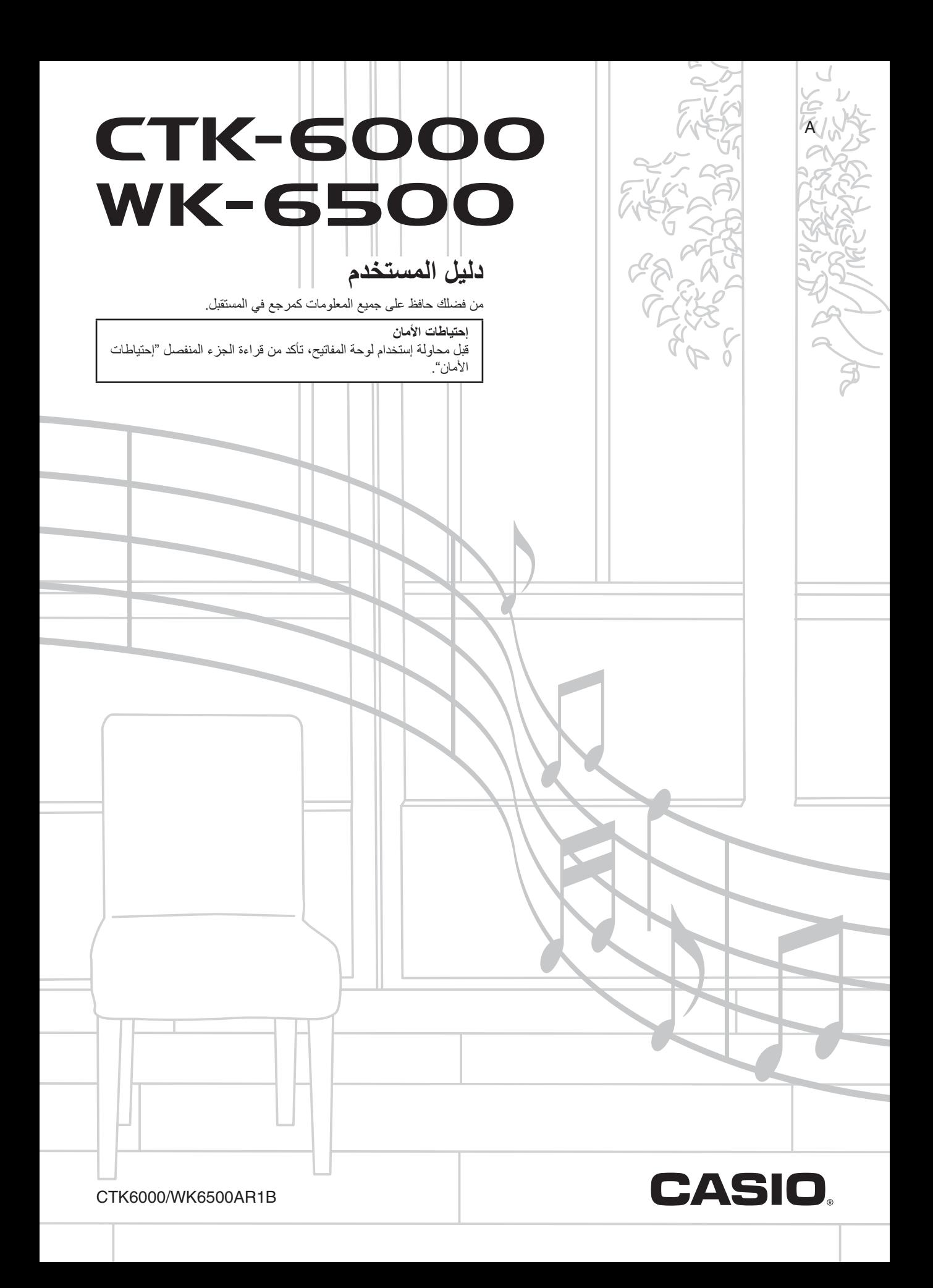

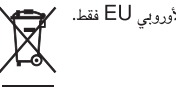

هذه العلامة تطبق في دول الإتحاد الأوروبي EU فقط.

- أي إعادة انتاج لمحتويات هذا الدليل، سواء كان جزئياً او كلياً، ممنوع منعاً باتاً. فيما عدا الخاص بك، والإستخدام، ففال في إستخدام آخر لمحتويات هذا المنتج بدون موافقة من كاسيو CASIO يكون ممنوعاً تحت قوانين حقوق الطبع ۖ
- على اي حال فان كاسيو غير مسئولة عن أي إتلافات أياً كانت (المثّنتملة، بدون حدود، الإتلافات الذاتجة عن الفقد في الأرباح، أضطرابات الأعمال، فقدان المعلومات) تظهر عن إستخدام أو عدم قابلية أستخدام هذا الدليل أو المنتج، حتى إذا كانت كاسيو CASIO قد قامت بالنصح بإحتمالية حدوث تلك الإتلافات.
	- أن محتويات هذا الدليل معرضة للتغيير بدون إشعار.
	- المظهر الفعلي للمنتج قد يختلف بعض الشيئ عن ذات الموضح في الرسم التوضيحي داخل دليل المستخدم هذا.
		- أسماء الشركات والمنتجات المستخدمة في هذا الدليل قد تكون علامات تجارية مسجلة للأخرين.

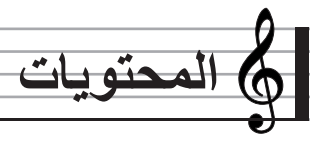

- **دليل عام......................................... -4AR** قرأءة العارضة ....................................................... -6AR الأوضاع .............................................................. -7AR القوائم ................................................................. -7AR , إحتياطات أثناء عرض "Wait Please "................... -7AR ضوابط التخزين...................................................... -8AR إعادة لوحة المفاتيح الرقمية إلى ضوابطها الأجبارية للمصنع..... -8AR
- **البداية للعزف.................................... -9AR**
- تحضير الحامل الموسيقي............................................ -9AR أمداد القدرة ........................................................... -9AR
- **التوصيلات..................................... -11AR**

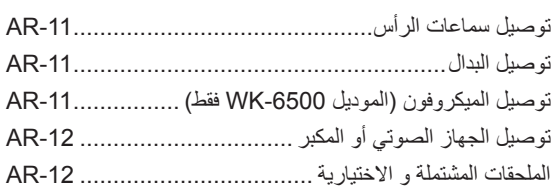

# **إختيار <sup>و</sup> عزف نغمة ما ...................... -13AR**

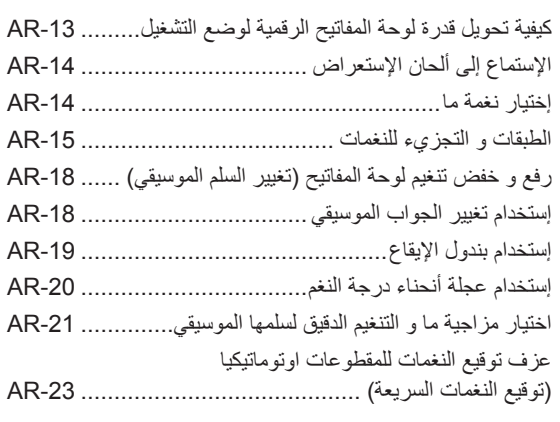

# **إستخدام المصاحبة التلقائية ................. -24AR**

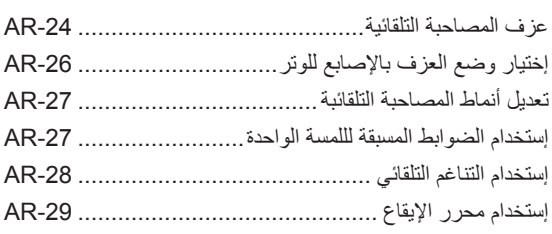

# **تطبيق التأثيرات على صوت ما ............. -32AR**

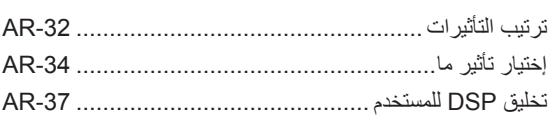

# **استخدام الخلاط ............................... -39AR**

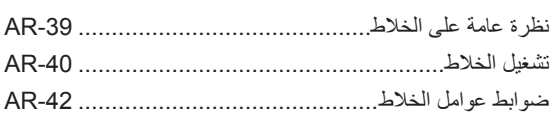

# **إستخدام محرر النغمة ........................ -45AR**

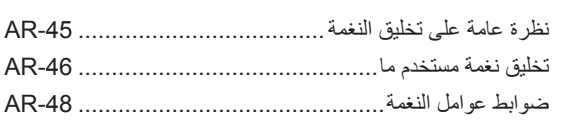

# **الضوابط المسبقة الموسيقية................. -50AR**

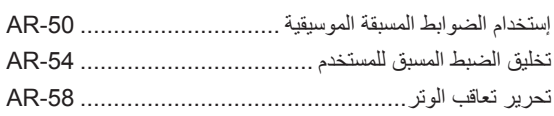

# **تخزين ضوابط لوحة المفاتيح على ذاكرة التسجيل........................................ -62AR**

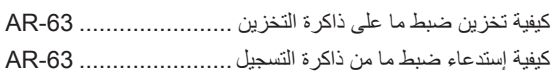

# **إستخدام متعاقب الأغاني ..................... -64AR**

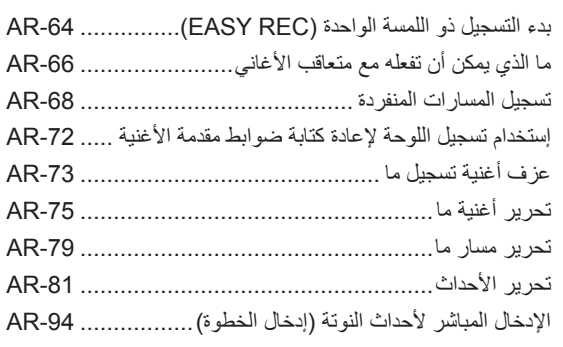

# **إستخدام قائمة الوظيفة ....................... -96AR**

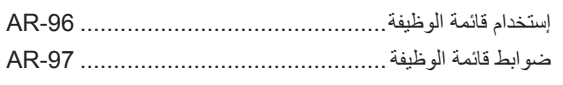

## **إستخدام كارت الذاكرة...................... -102AR**

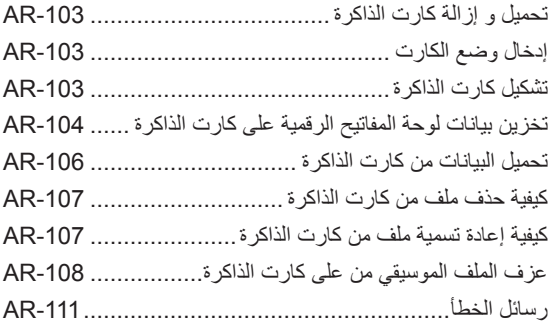

# **التوصيل بالكمبيوتر......................... -112AR**

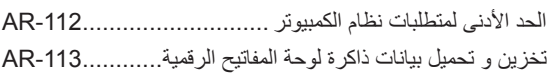

# **المرجع ...................................... -114AR**

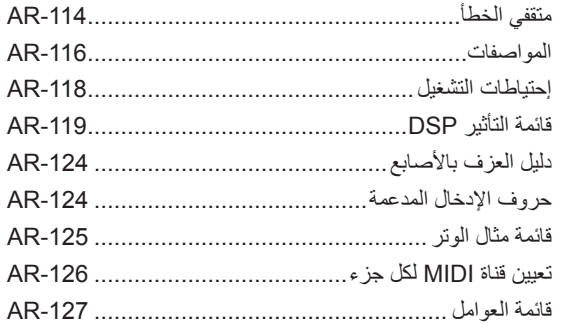

## **MIDI Implementation Chart**

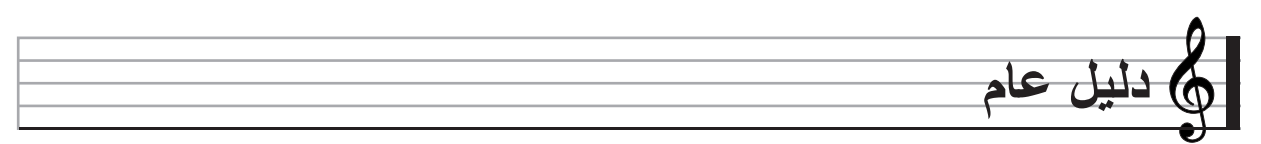

• **الرسوم التوضحيحة في دليل المستخدم هذا توضح الموديل -6500WK.**

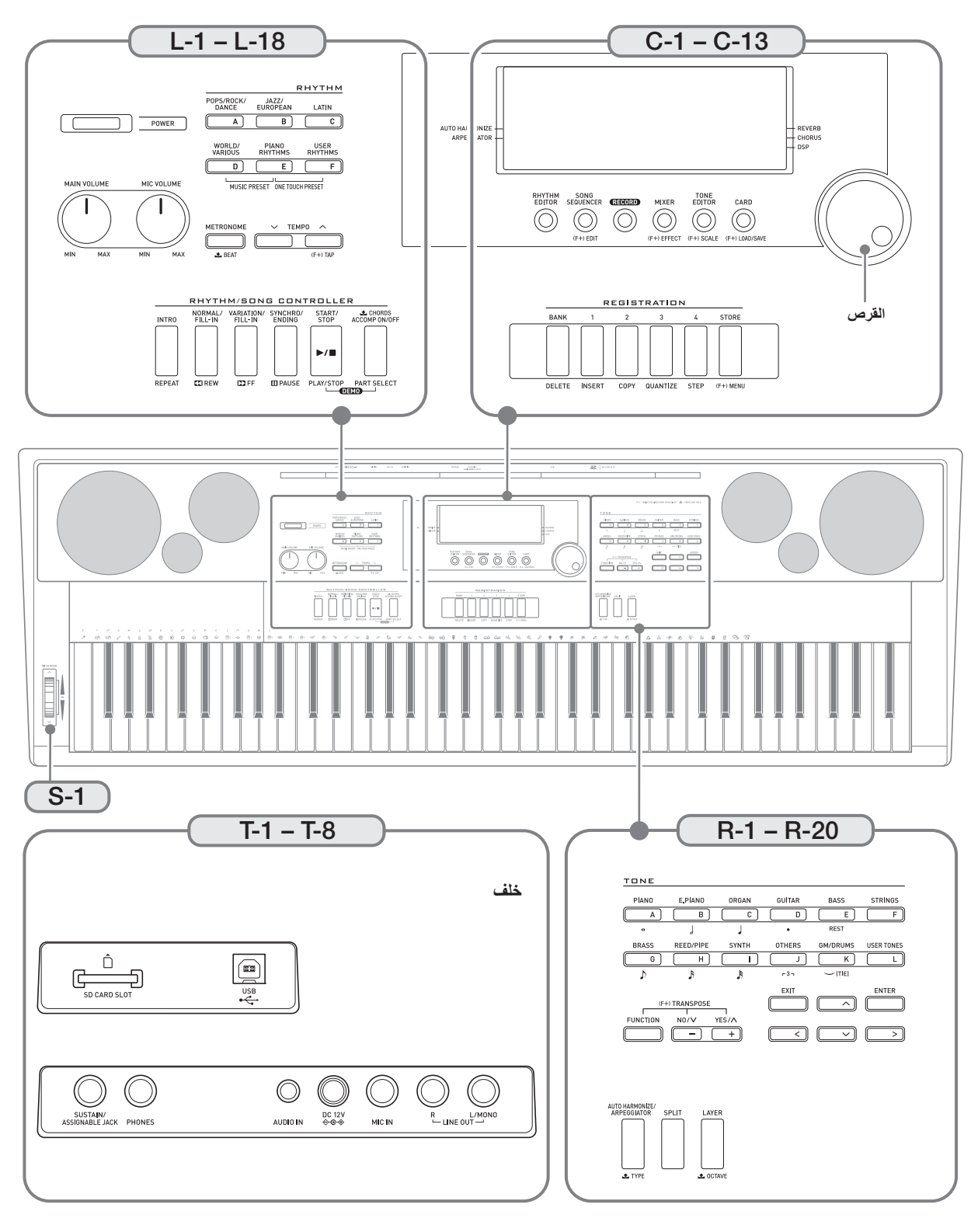

**دليل عام**

- **في هذا الدليل، اللفظ "لوحة المفاتيح الرقمية" ترجع إلى الموديلات -6500WK-6000/CTK.**
	- هذا الدليل يستخدم الارقام والأسماء أدناه ليرجع إلى الأزرار والتحكمات.
- الآتي يشرح معاني الرموز (F+) و لحم والتي تظهر على خزانة المنتج و مع أسماء المفاتيح الموضحة أدناه.
- (F+) :تشير إلى وظيفة ما والتي تكون قابلة للتطبيق بالضغط المستمر على الزر **(FUNCTION F-) F**ext عندما تضغط على زر ما<sub>.</sub> على سبيل المثال EDIT ،SONG SEQUENCER (أط) (F+)<br>تعني بأن وظيفة التحرير EDIT تكون قابلة للتطبيق بالضغط عل
	- خش : تشير إلى وظيفة ما والتي تكون قابلة للتطبيق بالضغط الممشر على الزر لبعض الوقت. على سبيل المثال، METRONOME و METRONOME قابلة للتطبيق<br>بالإستمرار في الضغط على الزر لبعض الوقت.
		- **-1L** زر القدرة **POWER** ....................................................... 13 **-2L** مقبض مستوى الصوت الرئيسي **VOLUME** (الموديل -6000CTK(..................................................... 13
		- مقبض مستوى الصوت الرئيسي **VOLUME MAIN** (الموديل -6500WK(...................................................... 13 **-3L** مقبض مستوى صوت الميكروفون **VOLUME MIC** (الموديل -6500WK فقط)................................................. 11

#### **أزرار الإيقاع RHYTHM**

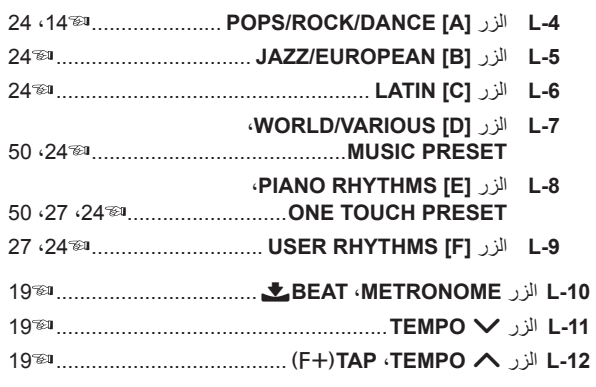

#### **أزرار التحكمات الإيقاع/الأغنية CONTROLLER SONG/RHYTHM**

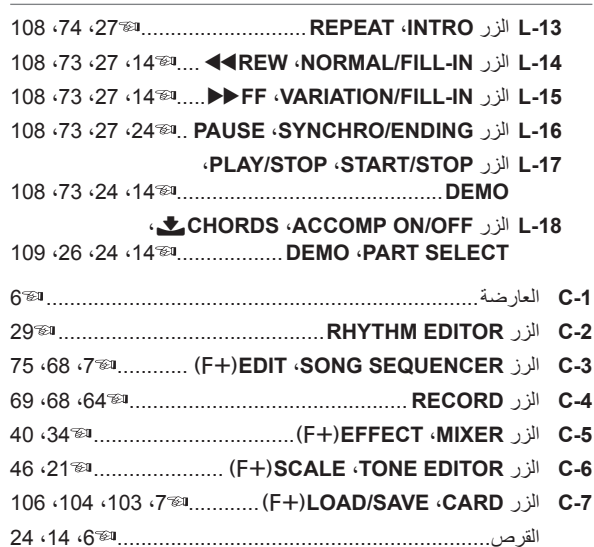

#### **أزرار التسجيل REGISTRATION**

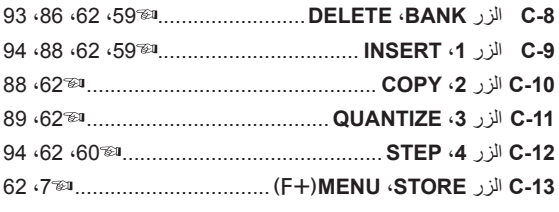

#### **أزرار النغمة TONE**

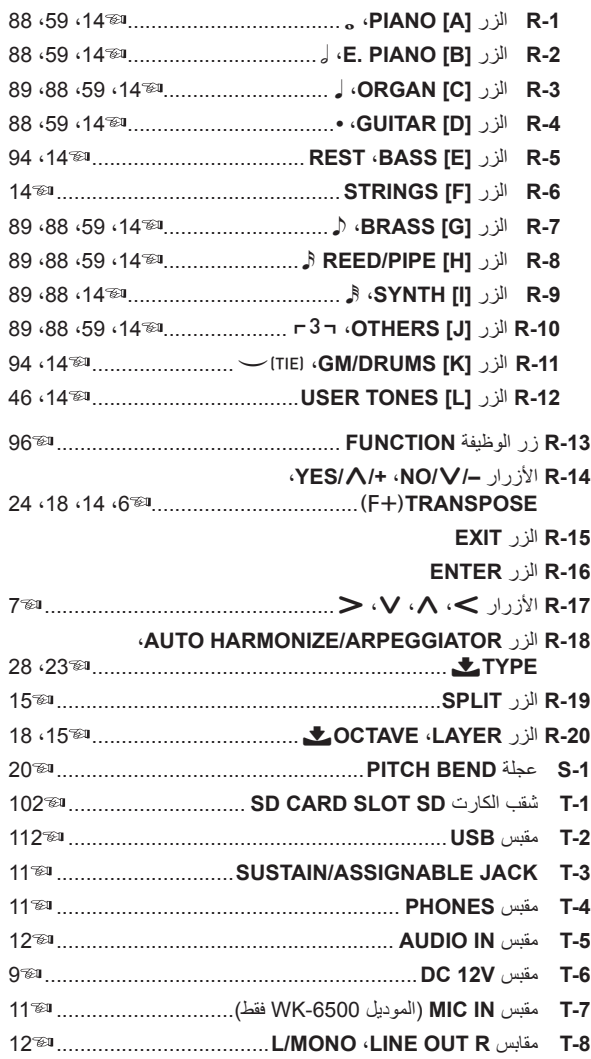

### **قراءة العارضة**

هذا القسم يشرح محتويات شاشة عارضة لوحة المفاتيح الرقمية.

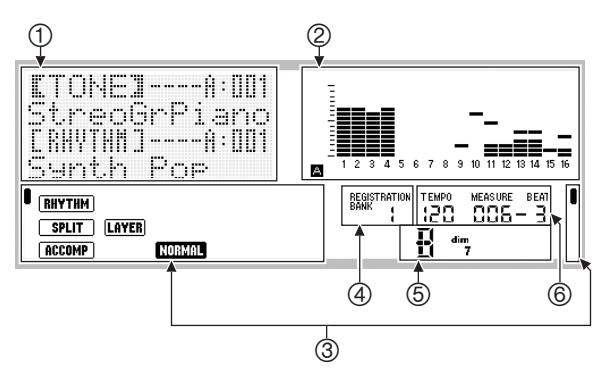

#### **منطقة المعلومات التفصيلية**

هذه المنطقة تعرض معلومات متنوعة اثناء إستخدام لوحة المفاتيح الرقمية. إستخدم هذه المنطقة لكي تؤكد التشغيل الصحيح عندما تتغير القيم، عند إختيار بند قائمة ما، و عند إجراء العمليات الآخرى.

#### **منطقة مقياس المستوى**

مقياس المستوى هذا يوضح مستوى الصوت للنوت الموسيقية التي تصدر صوتها عندما تقوم بعزف شيء ما على لوحة المفاتيح أو عندما تعزف المصاحبة التلقائية. يوجد في المجموع ٣٢ جزء، ١٦ لكل من المجموعة A و المجموعة B. سوف يعرض المؤشر L في الجانب الايسر السفلي بينما تكون أجزاء المجموعة A يشار إليها بمستوى المقياس، بينما سوف يعرض المؤشر M في الجانب الايسر السفلي بينما يتم الإشارة إلى أجزاء المجموعة B.

من أجل التفاصيل حول الأجزاء، أنظر "كيف يتم تنظيم الأجزاء" (صفحة AR-39).

#### **مناطق المؤشرات**

توضح منطقة المؤشر مثل تلك المعلومات كالوضع الحالي (صفحة -7AR(، حالة الضوابط، حالة المصاحبة التلقائية، والمعلومات الأخرى. يوجد نوعيين من المؤشرات : مؤشرات من النوع النصبي مثل (RHYTHM)، و مؤشرات من النوع المؤشري (K(. في حالة المؤشرات من النوع المؤشري، الضبط أو الحالة يشار إليها بموضع ¶ مجاوراً للنص المثبت على طول جانب العارضة. على سبيل المثال، موضع المؤشر (K (على الجانب الأيمن من العارضة في العينة المذكورة أدناه يشير إلى REVERB.

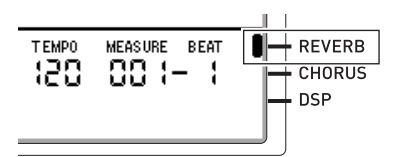

#### **منطقة بنك التسجيل**

هذه المنطقة توضح رقم بنك التسجيل المختار حالياً (صفحة AR-62). **منطقة الوتر**

هذه المنطقة توضح الوتر الذي يتم عزفه عندما تكون المصاحبة التلقائية (صفحة AR-24) أو الضبط المسبق الموسيقي (صفحة AR-50) في الإستخدام. أنها أيضاً يمكنها عرض الأوتار المجزئة بتوضيح جذر الوتر (C، G، الخ) و النوع (m، السابع، ألخ).

#### **منطقة سرعة الإيقاع، الميزان الموسيقي، الضربة**

توضح سرعة الإيقاع كقيمة ضبط حالية، كالضربات في الدقيقة. المصاحبة التلقائية، بندول الإيقاع (صفحة AR-19)، و إعادة العزف الأخرى يتم إجرائها عند سرعة الإيقاع الموضحة هنا. قيم MEASURE و BEAT يتم عدها أثناء تقدم عزف المصاحبة التلقائية، بندول الإيقاع، أو إعادة عزف أخرى.

### **ً تبيين البند المختار حاليا**

البند المختار حالياً على شاشة العارضة يشار إليه بالأقواس السميكة ([ ]) و بالنقطة الكبيرة (●). البند المختار حالياً هو الواحد الذي يتأثر بتشغيلات الأزرار **(+, +) R-14** أو القرص.

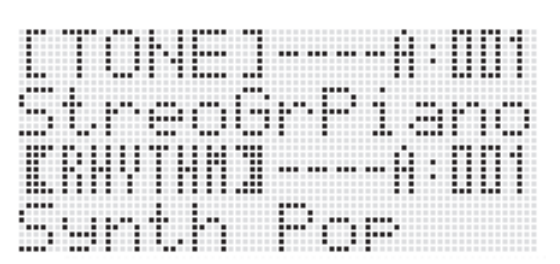

على هذه الشاشة، "RHYTHM" يكون مختاراً لأنه مشتمل بواسطة الأقواس السميكة. هذا يشير إلى أن ضبط الإيقاع يمكن تغييره.

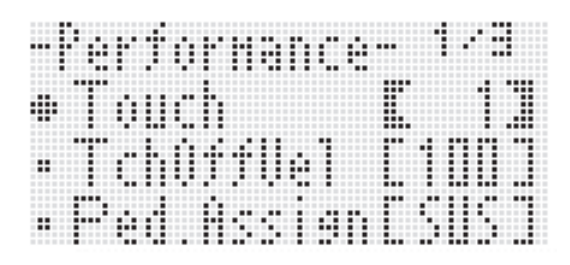

على هذه الشاشة، "Touch" يكون مختاراً لأن العلامة ● مجاورة له. هذا يشير إلى أن القيمة الموجودة على يمين "Touch"، والمشتملة داخل الأقواس السميكة، يمكن تغييرها.

## **الأوضاع**

تحتوي لوحة المفاتيح الرقمية الخاصة بك على ثلاثة أوضاع: وضع الإيقاع، وضع الكارت، وضع متتابع الأغاني. الوضع المختار حالياً يوضح على هيئة مؤشر على العارضة.

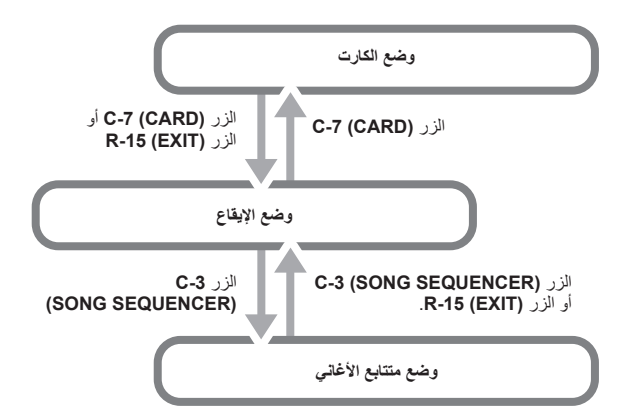

- **وضع الإيقاع ( يعرض المؤشر**:**)**
- وضع الإيقاع هو القدرة الأبتدائية في الوضع الإجباري. وضع الإيقاع هو وضع أساسي، وهو الوضع الذي يجب عليك دخوله عندما ترغب في العزف على لوحة المفاتيح أو إستخدام المصاحبة التلقائية.
- **وضع الكارت (يعرض المؤشر**;**)** أدخل وضع الكارت عندما ترغب في إجراء عمليات كارت الذاكرة. أنظر "استخدام كارت الذاكرة" (صفحة AR-102) لمزيداً من المعلومات<sub>.</sub>
	- في وضع الإيقاع، الضغط على الزر **(CARD (-7C** سوف يدخل وضع الكارت.
	- في وضع الكارت، الضغط على الزر **(CARD (-7C** او الزر **-15R (EXIT (**سوف يعود إلى وضع الإيقاع.
	- **وضع متعاقب الأغاني (يعرض المؤشر**>**)** أدخل وضع المتعاقب عندما تر غب في تسجيل الأداءات مستخدماً لوحة المفاتيح و المصاحبة التلقائية، أو إعادة عزف بيانات الأغنية. من أجل التفاصيل، أنظر "إستخدام متعاقب الأغاني" (صفحة -64AR(.
	- في وضع الإيقاع، الضغط على الزر **(SEQUENCER SONG (-3C** سوف يدخل وضع متعاقب الاغاني.
	- في وضع متتابع الأغاني، الضغط على الزر **-3C (SEQUENCER SONG (**أو الزر **(EXIT (-15R** يعود إلى وضع الإيقاع.

## **هام!**

- **بعد دخول أي وضع بجانب وضع الإيقاع و إجراء العمليات التي تريدها، تأكد من العودة إلى وضع الإيقاع. وضع الإيقاع هو القدرة الأبتدائية في الوضع الإجباري.**
	- **إذا لم يذكر غير ذلك بصفة خاصة، فأن جميع العمليات المشروحة في دليل المستخدم هذا يتم إجرائها في وضع الإيقاع.**

## **القوائم**

يمكنك إستخدام نفس عمليات التشغيل لعرض القوائم للوضع و الوظيفة المحددة. لكي تعرض قائمة ما، أستمر في الضغط على الزر **(FUNCTION (-13R** أثناء ضغطك على الزر **(MENU (-13C**. على سبيل المثال، قائمة "Performance "الموضحة ادناه سوف تظهر إذا قمت بإجراء العملية المذكورة أعلاه أثناء وجودك في وضع الإيقاع. هذه القائمة تقدم الوصول اللحظي لوظائف الأداء.

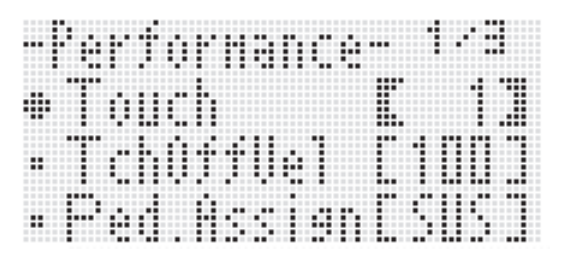

- البند المختار حالياً هو الواحد الذي تكون العلامة ♦ مجاورة له. يمكنك إستخدام الأزرار **(N, V) R-17 ل**تحريك العلامة ● إلى أعلى و اسفل<sub>.</sub> يمكنك إيضاً إستخدام الأزرار **(**i **,**u **(-17R** للتحرك بين صفحات القائمة.
- لكي تخرج قائمة معروضة، اضغط الزر **(EXIT (-15R** . قد تحتاج لضغط الزر **(EXIT (-15R** أكثر من مرة في بعض الاحيان.
- بنود القائمة و عمليات التشغيل للأوضاع و الوظائف المحددة مشروحة في كل قسم من دليل المستخدم هذا.

## , **إحتياطات أثناء عرض "Wait Please"**

لاتحاول مطلقاً إجراء إي عملية تشغيل، أو إدخال أو إزالـة كارت الذاكرة أثناء وجود الرسالة "Wait Please "على العارضة. أنتظر حتى تختفي الرسالة.

- "Wait Please " تشير إلى أن لوحة المفاتيح الرقمية تجري عملية تخزين للبيانات. أن تحويل لوحة المفاتيح الرقمية لوضع الإيقاف أو أو إزالة كارت الذاكرة يمكن أن يتسبب في حذف بيانات لوحة المفاتيح الرقمية أو أن تصبح مشوهة. أنه يمكن أيضـاً ان يتسبب في أن تخفق لوحة المفاتيح الرقمية في التحويل لوضـع التشغيل حينما يكون الزر **(POWER ا**مضغوطاً<sub>.</sub>
	- إذا حدث هذا، ارجع إلى "قناص الخلل" (صفحة -114AR( .

## **حفظ الضوابط**

لوحة المفاتيح الرقمية الخاصة بك مجهزة بمتعاقب الأغاني و الخصائص الأخرى التي يمكنك إستخدامها لتخزين البيانات التي قمت بتخليقها. هذه البيانات المخزنة تبقى حتي عند تحويل لوحة المفاتيح الرقمية لوضع الإيقاف\*.

بينما، النغمة، الإيقاع، و الضوابط الأخرى التي قمت بترتيبها على خزانة لوحة المفاتيح الرقمية تعود عادة إلى قدرتها الأبتدائية على الضوابط الإجبارية لها حينما تقوم بتحويل القدرة لوضع الإيقاف.

يمكن ترتيب لوحة المفاتيح الرقمية بحيث تتذكر آخر ضبط لها أو لتطبيق الضبط الإجباري المحدد مسبقاً في كل مرة تحولها إلى وضع التشغيل. من أجل التفاصيل، أنظر "AutoResume) الإستعادة التلقائية)" (صفحة -100AR (و "Default) الضوابط

الإجبارية)" (صفحة AR-100).

- \* البيانات و الضوابط التالية تظل دائماً محفوظة حتى عندما تكون القدرة محولة لوضع الإيقاف.
	- بيانات ضبط التسجيل (صفحة -62AR( –
	- بيانات متعاقب الأغاني (صفحة -64AR( –
	- بيانات إيقاع المستخدم (صفحة AR-29)
	- بيانات الضبط المسبق للمستخدم (صفحة -54AR(
		- بيانات نغمة المستخدم (صفحة -45AR( –
		- بيانات DSP للمستخدم (صفحة -37AR( –
		- ضبط تباين الشاشة LCD (صفحة AR-99)
			- ضبط الإستعادة التلقائية (صفحة AR-100)

## **إعادة لوحة المفاتيح الرقمية إلى ضوابطها الإجبارية للمصنع**

يمكنك حذف جميع البيانات في ذاكرة لوحة المفاتيح و عودة عوامل لوحة المفاتيح إلى ضوابطها الإبتدائية الإجبارية للمصنع. من أجل التفاصيل أنظر "كيفية عودة جميع البيانات و الضوابط للوضع الأبتدائي (أو ضوابط العوامل فقط)" (صفحة AR-101).

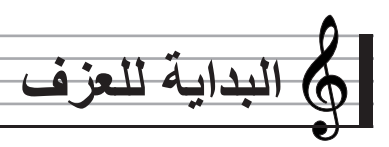

## **تحضير الحامل الموسيقي**

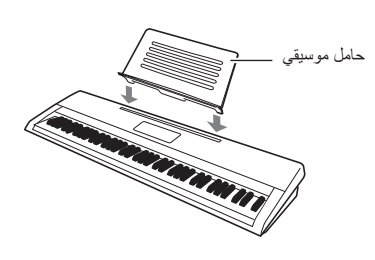

### **إمداد القدرة**

تحضير مأخذ القدرة بالمنزل أو البطاريات

## **هام!**

- **تأكد من الإذعان مع الجزء المنفصل "إحتياطات الأمان". الإستخدام الغير صحيح لهذا المنتج يخلق خطر الصدمة الكهربية والحريق**
	- **ً من أن المنتج ً محولا لوضع الإيقاف قبل القيام بقبس أو نزع مقبس تأكد دائما المهايئ AC، أو قبل تحميل أو إزالة البطاريات.**

#### **إستخدام مأخذ القدرة بالمنزل**

تأكد من إستخدام فقط المهايئ AC) JEITA القياسي، مع مقبس ذو قطبية موحدة) المخصص لهذا المنتج. استخدام نوع مختلف من المهايئ AC يمكن أن يسبب عجز او قصور.

#### **AD-A12150LW :المخصص AC المهايئ**

استخدم كابل القدرة المزود لتوصيل المهايئ AC كما هو موضحاً في الرسم التوضيحي أدناه.

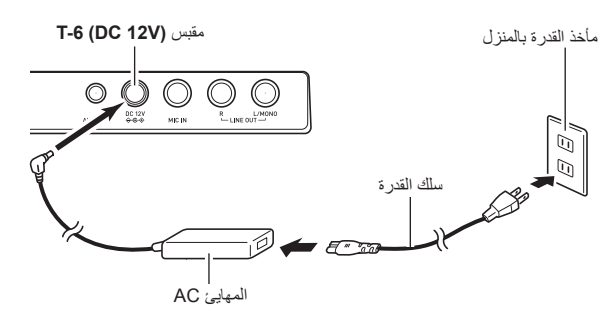

## **هام!**

- **ً عند قيامك بلمسه بعد فترة إستخدام طويلة. هذا سوف يصبح المهايئ AC دافئا طبيعي ولايشير إلى وجود عجز أو قصور.**
- **لكي تمنع قطع السلك، خذ حذرك بأن تتجنب وضع أي نوع من الحمل على كابل القدرة.**

لا للثني! لا للألتفاف!

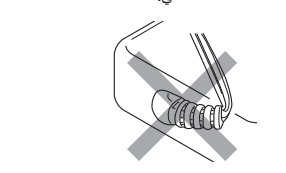

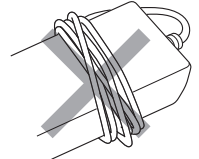

- **ً بإدخال معدن، أقلام رصاص، أو أي شيء آخر داخل المقبس DC لاتقم مطلقا V12 الخاص بالمنتج. أن فعل ذلك يخلق خطر حدوث حادثة.**
- **"أن قابس مصدر الكهرباء الرئيسى للجهاز والذي يعمل كأداه للفصل من المنبع الرئيسى يجب أن يبقى جاهز لإمكانية التشغيل"**

#### **البداية للعزف**

#### **استخدام البطاريات**

- **يمكنك إستخدام ست بطاريات من الحجم –D من أجل القدرة** • استخدم البطاريات القلوية أو الزنك-كربون.
- لاتستخدم مطلقاً بطاريات الاوكسير ايد أو أي بطاريات تعتمد على النيكل.
- **.<sup>١</sup> أفتح غطاء البطارية الموجود في قاع لوحة المفاتيح الرقمية.**

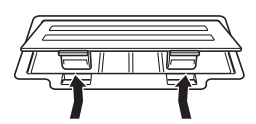

- **.<sup>٢</sup> قم بتحميل البطاريات الست من الحجم –D إلى حجيرة البطارية.** تأكد من ان الأطراف الموجبة + والسالبة - • للبطاريات موجهة كما هو مبين
	- في الرسم التوضيحي.

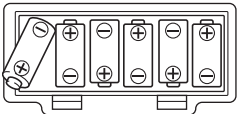

**البطارية، وقم بغلق الغطاء. .<sup>٣</sup> أدخل ألسنة غطاء البطارية داخل الفتحات الموجودة على جانب حجيرة**

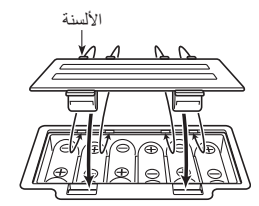

#### ■ **تبيين أنخفاض قدرة البطارية**

- الآتي يوضح عمر البطارية التقريبي.
- **٤ ساعات**\* **بالنسبة للبطاريات القلوية**
- \* القيم المذكورة أعلاه هي عمر البطارية القياسي في درجات الحرارة العادية، مع مستوى صوت عند الضبط المتوسط. درجات الحرارة العالية جداً أو المنخفضة جداً أو العزف عند ضوابط مستوى صوت عالي جداً يمكن أن تقصر من عمر البطارية.

المؤشرات الموضحة أدناه تبدأ في الوميض لتمكنك من معرفة متى تكون قدرة البطارية منخفضة. استبدل البطاريات بأخرى جديدة.

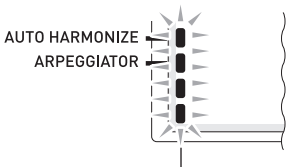

تبيين إنخفاض قدرة البطارية (وميض)

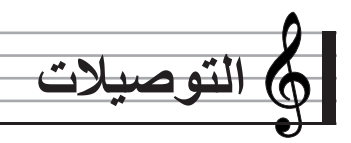

### **توصيل سماعات الرأس**

إستخدام سماعات الرأس يقطع الخرج من السماعات المثبتة بالداخل، و الذي يعني أنه يمكنك التدريب على العزف حتى في وقت متأخر من الليل بدون إزعاج الأخرين. • تأكد من تخفيض مستوى الصوت قبل القيام بتوصيل سماعات الرأس.

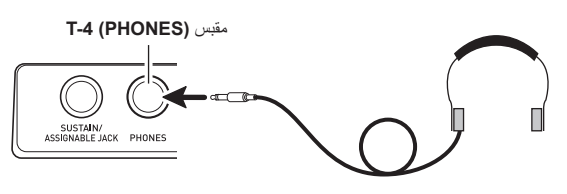

## لحملا دظة

- سماعات الرأس لاتأتي مع لوحة المفاتيح الرقمية.
	- .ً استخدم سماعات رأس متاحة تجاريا

## **هام!**

- **لاتقم بالإستماع لخرج مستوى صوت عالي عبر سماعات الرأس لفترات طويلة. أن فعل ذلك يمكن أن يخلق خطر تلف للسمع.**
	- **إذا كنت تستخدم سماعات رأس تحتاج إلى مقبس مهايئ، تأكد من عدم تركك للمهايئ مقبوس بالداخل عند إزالة سماعات الرأس.**

## **توصيل البدال**

توصيل بدال متاح إختيار ياً يمكنك من إجراء عمليات تشغيل البدال و التي تضيف إستعمالات متعددة أكثر لعزفك على لوحة المفاتيح. لمعرفة المعلومات حول أنواع التأثيرات التي يمكن تطبيقها بالضغط على البدال، أنظر "Assign.Ped) تعيين البدال)" (صفحة AR-97).

#### **T-3 (SUSTAIN/ASIGNABLE)** مقبس

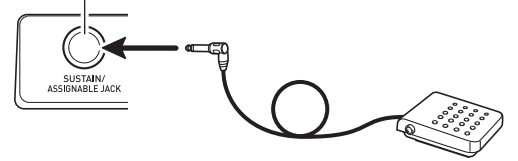

## **توصيل الميكروفون (الموديل -6500WK فقط)**

يمكنك توصيل ميكروفون ديناميكي (فقط) إلى لوحة المفاتيح الرقمية للخرج من خلال سماعات لوحة المفاتيح الرقمية.

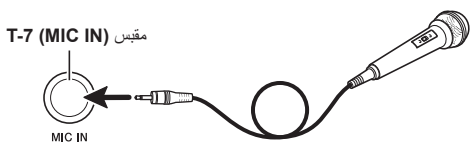

- يمكنك ضبط مستوى صوت دخل الميكروفون بواسطة المقبض **-3L (VOLUME MIC(**. التحكم في مستوى صوت الميكروفون يكون ً مستقلا عن .ً مستوى صوت لوحة المفاتيح كليا
- ً للإدخال من التأثيرات المثبتة بالداخل (الإصداء، الكورس، DSP ( يتم تطبيقها أيضا الميكروفون. يمكنك أيضـاً أستخدام الخلاط لكي تضبط كيفية تطبيق التأثيرات، وضع الحوض للسماعة الأستريو، و العوامل الأخرى. من أجل التفاصيل، أنظر "إختيار و عزف نغمة ما" (صفحة -13AR (و "استخدام الخلاط" (صفحة AR-39).

## **هام!**

- **قبل القيام بتوصيل ميكروفون ما، تأكد من أن لوحة المفاتيح الرقمية و الميكروفون محولة لوضع الإيقاف.**
	- **قبل القيام بتوصيل ميكروفون ما، اضبط كل من المقبضين -2L .منخفضة مستويات إلى L-3 (MIC VOLUME) و) MAIN VOLUME) أضبط ضوابط مستويات الصوت إلى مستويات مناسبة بعد قيامك يتوصيل الميكروفون.**

### **توصيل الجهاز الصوتي أو المكبر**

يمكنك توصيل جهاز صوتي أو مكبر موسيقي بلوحة المفاتيح الرقمية و ثم العزف من خلال السماعات الخارجية من أجل مستوى صوت قوي و جودة صوت أفضل.

## **هام!**

- **ً ما بلوحة المفاتيح الرقمية، ً أولا استخدم المقبض -2L حينما تقوم بتوصيل جهازا لكس) CTK-6000: VOLUME) (WK-6500: MAIN VOLUME) تضبط مستوى الصوت عند مستوى منخفض. بعد القيام بالتوصيل، يمكنك ضبط مستوى الصوت إلى المستوى الذي ترغبه.**
- **حينما تقوم يتوصيل أي جهاز إلى لوحة المفاتيح الرقمية، تأكد من قراءة وثائق المستخدم التي تأتي مع الجهاز.**

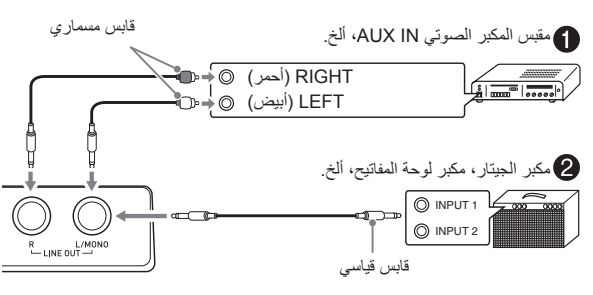

### **خرج النوت الموسيقية للوحة المفاتيح إلى جهاز صوتي**

استخدم كابلات توصيل متاحة تجارياً لكي تقوم بتوصيل الجهاز الصوتي الخارجي بالمقبس **(LINE OUT ال**خاص بلوحة المفاتيح الرقمية كما هو موضحاً في الشكل . خرج المقبس R OUT LINE هو صوت القناة اليمنى، بينما خرج المقبس LINE OUT L/MONO هو صوت القناة اليسرى. أنه على حسب رغبتك لشراء كبلات التوصيل مثل الواحدة الموضحة في الرسم التوضيحي من أجل توصيل الجهاز الصوتي. عادة في هذا الترتيب يجب عليك ضبط منتقى دخل الجهاز الصوتي إلى الضبط الذي يحدد طرف التوصيل (مثل IN AUX (الذي يجب توصيله بلوحة المفاتيح الرقمية. استخدم المقبض **(VOLUME** -6000:CTK **(-2L (VOLUME MAIN** -6500:WK **(**لضبط مستوى الصوت.

#### **خرج النوت الموسيقية للوحة المفاتيح إلى مكبر الآلة الموسيقية** 0

استخدم كابل توصيل متاح تجارياً لكي تقوم بتوصيل المكبر إلى أياً من مقبسي **T-8** ً في الشكل . خرج **(OUT LINE (**الخاص بلوحة المفاتيح الرقمية كما هو موضحا المقبس R OUT LINE هو صوت القناة اليمنى، بينما خرج المقبس OUT LINE MONO/L هو صوت القناة اليسرى. التوصيل بالمقبس MONO/L OUT LINE فقط فأن الخرج هو خليط من كل من القناتين. أنه على حسب رغبتك لشراء كابل توصيل مثل الموضح في الرسم التوضيحي من أجل توصيل المكبر. استخدم المقبض لضبط **L-2 (**CTK-6000: **VOLUME) (**WK-6500: **MAIN VOLUME)** مستوى الصوت.

#### **تشغيل جهاز خارجي من لوحة المفاتيح الرقمية**

استخدم كابل توصيل متاح تجارياً لكي تقوم بتوصيل جهاز صوتي خارجي بالمقبس ً في الشكل . **(IN AUDIO (-5T** الخاص بلوحة المفاتيح الرقمية كما هو موضحا يجب أن يكون كابل التوصيل يحتوي على قابس صغير أستريو في أحدى طرفيه و قابس يتوافق مع ترتيب الجهاز الخارجي على الطرف الأخر. استخدم المقبض **-2L** لضبط**)** CTK-6000: **VOLUME) (**WK-6500: **MAIN VOLUME)** مستوى الصوت.

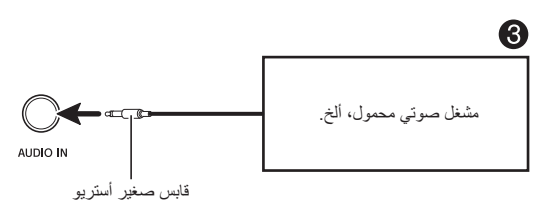

## **الملحقات المشتملة و الإختيارية**

استخدام الملحقات الغير معتمدة يخلق خطر الحريق، الصدمة الكهربية، و الإصابة الشخصية.

### لحملاحظة

• يمكنك الحصول على المعلومات حول الملحقات التي تباع بشكل منفصل لهذا المنتج من كتالوج كاسيو CASIO المتاح من تاجر التجزئة الخاص بك، و من موقع الويب كاسيو CASIO عند العنوان الألكتروني URL التالي. http://world.casio.com/

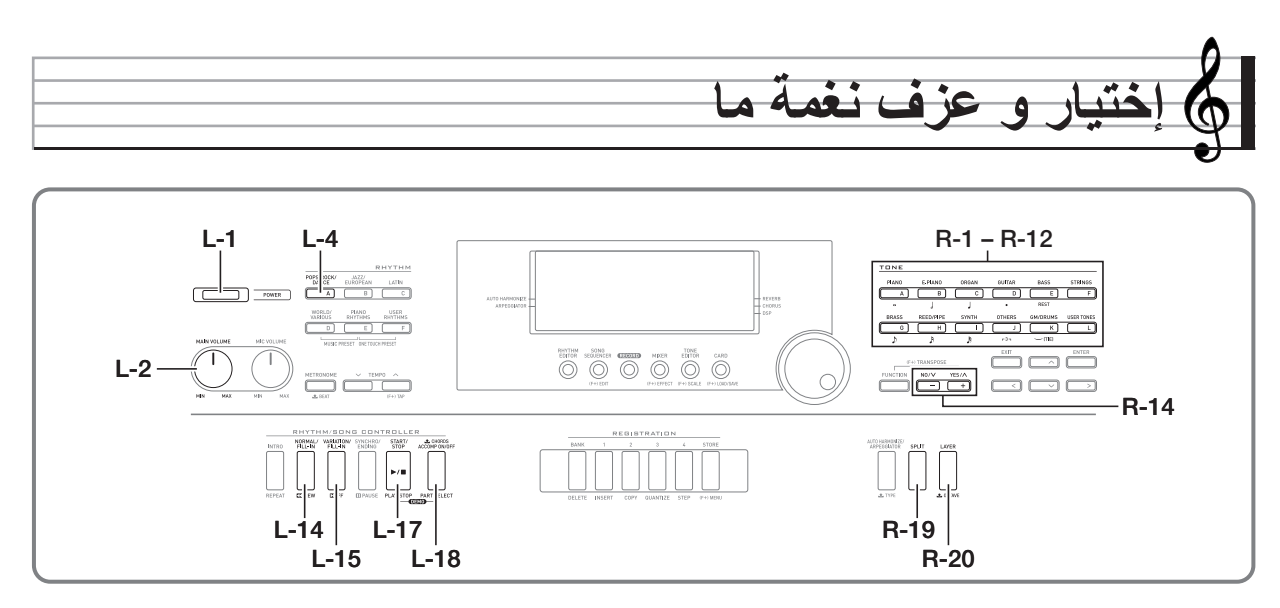

## **كيفية تحويل قدرة لوحة المفاتيح الرقمية لوضع التشغيل**

- **1 . ق**م بتدوير المقبض (CTK-6000: VOLUME ) **(VOLUME MAIN -6500:WK (تجاه MIN لكي تضبط مستوى الصوت إلى مستوى منخفض.**
	- **.<sup>٢</sup> أرجع إلى "التوصيلات" (صفحة -11AR(، قم بتوصيل سماعات الرأس، المكبر، او أي جهاز آخر.**
	- **.<sup>٣</sup> استخدم الزر (POWER (-1L لتحويل القدرة لوضع التشغيل.**
	- سوف تظهر شاشة عارضة لوحة المفاتيح الرقمية كما هي موضحة أدناه، و التي تشير بأنها جاهزة للعزف مع نغمة البيانو (مستخدمة القدرة الأبتدائية للضوابط الإجبارية).

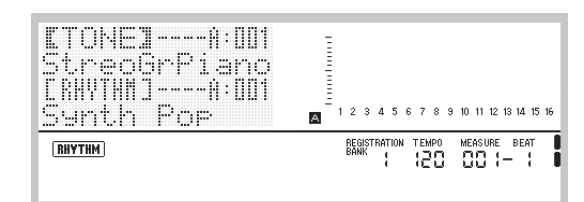

لتحويل لوحة المفاتيح الرقمية لوضع الإيقاف، اضغط الزر **-1L** • **(POWER (**مرة أخرى.

## **هام!**

- **تحت ترتيب ضوابطها الابتدائية، سوف تعود لوحة المفاتيح الرقمية إلى الضوابط الإجبارية حينما تقوم بتحويلها إلى وضع الإيقاف. يمكنك تغيير الترتيب الأبتدائي لكي تجعل لوحة المفاتيح الرقمية تتذكر آخر ضبط لها او لتطبيق الضبط المحدد ً في كل مرة تقوم فيها بتحويلها لوضع التشغيل. من أجل التفاصيل، أنظر مسبقا "AutoResume) الإستعادة التلقائية)" (صفحة -100AR (و "Default (الضوابط الإجبارية)" (صفحة -100AR(.**
- **سوف تظل الرسالة "Wait Please "على العارضة أثناء وجود عملية تخزين البيانات في تقدم. لا تقم بإجراء أي عملية تشغيل أخرى أثناء وجودها معروضة. أن تحويل لوحة المفاتيح الرقمية لوضع الإيقاف أو إزالة كارت الذاكرة يمكن أن يتسبب في حذف بيانات لوحة المفاتيح الرقمية أو أن تصبح مشوهة. أنه يمكن ً ان يتسبب في أن تخفق لوحة المفاتيح الرقمية في التحويل لوضع التشغيل أيضا .ً إذا حدث هذا، ارجع إلى "قناص حينما يكون الزر (POWER (-1L مضغوطا الخلل" (صفحة -114AR(.**

### **إيقاف القدرة التلقائي**

لوحة المفاتيح الرقمية مصممة لتتحول لوضع الإيقاف اتوماتيكياً لكي تتجنب إستهلاك القدرة بعد عدم إجراء أي عملية تشغيل لمدة محددة من الوقت مضبوطة مسبقاً<sub>.</sub> وقت الأنطلاق إيقاف القدرة التلقائي هو ست دقائق تحت التشغيل بقدرة البطارية و أربع ساعات تحت التشغيل بقدرة المهايئ AC.

- ً إيقاف القدرة التلقائي يكون قادر على العمل أثناء وجود "on " مختارا ل "AutoPower) "إيقاف القدرة التلقائي) (صفحة -99AR(. الضبط الإجباري الأولي هو "on". لكي تبطل عمل إيقاف القدرة التلقائي، اختر "oFF " ل "AutoPower) "إيقاف القدرة التلقائي).
- يمكنك أيضـاً إستخدام الطريقة أدناه لكي تعلَّق إيقاف القدرة التلقائي مؤقتاً عندما يكون قادر اً على العمل.

■ **كيفية إبطال عمل إيقاف القدرة التلقائي**

- **.١ أثناء وجود لوحة المفاتيح الرقمية في وضع التشغيل، اضغط الزر -1L (POWER (لتحويلها لوضع الإيقاف.**
	- **.٢ أثناء الأستمرار في الضغط على الزر -4L L-1 الزر اضغط ،])A] POPS/ROCK/DANCE) (POWER (لتحويل لوحة المفاتيح الرقمية لوضع التشغيل.**

RHYTHM

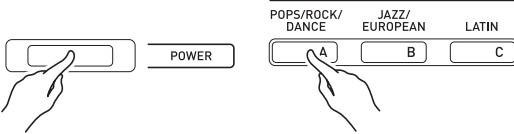

• سوف يبطل عمل إيقاف القدرة التلقائي عند هذا الوقت.

#### لحملاحظة ا

• تحويل لوحة المفاتيح لوضع الإيقاف بعد إجراء الخطوات المذكورة أعلاه سوف يعيد إيقاف القدرة التلقائي قابليتها للعمل.

### **الإستماع إلى ألحان الإستعراض**

**.<sup>١</sup> أثناء الأستمرار في الضغط على الزر -18L .L-17 (PLAY/STOP) الزر اضغط ،)ACCOMP ON/OFF)**

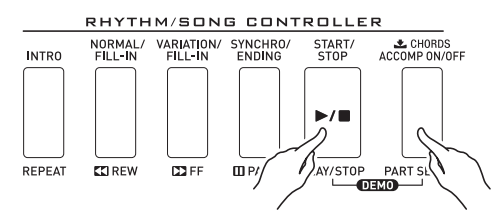

- هذا يبدأ في عزف لحن الإستعراض.
- تمتلك لوحة المفاتيح الرقمية على خمسة ألحان أستعراض في المجموع. يمكنك أيضاً إستخدام الأزرار **(+ ,–) R-14** لإختيار لحن إستعراض ما.
- الضغط على الزر **(**d**FF (-15L** يجري تشغيل سريع للأمام للحن الاستعراض، بينما الزر **(**s**REW (-14L** يجري تشغيل سريع للخلف. الأستمرار في الضغط على الزر **(**s**REW (-14L** حتى يصل إعادة العزف إلى بداية الاغنية الحالية سوف يوقف إعادة العزف هناك. سوف تستعيد إعادة العزف الطبيعي عندما تقوم بتحرير الزر **(**s**REW (-14L**. الأستمرار في الضغط على الزر **(**d**FF (-15L** يعمل على الاستمرار في التقديم السريع لإعادة العزف، حتى بعد أن تصل إلى نهاية الأغنية.
	- يمكنك العزف بالتوازي على لوحة المفاتيح مع عزف لحن الإستعراض. لاحظ، بينما لايمكنك تغيير النغمة المعينة للوحة المفاتيح. عمليات المفاتيح المشروحة أعلاه فقط تكون مدعمة أثناء إعادة عزف لحن الإستعراض.
		- **.<sup>٢</sup> لكي توقف إعادة عزف لحن الإستعراض، اضغط الزر -17L .(PLAY/STOP)**

## **إختيار نغمة ما**

نغمات لوحة المفاتيح الرقمية هذه مقسمة بين المجموعات، كل منها تتبع واحد من أزرار النغمات ١٢ **TONE**. يمكنك تحديد نغمة ما بمجموعتها و رقم النغمة الخاصة بها. استخدم الطريقة التالية لإختيار نغمة مفردة التي تطبق عبر لوحة المفاتيح بالكامل.

#### **كيفية إختيار نغمة ما**

- أ \_ أرجع إلى "الملحق" المنفصل لكي تبحث عن المجموعة و الرقم للنغمة<br>التي ترغب في اختيار ها.
	- **موجودة عل العارضة. .<sup>٢</sup> أفحص لكي تتأكد من أن المؤشرات**@**و**A**ليست**
	- إذا كانوا موجودين على العارضة، اضغط الزر **(SPLIT (-19R** أو الزر **(LAYER (-20R** لكي تمسح كلا المؤشرين من على العارضة.
		- **(TONES USER] L ([لكي تختار مجموعة نغمة ما. .<sup>٣</sup> استخدم الأزرار من (PIANO] A ([-1R إلى -12R**

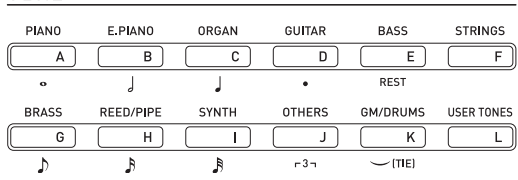

TONE

- الزر **(TONES USER] L ([-12R** يختار مجموعة نغمة المستخدم. من أجل التفاصيل، أنظر "استخدام محرر النغمة" (صفحة AR-45).
- **.٤ استخدم القرص لكي تبحث خلال أرقام النغمات حتى تجد النغمة التي تريد عرضها.**

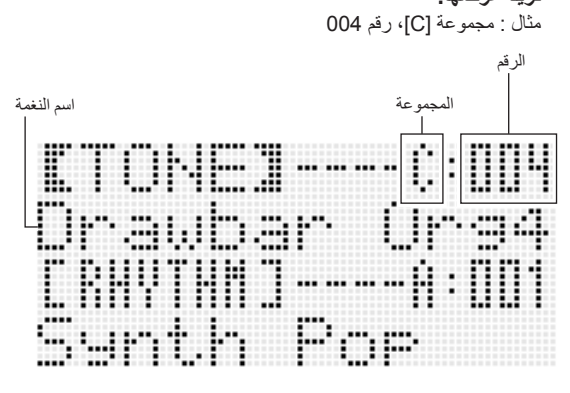

**ً النغمة التي قمت .<sup>٥</sup> الآن يمكنك العزف على لوحة المفاتيح مستخدما بإختيارها.**

#### كمعلاحظة

• يمكنك أيضـاً إستخدام الأزرار (+ ,**–) R-14** لإختيار لحن إستعراض ما. الأستمرار في الضغط على اياً من الزرين سوف يبحث خلال أرقام النغمات بسرعة عالية. الضغط على كلا الزرين **(+ '–) -14R** في نفس الوقت سوف يختار النغمة 001 داخل المجموعة المختارة حالياً.

## **الطبقات و التجزيء للنغمات**

يمكنك ترتيب لوحة المفاتيح لكي تعزف نغمتين مختلفتين في نفس الوقت (الطبقة) أو لعزف النغمات المختلفة في المدى الايمن و المدى الايسر (التجزيء). يمكنك حتى إستخدام الطبقة و التجزيء في إتحاد مع بعضهم البعض و تعزف ثلاث نغمات مختلفة في نفس الوقت.

يستخدم الجزء العلوي 1 UPPER بمفرده عند عزف نغمة منفردة على لوحة المفاتيح. عند القيام بعمل طبقات لنغمتين، فأنه يتم إستخدام الجزء 1 UPPER و الجزء 2 UPPER. عنما يحدث تجزيء للوحة المفاتيح بين نغمتين، فأن المدى الأدنى من لوحة المفاتيح يعزف الجزء السفلي LOWER.

- **نغمة واحدة عبر لوحة المفاتيح بالكامل (صفحة -14AR(**
- هذا الترتيب يستخدم الجزء 1 UPPER فقط (الطبقة : إيقاف، التجزيء: إيقاف).

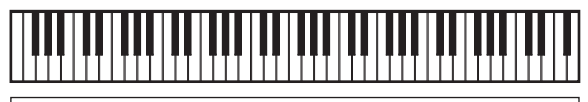

#### **UPPER 1**

• **طبقتين لنغمتين عبر لوحة المفاتيح بالكامل (صفحة -16AR(** هذا الترتيب يستخدم الجزء 1 UPPER و الجزء 2 UPPER) الطبقة : تشغيل، التجزيء: إيقاف).

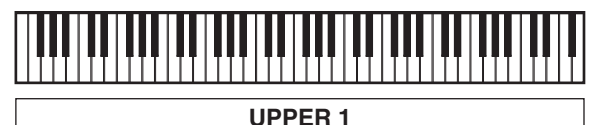

**UPPER 2**

• **نغمتين، واحدة للمدى الأيسر و واحدة للمدى الأيمن من لوحة المفاتيح (صفحة -17AR(** هذا الترتيب يستخدم الجزء 1 UPPER، و الجزء LOWER) الطبقة : أيقاف،

التجزيء: تشغيل).

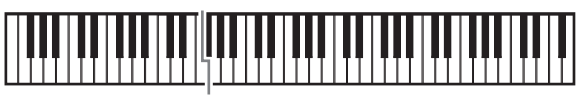

**LOWER UPPER 1**

• **ثلاث نغمات، نغمتين طبقات للمدى الأيمن و نغمة واحدة للمدى الأيسر من لوحة المفاتيح (صفحة -17AR(**

هذا الترتيب يستخدم الجزء 1 UPPER، الجزء 2 UPPER و الجزء LOWER) الطبقة : تشغيل، التجزيء: تشغيل).

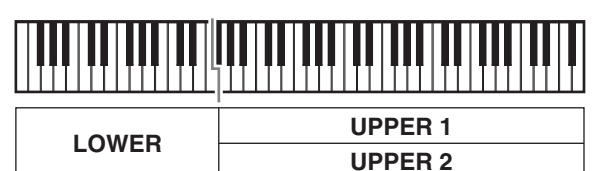

#### كمعلاحظة

• **يمكنك ترتيب الضوابط المشروحة أدناه لكي تضبط كل جزء عند إستخدام النغمات المتعددة في ترتيبات الطبقة و التجزيء.**

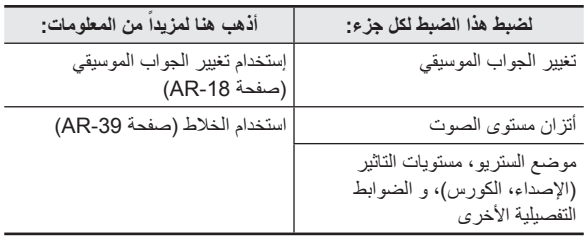

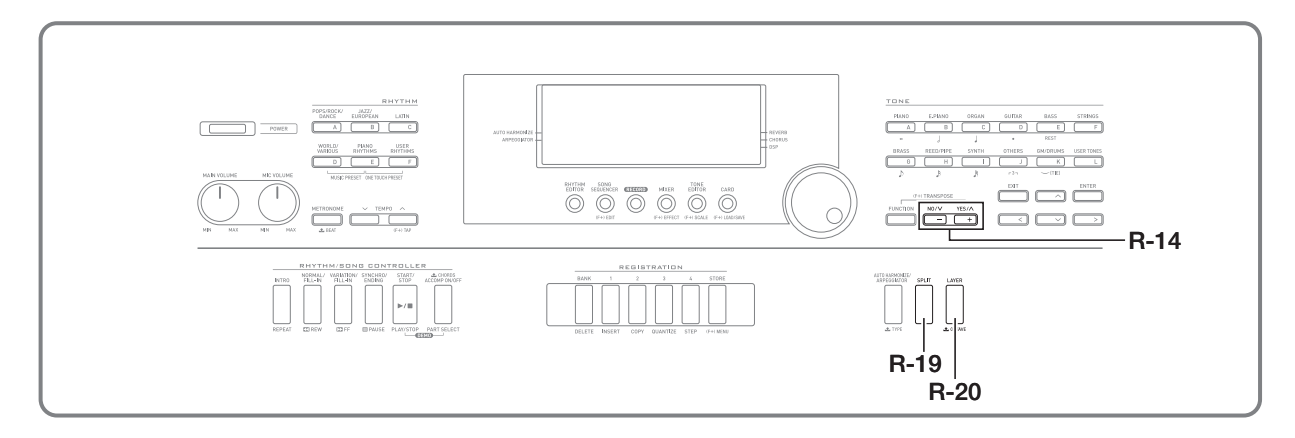

#### **كيفية عمل طبقات لنغمتين**

- **.<sup>١</sup> أرجع إلى "الملحق" المنفصل لكي تبحث عن المجموعة (المجموعات) و أرقام النغمتين (نغمة الجزء 1 UPPER و نغمة الجزء 2 UPPER (التي تريد إستخدامها.**
	- **موجودة عل العارضة. .<sup>٢</sup> أفحص لكي تتأكد من أن المؤشرات**@**و**A**ليست**
- إذا كانوا موجودين على العارضة، اضغط الزر **(SPLIT (-19R** و/أو الزر **(LAYER (-20R** لكي تمسح كلا المؤشرين من على العارضة. عندما يكون أياً من المؤشرين لايعرض، فأن النغمة التي أخترتها سوف تصبح نغمة الجزء .UPPER 1
	- **.<sup>٣</sup> استخدم أزرار النغمات TONE و القرص لإختيار نغمة الجزء .UPPER 1**
		- **.<sup>٤</sup> اضغط الزر (LAYER (-20R.**
- هذا يتسبب في ظهور المؤشر <mark>(LAYER</mark>) على العارضة. هذا يشير إلى أن النغمة التي أخترتها سوف تصبح نغمة الجزء 2 UPPER.
	- **.<sup>٥</sup> استخدم أزرار النغمات TONE و القرص لإختيار نغمة الجزء .UPPER 2**
- **تطبقا مع بعضهم. .<sup>٦</sup> أعزف شيء ما على لوحة المفاتيح لكي تفحص كيف أن صوت النغمات**
- **.<sup>٧</sup> لكي تقوم بإلغاء عملية التطبيق، اضغط الزر (LAYER (-20R مرة أخرى و لذلك فسوف يختفي المؤشر**A**من على العارضة.**

## **كيفية تجزيء لوحة المفاتيح بين نغمتين**

- **.<sup>١</sup> أرجع إلى "الملحق" المنفصل لكي تبحث عن المجموعة (المجموعات) و أرقام النغمتين (نغمة الجزء 1 UPPER و نغمة الجزء LOWER (التي تريد إستخدامها.**
	- **موجودة عل العارضة. .<sup>٢</sup> أفحص لكي تتأكد من أن المؤشرات**@**و**A**ليست**
- إذا كانوا موجودين على العارضة، اضغط الزر **(SPLIT (-19R** و/أو الزر **(LAYER (-20R** لكي تمسح كلا المؤشرين من على العارضة. عندما يكون ً من المؤشرين لايعرض، فأن النغمة التي أخترتها سوف تصبح نغمة الجزء أيا .UPPER 1
	- **.<sup>٣</sup> استخدم أزرار النغمات TONE و القرص لإختيار نغمة الجزء .UPPER 1**
		- **.<sup>٤</sup> اضغط الزر (SPLIT (-19R.**
	- هذا يتسبب في ظهور المؤشر@ على العارضة. هذا يشير إلى أن النغمة التي أخترتها سوف تصبح نغمة الجزء LOWER.
		- **.<sup>٥</sup> استخدم أزرار النغمات TONE و القرص لإختيار نغمة الجزء .LOWER**
	- لاً \_ أعزف شيء ما على الجانب الأيسر و الجانب الايمن للوحة المفاتيح<br>لكي تتأكد من ان النغمات قد تم تعيينها بشكل صحيح
	- يمكنك إيضاً تعيين نقطة تجزيء لوحة المفاتيح، و التي تقع حيث يتم تجزيء لوحة المفاتيح بين المدى الأيسر و المدى الأيمن. من أجل التفاصيل، أنظر "كيفية تعيين نقطة تجزيء لوحة المفاتيح" (صفحة -17AR(.
- **.<sup>٧</sup> لكي تلغي تجزيء لوحة المفاتيح، اضغط الزر (SPLIT (-19R بحيث يختفي المؤشر**@**من على العارضة.**

#### **كيفية تعيين نقطة تجزيء لوحة المفاتيح**

**.<sup>١</sup> أثناء الأستمرار في الضغط على الزر (SPLIT (-19R، اضغط مفتاح لوحة المفاتيح و الذي ترغب في ان يكون مفتاح أقصى اليسار في مدى الجانب الأيمن (الجزء 1 UPPER(.**

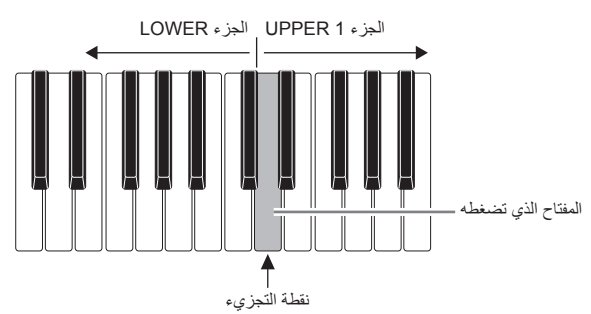

- سوف يظهر اسم المفتاح الذي قمت بضغطه على العارضة كأسم لمفتاح نقطة التجزيء الجديدة.
- يمكنك أيضاً استخدام الأزرار **(+ ,–) R-14 ل**تغيير أسم مفتاح نقطة التجزيء المعروضة.
	- **.<sup>٢</sup> لقد أنتهيت من العملية، حرر الزر (SPLIT (-19R.**

#### لحملاحظة ا

- نقطة التجزيء الأبتدائية الإجبارية تكون عند المفتاح #3F .
- أثناء عزف المصاحبة التلقائية (صفحة -24AR( ، لوحة المفاتيح الموجودة على يسار نقطة التجزيء سوف تصبح لوحة مفاتيح الوتر.

**ً كيفية استخدام الطبقة و التجزيء معا**

- **.<sup>١</sup> أجري الخطوات من ١ إلى ٦ من الطريقة تحت عنوان "كيفية عمل طبقات لنغمتين" (صفحة -16AR(.**
- **.<sup>٢</sup> أرجع إلى "الملحق" المنفصل لكي تبحث خلاله عن المجموعة و الرقم للنغمة التي ترغب لتعيينها للجزء LOWER.**
	- **.<sup>٣</sup> اضغط الزر (SPLIT (-19R.** هذا يتسبب في ظهور المؤشر@ • على العارضة. هذا يشير إلى أن النغمة التي قمت بإختيارها سوف تصبح نغمة الجزء LOWER.
		- **.<sup>٤</sup> استخدم أزرار النغمات TONE و القرص لإختيار نغمة الجزء .LOWER**
- 0 <sub>ـ</sub> أعزف شيء ما على الجانب الأيسر و الجانب الايمن للوحة المفاتيح<br>لكى تتأكد من ان النغمات قد تم تعيينها بشكل صحيح. تعزف المنطقة اليمنى للوحة المفاتيح نغمات 1 UPPER و 2 UPPER • في ترتيب طبقي، بينما تعزف منطقة لوحة المفاتيح اليسرى النغمة LOWER.
- **يختفي المؤشر**@**من على العارضة. .<sup>٦</sup> لكي تلغي تجزيء لوحة المفاتيح، اضغط الزر (SPLIT (-19R بحيث**
- **.<sup>٧</sup> لكي تقوم بإلغاء عملية التطبيق، اضغط الزر (LAYER (-20R مرة أخرى ولذلك فسوف يختفي المؤشر**A**من على العارضة.**

## **رفع و خفض تنغيم لوحة المفاتيح (تغيير السلم الموسيقي)**

ً خاصية تغيير السلم الموسيقي تمكنك من رفع أو خفض التنغيم للوحة المفاتيح كليا بخطوات مقدرها نصف نغمة. يمكنك إستخدام هذه الخاصية لكي تضبط تنغيم لوحة المفاتيح لمفتاح ما و الذي يكون أفضل تطابق للمطرب، آلة موسيقية أخرى، ألخ.

**.<sup>١</sup> أثناء الأستمرار في الضغط على الزر (FUNCTION (-13R، اضغط على واحد من الأزرار (+ '–) -14R.**

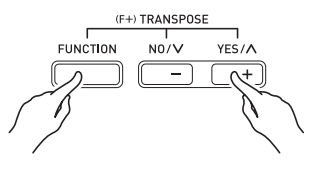

• هذا يعرض شاشة تغيير السلم الموسيقي الموضحة أدناه.

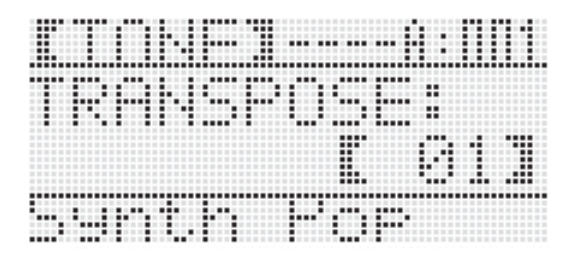

- **.<sup>٢</sup> أثناء الأستمرار في الضغط على الزر (FUNCTION (-13R، استخدم القرص أو الأزرار (+ '–) -14R لتغيير قيمة الضبط.** يمكنك تغيير تنغيم لوحة المفاتيح ضمن المدى من ١٢- إلى 00 إلى ١٢+ • .
	- **.<sup>٣</sup> اضغط الزر (FUNCTION (-13R.**
		- هذا يخرج شاشة تغيير السلم الموسيقي

#### لحملاحظة

- ضبط قيمة تغيير السلم الموسيقي غير القيمة 00 سوف يتسبب في ظهور المؤشر (TRANSPOSE) على العارضة.
- ضبط تغيير السلم الموسيقي الحالي يطبق على النوت الموسيقية في جميع الأجزاء (1 UPPER، 2 UPPER و LOWER، و المصاحبة التلقائية، ألخ.) التي تعزف على لوحة المفاتيح. رقم نوتة خرج MIDI عندما يكون مفتاح لوحة المفاتيح مضغوطاً يتم تحريكه تبعاً لضبط تغيير السلم الموسيقي.

### **استخدام تغيير الجواب الموسيقي**

يمكنك إستخدام تغيير الجواب الموسيقي لكي تغير بشكل منفرد الجواب الموسيقي لأجزاء 1 UPPER، و 2 UPPER، LOWER. يمكنك استخدام تغيير الجواب الموسيقي لرفع و خفض الجواب الموسيقي لأغنية ما، لتعيين الجوابات الموسيقية المختلفة للجانب الأيسر و الجانب الايمن للوحة المفاتيح أثناء تجزيء لوحة المفاتيح، أو لعزف نوتتين في اجوبة موسيقية مختلفة أثناء عمل طبقات للوحة المفاتيح.

**.<sup>١</sup> أستمر في الضغط على الزر (OCTAVE (-20R حتى تظهر شاشة تغيير الجواب الموسيقي الموضحة أدناه على العارضة.**

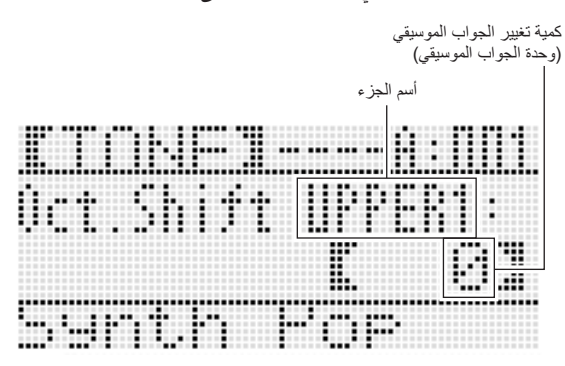

- هذا يشير إلى أنه يمكنك تغيير جزء الجواب الموسيقي 1 UPPER .
- **الموسيقي. .<sup>٢</sup> استخدم القرص أو الأزرار (+ '–) -14R لتعيين كمية تغيير الجواب**
	- يمكنك تغيير الجواب الموسيقي ضمن المدى من ٢- إلى ٠ إلى ٢+ .
- **.<sup>٣</sup> إذا رغبت في تغيير الجواب الموسيقي للجزء 2 UPPER، اضغط .R-20 (OCTAVE) الزر**
- هذا يتسبب في ظهور "2 UPPER'" على العارضة، مشيراً إلى أنه يمكنك تغيير جزء الجواب الموسيقي 2 UPPER. أجري نفس العملية كما هي في الخطوة رقم ٣ لتعيين كمية تغيير الجواب الموسيقي.
- **.<sup>٤</sup> إذا رغبت في تغيير الجواب الموسيقي للجزء LOWER، اضغط الزر .R-20 (OCTAVE)**
	- هذا يتسبب في ظهور "LOWER" على العارضة، مشيراً إلى أنه يمكنك تغيير جزء الجواب الموسيقي LOWER. أجري نفس العملية كما هي في الخطوة رقم ٣ لتعيين كمية تغيير الجواب الموسيقي.
		- هذا يخرج شاشة تغيير الجواب الموسيقي. **.<sup>٥</sup> اضغط الزر (OCTAVE (-20R أو الزر (EXIT (-15R.**
			-

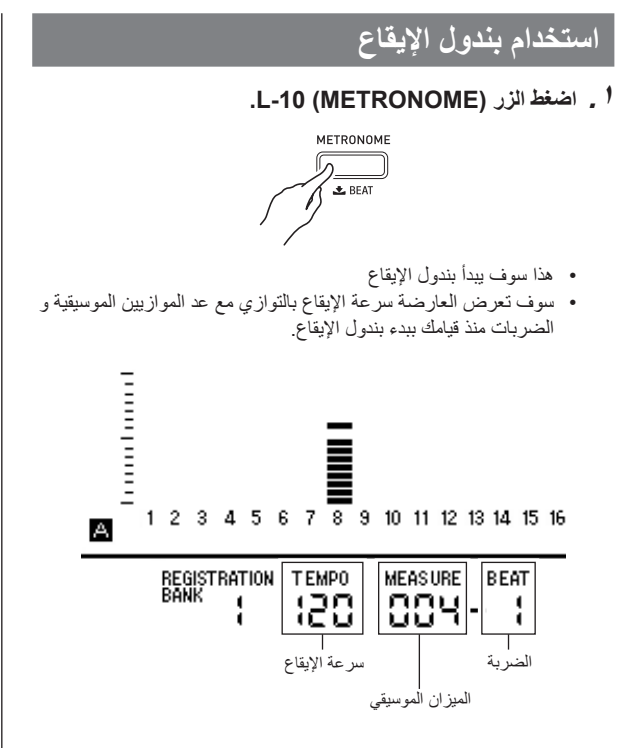

**الإيقاع. .<sup>٢</sup> اضغط الزر (METRONOME (-10L مرة أخرى لكي توقف بندول**

**كيفية تغيير الضربات للميزان الموسيقي**

**.<sup>١</sup> أستمر في ضغط الزر (BEAT (-10L حتى تظهر شاشة ضربة بندول الإيقاع الموضحة أدناه على العارضة.**

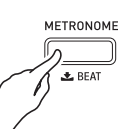

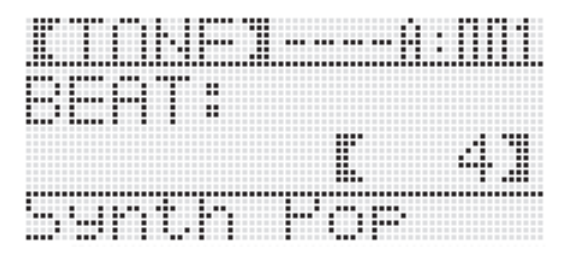

- **.<sup>٢</sup> استخدم القرص أو الأزرار (+ '–) -14R لإختيار ضبط ضربة ما.** • يمكنك أختيار 0، أو قيمة ما ضمن المدى من 2 إلى 6. تعيين 0 لهذا الضبط سوف يتسبب في أن كل ضربة يشير إليها بنفس الصوت (لايوجد اجراس عند بداية كل ميزان موسيقي).
	- **.<sup>٣</sup> اضغط الزر (BEAT (-10L أو الزر (EXIT (-15R.**
		- هذا يخرج شاشة ضربة بندول الإيقاع

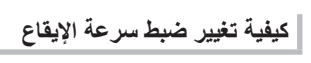

يوجد طريقتين مختلفتين يمكنك إستخدامها لتغيير ضبط سرعة الإيقاع: مستخدماً أزرار TEMPO أو نقر ضربة ما مع الزر.

- **ً أزرار TEMPO كيفية تغيير سرعة الإيقاع مستخدما**
- **.١ اضغط الزر (**w **TEMPO (-11L) أبطأ) أو الزر -12L .(أسرع) (TEMPO** q**)**

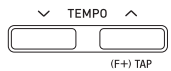

• هذا يعرض شاشة سرعة الإيقاع الموضحة أدناه.

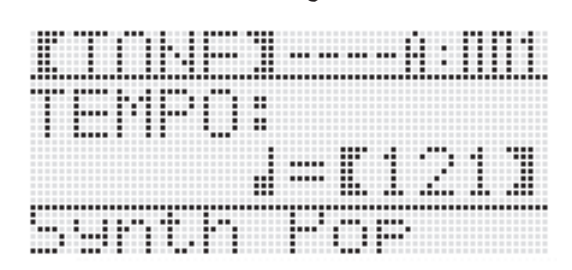

- إذا لم تجري أي عملية تشغيل لبضعة ثواني، فسوف تعود العارضة إلى الشاشة السابقة أتوماتيكياً.
- **L-12 (TEMPO** q**) و L-11 (TEMPO** w**) الأزرار استخدم .<sup>٢</sup> لتغيير سرعة الإيقاع (ضربات في الدقيقة).**
- الأستمر ار في الضغط على أياً من الزرين سوف يحرك قيم الضبط عند سر عة عالية.
	- يمكنك تعيين قيمة سرعة إيقاع في المدى من 30 إلى 255 .
		- هذا يخرج شاشة سرعة الإيقاع. **.<sup>٣</sup> اضغط الزر (EXIT (-15R.**
		-

■ **كيفية ضبط سرعة الإيقاع بنقر الضربة**

**.١ أثناء الأستمرار في الضغط على الزر (FUNCTION (-13R، أنقر الزر (TAP (-12L أربع مرات عند السرعة (سرعة الإيقاع) التي ترغب في ظبطها.**

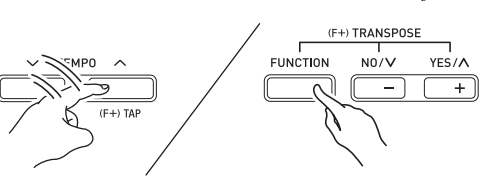

أول نقرة للزر **(TAP (-12L** • سوف تتسبب في ظهور العارضة الموضحة أدناه.

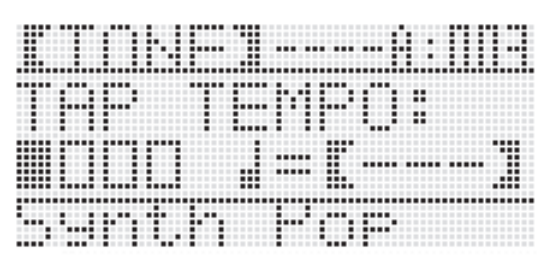

- سوف تتغير سر عة الإيقاع تبعاً لسر عة النقر الخاصة بك بمجرد أن تقوم بالنقر للمرة الرابعة.
- سوف يتم إلغاء الضبط إذا قمت بتحرير الزر **(FUNCTION (-13R** قبل النقر على الزر **(TAP (-12R** أربع مرات.
	- **.<sup>٢</sup> بعد ضبط سرعة الإيقاع بواسطة النقر، ثم بعد ذلك يمكنك إستخدام ً أزرار الطريقة تحت عنوان "كيفية تغيير سرعة الإيقاع مستخدما TEMPO) "صفحة -19AR (لكي تعمل الضوابط الدقيقة.**

## **استخدام عجلة إنحناء درجة النغم**

عجلة BEND PITCH) **-1S** (تمكنك من تغيير درجة النغم للنوت الموسيقية التي تقوم بعزفها بتدوير العجلة لإتجاه الامام و الخلف تدوير العجلة بعيداً عنك يعمل على أرتفاع درجة النغم، بينما تدوريها تجاهك يخفضها. تحرير العجلة يتسبب في أن تعود .ً درجة النغم للنوت الموسيقية إلى الوضع الطبيعي أتوماتيكيا

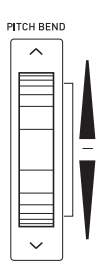

## **هام!**

• **لاتجعل عجلة أنحناء درجة النغم تدور أثناء قيامك بتحويل لوحة المفاتيح لوضع الإيقاف.**

### كمعلاحظة

• يمكنك أيضاً تغيير مدى عجلة إنحناء درجة النغم (مدى الأنحناء) كلياً أو لجزء محدد. من أجل التفاصيل أنظر "BendRange) مدى الأنحناء)" (صفحة AR-97) و "عوامل الأجزاء" (صفحة AR-44).

## **اختيار مزاجية ما و التنغيم الدقيق لسلمها الموسيقي**

استخدم وظيفة السلم الموسيقي لإختيار واحد من ١٧ مزاج مسبق الضبط (التنغيمات) الخاصة بمصدر الصوت المثبت بالداخل. يمكنك أيضاً عمل تنغيم دقيق لكل نوتة من السلم الموسيقي (من C إلى B (بوحدات قدرها واحد-سنت. بعد إختيارك لواحد من الأمزجة المسبقة الضبط، يمكنك تحريره لكي يتلائم مع إحتياجتك الخاصة. يمكنك أيضـاً تحديد إذا كانت ضوابط السلم الموسيقي الحالي (ضبط المزاجية و ضبط التنغيم الناعم) يجب أن يتم تطبيقهم على المصاحبة التلقائية أم لا (السلم الموسيقي المصاحب).

### كمعلاحظة

• الضبط الذي قمت بترتيبه مع وظيفة السلم الموسيقي يبقي حتى عند تحويل لوحة المفاتيح الرقمية لوضع الإيقاف.

**كيفية إختيار سلم موسيقي مسبق الضبط**

**.<sup>١</sup> أثناء الأستمرار في الضغط على الزر (FUNCTION (-13R، اضغط الزر (SCALE (-6C لكي تعرض شاشة السلم الموسيقي، مع وجود العلامة** 0 **تقع عند "Preset".**

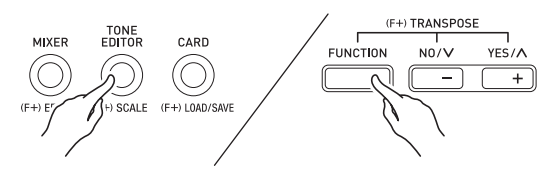

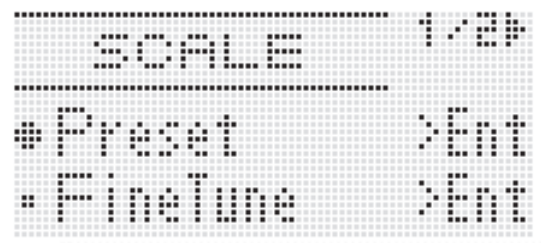

- 
- هذا يعرض شاشة إختيار المزاج المسبق الضبط مثل تلك الموضحة أدناه. **.<sup>٢</sup> اضغط الزر (ENTER (-16R.**

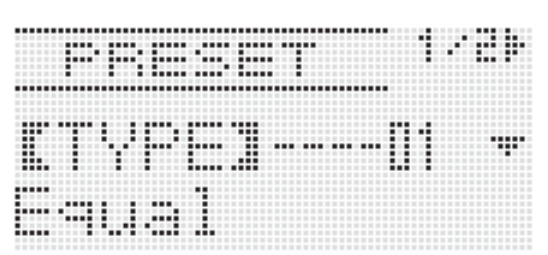

- إختيار مزاج ما غير :01 Equal سوف يتسبب في ظهور المؤشرC **.<sup>٣</sup> استخدم القرص أو الأزرار (+ '–) -14R لإختيار مزاج ما.**
- على العارضة.
	- الآتي يوضح أرقام و أسماء الأمزجة التي تظهر على العارضة.

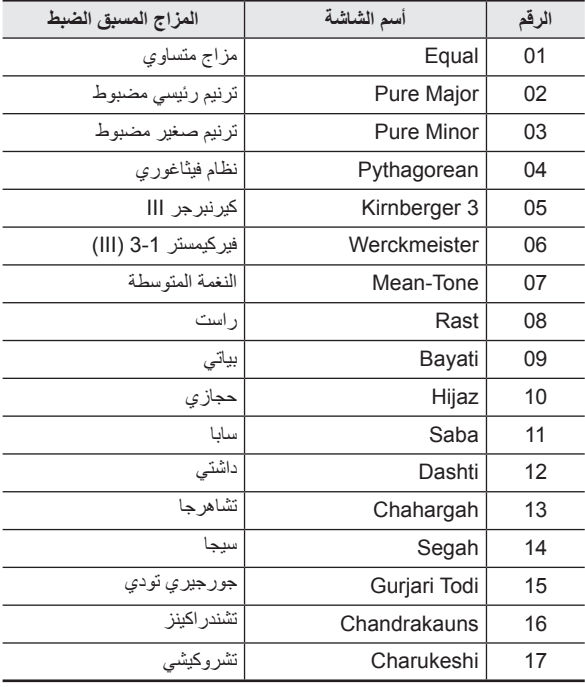

- (١) اضغط الزر **(**i **(-17R**. **.<sup>٤</sup> أجري الخطوات التالية لتعيين جذر النوتة لمزاج ما.**
	- هذا يعرض شاشة ضبط جذر النوتة.

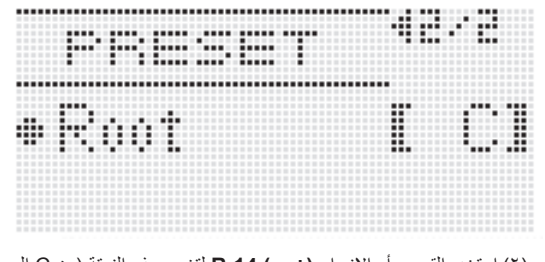

(٢) استخدم القرص أو الازرار **(+ '–) -14R** لتغيير جذر النوتة (من C إلى .(B • يمكنك أيضـاً استخدام لوحة المفاتيح لتعيين جذر النوتة.

**.<sup>٥</sup> عندما تنتهي من ذلك، اضغط الزر (EXIT (-15R مرتين.** • هذا سوف يعود إلى الشاشة التي كانت معروضة قبل قيامك بعرض شاشة السلم الموسيقي.

### كمملاحظة

• ضبط جذر النوتة التي قمت يتعينه هنا يبقى، حتى إذا قمت بعد ذلك بالتغيير إلى مزاج مسبق الضبط مختلف.

#### **التنغيم الناعم لسلم موسيقي**

- **،ً أجري الطريقة تحت عنوان "كيفية أختيار سلم موسيقي .<sup>١</sup> إذا كان متطلبا مسبق الضبط" (صفحة -21AR (لإختيار مزاج ما مسبق الضبط.**
- ٢ . أثناء استمرارك في الضغط على الزر (FUNCTION) R-13، اضغط<br>الزر (SCALE) C-6- لعرض شاشة السلم الموسيقى.

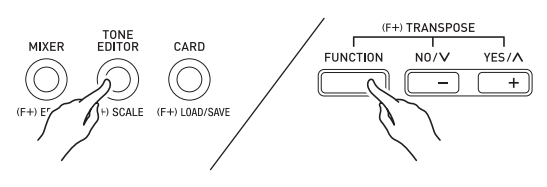

**.<sup>٣</sup> استخدم الزر (**y **(-17R لتحريك العلامة** 0 **إلى "FineTune "و** ثم اضغط الزر R-16 (ENTER).

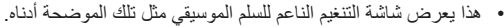

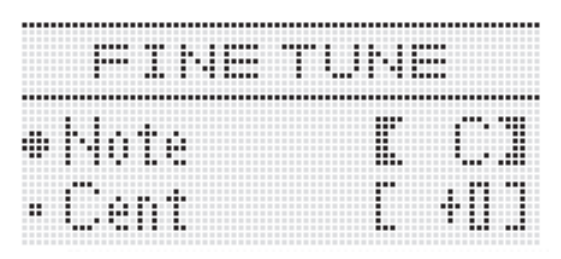

- **.<sup>٤</sup> يمكنك ضبط التنغيم لكل نوتة موسيقية منفردة داخل السلم الموسيقي.** (١) استخدم الزر **(**t **(-17R** لتحريك العلامة 0 إلى "Note"، و ثم استخدم القرص و الأزرار **(+ '–) -14R** لإختيار أسم النوتة الموسيقية التي ترغب
	- في عمل تنغيم ناعم لها. • يمكنك أيضأ الضغط على لوحة المفاتيح لتعيين نوتة ما.
- (٢) استخدم الزر **(**y **(-17R** لتحريك العلامة 0 إلى "Cent "و ثم استخدم القرص و الأزرار **(+ '–) -14R** لعمل تنغيم ناعم للنوتة الموسيقية المختارة. يمكنك عمل التنغيم الناعم لنوتة ما في المدى من ٩٩- إلى ٩٩+ سنت.
- ضبط جميع النوت داخل السلم الموسيقي إلى 0 يغير التنغيم المختار إلى المزاج المتساوي. سوف يكون المؤشر <mark>(SCALE</mark> على العارضة عندما تكون أي نوتة داخل السلم الموسيقي تمتلك قيمة ما غير القيمة .0
- **.<sup>٥</sup> عندما تنتهي من عمل الضولبط، اضغط الزر (EXIT (-15R مرتين.**
	- هذا سوف يعود إلى الشاشة التي كانت معروضة قبل قيامك بعرض شاشة السلم الموسيقي.

**تحديد إذا كانت ضوابط السلم الموسيقي الحالي يجب أن يتم تطبيقهم على المصاحبة التلقائية أم لا (السلم الموسيقي المصاحب)**

- **.<sup>١</sup> أثناء الضغط على الزر (FUNCTION (-13R، اضغط الزر -6C (SCALE (لعرض شاشة السلم الموسيقي.**
	- **.٢ استخدم الزر (**i **(-17R لتحريك العلامة** 0 **إلى ."AcmpScale"**

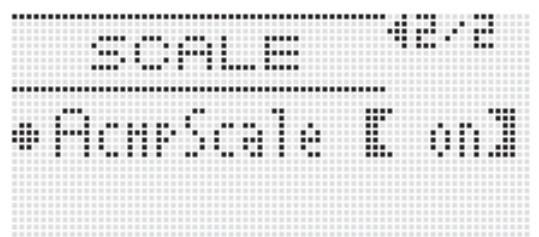

**.<sup>٣</sup> استخدم القرص أو الأزرار (+ '–) -14R لتغيير قيمة الضبط.**

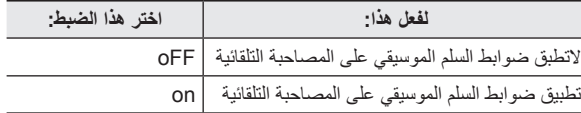

- **.<sup>٤</sup> عندما يكون الضبط بالطريقة التي تريدها، اضغط الزر -15R .(EXIT)**
- هذا سوف يعود إلى الشاشة التي كانت معروضة قبل قيامك بعرض شاشة السلم الموسيقي.

#### كمعلاحظة

• ضبط تشغيل/إيقاف السلم الموسيقي أعلاه يؤثر على جزء الباص للمصاحبة التلقائية و الأجزاء من الوتر 1 Chord إلى الوتر 5 Chord) من 11A و حتى 16A(. يمكنك إيضـاً تحويل ضوابط السلم الموسيقي لوضـع التشغيل أو الإيقاف لكل جزء على حده مستخدماً ضبط عامل الجزء (صفحة Scale" (AR-44 (قابلية عمل السلم الموسيقي للجزء)".

## **ً (توقيع عزف توقيع النغمات للمقطوعات أتوماتيكيا النغمات السريعة)**

مع توقيع النغمات السريعة، يمكنك عزف توقيع نغمات متنوعة و المقطوعات الموسيقية الأخرى أتوماتيكياً بالضغط بسهولة على المفاتيح الموجودة على لوحة المفاتيح. يمكنك الأختيار من عدد من إختيارات مختلفة لتوقيع النغمات، مشتملة على عزف توقيع النغمات من وتر ما، عزف مقطوعات موسيقية متنوعة أتوماتيكياً، و أكثر ِ

**.<sup>١</sup> الأستمرار في الضغط على الزر -18R** 

**تظهر حتى) AUTO HARMONIZE/ARPEGGIATOR) شاشة إختيار النوع الموضحة أدناه على العارضة.**

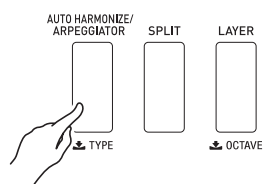

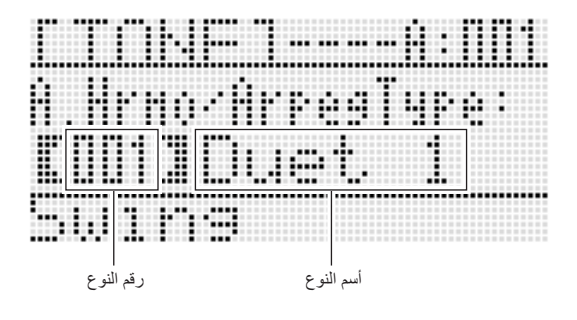

- **.<sup>٢</sup> استخدم القرص او الأزرار (+ '–) -14R لكي تختار نوع توقيع النغمات السريعة الذي ترغب في إستخدامه.**
- يمكنك إختيار واحد من أنواع توقيع النغمات السريعة (من 013 إلى 162 ). ارجع إلى "الملحق" المنفصل من أجل المعلومات التفصيلية حول أنواع توقيع النغمات السريعة المدعمة.
	- عندما تختار نوع توقيع النغمات السريعة، يمكنك تعيين النغمة الموصي بها للنوع المعروض حالياً كنغمة للوحة المفاتيح، بالإستمرار في الضغط **R-18 (AUTO HARMONIZE/ARPEGGIATOR)** الزر على حتى يبدأ المؤشر المؤشري في الوميض على العارضة مجاور أ للكلمة .ARPEGGIATOR

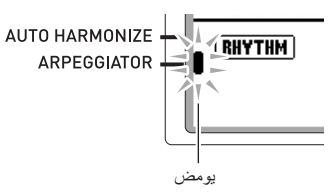

- لمعرفة المعلومات حول رقم النوع من 001 إلى 012، أنظر "استخدام التناغم التلقائي" (صفحة 28-AR).
	- هذا يخرج شاشة إختيار النوع. **.<sup>٣</sup> اضغط الزر (EXIT (-15R.**
	-
- **.<sup>٤</sup> اضغط الزر -18R**
- **.(AUTO HARMONIZE/ARPEGGIATOR)** • هذا يتسبب في ظهور المؤشر المؤشر ي على العارضة مجاور أ للكلمة .ARPEGGIATOR

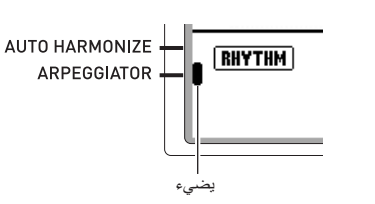

- **.ً .<sup>٥</sup> قم بترتيب ضوابط توقيع النغمات السريعة كما هو متطلبا**
- الضوابط التي يمكنك ترتيبها مشروحة في الجدول أدناه. لمعرفة المعلومات حول كيفية عمل ترتيب للضوابط، أنظر "كيفية تغيير ضبط بند قائمة الوظيفة" (صفحة AR-96).

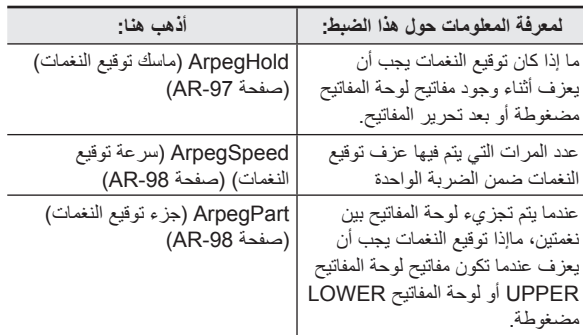

- **.<sup>٦</sup> على لوحة المفاتيح، أعزف وتر ما أو نوتة مفردة.**
- يعزف توقيع النغمات تبعاً لنوع توقيع النغمات السريعة المختار حالياً و النوتة (النوت) الموسيقية التي تقوم بعزفها.
- **(ARPEGGIATOR/HARMONIZE AUTO (مرة أخرى. .<sup>٧</sup> لتحويل توقيع النغمات السريعة لوضع الإيقاف، اضغط الزر -18R**
- هذا يتسبب في أختفاء المؤشر المؤشري المجاور لكلمة ARPEGGIATOR من على العارضة.

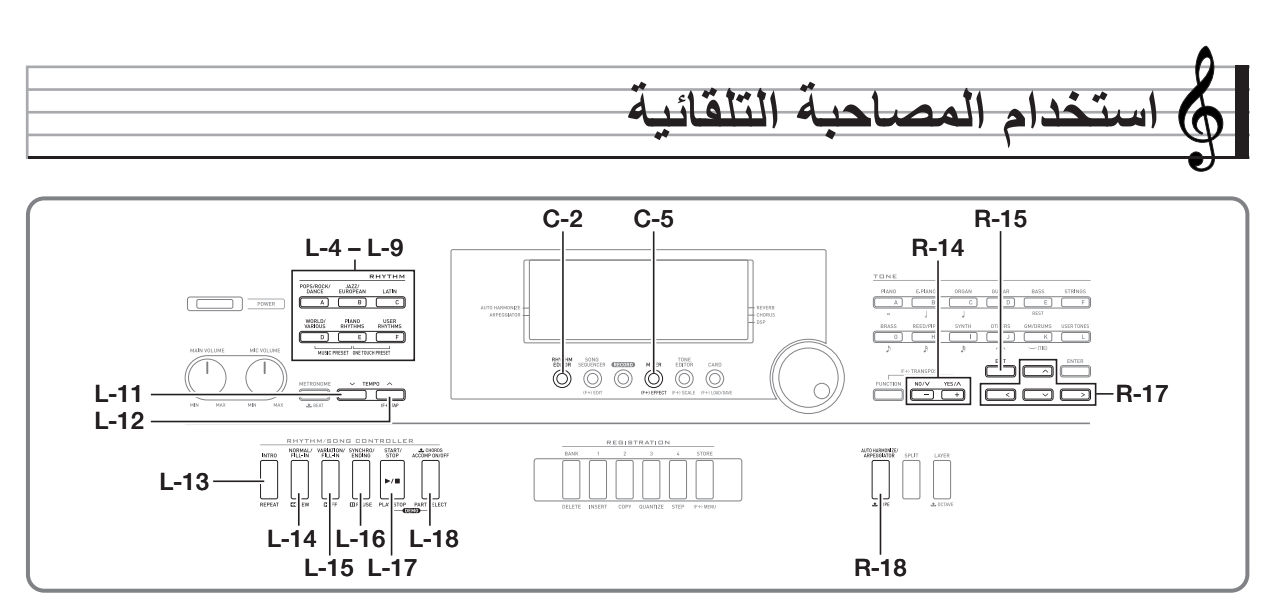

مع المصاحبة التلقائية، اختار بسهولة إيقاع المصاحبة الذي تريده و المصاحبة المطابقة (الطبول، الجيتار ، ألخ ) سوف تعزف أوتوماتيكياً عندما تقوم بعزف وتر ما بواسطة يدك اليسرى. أنه مثل أن تمتلك مجموعتك المحفوظة الشخصية بالتوازي معك إينما تذهب.

لوحة المفاتيح الرقمية تمتلك ٢٠٠ نمط للمصاحبة التلقائية مثبت بالداخل، و التي مقسمة إلى خمسة مجموعات. يمكنك تحرير الإيقاعات المثبتة بالداخل لخلق الإيقاعات الأصلية الخاصة بك (تدعى "إيقاعات المستخدم")، و التي يمكنك تخزينها في داخل المجموعة السادسة. لمزيداً من المعلومات، انظر الجزء المنفصل "الملحق".

## **عزف المصاحبة التلقائية**

- **.<sup>١</sup> أرجع إلى "الملحق" المنفصل لكي تبحث عن المجموعة و الرقم للإيقاع الذي ترغب في إستخدامه.**
- **إلى L-4 ([A] POPS/ROCK/DANCE) من الأزرار استخدم .<sup>٢</sup> .الإيقاع مجموعة لإختيار L-9 ([F] USER RHYTHMS)** الزر **(RHYTHMS USER] F ([-9L** • هو لمجموعة إيقاع المستخدم. من
	- أجل التفاصيل، أنظر "إستخدام محرر الإيقاع" (صفحة AR-29).

**.<sup>٣</sup> استخدم القرص لكي تتحرك خلال أرقام الإيقاعات حتى تجد الإيقاع الذي .ً تريده معروضا** مثال: مجموعة B، رقم 005

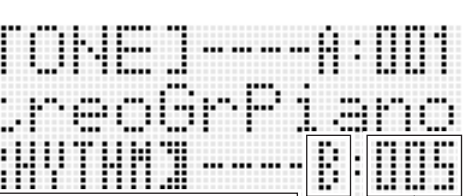

- WI. ٦ Ð Т المجموعة أسم الإيقاع الرقم
- يمكنك أيضاً استخدام الأزرار **(+ ,–) R-14** لإختيار رقم إيقاع ما. الأستمرار في الضغط على أياً من الزرين سوف يتحرك خلال أرقام الإيقاعات بسرعة عالية. الضغط على كلا الزرين **(+ '–) -14R** في نفس الوقت سوف يختار .ً 001 في المجموعة المختارة حاليا
- **لكي تضبط ضبط سرعة الإيقاع. .<sup>٤</sup> استخدم الازرار (**w **TEMPO (-11L و (**q **TEMPO (-12L** 
	- **.<sup>٥</sup> اضغط الزر (OFF/ON ACCOMP (-18L بحيث يكون المؤشر العارضة. على موجود** D
		- كل ضغطة على الزر تبدل المصاحبة بين التشغيل (يعرض المؤشر ((ACCOMP) و الإيقاف (لايعرض المؤشر).
- سوق تصدر أصوات جميع أجزاء آلات المصاحبة اثناء وجود المصاحبة في وضع التشغيل (يعرض المؤشر <u>(ACCOMP</u>)، بينما يصدر صوت أجزاء آلات النقر فقط (الطبول، ألخ.) اثناء وجود المصاحبة في وضع الإيقاف (لايعرض مؤشر).

#### **.L-16 (SYNCHRO/ENDING) الزر اضغط . ٦**

- ، هذا يدخل تهيئة التزامن (المصاحبة التلقائية تنتظرك من أجل عزف وتر ما) مع وميض المؤشر NORMAL على العارضة. وميض المؤشر NORMAL يعني أن نمط المصاحبة التلقائية العادي في وضع التهيئة.
- **استخدام الأزرار المشروحة أدناه للتغيير إلى وضع تهيئة ً يمكنك إيضا . ٧ الإدخال أو نمط الإختلاف.**

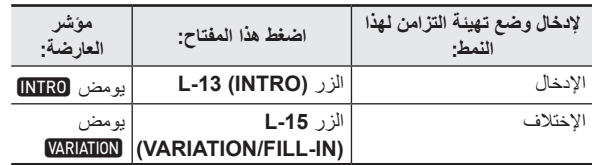

لمعرفة التفاصيل حول أنماط الإدخال و الاختلاف، انظر "تعديل أنماط المصاحبة التلقائية" (صفحة AR-27).

- **أعزف الوتر الذي تريده على لوحة مفاتيح الوتر (مفاتيح لوحة المفاتيح . ٨ اليسرى).**
	- سوف يبدا عزف المصاحبة التلقائية عندما تقوم بعزف الوتر.
	- **(STOP/START (-17L**. لكي تبدا في عزف جزء آلات النقر بدون العزف على وتر ما، اضغط الزر

مثال: لعزف الوتر C

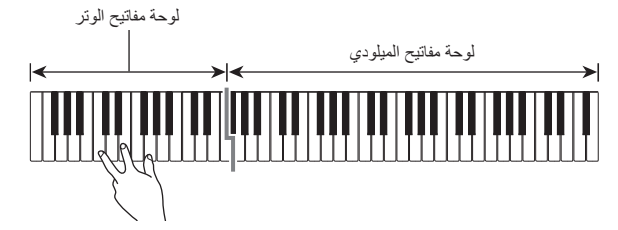

- جذر الوتر و النوع الذي يتبع للمفاتيح التي تضغط عليها تظهر داخل منطقة الوتر من العارضة.
	- **أعزف أوتار أخرى بواسطة يدك اليسرى أثناء قيامك بعزف اللحن . ٩ الميلودي بيدك اليمنى.**
- يمكنك إستخدام "Chord CASIO " أو اوضاع العزف بالأصابع لوتر مبسط آخرى لكي تعزف الأوتار لمعرفة التفاصيل، أنظر "إختيار وضع العزف<br>بالإصابع لوتر ما" في القسم التالي.
	- **L-15** و **L-14 (NORMAL/FILL-IN)** الأزرار إستخدام يمكنك **(IN-FILL/VARIATION (**لتعديل انماط المصاحبة. لمعرفة التقاصيل، أنظر "تعديل أنماط المصاحبة التلقائية" (صفحة -27AR(.
	- **عندما تنتهي من ذلك، اضغط الزر (STOP/START (-17L مرة .١٠ أخرى لكي توقف المصاحبة التلقائية.**
	- الضغط على الزر **(ENDING/SYNCHRO (-16L** ً بدلا من الزر **(STOP/START (-17L** سوف يعزف نمط الإنهاء قبل إيقاف عزف المصاحبة التلقائية. لمعرفة التفاصيل حول أنماط الإنهاء، أنظر "تعديل أنماط المصاحبة التلقائية" (صفحة -27AR(.

#### لحملاحظة ا

- يمكنك إستخدام الطريقة التالية لكي تضبط مستوى الصوت للمصاحبة التلقائية، بدون التأثير على خرج مستوى الصوت للوحة المفاتيح الرقمية. لمعرفة التفاصيل، انظر ".AccompVol) مستوى صوت المصاحبة التلقائية)" (صفحة -99AR(.
	- يمكنك تغيير حجم لوحة مفاتيح الوتر بإستخدام خاصية التجزيء لتحريك نقطة التجزيء (صفحة AR-17). مفاتيح لوحة المفاتيح الموجودة على يسار نقطة<br>التجزيء تجعلها لوحة مفاتيح الوتر.

## **إختيار وضع العزف بالإصابع لوتر ما**

أثناء عزف المصاحبة التلقائية، استخدم لوحة مفاتيح الوتر لتحديد جذر الوتر و النوع. منطقة لوحة المفاتيح الموجودة على يسار نقطة التجزيء (صفحة AR-17) هي لوحة مفاتيح الوتر. الرسم التوضيحي أدناه يوضح مدى لوحة مفاتيح الوتر تحت الضوابط الإجبارية الابتدائية للموديل -6500WK.

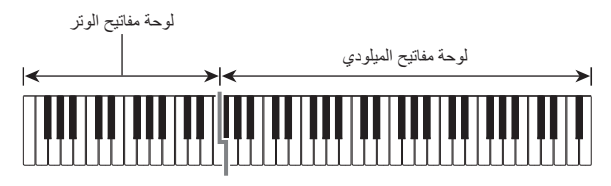

يمكنك الإختيار من بين أوضاع العزف بالإصابع للوترالخمسة التالية.

- Fingered 1 :١
- Fingered 2 :٢
- Fingered 3 :٣
- CASIO Chord :٤
	- Full Range :٥

#### **كيفية إختيار وضع العزف بالأصابع لوتر ما**

**.<sup>١</sup> استمر في الضغط على الزر (OFF/ON ACCOMP (-18L حتى تظهر شاشة إختيار وضع العزف بالأصابع للوتر الموضحة أدناه على العارضة.**

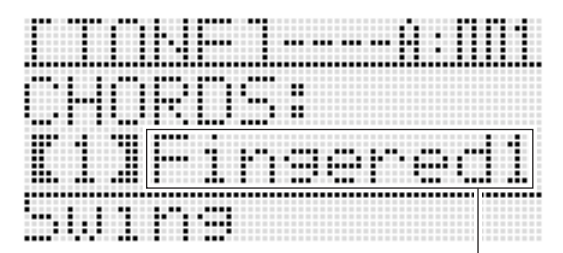

وضع العزف بالأصابع للوتر

- **.<sup>٢</sup> استخدم القرص او الأزرار (+ '–) -14R لإختيار وضع العزف بالأصابع للوتر**
- **R-15 الزر أو L-18 (ACCOMP ON/OFF) الزر اضغط .<sup>٣</sup> .(EXIT)**
	- هذا يخرج شاشة إختيار وضع العزف بالأصابع للوتر

#### **Fingered 1, 2, 3** ■

مع أوضاع العزف بالأصابع للوتر هذه، يمكنك عزف الأوتار على لوحة مفاتيح الوتر مستخدماً العزف بالأصابع للوتر الطبيعي الخاصة بهم. بعض أشكال الأوتار تكون مختصرة، و يمكن عزفهاً بالأصابع بإستخدام مفتاح أو مفتاحين. لمزيداً من المعلومات حول أنواع الأوتار يمكنك تعين الأصبع و عزفها بالأصابع، أنظر "دليل العزف بالأصابع" (صفحة AR-124).

1 Fingered: عزف مكون النوت الموسيقية للوتر على لوحة المفاتيح

- 2 Fingered: ليس مثل 1 Fingered، الأدخال السادس غير متاح مع هذا الوضع.
- 3 Fingered: ليس مثل 1 Fingered، هذا الوضع يسمح بإدخال أجزاء الأوتار مع نوتة لوحة المفاتيح الأقل مثل النوتة الموسيقية للباص.

#### **CASIO Chord** ■

مع "Chord CASIO"، يمكنك استخدام العزف بالأصابع البسيط لعزف أربعة أنواع من الأوتار المشروحة أدناه.

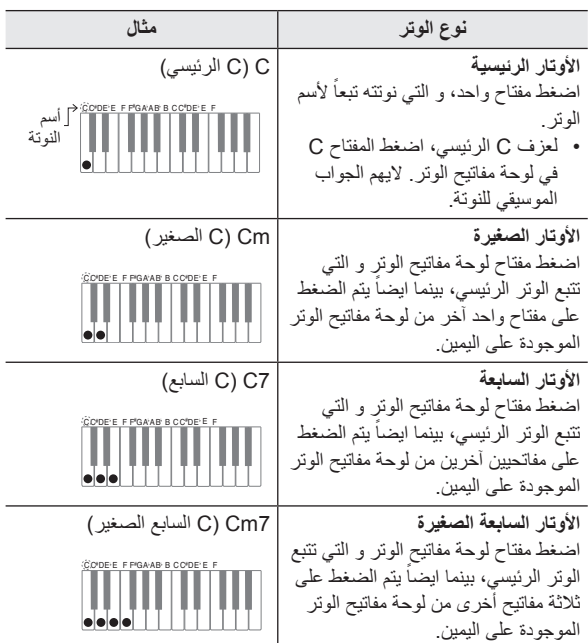

عند الضغط على أكثر من مفتاح واحد من لوحة مفاتيح الوتر، أنه لايصنع أي اختلاف ً كانت المفاتيح الإضافية بيضاء أو سوداء. أيا

#### **Full Range Chord** ■

مع وضع العزف بالأصابع هذا، يمكنك إستخدام المدى الكامل للوحة المفاتيح لعزف الأوتار و اللحن الميلودي. لمعرفة المعلومات حول انواع الأوتار التي يمكن تعيين الأصبع و عزفها بالأصابع، أنظر "دليل العزف بالأصابع" (صفحة AR-124).

### **تعديل أنماط المصاحبة التلقائية**

يوجد ست أنماط مختلفة للمصاحبة التلقائية، الموضحة أدناه. يمكنك التحويل بين الأنماط أثناء عزف المصاحبة و حتى تعديل الانماط. استخدم الأزرار من **-13L** إلى **-16L** لكي تختار النمط الذي تريده.

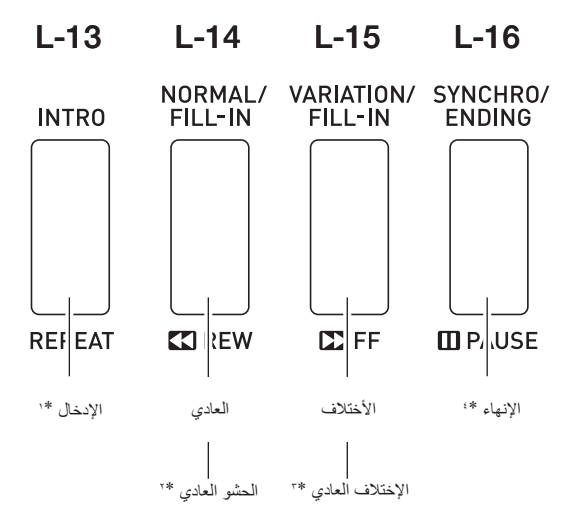

- \*:١ اضغط عند بداية أغنية ما.عزف المصاحبة يجرى بالنمط العادي بعد إكتمال نمط الإدخال. الضغط على الزر **(IN-FILL/VARIATION (-15L** قبل الضغط على هذا الزر سوف يتعامل مع نمط الإختلاف بعد أكتمال نمط الإدخال.
	- \*:٢ اضغط بينما يعزف النمط العادي لكي تدخل نمط الحشو.
	- \*:٣ اضغط بينما يعزف نمط الأختلاف لكي تدخل نمط أختلاف الحشو.
- \*:٤ اضغط عند نهاية الأغنية. هذا سوف يعزف نمط الإنهاء و ثم تتوقف المصاحبة التلقائية بعد ذلك.

### **استخدام الضوابط المسبقة للمسة الواحدة**

الضبط المسبق للمسة الواحدة يعطي لك لمسة واحدة للوصول لضوابط النغمة وسرعة الإيقاع التي تذهب جيداً مع نمط إيقاع المصـاحبة التلقائية المختار حالياً ِ

**كيفية إجراء الضبط المسبق للمسة واحدة**

- **.<sup>١</sup> إذا كان يعزف إيقاع، اضغط الزر (STOP/START (-17L لإيقافه.**
- **.<sup>٢</sup> اختار الإيقاع (فيما عدا إيقاعات المستخدم) الذي ترغب في إستخدامه.**

#### **.<sup>٣</sup> أثناء الاستمرار في الضغط على الزر -8L L-9 الزر اضغط ،])E] PIANO RHYTHMS) .([F] USER RHYTHMS)**

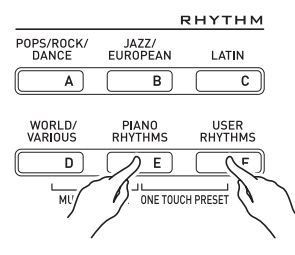

- يتم ترتيب الضوابط للبنود التالية لتتناسب للإيقاع الذي قمت بإختياره في الخطوة رقم .١
	- النغمات للأجزاء 1 UPPER، 2 UPPER، و LOWER
	- تغيير الجواب الموسيقي للأجزاء 1 UPPER، 2 UPPER، و LOWER
		- تشغيل/إيقاف الطبقة و التجزيء
			- تشغيل/إيقاف المصاحبة
		- تشغيل/إيقاف الإصداء و النوع
			- نوع الكورس
		- تشغيل/إيقاف التناغم التلقائي أو توقيع النغمات السريعة و النوع
			- سرعة الإيقاع
	- أيضـاً، يومض الْمؤشر NORMAL على العارضة لكي يشير إلى أن نمط المصاحبة التلقائية العادي في وضع التهيئة.

#### **.<sup>٤</sup> أبدأ في عزف شيء ما على لوحة المفاتيح.**

أجري الطريقة بداية من الخطوة رقم ٧ • تحت عنوان "عزف المصاحبة التلقائية" بصفحة -24AR، و صفحة -27AR.

#### كمعلاحظة

- الضوابط المسبقة للمسة الواحدة غير مدعمة لإيقاعات المستخدم (من :001F إلى .(F:010
- يمكنك إستدعاء ضوابط الضبط المسبق للمسة واحدة حتى إذا كان الإيقاع بالفعل يتم عزفه عند قيامك بإجراء الخطوة رقم ٣ في الطريقة المذكورة أعلاه. في هذه الحالة، سوف يستمر عزف الإيقاع بدون الذهاب إلى داخل وضع تهيئة التزامن.

### **استخدام التناغم التلقائي**

يمكنك التناغم التلقائي من إضافة تناغم للنوت الميلودية التي تعزفها بواسطة يدك البمنى. يمكنك إختيار أي واحدة من ضوابط التناغم التلقائي .١٢

**ً التناغم التلقائي كيفية العزف مستخدما**

**.<sup>١</sup> استمر في الضغط على الزر -18R تظهر حتى) AUTO HARMONIZE/ARPEGGIATOR)**

**شاشة إختيار النوع الموضحة أدناه على العارضة.**

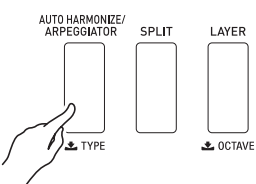

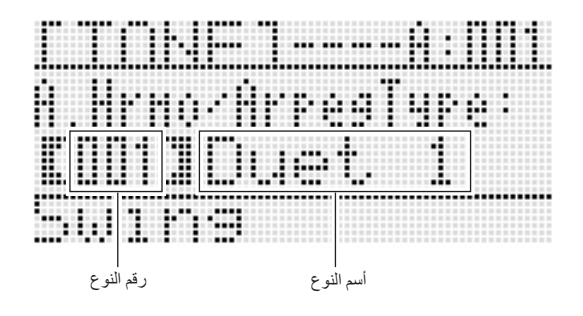

- **الذي ترغب في إستخدامه. .<sup>٢</sup> استخدم القرص أو الأزرار (+ '–) -14R لإختيار نوع التناغم التلقائي**
- يمكنك إختيار أحدى أرقام النوع (من 001 إلى 012 ) المشروحة في الجدول أدناه.

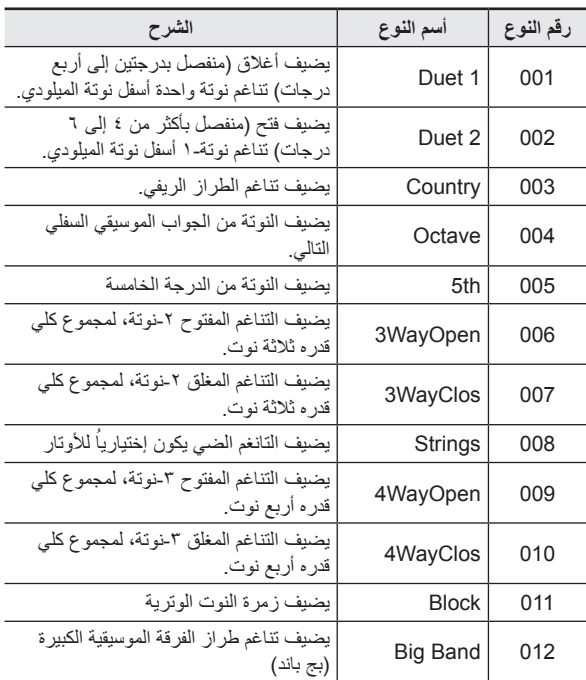

- لمعرفة المعلومات حول أرقام النوع الأكبر من ،012 أنظر "عزف توقيع النغمات للمقطوعات أتوماتيكياً (توقيع النغمات السريعة)" (صفحة AR-23).
	- هذا يخرج شاشة إختيار النوع. **.<sup>٣</sup> اضغط الزر (EXIT (-15R.**
	- - **.<sup>٤</sup> اضغط الزر -18R**

#### **.(AUTO HARMONIZE/ARPEGGIATOR)**

• هذا يتسبب في ظهور المؤشر المؤشري على العارضة مجاوراً لكلمة AUTO .HARMONIZE

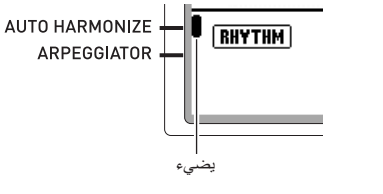

- ARPEGGIATOR
	- **.<sup>٥</sup> أعزف الأوتار و الميلودي على لوحة المفاتيح.**
- سوف يضاف التناغم للنوت الميلودية الخاصة بكّ إعتماداً على الأوتار التي تقوم بعزفها.

- **(ARPEGGIATOR/HARMONIZE AUTO (مرة أخرى. .<sup>٦</sup> لتحويل التناغم التلقائي لوضع الإيقاف، اضغط الزر -18R**
- هذا يتسبب في إختفاء المؤشر المؤشري المجاور أ لكلمة AUTO HARMONIZE من على العارضة.

### **استخدام محرر الإيقاع**

يمكنك استخدام محرر الإيقاع لتعديل إيقاع المصاحبة التلقائية المثبتة بالداخل و خلق الأصلي "إيقاع المستخدم" الخاص بك. يمكنك إختيار جزء من (الطبلة، الباص، ألخ.) العادي، الإدخال، أو نمط آخر (صفحة -27AR (و تحويله لوضع التشغيل أو الإيقاف، اضبط مستوى الصوت الخاص به، و أجري عمليات تشغيل أخرى.

#### **أرقام إيقاعات المستخدم**

مناطق الإيقاعات المرقمة من F:001 إلى F:010 هي من أجل تخزين إيقاعات المستخدم. يمكنك أن تمتلك حتى ١٠ أيقاعات للمستخدم مخزنة داخل الذاكرة في المرة الواحدة. يمكنك إستدعاء إيقاع المستخدم المخزن بالضغط على الزر **-9L (RHYTHMS USER] F([**. أنظر "عزف المصاحبة التلقائية" (صفحة -24AR ( لمزيداً من المعلومات.

#### **كيفية تخليق و تخزين إيقاع مستخدم**

- **.<sup>١</sup> اختر الإيقاع الذي تريد تحريره لكي تقوم بتخليق إيقاع المستخدم الخاص بك.**
	- **.C-2 (RHYTHM EDITOR) الزر اضغط .<sup>٢</sup>**

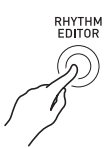

- هذا يعرض شاشة محرر الإيقاع.
	- جزء الآلة الذي يتم تحريره

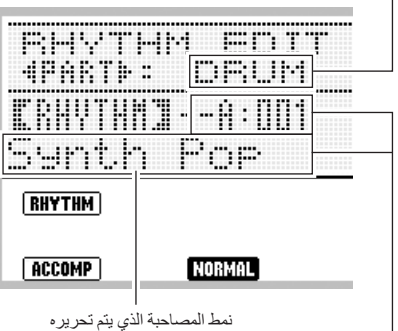

رقم الإيقاع و أسم الإيقاع المعين لجزء الآلة لنمط المصاحبة الذي يتم تحريره (إجباري: الرقم والاسم المختار في الخطوة رقم ١)

**.<sup>٣</sup> استخدم الأزرار من (INTRO (-13L إلى -16L (ENDING/SYNCHRO (لكي تختار نمط المصاحبة الذي تريد تحريره. إذا رغبت في تحرير النمط المصاحب للأدخال، على سبيل المثال، اضغط الزر (INTRO (-13L.**

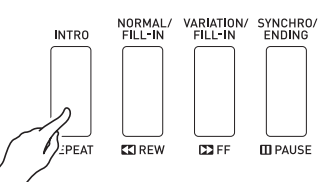

- كل ضغطة على الزر **(IN-FILL/NORMAL (-14L** تبدل بين العادي و الحشو العادي، و كل ضغطة على الزر **-15L**
	- **(IN-FILL/VARIATION (**تبدل بين الاختلاف و حشو الإختلاف.
	- سوف يومض المؤشر الخاص بنمط المصاحبة المختار حالياً على العارضة.

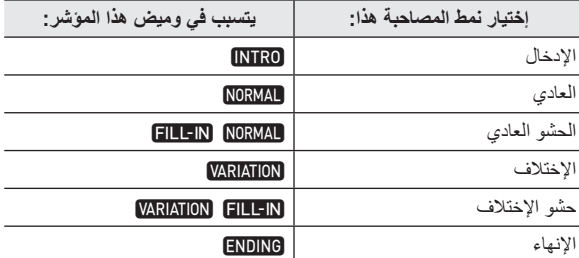

- **.<sup>٤</sup> استخدم الزر (**i **,**u **(-17R لإختيار جزء الآلة التي ترغب في تحريره.**
	- سوف يظهر أسم جزء الآلة التي قمت بإختياره على العارضة.

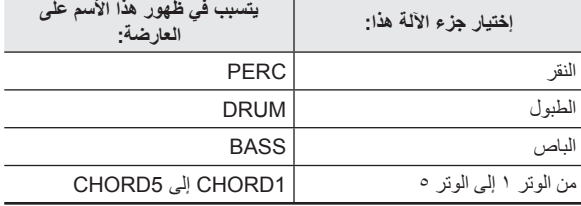

أثناء إجراء الطريقة أدناه، يمكنك الضغط على الزر **-17L** • **.<sup>٥</sup> حرر جزء الآلة لنمط المصاحبة المختار كما هو مرغوب.**

**(STOP/START (**و إجراء تكرار إعادة العزف لنمط المصاحبة الذي قمت بتحريره فقط. كل ضغطة على الزر **(STOP/START (-17L** تبدا أو توقف إعادة العزف.

(١) أثناء وجود [RHYTHM [معروضة في الخط الثالث من شاشة محرر الإيقاع، قم بتحديد رقم لتعيين الإيقاع لجزء الآلة الخاص بنمط المصاحبة المختار.

يتم ترتيب الضوابط مستخدماً نفس الطريقة مثل تلك الخاصة بإختيار الإيقاع. أجري الخطوات ،١ ،٢ و ٣ تحت عنوان "عزف المصاحبة التلقائية" بصفحة -24AR.

(٢) قم بترتيب ضوابط الخلاط لجزء الآلة لنمط المصاحبة المختار كما هو .ً مرغوبا

**R-17 (**t**'** y**)** الأزرار استخدم ،**C-5 (MIXER)** الزر اضغط لإختيار واحد من البنود المشروحة في الجدول أدناه، و ثم استخدم القرص أو الأزرار **(+ '–) -14R** لتغيير الضبط.

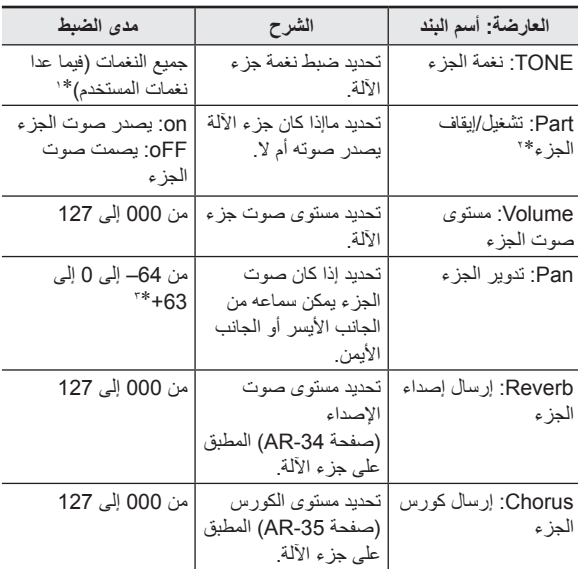

- \*:١يمكن إختيار أصوات مجموعة الطبلة فقط (ارقام النغمات من :129K إلى :145K (لأجزاء الطبلة و اجزاء آلات النقر. أصوات مجموعة الطبلة لايمكن إختيارها للباص و الأجزاء من الوتر ١ إلى الوتر .٥
- ً على \*:٢بالإضافة إلى ضوابطها من "on "و "oFF"، فأن "Part "تحتوي أيضا الضبط "Sol) "سولو)، و التي يمكن أختياره بالضغط على الأزرار **-14R (+ '–)** في نفس الوقت بينما تكون "Part "مختارة. بينما يكون الضبط "Sol " مختاراً، فأن لوحة المفاتيح الرقمية سوف تصدر فقط صوت النوت للجزء الذي يكون مختار حالياً من أجلّ التحرير .
- استخدام **(**i**'** u **(-17R** لإختيار جزء آلة مختلف سوف يغير "Part " من "Sol "ليعود إلى "on "أو "oFF".
- لاحظ أن "Sol " هو ضبط خاص للمراجعة البيانات اثناء تحريرها، و لاتنعكس عند القيام بتخزين إيقاع المستخدم.
- \*:٣القيمة الأصغر تحرك موضع التدوير إلى جهة اليسار بينما القيمة الأكبر تحرك إلى جهة اليمين. القيمة صفر تعين المنتصف.
	- (٣)لكي تخرج الخلاط، اضغط الزر **(MIXER (-5C** أو الزر **-15R** .**(EXIT)**
	- هذا يعود إلى عرض [RHYTHM) [في الخط الثالث) من الشاشة في الخطوة رقم (١).

## **هام!**

- **ً ضوابط ً أتوماتيكيا إجراء مهمة الإيقاع في الخطوة رقم (١) أعلاه سوف يغير أيضا الخلاط إلى الإجبارية الأبتدائية لتعيين الإيقاع. بسبب هذا، تغيير الإيقاع بعد ترتيب ضوابط الخلاط في الخطوة رقم (٢) سوف يتسبب في إستبدال ضوابط الخلاط .ً المرتبة بالضوابط الإجبارية للإيقاع المختار حديثا**
- **ً ً كنمط للمصاحبة، فأن نفس الإيقاع دائما عندما يكون الإدخال أو الإنهاء مختارا يعين لجميع أجزاء الآلة الثمانية. و بسبب هذا، فأن إجراء مهمة الإيقاع في الخطوة رقم (١) للإدخال أو الإنهاء سوف يغير الإيقاع لجمبع أجزاء الآلة في مرة واحدة.**
- **الآلة. .<sup>٦</sup> كرر الخطوات من <sup>٣</sup> إلى <sup>٥</sup> لكي تحرر أنماط المصاحبة الاخرى <sup>و</sup> أجزاء**
	- **.ً .<sup>٧</sup> بعد إكتمال عملية التحرير، اضبط سرعة الإيقاع للإيقاع كما هو مرغوبا**

• سرعة الإيقاع التي قمت بضبطها هنا أصبحت سرعة الإيقاع الإجبارية الأبتدائية.

**.<sup>٨</sup> لكي تقوم بتخزين إيقاع ما بعد قيامك بتحريره، أستمر في ضغط الزر (FUNCTION) R-13** أثناء قيامك بالضغط على الزر C-13 **.(MENU)**

هذا يعرض قائمة محرر الإيقاع مع وجود 0 تقع عند "Store" • .

- **.<sup>٩</sup> بعد ان يكون كل شيء بالطريقة التي تريدها، اضغط الزر -16R .(ENTER)**
- هذا يعرض شاشة ما لتحديد مكان رقم إيقاع المستخدم و أسم الإيقاع.

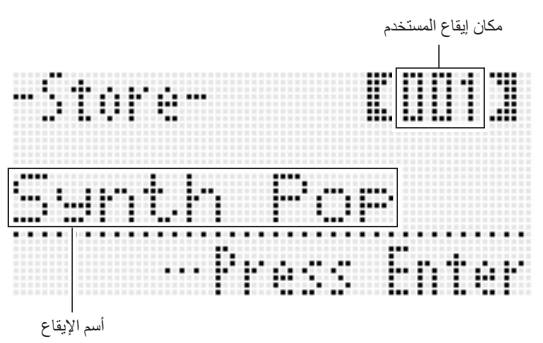

- **.<sup>١٠</sup> استخدم القرص او الازرار (+ '–) -14R لكي تختار مكان رقم إيقاع المستخدم الذي تريده.**
- **.١١ استخدم الأزرار (**i**'** u **(-17R لتحريك العلامة إلى موضع حرف الأسم الذي تريد تغييره، و ثم استخدم القرص او الازرار -14R** 
	- **(+ '–) لكي تختار الحرف الذي تريده.**
- أنظر "حروف الإدخال المدعمة" (صفحة AR-124) لمعرفة المعلومات حول الحروف التي يمكنك إدخالها من أجل الأسم.
	- لإدخال مسافة، اضغط كلا الزرين **(+ '–) -14R** في نفس الوقت.

# • هذا يخزن البيانات. **.<sup>١٢</sup> اضغط الزر (ENTER (-16R.**

- 
- إذا كان رقم الإيقاع الذي تريد تخزين البيانات له يحتوي بالفعل على بيانات مخزنة عليه، فأن الرسالة (?Replace (سوف تظهر على العارضة لكي تتأكد إذا كنت تريد أن تستبدل البيانات الموجودة ببيانات جديدة أم لا. اضغط الزر **(YES (-14R** لكي تستبدل البيانات الموجودة بالبيانات الجديدة أو اضغط الزر **(NO (-14R** للالغاء و العودة إلى الشاشة في الخطوة رقم .٩

## **هام!**

• **سوف تظل الرسالة "Wait Please "على العارضة أثناء وجود عملية تخزين البيانات في تقدم. لاتقم بإجراء أي عملية تشغيل أخرى بينما تعرض الرسالة. أن تحويل لوحة المفاتيح الرقمية أو إزالة كارت الذاكرة يمكن أن يتسبب في حذف ً يمكن أن تتسبب في بيانات لوحة المفاتيح الرقمية او أن تصبح مشوهة. أنه أيضا أخفاق لوحة المفاتيح الرقمية في التحويل لوضع التشغيل عندما يكون الزر -1L .ً إذا حدث هذا، أرجع إلى "قناص الخلل" (POWER (مضغوطا (صفحة -114AR(.**

#### لحملاحظة

الضغط على الزر **(EXIT (-15R** في مكان الخطوة رقم ٨ • يعرض شاشة التأكيد الموضحة أدناه. الضغط على الزر **(YES (-14R** عند هذا الوقت سوف يعرض شاشة تخزين إيقاع المستخدم في الخطوة رقم .٩

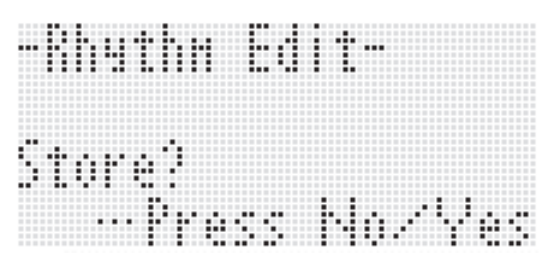

لكي تلغي عملية المحرر بدون تخزين النتائج التي حررت، اضغط الزر **-14R** .**(NO)**

• إذا كان حجم نمط المصـاحبة أو بيانات جزء الآلة كبيرة جداً لدرجة عدم قدرة تحريرها، فسوف تظهر رسالة أمتلاء الذاكرة (Full Memory (على العارضة. إذا حدث هذا، اختر نمط مصاحبة مختلف أو جزء آلة مختلف من أجل التحرير.

#### **كيفية مسح بيانات إيقاع المستخدم**

- **.<sup>١</sup> اضغط الزر (EDITOR RHYTHM (-2C لكي تعرض شاشة محرر الإيقاع.**
- **.٢ أثناء الأستمرار في الضغط على الزر (FUNCTION (-13R، اضغط** على الزر **(MENU C-13**. • هذا يعرض قائمة محرر الإيقاع.
- **.<sup>٣</sup> استخدم الزر (**y **(-17R لكي تحرك العلامة** 0 **إلى "Clear "و ثم** اضغط الزر **(ENTER**. اضغط الزر
	- هذا يعرض شاشة ما لتحديد رقم الإيقاع الذي تريد مسحه.
- **.<sup>٤</sup> استخدم القرص أو الأزرار (+ '–) -14R لتعيين رقم إيقاع المستخدم الذي تريد القيام بمسحه.**
	- **.<sup>٥</sup> اضغط الزر (ENTER (-16R.**
- **.<sup>٦</sup> في الإستجابة إلى الرسالة "?Sure "التي تظهر، اضغط الزر -14R (YES (لكي تمسح أو الزر (NO (-14R لكي تلغي.**

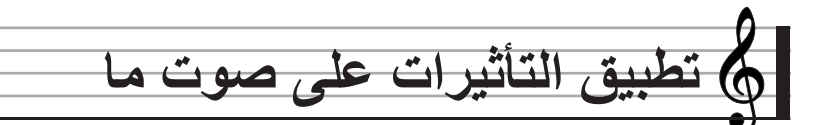

يمكنك تطبيق تنوع من التأثيرات السمعية المختلفة على الأصوات الناتجة بواسطة لوحة المقاتيح الرقمية الداخل تشمل تنوع عريض من التنوعات التي تعطي لك الوصول إلى الإختيار من التأثيرات الرقمية العامة.

## كحملاحظة

• الموديل VK-6500 يمكنك أيضـاً من تطبيق التأثيرات لكي تدخلها من المقبس **(MIC IN ) T-7.** 

## **ترتيب التأثيرات**

الآتي يوضح كيفية ترتيب تأثيرات لوحة المفاتيح الرقمية.

#### كمعلاحظة

- البنود مثل "Reverb Send" و التي يشار إليها بالرمز حرك هي جميعها ضوابط الخلاط. من أجل التفاصيل، أنظر "استخدام الخلاط" (صفحة AR-39).
	- لايمكن إستخدام الكورس و DSP في نفس الوقت.

#### ■ **ترتيب وضع تأثير الكورس**

وضع تأثير الكورس يكون قابل للعمل أثناء وجود "Chorus "مختارة لعامل التأثير "DSP/Chorus". يمكن إستخدام الكورس و الإصداء في وضع تأثير الكورس.

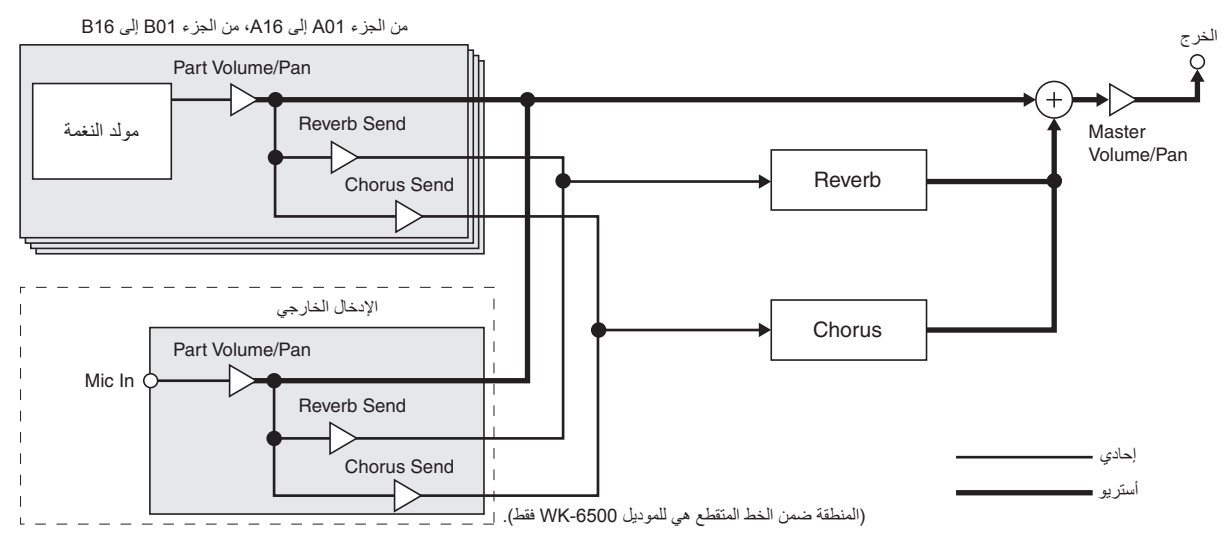

لمعرفة المعلومات حول "DSP/Chorus"، أنظر "إختيار تاثير ما" (صفحة -34AR( • .

#### ■ **ترتيب وضع تأثير DSP**

وضع تأثير DSP يكون قابل للعمل أثناء وجود "DSP" مختاراً لعامل التأثير "Chorus/DSP". يمكن إستخدام DSP و الإصداء في وضع تأثير DSP.

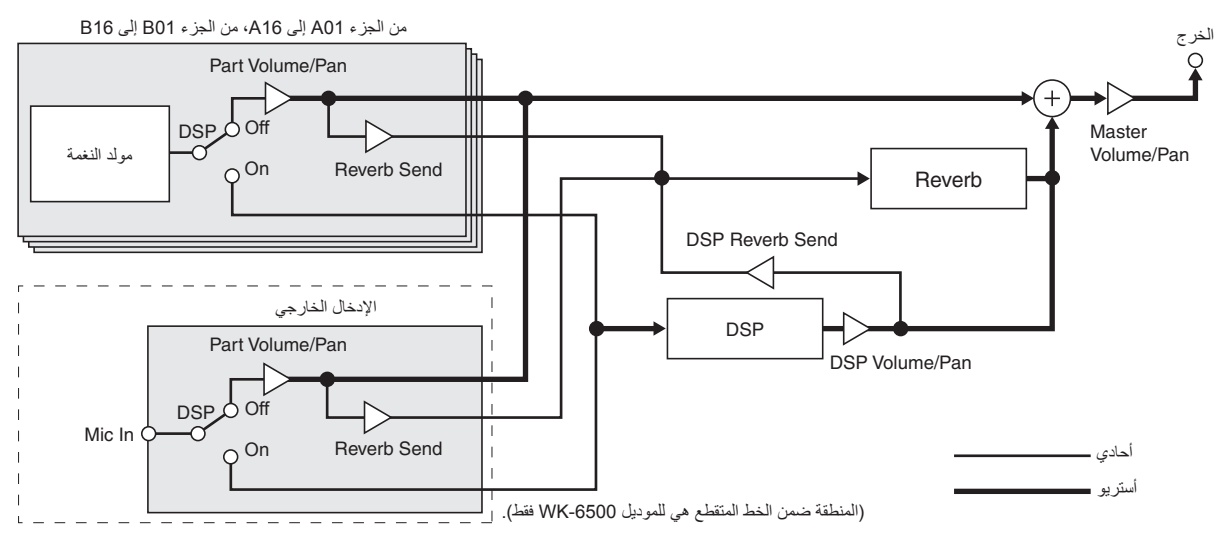

• **الإصداء**

هذا النوع من التأثير يحاكي الفاضئات السمعية. يوجد ١٠ تأثيرات للإصداء مختلفة، مشتملاً على الحجرة و الصالة.

- **الكورس**
- هذا النوع من التأثير يزيد من عمق النوت الموسيقية و يطبق الأهتزاز للنوت. يوجد خمس تأثيرات مختلفة للكورس.
	- **DSP** •

هذا النوع من التأثير يتم إدخاله بين مصدر الصوت و الخرج. يوجد في المجموع ١٠٠ تأثير مختلف من DSP، مشتملأ التشوه و التضمين. يمكنك أيضاً نقل تأثيرات DSP من الكمبيوتر أو تخليق بيانات DSP على لوحة المفاتيح الرقمية، وتخزين حتى ١٠٠ تأثير DSP للمستخدم داخل ذاكرة لوحة المفاتيح الرقمية. من أجل التفاصيل، أنظر "تخليق DSP للمستخدم" (صفحة AR-37) و "التوصيل بالكمبيوتر" (صفحة AR-112).

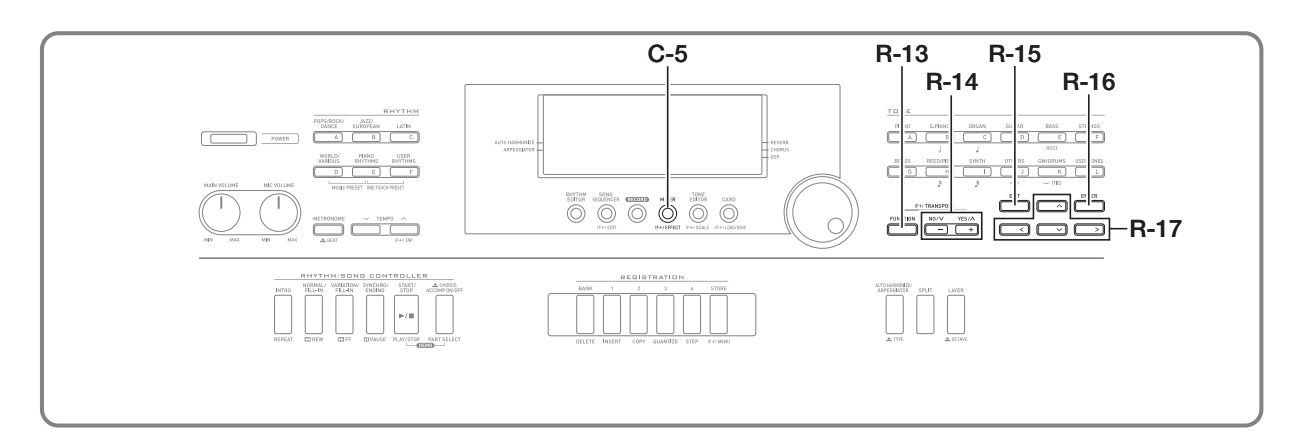

## **إختيار تاثير ما**

تقسم التأثيرات بين أنواع مختلفة (الإصداء، الكورس، و DSP(، و لذلك فأن أول ماتحتاج لإستخدام الطريقة المذكورة أدناه هو أختيار نوع التأثير.

#### **كيفية إضافة الإصداء للاصوات**

**.<sup>١</sup> أستمر في الضغط على الزر (FUNCTION (-13R، اضغط الزر .C-5 (EFFECT)**

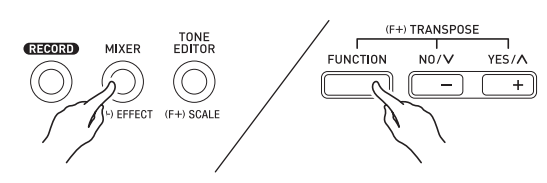

• هذا يعرض شاشة ضبط التأثير الموضحة أدناه.

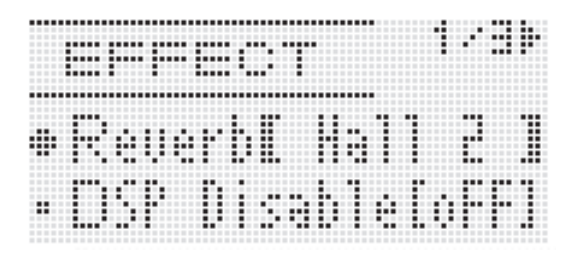

- **.<sup>٢</sup> استخدم القرص او الأزرار (+ ,–) -14R لإختيار نوع الإصداء الذي ترغب في إستخدامه.**
- أرجع إلى "الملحق" المنفصل لمعرفة المعلومات حول أنواع الإصداء المدعمة.
	- لتحويل الإصداء لوضع الإيقاف، أختر "oFF " هنا.
	- **.<sup>٣</sup> اضغط الزر (EFFECT (-5C أو الزر (EXIT (-15R.** • هذا يخرج شاشة ضبط التأثير

#### كمعلاحظة

- يعرض المؤشر المؤشري مجاوراً للكلمة REVERB عندما يكون أي شيء غير "OFF" مختاراً لنوع الإصداء. لايعرض المؤشر المؤشري مجاوراً للكلمة REVERB عندما تكون "oFF "مختارة.
- يمكنك إستخدام إرسال الإصداء لكي تضبط كيف يتم تطبيق الإصداء على نغمة كل من لوحة المفاتيح أو جزء المصاحبة التلقائية. لمعرفة التفاصيل، أنظر "إستخدام الخلاط" (صفحة AR-39).

**كيفية إضافة تأثير الكورس للأصوات**

ا . أثناء الإستمرار في الضغط على الزر (FUNCTION) R-13 اضغط<br>الزر (EFFECT) C-5 لعرض شاشة ضبط التأثير.

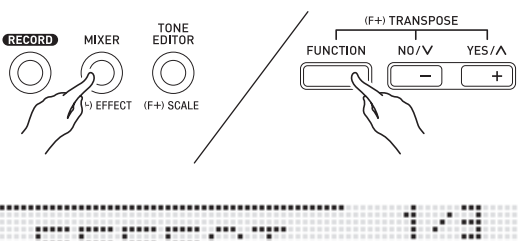

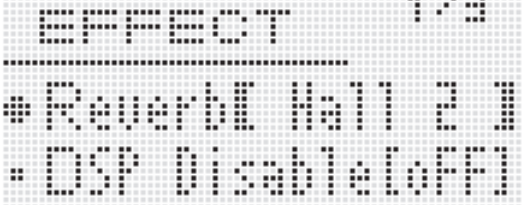

- **.<sup>٢</sup> إذا رغبت، استخدم الأزرار (**y **,**t **(-17R لكي تحرك الأقواس السميكة إلى (**[ ]**) إلى الضبط "Disable DSP"، و ثم استخدم الأزرار (+ ,–) -14R لتغيير الضبط إلى "on".**
- لمزيداً من المعلومات حول هذا الضبط، أنظر "هام!" المدونة أدناه. إذا قمت بتحويل الضبط "Disable DSP " • لوضع التشغيل، يجب ان تتخطى
	- الخطوات ٣ و٤ أناه.
	- **.<sup>٣</sup> استخدم الأزرار (**y **,**t **(-17R لكي تحرك الأقواس السميكة إلى (**[ ]**) إلى الضبط "DSP/Chorus".**
	- .ً **.<sup>٤</sup> استخدم الأزرار (+ ,–) -14R لإختيار "Chorus".** هذا يدخل وضع تأثير الكورس، و الذي يجعل إستخدام تأثير الكورس ممكنا
	- **.<sup>٥</sup> استخدم الأزرار (**y **,**t **(-17R لكي تحرك الأقواس السميكة إلى (**[ ]**) إلى الضبط "Chorus".**

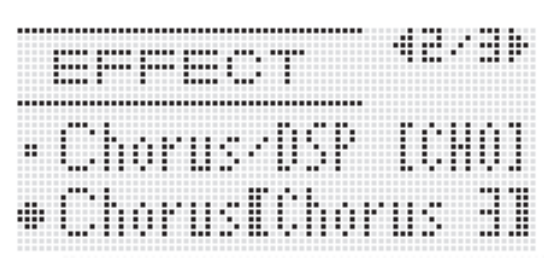

- **.<sup>٦</sup> استخدم القرص او الأزرار (+ ,–) -14R لإختيار نوع الكورس الذي ترغب في إستخدامه.** • ارجع إلى "الملحق" المنفصل لمعرفة المعلومات حول أنواع الكورس المدعمة.
	- هذا يخرج شاشة ضبط التأثير. **.<sup>٧</sup> اضغط الزر (EFFECT (-5C أو الزر (EXIT (-15R.**
- **.<sup>٨</sup> استخدم الخلاط لكي تضبط إرسال الكورس للجزء الذي ترغب في تطبيق الكورس عليه.**
- يمكنك إستخدام "Send.Cho) "إرسال الكورس للجزء، صفحة -44AR( لكي تضبط كيف يتم تطبيق الكورس على نغمة كل من لوحة المفاتيح أو جزء المصاحبة التلقائية. الضبط الإجباري الأبتدلئي هو 0 لإرسال الكورس لجميع الأجزاء، و لذلك قم بتغيير الضوابط لقيمة إرسال كورس أكبر من 0 لجميع الأجزاء التي ترغب في تطبيق تأثير الكورس. من أجل التفاصيل أنظر "إستخدام الخلاط" (صفحة -39AR(.

## **هام!**

• **إختيار نغمة ما مع DSP يتسبب في تغير الضبط "DSP/Chorus " ً إلى "DSP) "وضع تأثير DSP(، و لذلك فأن تأثير الكورس أوتوماتيكيا ،ً قم بتغيير الضبط غير متاح. إذا رغبت بأن يكون تأثير الكورس متاح دائما "Disable DSP "إلى "on". هذا سوف يحافظ على وجود لوحة المفاتيح الرقمية في وضع تأثير الكورس.**

### كمعلاحظة

- ً للكلمة CHORUS عندما تكون "Chorus " يعرض المؤشر المؤشري مجاورا مختارة للضبط "Chorus/DSP". لايعرض المؤشر المؤشري مجاوراً للكلمة CHORUS عندما تكون "oFF "مختارة لنوع الكورس أو عندما "DSP " مختارة للضبط "DSP/Chorus".
- إختيار "Chorus "للضبط "DSP/Chorus " سوف يتسبب في تغيير الضبط "Line DSP) "خط DSP للجزء، صفحة -44AR (لجميع الأجزاء إلى "oFF".
#### **كيفية استخدام DSP**

أ \_ أثناء استمرارك في الضغط على الزر (FUNCTION) R-13، اضغط<br>الزر C-5 (EFFECT) لكي تعرض شاشة ضبط التأثير.

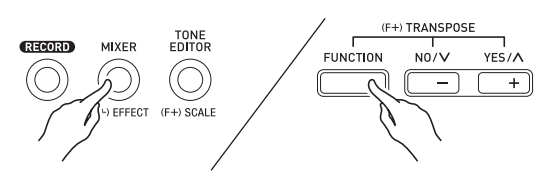

- أفحص لكي تتأكد من أن الضبط "Disable DSP "هو "oFF" . إذا كان "on "قم بتغييره إلى "oFF".
- **.<sup>٢</sup> استخدم الأزرار (**y **,**t **(-17R لكي تحرك الأقواس السميكة (**[ ]**) ."Chorus/DSP" إلى**
	- **.٣ استخدم الأزرار (+ ,–) -14R لإختيار "DSP".**
- **.<sup>٤</sup> استخدم الأزرار (**y **,**t **(-17R لكي تحرك الأقواس السميكة (**[ ]**) إلى الضبط "DSP".**
- هذا يتسبب في ظهور الرقم و الأسم لنوع DSP المختار حالياً ضمن الأقواس السميكة ([ ]) على العارضة.

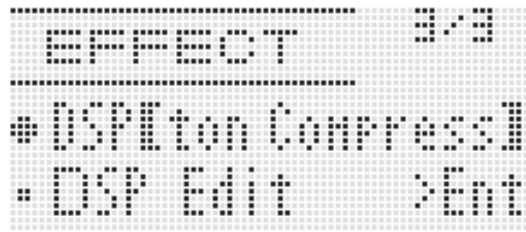

- **.<sup>٥</sup> استخدم القرص أو الأزرار (+ ,–) -14R لكي تختار نوع DSP الذي ترغب في إستخدامه.**
	- أنواع DSP المسبوقة بالأرقام من ٠٠١ إلى ١٠٠ (و "ton ("هي DSP مسبقة الضبط. أنظر "قائمة الضوابط المسبقة DSP "بصفحة -119AR لمعرفة المعلومات حول أرقام و أسماء DSP المضبوطة مسبقاً، و ما الذي يفعله كل واحد منها.
- أنواع DSP المسبوقة بالأرقام من ١٠١ إلى ٢٠٠ هي DSP للمستخدم. من أجل التفاصيل، أنظر "تخليق DSP المستخدم" (صفحة -37AR(.
	- هذا يخرج شاشة ضبط التأثير. **.<sup>٦</sup> اضغط الزر (EFFECT (-5C أو الزر (EXIT (-15R.**
		-

## لحملاحظة

- يعرض المؤشر المؤشري مجاوراً للكلمة DSP عندما يكون "DSP" مختاراً ."Chorus/DSP" للضبط
- ً ضبط كيفية تطبيق DSP) خرج DSP قابل للعمل/مبطل عن العمل، يمكنك أيضا مستوى صوت خرج DSP، تدوير خرج DSP، ألخ) من أجل التفاصيل أنظر "استخدام الخلاط" (صفحة -39AR(.

## **تخليق DSP المستخدم**

يمكنك تخليق DSP المستخدم بتحرير واحد من DSP المسبقة الضبط المثبت بالداخل.

#### **استخدام أرقام DSP**

مناطق DSP مرقمة من ١٠١ إلى ٢٠٠ هي من أجل تخزين DSP للمستخدم. يمكنك أن تمتلك حتى ١٠٠ DSP للمستخدم مخزنة داخل الذاكرة في المرة الواحدة. لكي تستدعي DSP للمستخدم، استخدم نفس الطريقة التي قمت بإستخدامها لإستدعاء DSP المسبقة الضبط انظر "كيفية إستخدام DSP" (صفحة AR-36) لمزيداً من المعلومات.

### **كيفية تخليق وتخزين DSP المستخدم**

- **.<sup>١</sup> ارجع إلى "قائمة نوع DSP) "صفحة -120AR(، اختر نوع DSP الذي تريد تحريره لكي تخلق DSP للمستخدم الخاص بك.**
- **.<sup>٢</sup> استخدم الزر (**y **(-17R لتحريك العلامة** 0 **إلى "Edit DSP".**

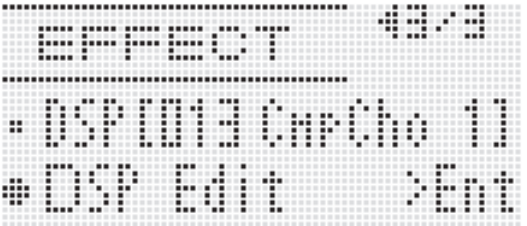

#### **.** اضغط الزر R-16 (ENTER).

هذا يعرض الصفحة رقم واحد من شاشة محرر DSP • . استخدم هذه الشاشة لكي تختار نوع DSP.

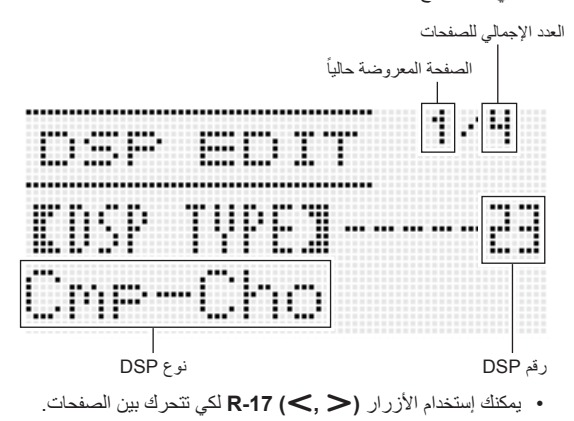

**.<sup>٤</sup> استخدم القرص أو الأزرار (+ ,–) -14R لكي تختار نوع DSP.**

0 \_ استخدم الازرار (A, V) R-17 لتحرك الاقواس السميكة ([ ])<br>إلى العامل الذي ترغب في القيام بتغييره.

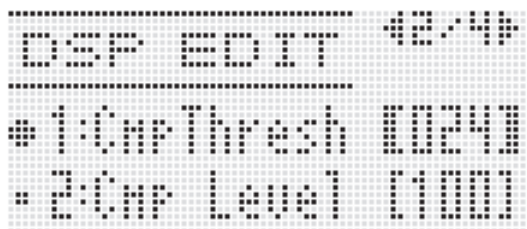

- **.<sup>٦</sup> استخدم القرص أو الأزرار (+ ,–) -14R لتغيير قيمة الضبط.** الضغط على الأزرار **(+ ,–) -14R** • في نفس الوقت يعود بالعامل إلى الضبط الإجباري الأبتدائي له.
	- الآتي يشرح كل عامل من العوامل.

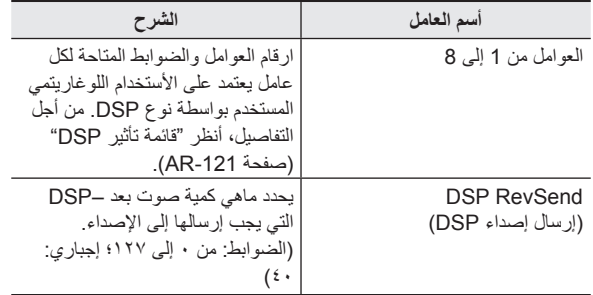

- تغيير عامل DSP أثناء خرج نوتة ما من لوحة المفاتيح الرقمية قد يتسبب في توليد شوشرة. هذا لايشير إلى وجود عجز أو قصور.
	- **ً لكي تقوم بترتيب العوامل .<sup>٧</sup> كرر الخطوتين ٥ و ٦ كما هو مطلوبا الأخرى.**

# • هذا يعرض شاشة التأكيد الموضحة أدناه. **.<sup>٨</sup> اضبط الزر (EXIT (-15R.**

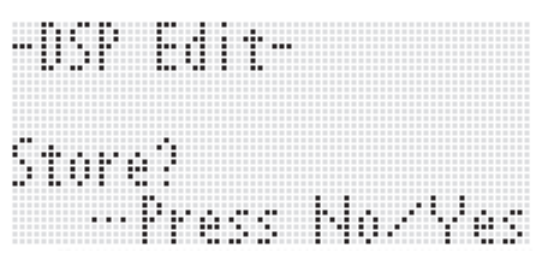

لكي تلغي عملية المحرر بدون تخزين النتائج التي تم تحريرها، اضغط الزر .**R-14 (NO)**

- هذا يعرض شاشة ما لتحديد مكان وصول رقم DSP المستخدم <sup>و</sup> أسم DSP **.<sup>٩</sup> اضغط الزر (YES (-14R.** المستخدم. مكان رقم DSP المستخدم \* Mi -Store-SE ग bnter أسم DSP
	- **المستخدم الذي تريده. .<sup>١٠</sup> استخدم القرص أو الأزرار (+ '–) -14R لإختيار مكان رقم DSP**
- **.١١ استخدم الأزرار (**i**'** u **(-17R لتحريك العلامة إلى موضع حرف الأسم الذي ترغب في تغييره، و ثم استخدم القرص او الأزرار -14R (+ '–) لإختيار الحرف الذي تريده.**
- أنظر "حروف الإدخال المدعمة" (صفحة -124AR ( لمعرفة المعلومات حول الحروف التي يمكن إدخالها للأسم.
	- لإدخال مسافة، اضغط كلا الزرين **(+ '–) -14R** في نفس الوقت.
	- **.<sup>١٢</sup> بعد أن يكون كل شيء بالطريقة التي ترغبها، اضغط الزر -16R .(ENTER)**

الرسالة (?Replace ( • سوف تظهر على العارضة لكي تتأكد إذا كنت تريد أن تستبدل البيانات الموجودة ببيانات جديدة أم لا. اضغط الزر **-14R (YES (**لكي تستبدل البيانات الموجودة بالبيانات الجديدة أو اضغط الزر **(NO (-14R** للألغاء و العودة إلى الشاشة في الخطوة رقم .٩

## **هام!**

• **سوف تظل الرسالة "Wait Please "على العارضة أثناء وجود عملية تخزين البيانات في تقدم. لاتقم بإجراء أي عملية تشغيل أخرى بينما تعرض الرسالة. أن تحويل لوحة المفاتيح الرقمية أو إزالة كارت الذاكرة يمكن أن يتسبب في حذف ً يمكن أن تتسبب في بيانات لوحة المفاتيح الرقمية او أن تصبح مشوهة. أنه أيضا أخفاق لوحة المفاتيح الرقمية في التحويل لوضع التشغيل عندما يكون الزر -1L .ً إذا حدث هذا، أرجع إلى "قناص الخلل" (POWER (مضغوطا (صفحة -114AR(.**

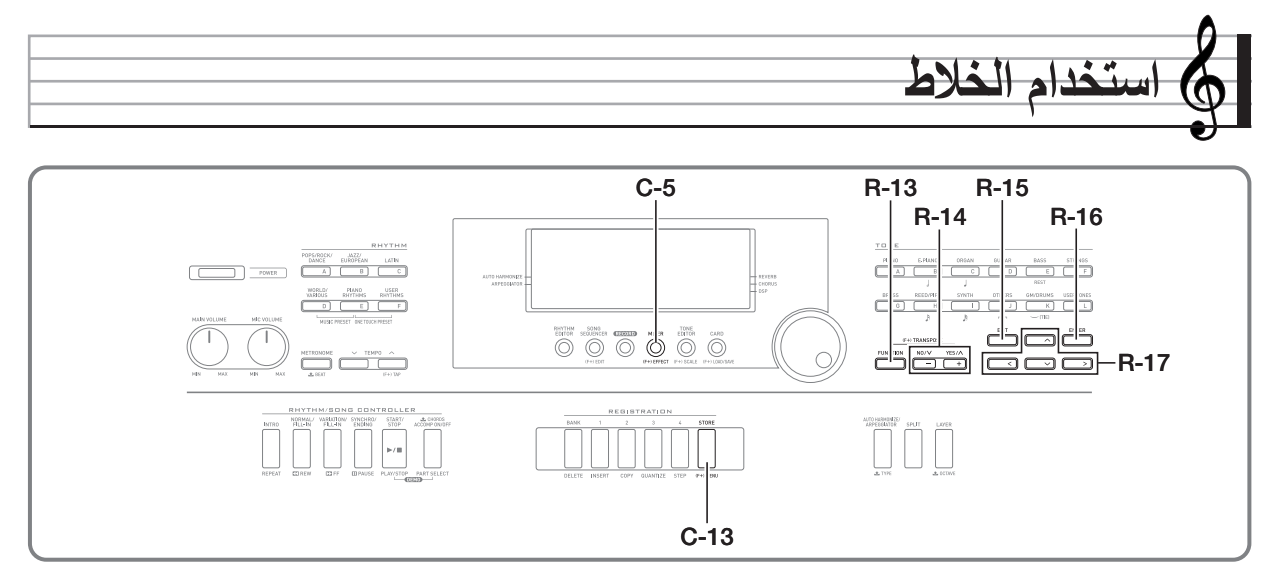

## **نظرة عامة على الخلاط**

مصدر الصوت للوحة المفاتيح الرقمية هذه قادراً على إصدار صوت حتى ٣٢ جزء منفرد في وقت واحد. كل جزء يمكن التحكم فيه بشكل منفرد، و كل جزء يمكن ترتيبه لكي يصدر صوت آلة موسيقية مختلفة. النغمات المختلفة يمكن تعيينها لكل جزء عند استخدام الطبقة و التجزيء لكي يصدر صوت نغمات متعددة في نفس الوقت، وليصدر صوت آلات متعددة في نفس الوقت مع المصاحبة التلقائية.

يمكن استخدام الخلاط لتعيين مثل تلك النغمات و ترتيب الضوابط الأخرى لكل جزء، و ترتيب ضوابط التأثيرات الكلية المطبقة على جميع الأجزاء. يمدك الخلاط بالمتوسطات لكي تصنع الضبط الناعم أو الدقيق لمجموعة متنوعة من الضوابط، من إنتاج النوت الموسيقية إلى خرج النوت.

## **كيف يتم تنظيم الأجزاء**

لوحة المفاتيح الرقمية هذه تمتلك ٣٢ جزء في المجموع: من 01A إلى 16A، و من 01B إلى 16B. كل جزء يمتلك غرض محدد. استخدم الجدول أدناه كمرجع لتحديد الغرض من كل جزء عند إستخدام الخلاط لترتيب الضوابط الخاصة بجزء ما.

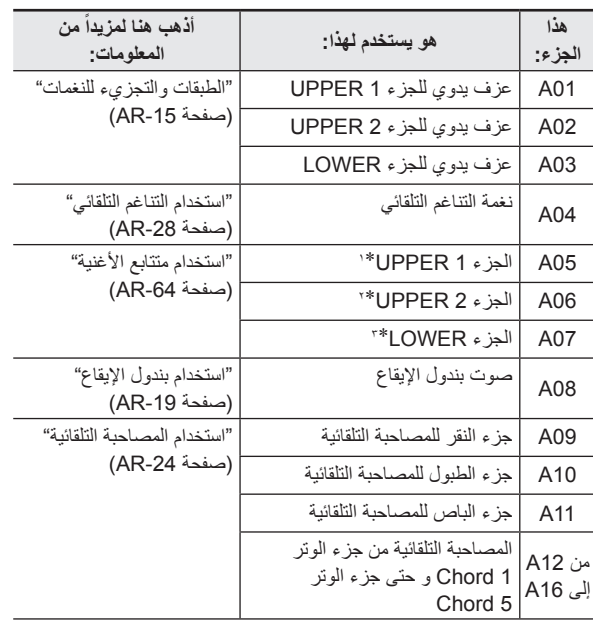

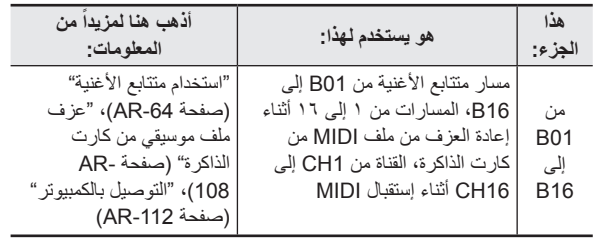

\*١ جزء 1 UPPER يسجل على مسار نظام متتابع الأغنية.

\*٢ جزء 2 UPPER يسجل على مسار نظام متتابع الأغنية.

\*٣ جزء LOWER يسجل على مسار نظام متتابع الأغنية.

## **تشغيل الخلاط**

#### **كيفية تغيير عوامل الخلاط**

**.<sup>١</sup> اضغط الزر (MIXER (-5C.**

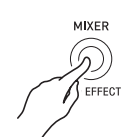

• هذا يتسبب في ظهور شاشة الخلاط.

ً الضبط المختار حاليا (B16 إلى B01 من/A16 إلى A01 من أو ،MIC ،DSP ،MASTER)

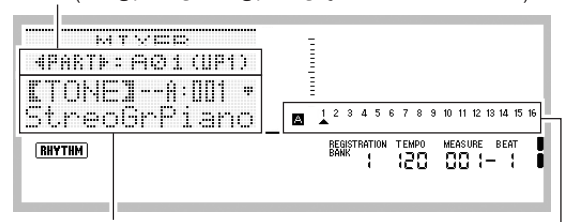

قيمة العامل/الضبط

ً جزء الضبط المختار حاليا (عندما يكون الضبط المختار حالياً هو من A01 إلى A16/من B01 إلى B16)

- **تغييره. .<sup>٢</sup> استخدم الأزرار (**i**'** u **(-17R لإختيار عامل الخلاط الذي تريد**
- يمكنك أختيار الرئيسي (MASTER(، التأثير (DSP( ، دخل الميكروفون (MIC (أو الجزء (من 01A إلى 16A، و من 01B إلى 16B(. الضبط المختار حالياً يوضح في الخط الثاني من العارضة.
- أثناء إختيار جزء ما، يمكنك التبديل بين المجموعة A و المجموعة B بالضغط على ًكلا من الزرين **(**i**'** u **(-17R** في نفس الوقت.
	- \* . استخدم الأزرار ( R-17 ( A , V لتحريك الأقواس السميكة ([ ])<br>إلى العامل الذي ترغب في تغييره.

• العوامل التي يمكن أن تقوم بترتيبها تعتمد على الضبط المختار حالياً. من أجل التفاصيل، ارجع إلى الأقسام الموضحة في الجدول ادناه.

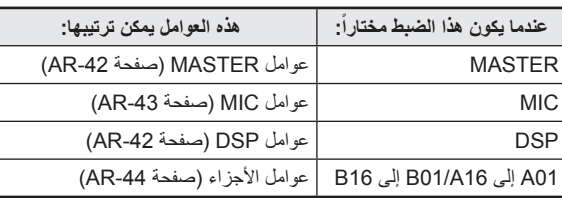

عندما تقوم بتحريك الأقواس السميكة ([ ] • ) إلى واحد من قيم الضبط لعامل الجزء، جميع قيم عوامل الجزء للمجموعة (A أو B (و الذي يتبعها الجزء يشار إليها بمستوى مقياس الصناديق السوداء.

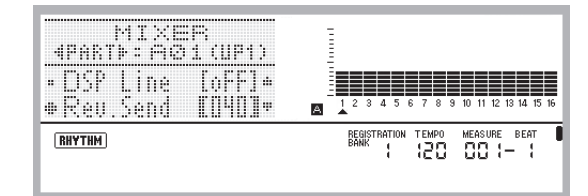

- **.<sup>٤</sup> استخدم القرص أو الأزرار (+ '–) -14R لتغيير قيمة الضبط.** الضغط على الأزرار **(+** '**–) -14R** • في نفس الوقت يعود بالعامل إلى الضبط الإجباري الأبتدائي له.
- بينما يكون الضبط "Part) " تشغيل/إيقاف الجزء) لعامل جزء ما يتم ترتيبه، الضغط على ًكلا من الزرين **(+** '**–) -14R** في نفس الوقت سوف يغير الضبط إلى "Sol) "سولو). لمعرفة التفاصيل، أنظر "عوامل الأجزاء" (صفحة AR-44)
	- **ً لترتيب العوامل الأخرى. .<sup>٥</sup> كرر الخطوات من ٢ إلى ٤ كما هو متطلبا**
	- **.<sup>٦</sup> لكي تخرج الخلاط، اضغط الزر (MIXER (-5C أو الزر -15R .(EXIT)**
		- هذا يخرج شاشة الخلاط.

## لحملاحظة

- بينما الضبط الرئيسي (MASTER(، التأثير (DSP( ، أو دخل الميكروفون (MIC) مختاراً في الخطوة رقم ٢ أعلاه للضبط، يمكنك أيضاً إجراء العزف العادي للوحة المفاتيح (العزف مستخدماً الطبقة، التجزيء، والمصاحبة التلقائية).
- اثناء إختيار جزء منفرد (من 01A إلى 16A، و من 01B إلى 16B ( في الخطوة رقم ٢ أعلاه، فأن الضغط على مفتاح لوحة المفاتيح سوف يصدر صوت نوت الجزء المختار. جميع الأنواع الأخرى من عمليات الأداء (الطبقة، التجزيء، والمصاحبة التلقائية، ألخ.) تكون غير قادرة على العمل.

### **كيفية تحويل عوامل الخلاط لوضعها الأبتدائي**

### كمعلاحظة

- لمعرفة التفاصيل حول كيفية ترتيب الضوابط الإجبارية الأبتدائية عند إجراء الطريقة التالية، انظر "قائمة العوامل" (صفحة AR-127).
	- **.<sup>١</sup> أثناء وجود شاشة الخلاط معروضة، استمر في الضغط على -13R (FUNCTION (أثناء ضغطك على الزر (MENU (-13C.**
		- هذا يعرض شاشة قائمة الخلاط مع وجود العلامة 0 مجاورة للكلمة ."Initialize"

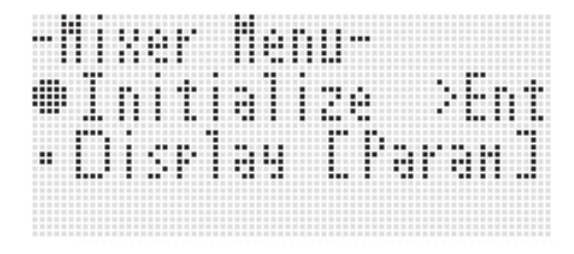

- **.<sup>٢</sup> اضغط الزر (ENTER (-16R.**
- **.<sup>٣</sup> في الإستجابة إلى الرسالة "?Sure "التي تظهر، اضغط الزر -14R (YES (لكي تحول عوامل الخلاط لضوابطها الأبتدائية أو الزر -14R (NO (لكي تلغي.**

**كيفية تغيير المعلومات المعروضة بمقياس المستوى أثناء ترتيب ضوابط عوامل الجزء**

- **.<sup>١</sup> بينما تعرض شاشة الخلاط، استمر في الضغط على الزر -13R (FUNCTION (أثناء ضغطك على الزر (MENU (-13C.** • هذا يعرض شاشة الخلاط.
	- **.<sup>٢</sup> استخدم الزر (**y **(-17R لتحريك العلامة** 0 **إلى الكلمة "Display "ثم اضغط الزر (ENTER (-16R.**
	- **.٣ استخدم القرص أو الأزرار (+ '–) -14R لتغييرالضبط.**

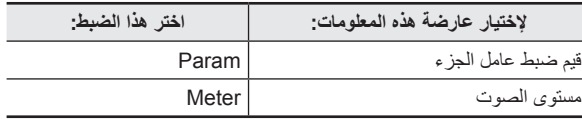

**(EXIT (لكي تخرج شاشة القائمة. .<sup>٤</sup> بعد أن يكون الضبط بالطريقة التي تريدها، اضغط الزر -15R** 

## **ضوابط عوامل الخلاط**

الجداول أدناه توضح العوامل التي يمكن ترتيبها عل شاشة الخلاط. الضوابط المعلمة بالعلامة النجمية (\*) داخل عمود "مدى الضبط" هي إجبارية أبتدائية.

## **العوامل MASTER**

العوامل MASTER تشمل بنود لضبط مستوى الصوت، موضع التدوير، و الضوابط الأخرى التي يتم تطبيقها عامة على جميع الأجزاء.

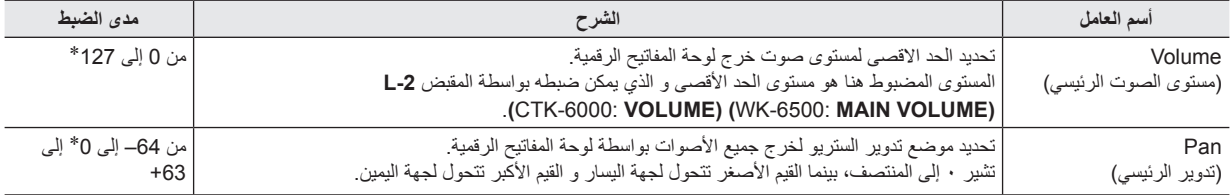

## **عوامل DSP**

تشمل عوامل DSP على الضوابط المتعلقة ب-DSP و التي تطبق عامة على جميع الأجزاء.

## **هام!**

• ضبط عامل DSP لايمكن تغييره اثناء وجود "on" مختارة لضبط التأثير "DSP Disable". أنظر "كيفية إضافة تأثير الكورس للأصوات" (صفحة AR-35) لمعرفة المعلومات حول "DSP Disable". إذا كنت ترغب في تغيير ضوابط العوامل DSP، فم بتغيير الضبط "DSP Disable" إلى "OFF-".

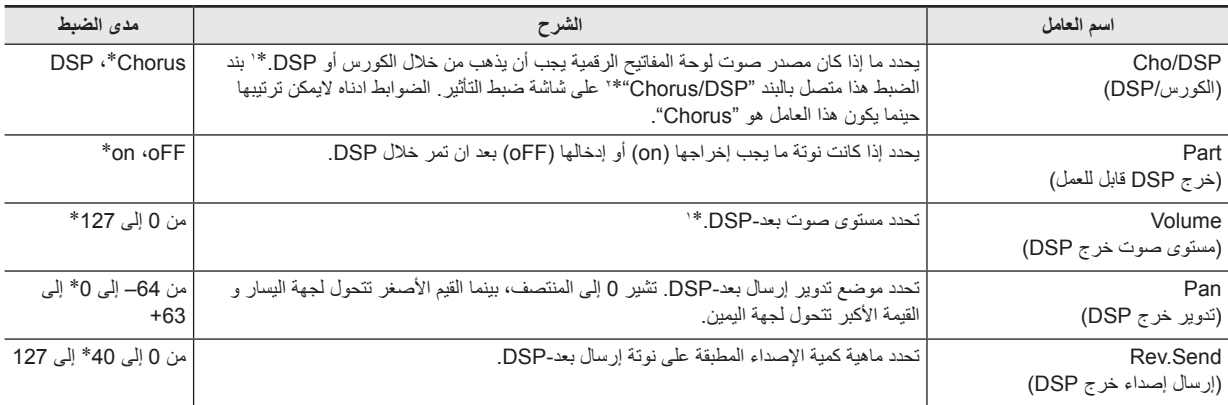

\*١ أنظر، الرسم البياني الكتلي تحت عنوان "ترتيب التأثيرات" (صفحة -32AR(.

\*٢ أنظر "كيفية إضافة تأثير الكورس للأصوات" (صفحة -35AR (و "كيفية استخدام DSP) "صفحة -36AR(.

## **العوامل MIC) الموديل -6500WK فقط)**

تشمل العوامل MIC الضوابط المتعلقة بإدخال الميكروفون (الإدخال عبر المقبس **(IN MIC (-7T**(.

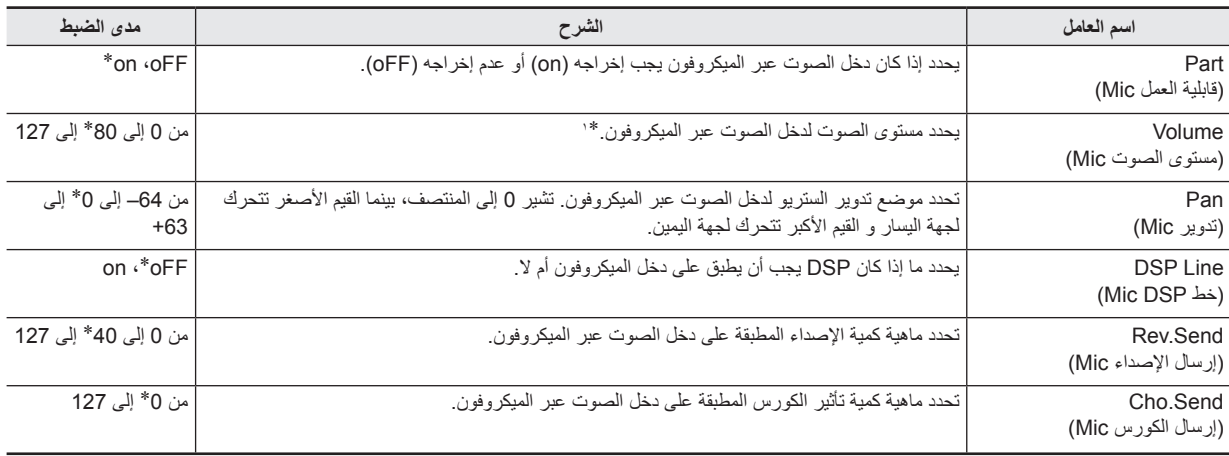

\*:١ أنظر، الرسم البياني الكتلي تحت عنوان "ترتيب التأثيرات" (صفحة -32AR(.

## **عوامل الأجزاء**

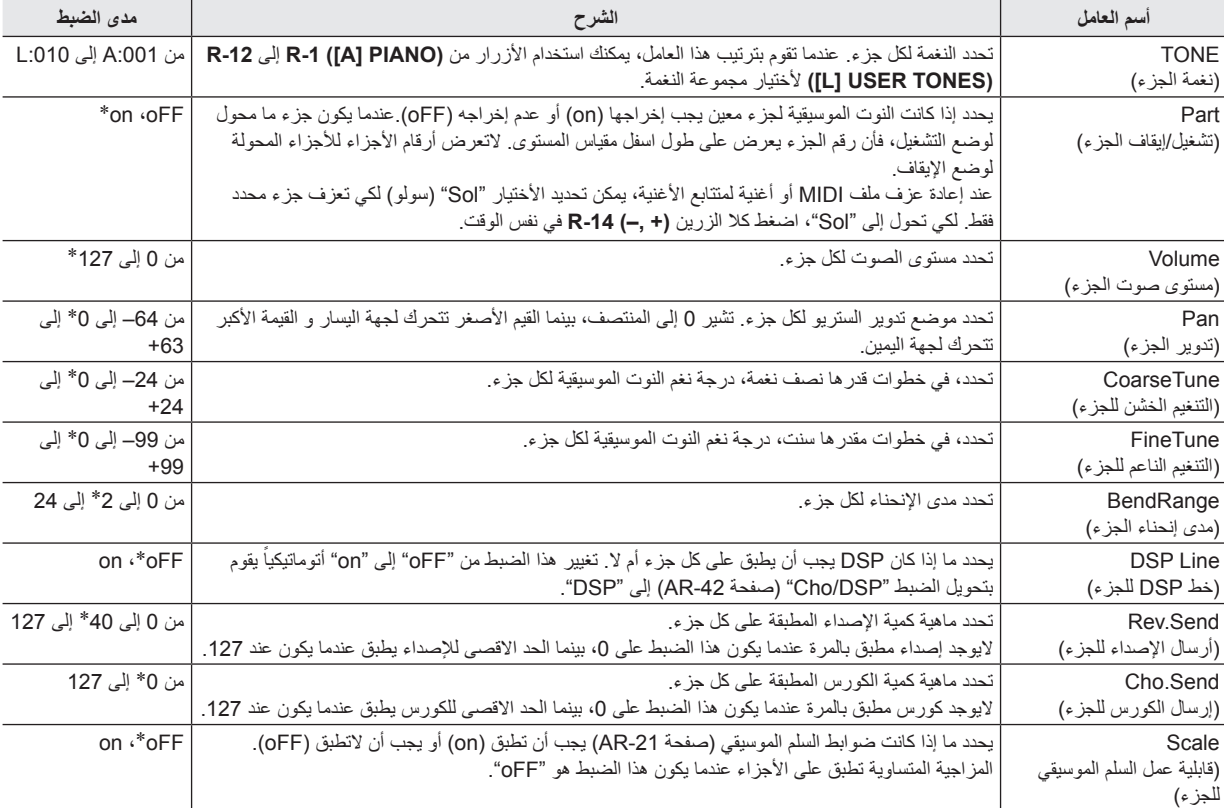

عوامل الأجزاء تشمل بنود الضوابط التي يمكن ضبطها للأجزاء من 01A إلى 16A و من 01B و حتى 16B.

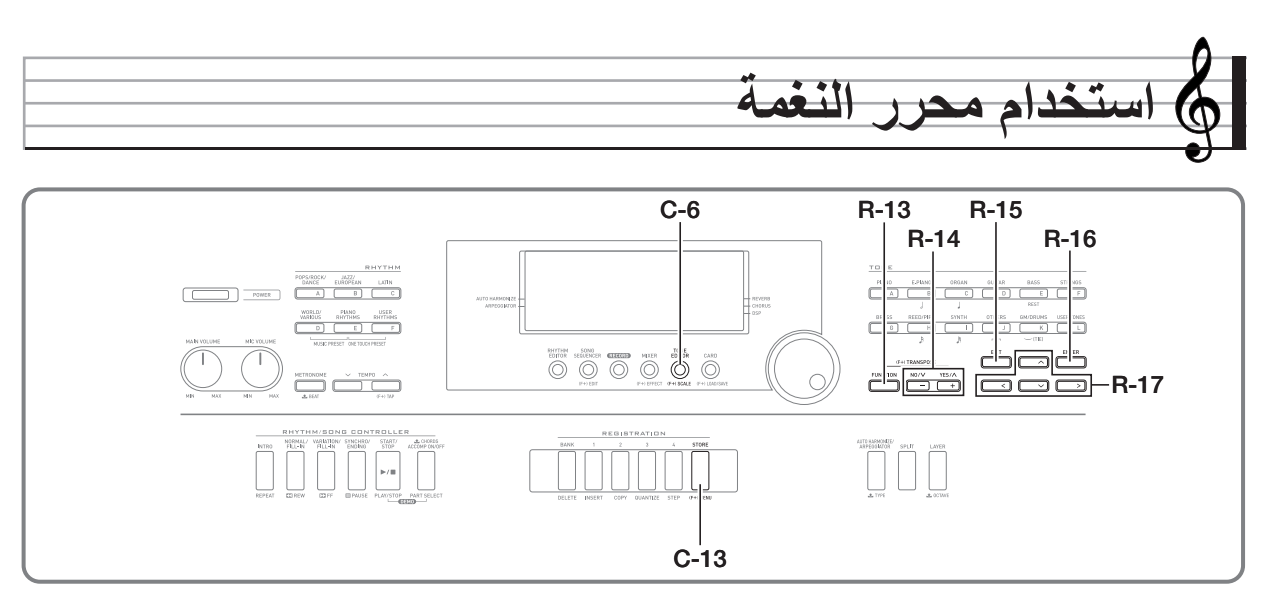

يمكنك تخليق نغمة المستخدم بتحرير واحدة من النغمات المسبقة الضبط المثيتة بالداخل.

## **نظرة عامة على تخليق النغمة**

النغمات مسبقة الضبط مثبتة داخل لوحة المفاتيح الرقمية هذه تتكون من عدد من العوامل. لكي تخلق نغمة مستخدم ما، فأنك تقوم ً أولا بإستدعاء نغمة مسبقة الضبط (من :001A إلى :128K (و ثم قم بتعديل عواملها لتغيرها إلى النغمة الأصلية الخاصة بك. لاحظ أن أصوات مجموعة الطبلة (من 29٪K إلى 145) لايمكن إستخدامها كأساس لنغمة المستخدم.

الرسم التوضيحي المجاور يوضح العوامل التي تصنع النغمات مسبقة الضبط، و ماذا يفعل كل عامل من هذه العوامل. كما يمكن أن ترى في الرسم التوضيحي، يمكن تقسيم العوامل إلى أربعة مجموعات، كل منهما يشرح بالتفصيل أدناه.

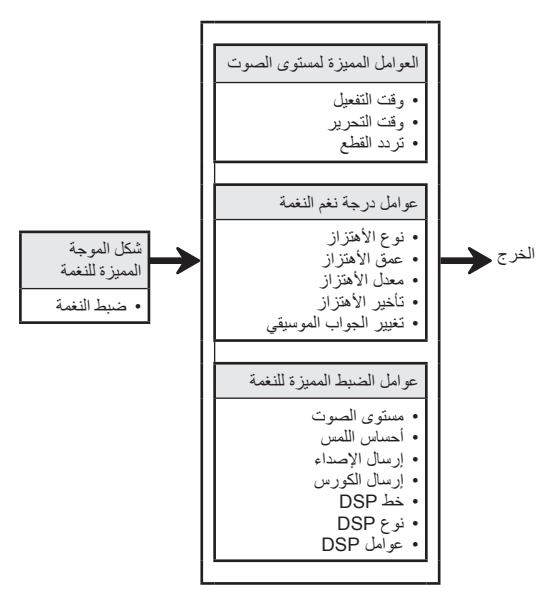

#### **(١) شكل الموجة المميزة للنغمة** • **ضبط النغمة**

تحدد أي من النغمات المسبقة الضبط يجب إستخدامها كنغمة أصلية.

### **(٢) العوامل المميزة لمستوى الصوت**

هذه العوامل تتحكم في كيفية تغير النغمة عبر الوقت، تبدأ عندما يكون مفتاح لوحة المفاتيح مضغوطاً حتى تخبو النغمة. يمكنك تحديد التغييرات في مميزات الصوت ومستوى الصوت.

#### • **وقت التفعيل**

هذا هو المعدل أو الوقت الذي تأخذه النغمة لكي تصل إلى أعلى مستوى صوت لها. يمكنك تحديد المعدل السريع، حيث تصل النغمة إلى أعلى مستوى صوت في الحال، المعدل البطيء حيث ترتفع النغمة تدريجياً، أو شيء ما بينهما.

### • **وقت التحرير**

هذه هو المعدل أو الوقت الذي يأخذه مستوى صوت النغمة لكي يسقط إلى الصفر بعد القيام بتحرير مفتاح لوحة المفاتيح. يمكنك تحديد أمدية تلك التحرير من السقوط المفاجيء إلى الصفر ، إلى الواحد الذي يسقط تدريجياً إلى الصفر .

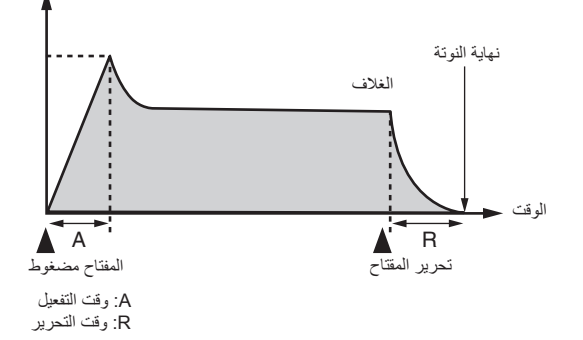

#### • **تردد القطع**

تردد القطع هو عامل لضبط الجرس بواسطة قطع أي تردد الذي يكون أعلى من التردد المحدد. تردد القطع الأكبر ينتج جرس أكثر سطوعاً (أقوى)، بينما التردد الأصغر ينتج جرس اكثر إظلاماً (أنعم).

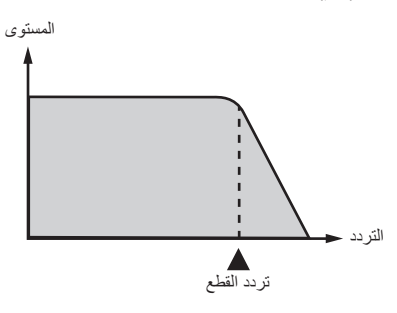

#### **(٣) عوامل درجة نغم النغمة**

• **نوع الأهتزاز، تأخير الأهتزاز، معدل الأهتزاز، عمق الأهتزاز** هذه العوامل تضبط تأثير الأهتزاز، و الذي يسبب التغيير الدوري في النغمة.

#### • **تغيير الجواب الموسيقي** يتحكم العامل في الجواب الموسيقي لجميع النغمات.

## **(٤) عوامل الضبط المميزة للنغمة**

• **مستوى الصوت** هذا العامل يتحكم في مستوى الصوت الكلي للنغمة.

#### • **حساسية اللمس**

هذا العامل يتحكم في التغييرات في مستوى الصوت و الجرس تبعاً للكمية النسبية للضغط الواقع على مفاتيح لوحة المفاتيح. يمكنك تحديد مستوى صوت أكثر للضغط الأقوى و مستوى الصوت الاقل للضغط الخفيف، او يمكنك تحديد نفس مستوى الصوت بغض النظر عن كيف تكون كمية الضغط المطبق على المفاتيح.

## • **إرسال الإصداء، إرسال الكورس، الخط DSP، نوع DSP، عوامل DSP**

هذه العوامل تتحكم في التأثيرات المطبقة على النغمة.

## **تخليق نغمة المستخدم**

#### **أرقام نغمة المستخدم**

مناطق النغمات المرقمة من L:001 إلى L:010 هي لتخزين نغمات المستخدم. يمكنك أن تمتلك حتى ١٠ نغمات للمستخدم مخزنة داخل الذاكرة في وقت واحد. يمكنك إستدعاء نغمة المستخدم المخزنة بالضغط على الزر **-12R (TONES USER] L([**. أنظر "كيفية إختيار نغمة ما" (صفحة -14AR(.

#### **كيفية تخليق وحفظ نغمة مستخدم**

**.<sup>١</sup> اختر النغمة التي تريد أن تقوم بتحريرها لكي تقوم بصنع نغمة المستخدم الخاصة بك.**

#### **.C-6 (TONE EDITOR) الزر اضغط .<sup>٢</sup>**

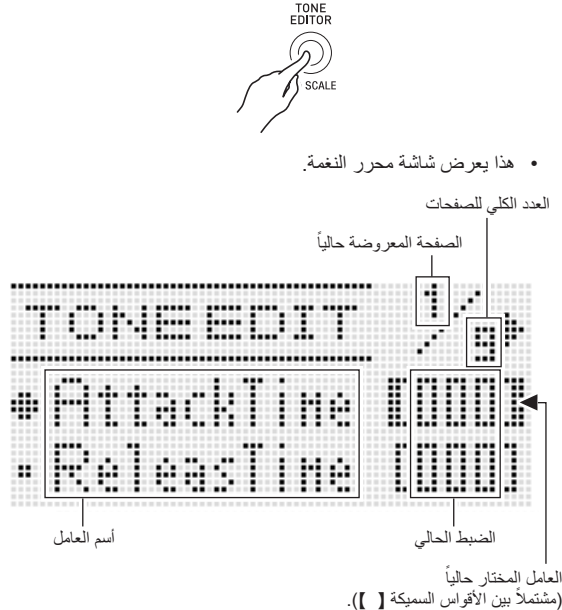

يمكنك إستخدام الأزرار **(**i**'** u **(-17R** • لكي تتحرك بين الصفحات.

#### **.<sup>٣</sup> استخدم الأزرار (**y**'** t **(-17R لتحريك الاقواس السميكة (**[ ]**) إلى العامل الذي ترغب في تغييره.** • لمعرفة المعلومات حول التشغيل و مدى الضبط لكل عامل، أنظر "ضوابط عوامل النغمة" (صفحة 48-AR).

- **.<sup>٤</sup> استخدم القرص او الأزرار (+ '–) -14R لتغيير قيمة الضبط.** الضغط على الأزرار **(+** '**–) -14R** • في نفس الوقت يعود بالعامل إلى الضبط الإجباري الأبتدائي له.
	- **ً لكي تقوم بترتيب العوامل الأخرى. .<sup>٥</sup> كرر الخطوتين <sup>٣</sup> <sup>و</sup> <sup>٤</sup> كما هو متطلبا**

- **.<sup>٦</sup> لتخزين إيقاع ما بعد قيامك بتحريره، استمر في الضغط على الزر (FUNCTION) 6-13 أثناء قيامك بالضغط على الزر C-13 .(MENU)**
	- هذا يعرض قائمة محرر النغمة.
	-
- هذا يعرض شاشة ما لتحديد مكان الوصول لرقم نغمة المستخدم <sup>و</sup> أسم النغمة. **.<sup>٧</sup> اضغط الزر (ENTER (-16R.**

مكان وصول رقم نغمة المستخدم

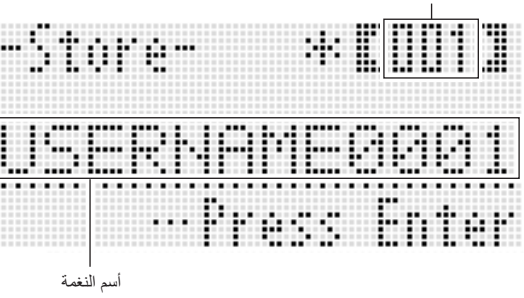

- **.<sup>٨</sup> استخدم القرص او الأزرار (+ '–) -14R لإختيار مكان رقم نغمة المستخدم الذي ترغبه.**
- **.٩ استخدم الأزرار(**i**'** u **(-17R لكي تحرك العلامة لموضع حرف الأسم الذي تريد تغييره، و ثم استخدم القرص أو الأزرار -14R (+ '–) لإختيار الحرف الذي تريده.**
- أنظر "حروف الإدخال المدعمة" (صفحة AR-124) لمعرفة المعلومات حول الحروف التي يمكنك إدخالها للأسم.
	- لإدخال مسافة، اضغط كلا الزرين **(+** '**–) -14R** في نفس الوقت.
	- **.<sup>١٠</sup> بعد أن يكون كل شيء بالطريقة التي ترغبها، اضغط الزر -16R .(ENTER)**
	- الرسالة (?Replace ( سوف تظهر على العارضة لكي تتأكد إذا كنت تريد أن تستبدل البيانات الموجودة ببيانات جديدة أم لا. اضغط الزر **-14R (YES (**لكي تستبدل البيانات الموجودة بالبيانات الجديدة.

## **هام!**

• **سوف تظل الرسالة "Wait Please "على العارضة أثناء وجود عملية تخزين البيانات في تقدم. لاتقم بإجراء أي عملية تشغيل أخرى بينما تعرض الرسالة. أن تحويل لوحة المفاتيح الرقمية أو إزالة كارت الذاكرة يمكن أن يتسبب في حذف ً يمكن أن تتسبب في بيانات لوحة المفاتيح الرقمية او أن تصبح مشوهة. أنه أيضا أخفاق لوحة المفاتيح الرقمية في التحويل لوضع التشغيل عندما يكون الزر -1L .ً إذا حدث هذا، أرجع إلى "قناص الخلل" (POWER (مضغوطا (صفحة -114AR(.**

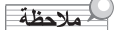

الضغط على الزر **(EXIT (-15R** في مكان الخطوة رقم ٦ • يعرض شاشة التأكيد الموضحة أدناه. الضغط على الزر **(YES (-14R** عند هذا الوقت يعرض شاشة تخزين النغمة في الخطوة رقم .٩

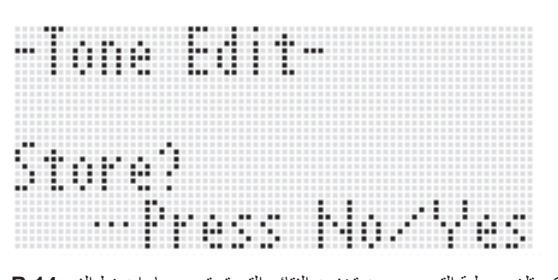

لكي تلغي عملية التحرير بدون تخزين النتائج التي تم تحريرها، اضغط الزر **-14R** .**(NO)**

# **ضوابط عوامل النغمة**

الجدول أدناه يوضح العوامل التي يمكن ترتيبها على شاشة ممعرر النغمة. لمعرفات حول كل عامل، أرجع أيضاً إلى "نظرة عامة على تخليق النغمة" (صفحة AR-45). الضوابط المعلمة بالعلامة النجمية (\*)، داخل العمود "مدى الضبط" هي الضوابط الإجبارية الابتدائية.

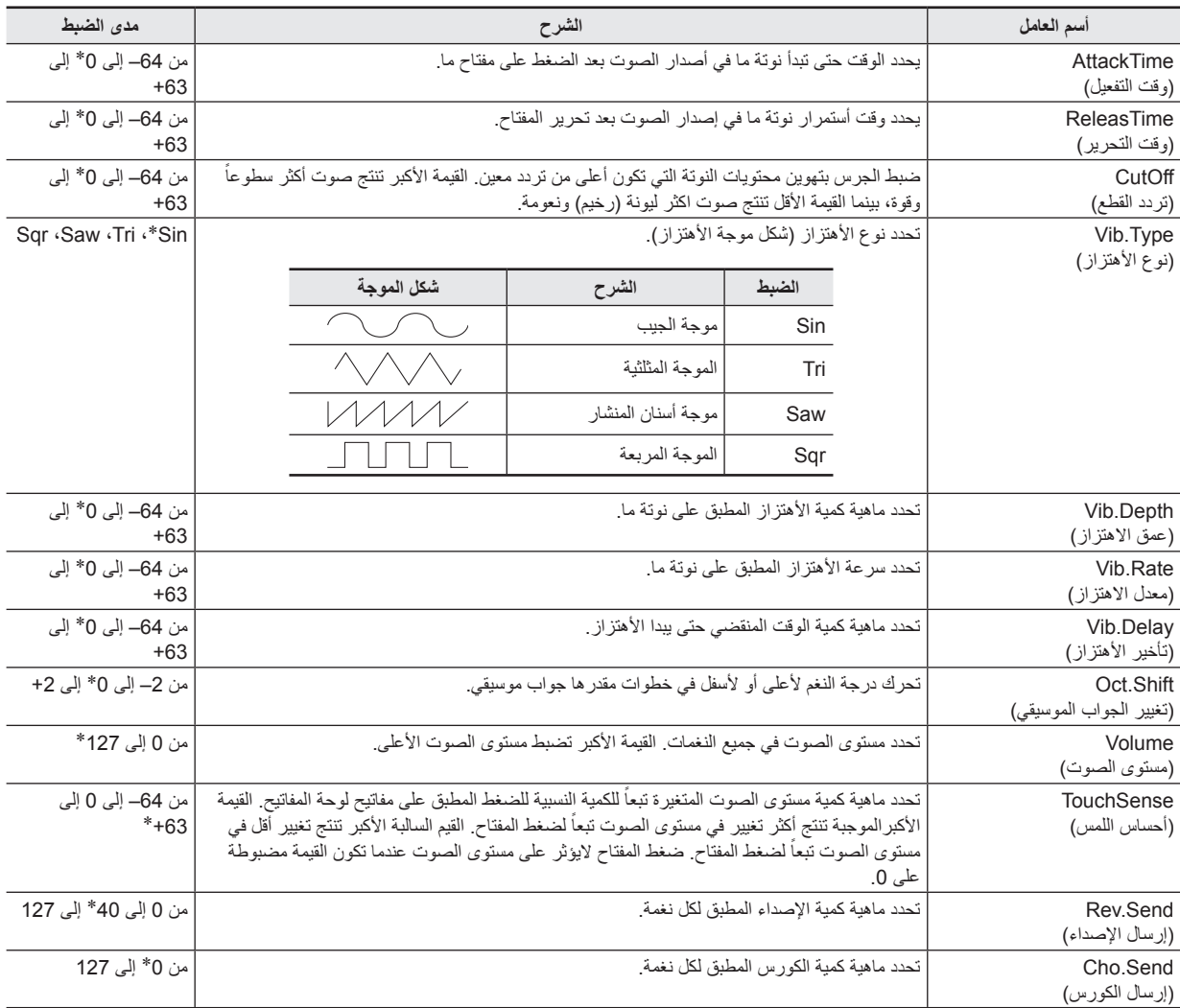

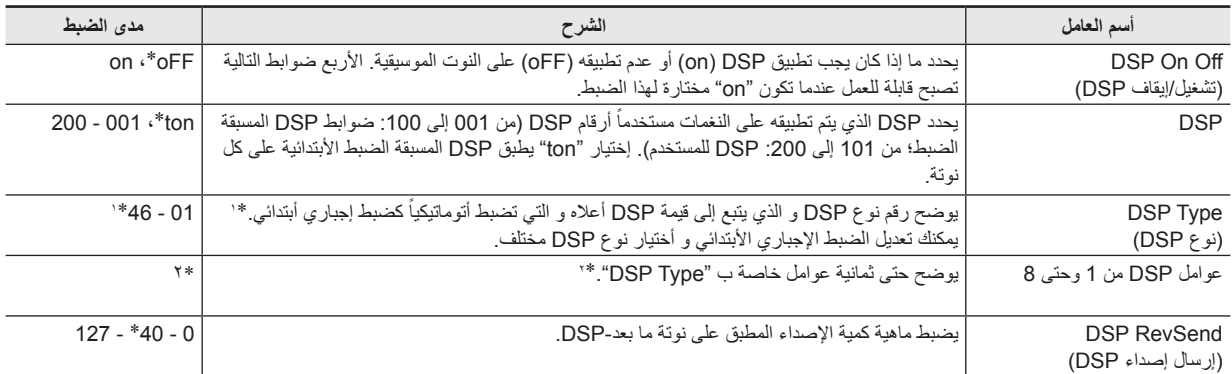

\*:١ أنظر "قائمة DSP للضبط المسبق" (صفحة -119AR (لمعرفة المعلومات حول أنواع DSP لكل DSP للضبط المسبق.

\*:٢ عدد عوامل DSP، محتوياتها، و أمدية الضبط الخاصة بها تعتمد على نوع DSP. من أجل التفاصيل أنظر "قائمة نوع DSP) "صفحة -120AR (و "قائمة عوامل DSP " (صفحة AR-121).

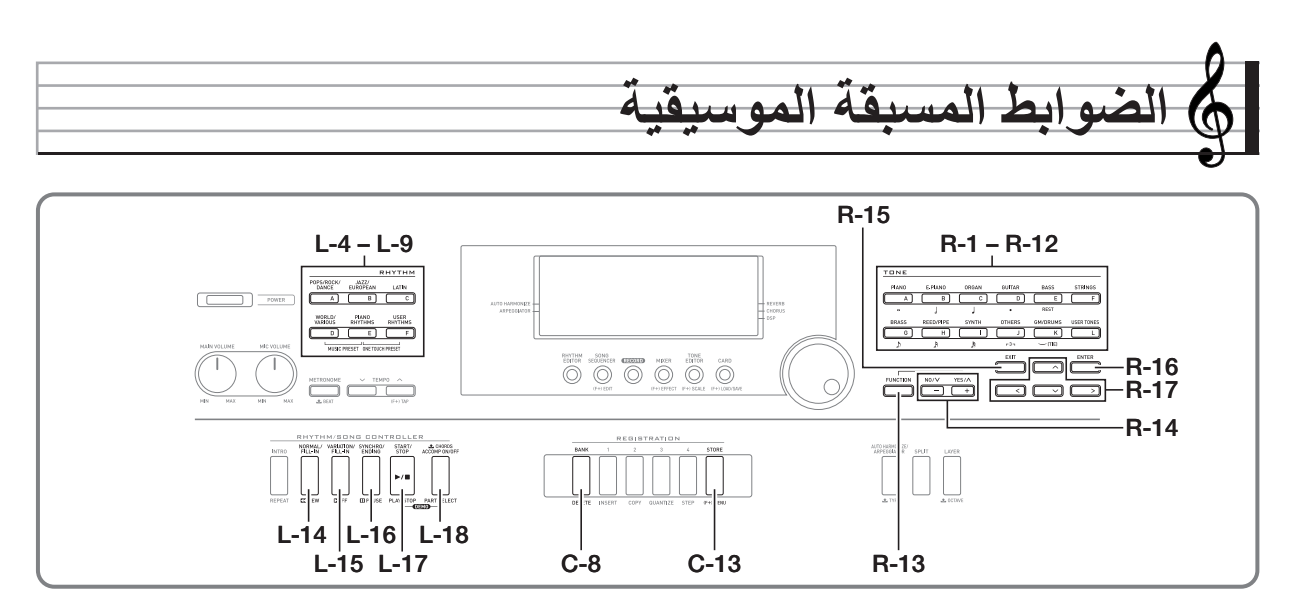

## **استخدام الضوابط المسبقة الموسيقية**

الضوابط المسبقة الموسيقية تقدم الوصول بلمسة واحدة إلى المصاحبة التلقائية، النغمة، الإصداء، الكورس، و الضوابط الأخرى و التي يتم ترتيبها تبعاً لتعاقبات الوتر المسبق الضبط. مجموع كلي من ٣٠٥ ضبط مسبق يمكنك بسهولة من ترتيب لوحة المفاتيح لتنوع عريض من الطرازات الموسيقية المختلفة. تعاقبات الوتر تشمل الحلقات القصيرة لبعض الموازين الموسيقية و التي تكون عظيمة للأرتجال، و بالمثل التعاقبات للأغاني بالكامل. تعاقبات الوتر تكون أيضاً ممتعة فقط للإستماع إليها.

بالإضافة إلى الضوابط المسبقة المثبتة بالداخل، يمكنك تخليق الضوابط المسبقة الموسيقية الأصلية الخاصة بك (الضوابط المسبقة للمستخدم).

يمكنك تسجيل تعاقبات الوتر حتى ٩٩٩ ميزان موسيقي في الطول، و الذي يقدم وفرة من تعدد البراعات للأغاني الطويلة.

الضوابط المسبقة الموسيقية تنقسم إلى ست مجموعات، كل منها تتبع واحد من أزرار الإيقاع **RHYTHM** من [A [إلى [F[. من المجموعة [A [إلى المجموعة [E [هي مجموعات مسبقة الضبط مثبتة بالداخل، بينما المجموعة [F [هي مجموعة مسبقة الضبط للمستخدم.

## **كيفية إجراء إستخدام ضبط مسبق موسيقي**

أ \_ ارجع إلى "الملحق" المنفصل لكي تجد الضبط المسبق الموسيقي الذي<br>تريد إستخدامه، و قم بملاحظة مجموعته و رقمه.

**.<sup>٢</sup> أثناء الأستمرار في الضغط على الزر -7L L-8 الزر اضغط ،])D] WORLD/VARIOUS) .([E] PIANO RHYTHMS)**

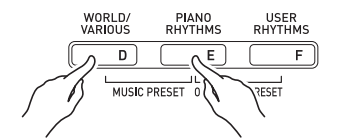

• هذا يعرض شاشة الضبط المسبق الموسيقي مثل تلك الموضحة ادناه.

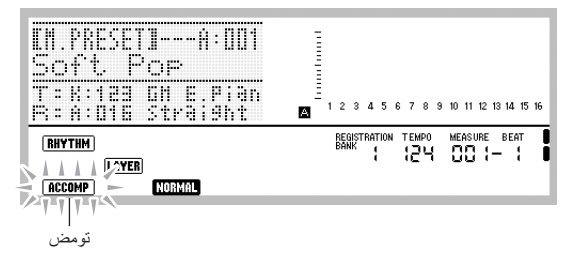

- سوف يومض المؤشرD على العارضة. هذا يشير إلى أن العزف مع تعاقب الوتر المسبق الضبط قابل للعمل.
	- إعتماداً على الضبط الموسيقي المسبق الضبط الذي قمت بإختياره، فقد يومض أو يعرض أيضاً NORMAL) ، او أي مؤشر آخر ـ

**إلى L-4 ([A] POPS/ROCK/DANCE) من الأزرار استخدم .<sup>٣</sup> (RHYTHMS USER] F ([-9L لإختيار مجموعة الضبط المسبق الموسيقي.**

#### RHYTHM POPS/ROCK/<br>DANCE JAZZ/<br>EUROPEAN LATIN  $\overline{B}$  $\overline{c}$  $\mathsf{A}$ WORLD/<br>VARIOUS PIANO<br>RHYTHMS USER<br>RHYTHMS  $\overline{F}$  $\overline{\mathsf{n}}$  $\overline{F}$ MUSIC PRESET ONE TOUCH PRESET

- الزر **(RHYTHMS USER] F ([-9L** هو لمجموعة الضبط المسبق للمستخدم، أنظر "تخليق ضبط مسبق للمستخدم" (صفحة AR-54).
- **.<sup>٤</sup> استخدم القرص أو الأزرار (+ '–) -14R لكي تتحرك خلال أرقام الضوابط المسبقة الموسيقية حتى يعرض الواحد الذي تريده.**
- النغمة، الإيقاع، و الضوابط الأخرى سوف يتم ترتيبها تبعاً للضبط المسبق الموسيقي الذي اخترته. من أجل التفاصيل حول الضوابط التي يتم ترتيبها بالضبط المسبق الموسيقي، أنظر "ضوابط الضبط المسبق الموسيقي" (صفحة AR-52).
- **.<sup>٥</sup> ما الذي يجب ان تفعله لبدء ادائك يعتمد على الضبط المسبق الموسيقي َ أدناه. الذي قمت بإختياره كما هو مشروحا**

**عندما يكون المؤشر**F**،**E**، أو المؤشر**H**يومض على العارضة:**

3 المؤشر المومض يعني أن لوحة المفاتيح الرقمية في وضع تهيئة التزامن. اضغط مفتاح ما على لوحة مفاتيح الأوتار على الجانب الأيسر لنقطة التجزيء (صفحة AR-17). هذا سوف يبدأ عزف المصاحبة التلقائية بالتوازي مع تعاقب الوتر.

**عندما يكون المؤشر**F**،**E**، أو المؤشر**H**لايومض على العارضة:**

3 اضغط الزر **(STOP/START (-17L**. هذا سوف يبدأ عزف المصاحبة التلقائية بالتوازي مع تعاقب الوتر.

- **.<sup>٦</sup> أعزف لحن ميلودي بالتوازي مع المصاحبة التلقائية.**
- يتكرر تعاقب الوتر للضبط المسبق بنفس النمط. عدد الموازين الموسيقية في التعاقب يعتمد على الضبط المسبق الموسيقي الذي قمت بإختياره. التعاقب القصير يصنع من أثنين إلى أربعة موازين موسيقية، بينما الأطول من ٣٠ إلى ٤٠ ميزان موسيقي في الطول. بالنسبة لبعض تعاقب الأوتار، سوف يتم إدخال نمط الحشو أتوماتيكياً عند نهاية نمط التعاقب.
- يمكنك التغيير إلى ضبط موسيقي مختلف أثناء وجود عزف المصاحبة التلقائية في تقدم، او بعد إيقاف أدائك في الخطوة رقم ،٧ أدناه. أجري الخطوتين ٣ و ٤ من هذه الطريقة للتغيير إلى ضبط مسبق موسيقي آخر. إذا قمت بالتغيير إلى ضبط موسيقي مختلف اثناء العزف، فسوف يتم تنفيذ بعد أن يصل إعادة العزف إلى نهاية الميزان الموسيقي الذي كنت فيه عندما كنت تعمل التغيير.
- **.<sup>٧</sup> لكي توقف العزف، اضغط الزر (ENDING/SYNCHRO (-16L .L-17 (START/STOP) الزر أو**
- يستمر المؤشر <u>(ACCOMP</u> في الوميض على الشاشة حتى بعد أن تقوم بإيقاف العزف. الضغط على الزر **(STOP/START (-17L** في نفس الوقت سوف يعيد بدء عزف المصاحبة التلقائية.
	- **الموسيقي. .<sup>٨</sup> اضغط الزر (EXIT (-15R لكي تخرج شاشة الضبط المسبق**
- ً الضغط على الزر **(EXIT (-15R** أثناء وجود عزف المصاحبة يمكنك أيضا التلقائية في تقدم. في هذه الحالة، سوف يتوقف و سوف تخرج شاشة الضبط المسبق الموسيقي بمجرد ان تقوم بالضغط على الزر **(EXIT (-15R**.

## لحملاحظة

- بدلاً من إستخدام تعاقب وتر الضبط المسبق، يمكنك أيضـاً استخدام لوحة مفاتيح الوتر (صفحة AR-26) لعزف أوتار المصاحبة التلقائية، و يمكنك ايضاً العزّف مع الإيقاع فقط. من أجل التفاصيل، انظر "كيفية تغيير ضوابط المصاحبة التلقائية للصبط المسبق الموسيقي" (صفحة AR-53).
- أثناء استخدام الضبط المسبق الموسيقي، يمكنك تغيير النغمة، الإيقاع، سرعة الإيقاع، الخلاط، التأثير، و ضوابط أخرى.

## **ضوابط الضبط المسبق الموسيقي**

.ً الضوابط المدونة في الجدول أدناه يتم إستدعائها عندما يكون الضبط المسبق الموسيقي مختارا

- فيما عدا الخاص بتعاقب الوتر، جميع الضوابط يمكن تعديلها بعد إختيار ضبطوم منهومي من المعلومات المعلومات المعلومات المعلومات منا لمزيداً من المعلومات" من الجدول لمعرفة التفاصيل حول تعديل ضبط محدد.
- إختيار ضبط موسيقي مختلف أو ظهور شاشة الضبط المسبق الموسيقي يمسح أي تعديلات قد صنعتها داخل المسبق المختار حالياً. إذا كنت ترغب في الإبقاء على الضوابط المعدلة للإستخدام بعد ذلك، يمكنك تخزينهم كضبط مسبق للمستخدم. لمعرفة التفاصيل، انظر "تخليق ضبط مسبق للمستخدم" (صفحة -54AR(.

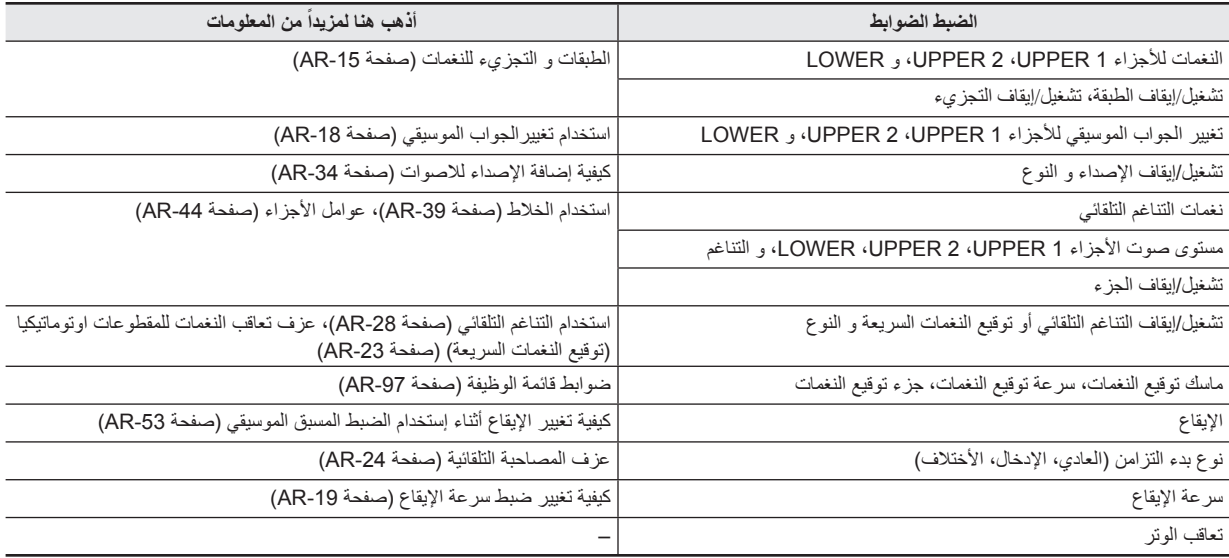

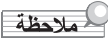

- إذا قمت بالتغيير إلى ضبط مسبق موسيقي مختلف أثناء عزف ضبط مسبق موسيقي تنهيج وسوف يتم تنفيذ سرعة الإيقاع بعد إكتمال الميزان الموسيقي الذي تكون فيه عند قيامك بعمل التغيير.
- بالرغم من أنه لايمكنك عمل التعديل لتعاقب الوتر للضبط المسبق الموسيقي، فانك تستطيع تعديل تعاقب الوتر للضبط المسبق و تخزينه كضبط مسبق للمستخدم. من أجل التفاصيل، أنظر "تخليق الضبط المسبق للمستخدم" (صفحة AR-54).

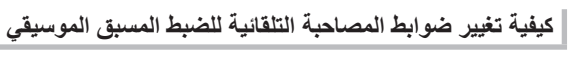

أثناء وجود شاشة الضبط المسبق الموسيقي معروضة، يمكنك إستخدام الزر **-18L (OFF/ON ACCOMP (**لتغيير ضوابط المصاحبة التلقائية.

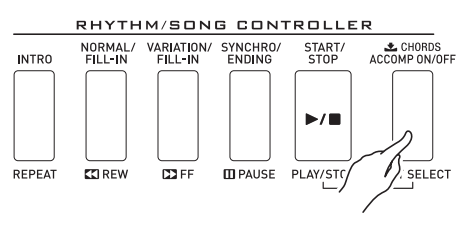

كل ضغطة على الزر **(OFF/ON ACCOMP (-18L** • تدور خلال الضوابط كما هو موضحاً أدناه.

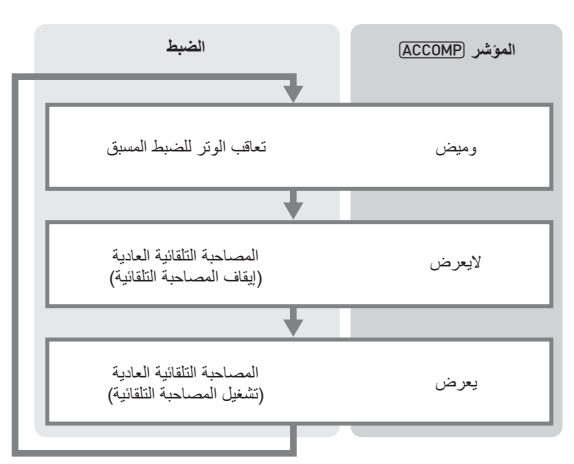

• عندما يكون تعاقب الوتر للضبط المسبق أو إيقاف المصاحبة مختاراً، فيمكن إستخدام لوحة المفاتيح لعزف اللحن الميلودي. عندما يكون تشغيل المصاحبة مختارا، فأن مدى الجانب الأيسر من لوحة المفاتيح هو لوحة مفاتيح الوتر، و مدى الجانب الأيمن هو لوحة المفاتيح الميلودي.

#### **كيفية تغيير الإيقاع أثناء إستخدام الضبط المسبق الموسيقي**

أثناء وجود شاشة الضبط المسبق الموسيقي معروضة، تعمل الأزرار من **-4L L-9 ([F] USER RHYTHMS)** إلى**]) A] POPS/ROCK/DANCE)** كأزرار أختيار مجموعة الضبط المسبق الموسيقي. وبسبب هذا، فانك تحتاج إجراء الطريقة أدناه لتغيير الإيقاع.

- 
- هذا يعرض شاشة إختيار الإيقاع مثل الواحدة المبينة أدناه. **.<sup>١</sup> اضغط الزر (**y **(-17R مرتين.**

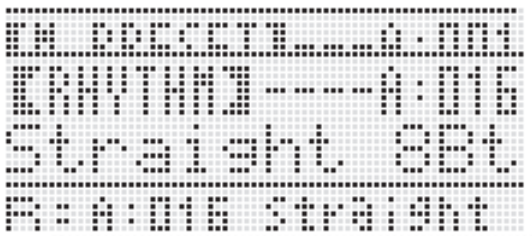

- **إلى L-4 ([A] POPS/ROCK/DANCE) من الأزرار استخدم .<sup>٢</sup> (RHYTHMS USER] F ([-9L لإختيار مجموعة إيقاع ما.**
	- **.٣ استخدم القرص أو الأزرار (+ '–) -14R لكي تبحث خلال ارقام الإيقاعات حتى يعرض الواحد الذي تريده.**
- **.٤ بعد إختيار الإيقاع الذي تريده، اضغط الزر (EXIT (-15R أو اضغط الزر (**t **(-17R مرتين.**
	- هذا يخرج شاشة إختيار الإيقاع.

### للمعظة

الضغط على الأزرار من **(PIANO] A ([-1R** إلى **-12R** •

**(TONES USER] L ([**بينما يكون ضبط مسبق موسيقي في الإستخدام سوف يعرض شاشة إختيار النغمة. بينما تكون شاشة أختيار النغمة معروضة، الضغط على الزر **(**y **(-17R** مرة واحدة سوف يغير إلى شاشة أختيار الغيقاع الموضحة في الطريقة أعلاه.

## **تخليق ضبط مسبق للمستخدم**

### **أرقام الضبط المسبق للمستخدم**

مناطق الضبط المسبق المرقمة من F:001 إلى F:050 هي لتخزين الضوابط المسبقة للمستخدم. يمكنك أن تمتلك حتى ٥٠ ضبط مسبق للمستخدم مخزن داخل الذاكرة في المرة الواحدة. يمكنك إستدعاء ضبط مسبق للمستخدم بعد الضغط على الزر **-9L (RHYTHMS USER] F([**. أنظر "كيفية إجراء استخدام ضبط مسبق موسيقي" (صفحة AR-50) لمزيداً من المعلومات<sub>.</sub>

### **كيفية تخليق و تخزين ضبط مسبق للمستخدم**

- **.<sup>١</sup> أجري الخطوات من ١ إلى ٤ تحت عنوان "كيفية إجراء إستخدام ضبط مسبق موسيقي" (صفحة -50AR (و اختر الضبط المسبق الموسيقي الذي تريد تحريره لكي تخلق الضبط المسبق الموسيقي الخاص بك.**
	- **ً إلى "ضوابط الضبط .<sup>٢</sup> قم بترتيب النغمة و الضوابط الأخرى مرجعا المسبق الموسيقي" (صفحة -52AR(.**
- **.٣ أثناء الضغط المستمر على الزر (FUNCTION (-13R، اضغط الزر .C-13 (MENU)**

هذا يعرض شاشة محرر MP) • الضبط المسبق الموسيقي) مثل الواحدة الموضحة ادناه.

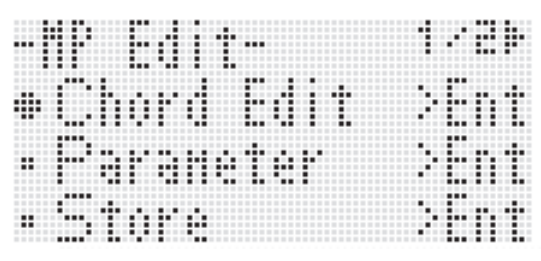

- الضغط على الزر **(ENTER (-16R** هنا سوف يغير إلى شاشة ما لتحرير تعاقب الوتر <sub>.</sub> أنظر "تحرير تعاقب الوتر" (صفحة AR-58) لمزيداً من المعلومات.
	- **.<sup>٤</sup> استخدم الزر (**y **,**t **(-17R لتحرك العلامة** 0 **إلى "Parameter "و ثم اضغط الزر (ENTER (-16R.**
		- هذا يعرض قائمة العامل.

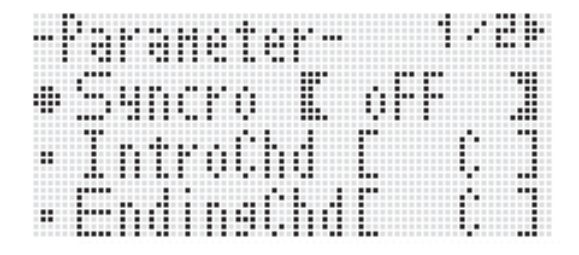

- **.ً .<sup>٥</sup> يمكنك تغيير كل من العوامل على قائمة العامل كما هو متطلبا**
- (١) استخدم الازرار **(**i **,**u **,**y **,**t **(-17R** لكي تحرك العلامة 0 إلى العامل الذي تريد تغييره.
	- (٢) استخدم القرص أو الأزرار **(+ ,–) -14R** لتغيير قيمة الضبط. الضغط على الأزرار **(+ ,–) -14R** • في نفس الوقت يعود العامل إلى الضبط الإجباري الأبتدائي الخاص به.
- الآتي يشرح المعاني و أمدية الضوابط للبنود الموجود على الشاشة. الضوابط المعلمة بالعلامة النجمية (\*) داخل العمود "مدى الضبط" هي ضوابط إجبارية أبتدائية.

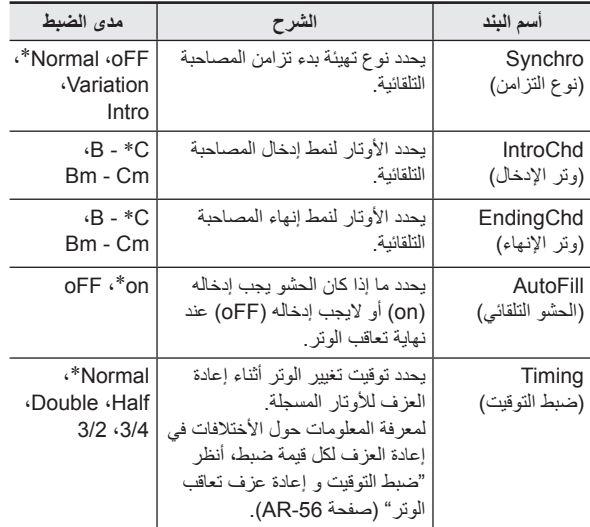

. (٣) ً كرر الخطوات (١) و (٢) كما هو متطلبا

(٤) بعد ان يكون الضبط بالطريقة التي ترغبها، اضغط الزر **(EXIT (-15R**. هذا يعود إلى شاشة المحرر MP • .

- **.<sup>٦</sup> استخدم الزر (**y **(-17R لكي تحرك العلامة** 0 **إلى"Store "و ثم** اضغط الزر R-16 (ENTER).
	- هذا يعرض شاشة لتحديد مكان وصول أسم و رقم الضبط المسبق للمستخدم.

حفظ مكان رقم الضبط المسبق للمستخدم

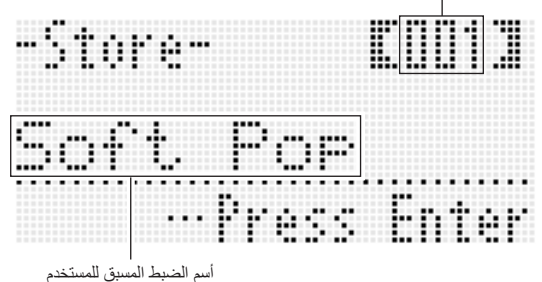

- **.<sup>٧</sup> استخدم القرص أو الأزرار (+ ,–) -14R لإختيار مكان رقم الضبط المسبق للمستخدم الذي تريده.**
- **.٨ استخدم الأزرار (**i **,**u **(-17R لكي تحرك العلامة لموضع حرف الأسم الذي تريد تغييره، و ثم استخدم القرص أو الأزرار -14R** 
	- **(+ ,–) لإختيار الحرف الذي تريده.**
- لمعرفة التفاصيل حول الحروف التي يمكنك إدخالها، أنظر "حروف الإدخال المدعمة" (صفحة AR-124).
	- لإدخال مسافة، اضغط كلا الزرين **(+ ,–) -14R** في نفس الوقت.
	- **.<sup>٩</sup> أن يكون كل شيء بالطريقة التي ترغبها، اضغط الزر -16R .(ENTER)**
- إذا كان رقم الضبط المسبق للمستخدم الذي تريد تخزين البيانات له يحتوي بالفعل على بيانات مخزنة عليه، فأن الرسالة (?Replace (سوف تظهر على العارضة لكي تتأكد إذا كنت تريد أن تستبدل البيانات الموجودة ببيانات جديدة أم لا. اضغط الزر **(YES (-14R** لكي تستبدل البيانات الموجودة بالبيانات الجديدة أو اضغط الزر **(NO (-14R** للألغاء و العودة إلى الشاشة في الخطوة رقم .6

## **هام!**

• **سوف تظل الرسالة "Wait Please "على العارضة أثناء وجود عملية تخزين البيانات في تقدم. لاتقم بإجراء أي عملية تشغيل أخرى بينما تعرض الرسالة. أن تحويل لوحة المفاتيح الرقمية أو إزالة كارت الذاكرة يمكن أن يتسبب في حذف ً يمكن أن تتسبب في بيانات لوحة المفاتيح الرقمية او أن تصبح مشوهة. أنه أيضا أخفاق لوحة المفاتيح الرقمية في التحويل لوضع التشغيل عندما يكون الزر -1L .ً إذا حدث هذا، أرجع إلى "قناص الخلل" (POWER (مضغوطا (صفحة -114AR(.**

#### لحملاحظة

الضغط على الزر **(EXIT (-15R** في مكان الخطوة رقم ٦ • يعرض شاشة التأكيد الموضحة أدناه. الضغط على الزر **(YES (-14R** عند هذا الوقت يعرض شاشة حفظ الضبط المسبق للمستخدم في الخطوة رقم .٧

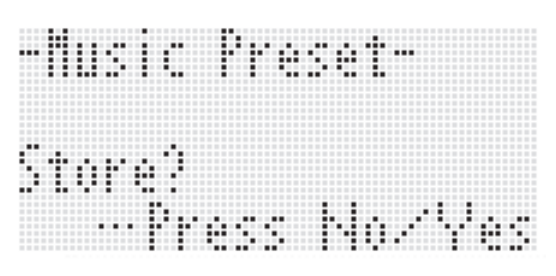

لكي تلغي عملية التحرير بدون تخزين النتائج التي تم تحريرها، اضغط الزر **-14R** .**(NO)**

**كيفية مسح بيانات الضبط المسبق للمستخدم**

- **.<sup>١</sup> أثناء الأستمرار في الضغط على الزر (FUNCTION (-13R، اضغط الزر (MENU (-13C لكي تعرض شاشة المحرر MP) الضبط المسبق الموسيقي).**
- **.<sup>٢</sup> استخدم الزر (**y **(-17R لكي تحرك العلامة** 0 **إلى"Clear "و ثم** اضغط الزر **(ENTER**. اضغط الزر • هذا يعرض شاشة لتحديد رقم الضبط المسبق للمستخدم الذي ترغب في مسحه.
	- **للمستخدم الذي ترغب في مسحه. .<sup>٣</sup> استخدم القرص <sup>و</sup> الأزرار (+ ,–) -14R لتحديد رقم الضبط المسبق**
		- **.٤ اضغط الزر (ENTER (-16R.**
		- **.<sup>٥</sup> في الإستجابة للرسالة "?Sure "التي تظهر، اضغط الزر -14R (YES (للمسح أو الزر (NO (-14R لإلغاء المسح.**

#### **إختيار وعزف نغمة ما**

### **ضبط التوقيت و إعادة عزف تعاقب الوتر**

هذا القسم يشرح كيف يتم عزف تعاقب الوتر تبعاً للضوابط "Timing" (ضبط التوقيت) في الخطوة رقم ٥ تحت عنوان "كيفية تخليق و تخزين ضبط مسبق للمستخدم" (صفحة AR-54). لاحظ أن هذا الضبط يؤثر على إعادة العزف فقط. أنه لايقوم بتغيير بيانات تعاقب الوتر.

#### **Normal** •

يعزف الأوتار عند نفس التوقيت مثل التسجيل.

#### **Half** •

يعزف الأوتار ميزان موسيقي بميزان موسيقي عند توقيتات تكون نصف التي تكون في التسجيل. مثال:

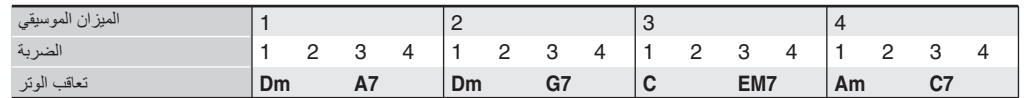

الآتي يوضح ما الذي حدث عندما يكون الضبط "Half" مستخدماً لإعادة عزف الضبط المستخدم و الذي تم تخليقه أعتماداً على الضبط المسبق الموسيقي و الذي يكون إيقاعه هو وقت .4/4

#### **إعادة العزف Half عندما يكون إيقاع الوقت 4/4 مخصص للضبط المسبق للمستخدم.**

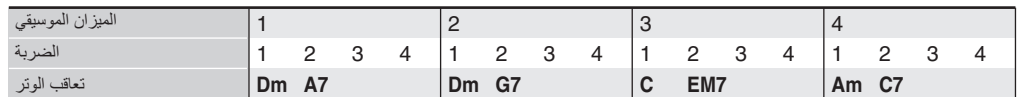

**إعادة العزف Half عندما يكون إيقاع الوقت 2/4 مخصص للضبط المسبق للمستخدم.**

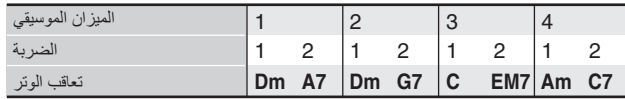

#### **Double** •

يعزف الأوتار ميزان موسيقي بميزان موسيقي عند توقيتات تكون ضعف التي تكون في التسجيل.

إعادة عزف تعاقب الوتر مثل تلك الموضحة الخاصة ب "Half "أعلاه بينما "Double "تحدد النتائج داخل التعاقب الموضح أدناه.

#### **إعادة العزف Double عندما يكون إيقاع الوقت 4/4 مخصص للضبط المسبق للمستخدم.**

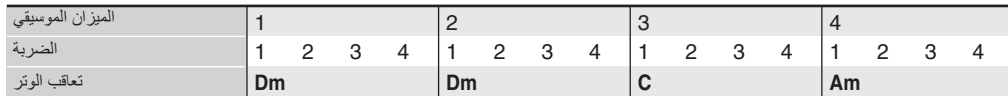

**إعادة العزف Double عندما يكون إيقاع الوقت 8/4 مخصص للضبط المسبق للمستخدم.**

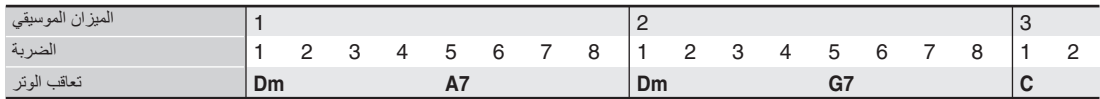

#### **3/4** •

يعزف الأوتار ميزان موسيقي بميزان موسيقي عند توقيتات تكون 3/4 مرة من تلك التي تكون في التسجيل. هذا الضبط هو الافضل للإستخدام مع إيقاع الوقت .6/8 إعادة عزف تعاقب الوتر مثل تلك الموضحة الخاصة ب "Half "أعلاه بينما "3/4" تحدد النتائج داخل التعاقب الموضح أدناه.

#### **إعادة العزف 3/4 عندما يكون إيقاع الوقت 4/4 مخصص للضبط المسبق للمستخدم.**

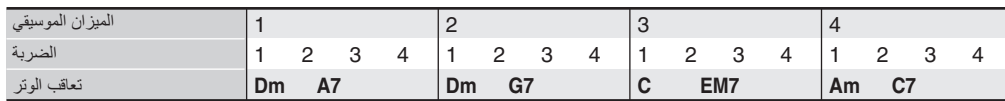

**إعادة العزف 3/4 عندما يكون إيقاع الوقت 6/8 مخصص للضبط المسبق للمستخدم.**

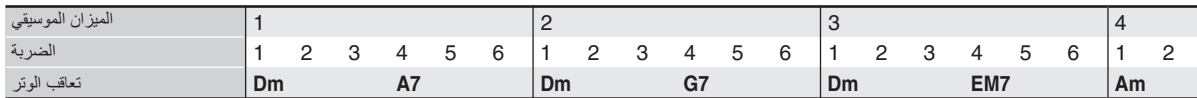

#### **3/2** •

يعزف الأوتار ميزان موسيقي بميزان موسيقي عند توقيتات تكون 2/2 مرة من تلك التي تكون في التسجيل. هذا الضبط هو الافضل للإستخدام مع إيقاع الوقت 6/4. إعادة عزف تعاقب الوتر مثل تلك الموضحة الخاصة ب "Half "أعلاه بينما "3/2" تحدد النتائج داخل التعاقب الموضح أدناه.

#### **إعادة العزف 3/2 عندما يكون إيقاع الوقت 4/4 مخصص للضبط المسبق للمستخدم.**

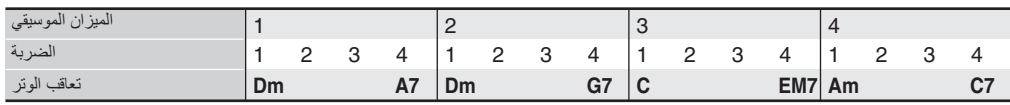

#### **إعادة العزف 3/2 عندما يكون إيقاع الوقت 6/4 مخصص للضبط المسبق للمستخدم.**

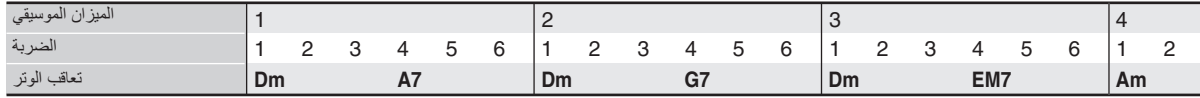

## لمملاحظة

عندما تكون "Double "أو "3/2 • " مختارة، فأن توقيت الوتر سوف يتم تحريكه إلى التوقيت متأخر. أية أوتار لاتتوافق ضمن الميزان الموسيقي لايتم عزفها.

## **تحرير تعاقب الوتر**

يمكنك تعديل تعاقب الوتر للضبط المسبق وحفظه كضبط مسبق لمستخدم، أو يمكنك تخليق تعاقب وتر جديد من نقطة الأنطلاق وحفظه.

#### **تدفق تحرير تعاقب الوتر**

- **.<sup>١</sup> أجري الخطوات من ١ إلى ٤ تحت عنوان "كيفية إجراء إستخدام ضبط مسبق موسيقي" (صفحة -50AR (و اختر الضبط المسبق الموسيقي الذي تريد تحريره لكي تقوم بخلق الضبط المسبق الموسيقي للمستخدم الخاص بك.**
	- **ً إلى "ضوابط الضبط .<sup>٢</sup> قم بترتيب النغمة و الضوابط الأخرى مرجعا المسبق الموسيقي" (صفحة -52AR(.**
- **.٣ أثناء الضغط المستمر على الزر (FUNCTION (-13R، اضغط الزر .C-13 (MENU)**
	- هذا يعرض شاشة محرر MP) الضبط المسبق الموسيقي) مثل الواحدة الموضحة ادناه مع وجود العلامة 0 مجاورة للكلمة "Edit Chord".

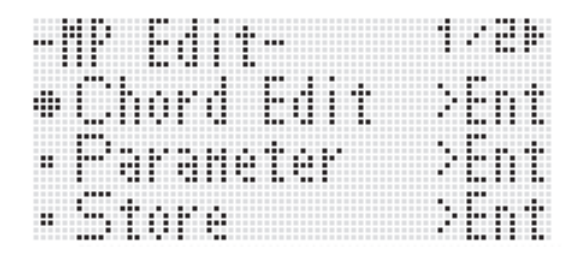

#### **.<sup>٤</sup> اضغط الزر (ENTER (-16R.**

• هذا يعرض شاشة محرر الوتر الموضحة أدناه. يمكنك استخدام هذه الشاشة للتحرير المباشر لبنود بيانات الوتر المنفرد لتعاقب الوتر.

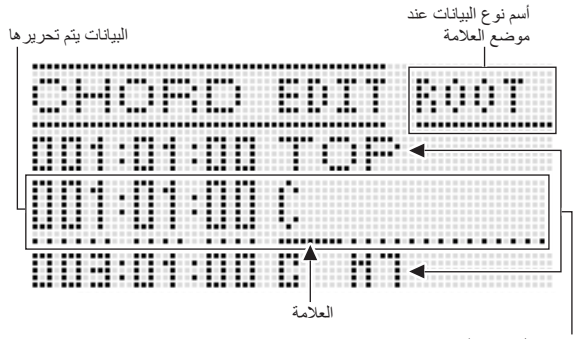

البيانات قبل وبعد، البيانات يتم تحريرها

#### **.<sup>٥</sup> أجري عمليات التحرير التالية لتعاقب الوتر.**

- تغيير الوتر الموجود ("كيفية تعديل بيانات الوتر المسجلة"، صفحة -59AR( •
- حذف الوتر الموجود ("كيفية حذف بيانات الوتر المسجلة"، صفحة -59AR(
	- إدخال وتر جديد ("كيفية إدخال وتر جديد"، صفحة -59AR( •
	- حذف جميع الأوتار الموجودة ("Initialize" ، تحت عنوان "كيفية إجراء عمليات القائمة"، صفحة -61AR(
		- إدخال سلسلة من الأوتار ("كيفية إجراء إدخال الخطوة للأوتار"، صفحة 60-AR)
- تحريك المفتاح لجميع الأوتار الموجودة ("Shift Key" ، تحت عنوان "كيفية إجراء عمليات القائمة"، صفحة -61AR(
- إدخال تعاقب الوتر لضبط مسبق موسيقي أخر متبوعاً ببيانات تعاقب الوتر للضبط المسبق الذي يتم تحريره ("Chord Append"، تحت عنوان "كيفية إجراء عمليات القائمة"، صفحة -61AR(
- حذف الأوتار الموجودة داخل ميزان موسيقي محدد ("Measure Delete" ، تحت عنوان "كيفية إجراء عمليات القائمة"، صفحة -61AR(
	- إدخال موازيين موسيقية فارغة عند موقع محدد ("Measure Insert" ، تحت عنوان "كيفية إجراء عمليات القائمة"، صفحة -61AR(
		- هذا يعود إلى شاشة محرر MP . **.<sup>٦</sup> بعد إكتمال عملية التحرير، اضغط الزر (EXIT (-15R.**
			-
- **.<sup>٧</sup> أجري الخطوات من ٤ إلى ٩ تحت عنوان "كيفية تخليق و تخزين ضبط مسبق للمستخدم" بصفحة -54AR.**
	- يمكن تخطي الخطوات ٤ و ٥ إذا كانوا غير ضروريين.

**كيفية تعديل بيانات الوتر المسجلة**

- **.<sup>١</sup> أجري الخطوات من ١ إلى ٤ من الطريقة تحت عنوان "تدفق تحرير تعاقب الوتر" بصفحة -58AR.**
- **.٢ استخدم الازرار (**y **,**t **(-17R لتحريك العلامة إلى الوتر الذي ترغب في تحريره.**
- يمكنك إستخدام الأزرار **(**d**FF (-15L** و **(**s**REW (-14L** لتحريك العلامة بمقدار ميزان موسيقي بميزان موسيقي.
	- **.<sup>٣</sup> استخدم الأزرار (**i **,**u **(-17R لتحريك العلامة، و ثم استخدم القرص او الأزرار (+ ,–) -14R لتغيير القيمة عند موضع العلامة.**
		- تومض العلامة أثناء عملية تغيير القيمة.

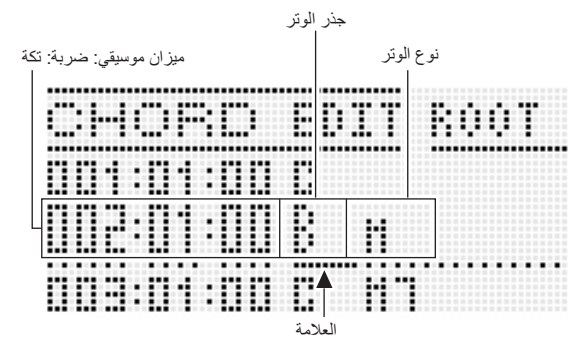

• "التكة" هي وحدة زمن والتي تكون أقصر من الضربة الواحدة. مع بيانات الضبط المسبق الموسيقي، ١٢ تكة تساوي ضربة واحدة. هذا يعني بأنه يمكنك تحديد قيمة التكة في المدى من ٠٠ إلى .١١ قيمة التكة رقم ١٢ تتقدم إلى الضربة التالية. في حالة الوقت ،٤/٤ فأن الربع نوتة (2) هي ١٢ تكة و الثمن نوتة (6) هي ٦ تكات.

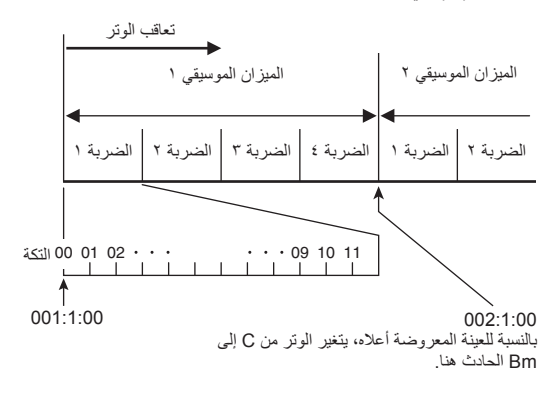

- هذا يتسبب في توقف العلامة عن الوميض. **.<sup>٤</sup> لكي تقوم يتطبيق القيمة المتغيرة، اضغط الزر (ENTER (-16R.**
	-

**هام!**

• **لايمكنك تغيير التوقيت (ميزان موسيقي: ضربة: تكة) للوتر الأول من بيانات الضبط المسبق للمستخدم.**

**كيفية حذف بيانات الوتر المسجلة**

- **.<sup>١</sup> أجري الخطوات من ١ إلى ٤ من الطريقة تحت عنوان "تدفق تحرير تعاقب الوتر" بصفحة -58AR.**
- **.٢ استخدم الأزرار (**y **,**t **(-17R لتحريك العلامة إلى الوتر الذي ترغب في حذفه.**
- **.٣ اضغط الزر (DELETE (-8C.** • الوتر الموجود عن موضع العلامة الحالية سوف يتم حذفه بمجرد أن تقوم بالضغط على الزر **(DELETE (-8C**.

**هام!**

• **لايمكنك حذف الوتر الأول من بيانات الضبط المسبق للمستخدم.**

**كيفية إدخال وتر جديد**

- **.<sup>١</sup> أجري الخطوات من ١ إلى ٤ من الطريقة تحت عنوان "تدفق تحرير تعاقب الوتر" بصفحة -58AR.**
	- **.٢ استخدم الأزرار (**y **,**t **(-17R لتحريك العلامة إلى الوتر يأتي مباشرة قبل الموضع حيث تريد إدخال الوتر.**
		- هذا يعرض شاشة ما مثل الواحدة الموضحة أدناه. **.<sup>٣</sup> اضغط الزر (INSERT (-9C.**
		-

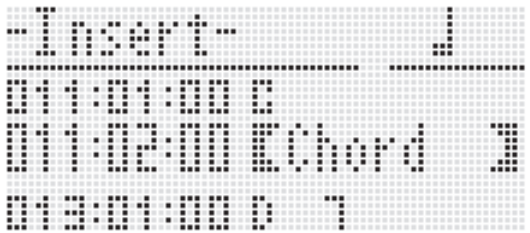

**.<sup>٤</sup> حدد الموقع لإدخال الوتر الجديد كعدد من الضربات بعد موضع العلامة الحالي.**

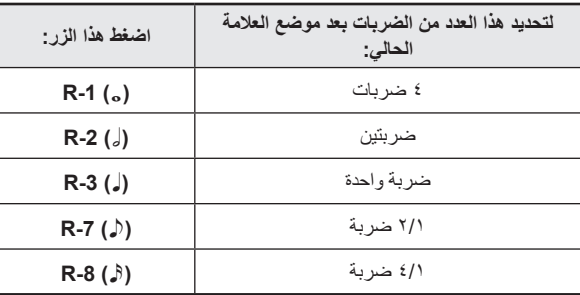

- فيما عدا الخاص بالزر **(**7**) -8R**، فأن الضغط على الزر **(•) -4R** بعد قيامك بالضغط على أي واحد من الأزرار المذكورة أعلاه سوف يزيد عدد الضربات بمقدار .١٫٥
	- الضغط على الزر **(**,**) -10R** بعد قيامك بالضغط على أي واحد من الأزرار المذكورة أعلاه سوف يغير عدد الضربات بمقدار .٣/٢
- الأزرار **(**8**) -9R** و **(**.**) -11R** تكون غير قادرة على العمل أثناء هذه الخطوة.

### **0** . اضغط الزر R-16 (ENTER).

هذا يدخل الوتر و يتسبب في ظهور العلامة عند موضع "ROOT " • لبيانات الوتر المدخلة. ضبط الجذر الإجباري الأبتدائي هو C.

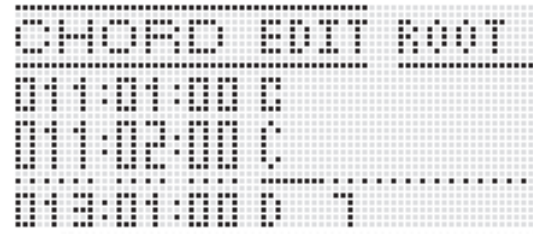

- **.<sup>٦</sup> استخدم القرص أو الأزرار (+ ,–) -14R لتحديد الجذر.**
- **.<sup>٧</sup> استخدم الزر (**i **(-17R لتحريك العلامة إلى الموضع "TYPE"، و ثم استخدم القرص أو الأزرار (+ ,–) -14R لترتيب ضبط النوع.**
- عندما تكون العلامة تقع عند "ROOT "أو "TYPE" ، يمكنك إستخدام لوحة مفاتيح الوتر لتحديد جذر الوتر أو النوع.
	- هذا يتسبب في توقف العلامة عن الوميض. **.<sup>٨</sup> لتطبيق بيانات الوتر، اضغط الزر (ENTER (-16R.**
		-
- **كيفية إجراء إدخال الخطوة للأوتار**
- **.<sup>١</sup> أجري الخطوات من ١ إلى ٤ من الطريقة تحت عنوان "تدفق تحرير تعاقب الوتر" بصفحة -58AR.**
	-
	- هذا سوف يعرض شاشة الخطوة مثل تلك الموضحة أدناه. **.<sup>٢</sup> اضغط الزر (STEP (-12C.**

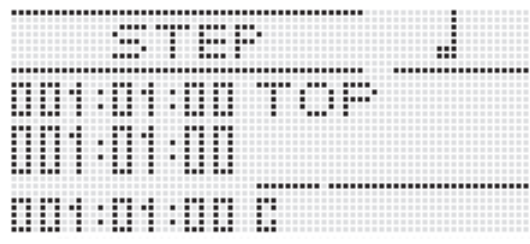

- **.<sup>٣</sup> استخدم الأزرار (**d**FF (-15L و (**s**REW (-14L لكي تحرك**
	- **العلامة إلى الموقع الذي منه تريد إجراء إدخال الخطوة.**
	- سوف تتحرك العلامة بخطوات مقدرها ميزان موسيقي –واحد.
		- **.<sup>٤</sup> قم بتحديد طول الوتر الذي ترغب في إدخاله.**
- لمعرفة المعلومات حول "كيفية تحديد أطوال النوت"، أنظر الجدول في الخطوة رقم تحت عنوان "كيفية إدخال حدث ما" (صفحة 88-AR).
	- ً لاحظ أنه الزر **(**8**) -9R** يكون مبطل عن العمل اثناء هذه الخطوة. أيضا لايمكنك تحديد النوتة السادسة عشر المنقطة.
		- **.<sup>٥</sup> اضغط مفاتيح لوحة المفاتيح والتي تتبع الوتر الذي تريد إدخاله.**
	- اضغط مفاتيح لوحة المفاتيح تبعاً لوصمع العزف بالأصابع للوتر الحالي. من أجل التفاصيل، أنظر "إختيار وضع العزف بالأصابع للوتر" (صفحة AR-26).
- يتم إدخال الوتر بمجرد أن تقوم بضغط مفتاح لوحة المفاتيح، و سوف تتحرك العلامة بالطول الذي قمت بتحديده في الخطوة رقم ٤ إلى الميزان الموسيقي التالي : الضربة: التكة. و من هنا يمكنك إدخال الوتر التالي، إذا رغبت في ذلك.

## **هام!**

- **لايمكنك إدخال أكثر من ٩٩٩ ميزان موسيقي هنا.**
- إذا رغبت في إدخال سلسلة من الأوتار من نفس الطول، تخطي الخطوة رقم <sup>٤</sup> **.<sup>٦</sup> كرر الخطوان <sup>٤</sup> <sup>و</sup> <sup>٥</sup> لإدخال الأوتار التي تريدها.**  و أجري الخطوة رقم ٥ فقط.
- **مرتين. .<sup>٧</sup> عندما تنتهي من ذلك مع إدخال الخطوة، اضغط الزر (EXIT (-15R**

### **كيفية إجراء عمليات القائمة**

- **.<sup>١</sup> أجري الخطوات من ١ إلى ٤ من الطريقة تحت عنوان "تدفق تحرير تعاقب الوتر" بصفحة -58AR.**
- **.٢ أثناء الأستمرار في الضغط على الزر (FUNCTION (-13R، اضغط .C-13 (MENU) الزر**
	- **.٣ هذا يعرض شاشة مثل تلك الموضحة أدناه.**

| . .<br>---<br>-------               | . .                  | ------------------------------ <b>-</b> ---- <b>-</b> | ---                                |
|-------------------------------------|----------------------|-------------------------------------------------------|------------------------------------|
|                                     | ---                  |                                                       |                                    |
| <br>. .                             | .                    |                                                       |                                    |
|                                     |                      |                                                       |                                    |
| .<br>                               |                      |                                                       | 1.11                               |
| .<br>. .<br>.<br>-----              |                      |                                                       | ,,,,,,,,,,,,,,,,,,,,,,,,,,,,,,,    |
|                                     |                      |                                                       | ----------------------------       |
| -----------------------             | -------------------- |                                                       | $-11$<br>------------------------- |
| ------- <b>---</b> ------- <b>-</b> |                      |                                                       | ---------                          |
|                                     | . <b>.</b>           |                                                       |                                    |
|                                     |                      |                                                       |                                    |
|                                     |                      |                                                       |                                    |
| --------<br>----                    |                      |                                                       | .                                  |
| ----                                |                      |                                                       | . .                                |
|                                     |                      |                                                       | ٠                                  |
| .<br>---                            | .<br>                | .                                                     |                                    |
|                                     |                      |                                                       |                                    |
|                                     |                      |                                                       | ---------                          |
|                                     |                      |                                                       | $\blacksquare$                     |
|                                     |                      |                                                       |                                    |
|                                     |                      |                                                       | .                                  |
|                                     |                      |                                                       | ٠                                  |
|                                     |                      |                                                       |                                    |
|                                     |                      |                                                       | ٠                                  |
|                                     |                      |                                                       |                                    |
|                                     |                      |                                                       |                                    |
|                                     |                      |                                                       | ---------                          |
|                                     |                      |                                                       |                                    |
|                                     |                      |                                                       | <br><br>$\sim$                     |
|                                     |                      |                                                       | .                                  |
|                                     |                      |                                                       | . .                                |
|                                     |                      |                                                       |                                    |
|                                     | .<br>                |                                                       |                                    |
|                                     |                      |                                                       |                                    |
|                                     |                      |                                                       |                                    |

**.<sup>٤</sup> قم بتنفيذ عملية القائمة المرغوبة.**

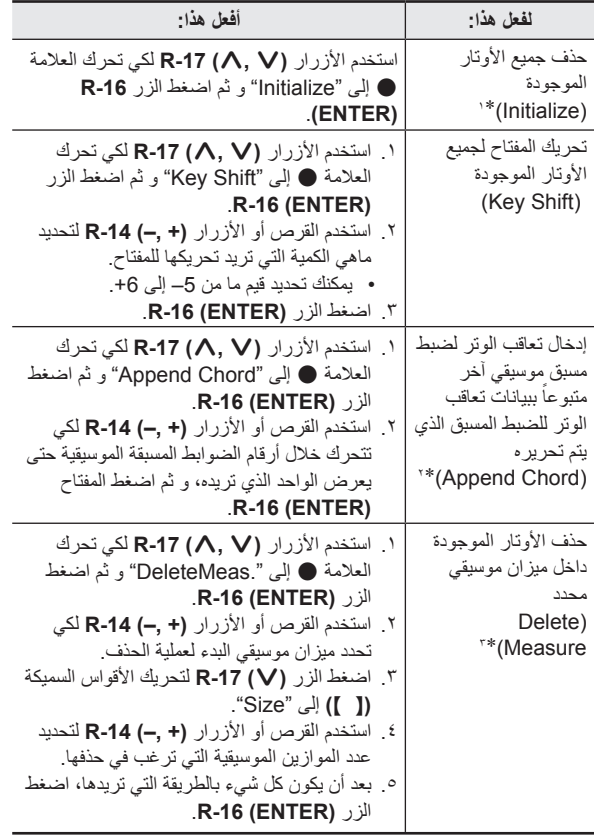

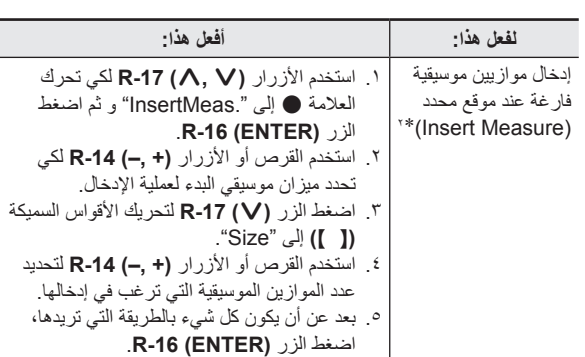

- \*١ حذف جميع الأوتار الموجودة، وإستبدالهم بأربعة موازيين موسيقية للبيانات مع الوتر -C عند أول ضربة من أول ميزان موسيقي (البيانات الأبتدائية للضبط المسبق للمستخدم).
- ً على تنفيذ هذه العملية إذا كان عدد الموازيين الموسيقية المحدد \*٢ سوف لاتكون قادرا يزيد عن .٩٩٩
- \*٣ لايمكنك حذف جميع الموازيين الموسيقية. إذا قمت بتحديد مدى و الذي يشمل جميع الموازيين الموسيقية، فأن أول ميزان موسيقي سوف يظل بدون أن يتم حذفه.
- **.<sup>٥</sup> في الإستجابة للرسالة "?Sure "التي تظهر، اضغط الزر -14R (YES (لتنفيذ العملية التي تقوم بإجرائها في الخطوة رقم ٤ أو الزر .للإلغاء R-14 (NO)**
- الضغط على الزر **(YES (-14R** يبدا العملية. سوف تظل الرسالة "Wait Please "على العارضة إذا أخذت العملية بعض الوقت لإجرائها. لاتقم بإجراء أي عملية أثناء وجود هذه الرسالة على العارضة.

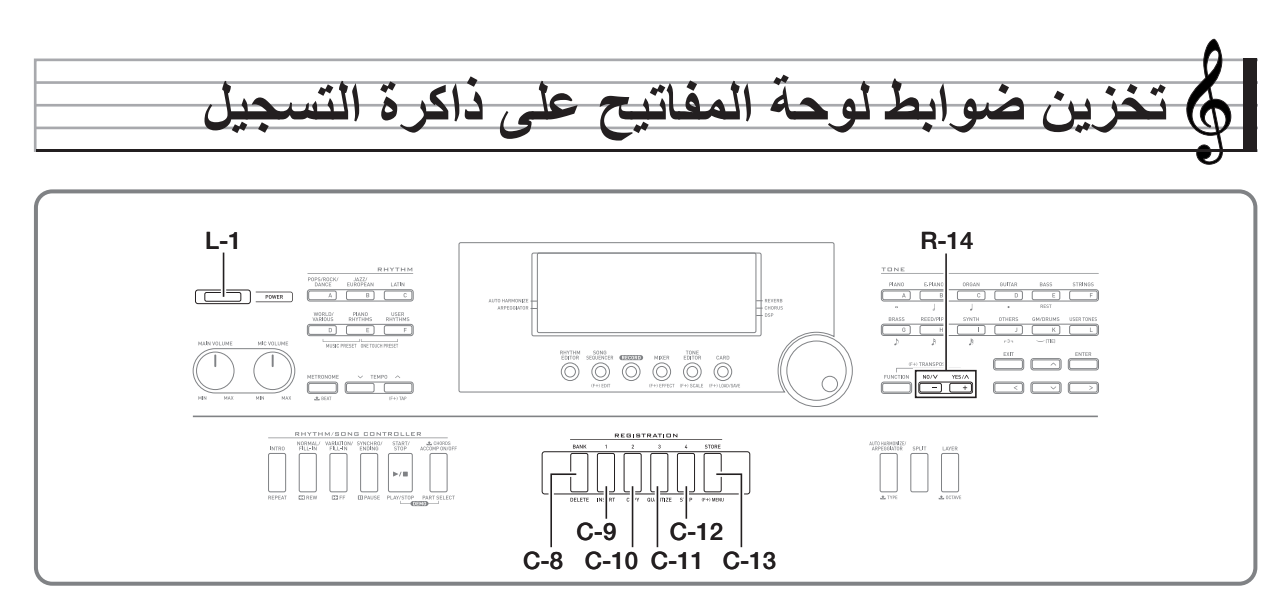

تمكنك ذاكرة التسجيل من تخزين ظوابط لوحة المفاتيح الرقمية (النغمة، الإيقاع، الخ.) من أجل الإستدعاء اللحظي حينما تحتاج إليهم.

## لحملاحظة

- لمعرفة المعلومات حول البنود التي تكون جزء من ضبط التسجيل، أنظر "قائمة العوامل" (صفحة AR-127).
- عند إستدعاء ضبط تسجيل ما، يمكنك فقط إستدعاء بنود الضبط المتعلقة بالمصـاحبات، أو فقط بنود الضبط المتعلقة بالسلالم الموسيقية. لمزيداً من المعلومات، انظر "RegFltAcmp) مرشح التسجيل : المصاحبة)" (صفحة -98AR (و "RegFltScal) مرشح التسجيل : السلم الموسيقي)" (صفحة -98AR(.

يمكن ان تمتلك حتى ٣٢ ضبط داخل ذاكرة التسجيل في المرة الواحدة. الأزرار **-8C (BANK (**و **(1) -9C** إلى **(4) -12C** تستخدم من أجل إختيار البنك و المنطقة.

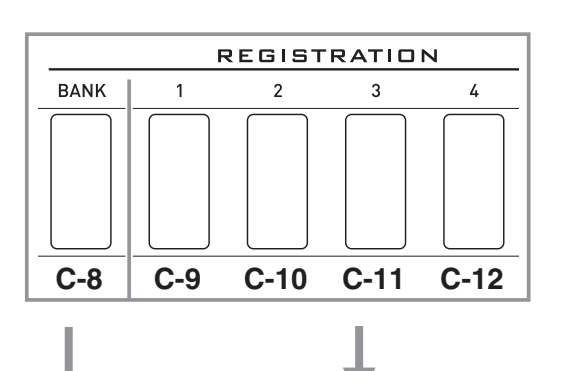

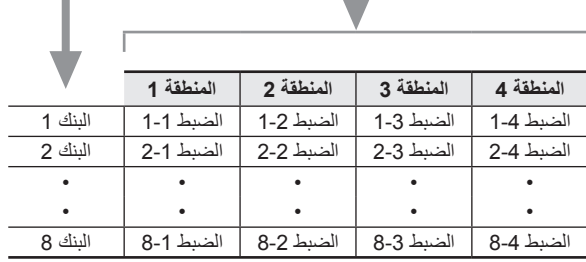

- كل ضغطة على الزر **(BANK (-8C** تدور خلال أرقام البنوك، من ١ إلى ٨ .
- الضغط على زر ما من **(1) -9C** إلى **(4) -12C** يختار المنطقة التابعة داخل البنك المختار حالياً.

### ■ **مثال تخزين التسجيل**

هذا المثال يخزن البيانات الموضحة في الجدول أدناه على الضوابط التالية في البنك .١

- ضبط الميلودي الابتدائي يخزن على الضبط 1-1 .
	- ضبط الميلودي الثاني يخزن على الضبط 1-2 .
	- ضبط الميلودي الثالث يخزن على الضبط 1-3 .

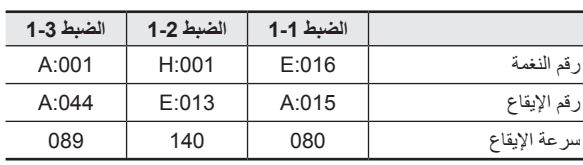

## **كيفية تخزين ضبط ما على ذاكرة التسجيل**

- **.<sup>١</sup> قم بترتيب النغمة، الإيقاع، و الضوابط الأخرى التي ترغب في ان تشمل داخل الضبط.**
	- كل ضغطة على الزر **(BANK (-8C** تدور خلال أرقام البنوك. **.<sup>٢</sup> اضغط الزر (BANK (-8C لإختيار البنك الذي تريده.**

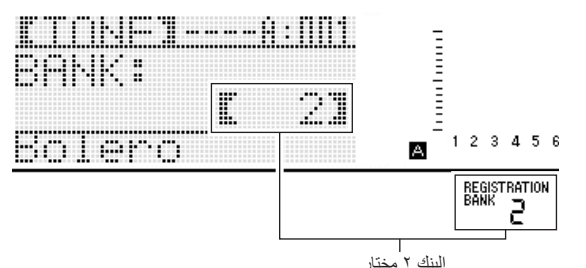

- اثناء وجود شاشة "BANK "على العارضة بعد الضغط على الزر **-8C (BANK(**، استخدم القرص أو الأزرار **(+ ,–) -14R** لإختيار البنك الذي تريد.
- إذا لم تجري أي عملية تشغيل لبضعة ثواني، فسوف تعود العارضة إلى الشاشة .ً السابقة أتوماتيكيا
	- **.<sup>٣</sup> أثناء الأستمرار في الضغط على الزر (STORE (-13C، اضغط زر ما من (1) -9C إلى (4) -12C لإختيار منطقة ما.**
- هذا سوف يخزن الضوابط التي قمت بترتيبها في الخطوة رقم ١ داخل الضبط القابل للتطبيق.
- إذا كان هناك شيء ما مخزن بالفعل داخل الضبط، فسوف يتم إستبداله (يحذف) بواسطة الضبط الجديد.

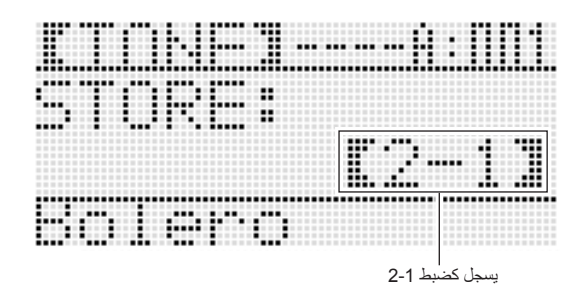

## **هام!**

• **سوف تظل الرسالة "Wait Please "على العارضة أثناء وجود عملية تخزين البيانات في تقدم. لاتقم بإجراء أي عملية تشغيل أخرى بينما تعرض الرسالة. أن تحويل لوحة المفاتيح الرقمية أو إزالة كارت الذاكرة يمكن أن يتسبب في حذف ً يمكن أن تتسبب في بيانات لوحة المفاتيح الرقمية او أن تصبح مشوهة. أنه أيضا أخفاق لوحة المفاتيح الرقمية في التحويل لوضع التشغيل عندما يكون الزر -1L .ً إذا حدث هذا، أرجع إلى "قناص الخلل" (POWER (مضغوطا (صفحة -114AR(.**

### **كيفية إستدعاء ضبط ما من ذاكرة التسجيل**

- **.<sup>١</sup> اضغط الزر (BANK (-8C لإختيار البنك الذي يحتوي على الضبط الذي ترغب في إستدعائه.**
- **٢ \_ استخدم الأزرار من (1) C-9 إلى (4) C-12 لإختيار المنطقة التي**<br>تحتوي على الضبط الذي ترغب في إستدعائه.
- هذا سوف يستدعي ضبط ذاكرة التسجيل و يقوم اتوماتيكياً بترتيب ضوابط لوحة المفاتيح الرقمية تبعاً لذلك.

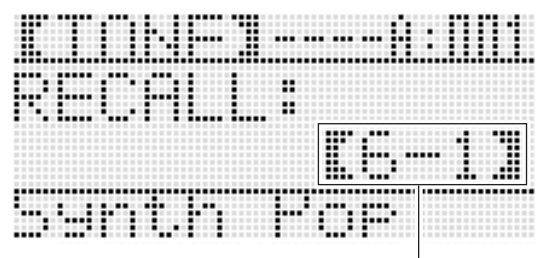

إستدعاء الضبط 6-1

## كمعلاحظة

- النوت الموسيقية التي يصدر صوتها حالياً بواسطة لوحة المفاتيح قد تتوقف إذا قمت بإستدعاء ضبط ما و الذي يسبب تغيير في تغيير الجواب الموسيقي (صفحة AR-18). لكي تحافظ على منع هذا من الحدوث، اختر أياً من ضبط ما لايتسبب في تغيير ضبط تغيير الجواب الموسيقي، أو أستمر في الضغط على البدال
	- (و الذي سوّف يتسبب في أن النوت الموسيقية الّتي تعزف حالياً تصبح مدعمة).

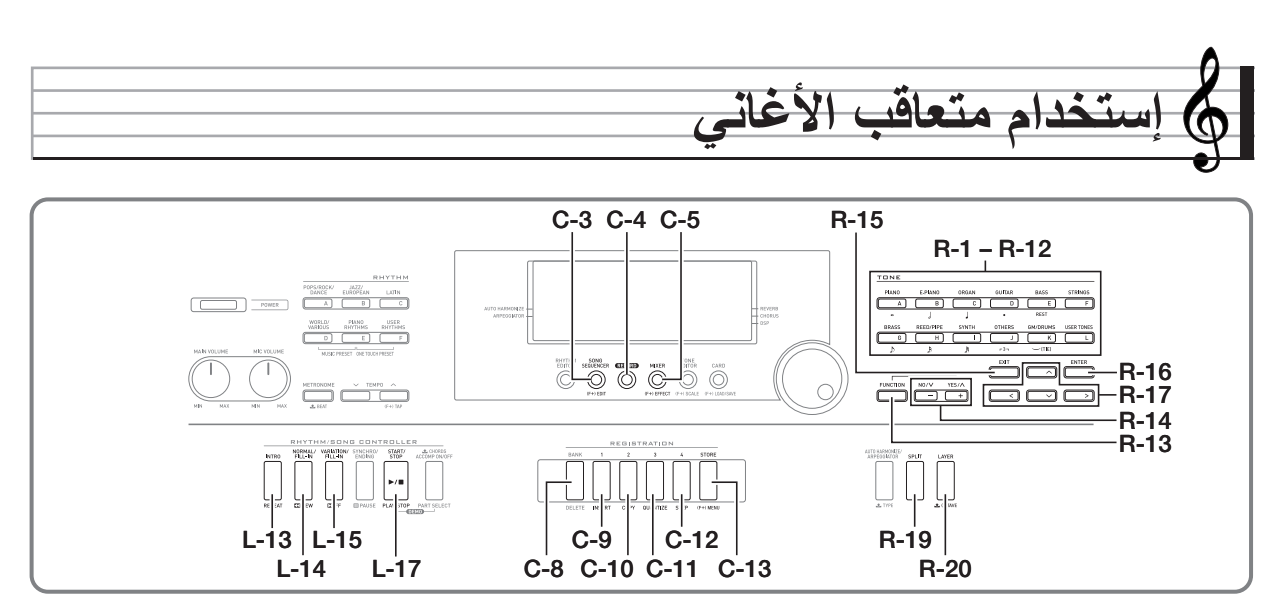

يمكنك استخدام متعاقب الأغاني لتسجيل عزف لوحة المفاتيح (مشتملأ المصاحبة التلقائية)، أو لتسجيل أجزاء منفردة (تسجيل المسار-المتعدد) و إتحادتهم مع بعض داخل الاغنية النهائية. بعد تسجيل البيانات، يمكنك تحرير كل نوتة منفردة (حدث). يمكن أن تمتلك حتى خمسة أغاني مسجلة (تقريباً ١٢٠٠٠ نوتة في المجموع) مخزنة داخل الذاكرة في نفس الوقت.

# **هام!**

• **سوف تظل الرسالة "Wait Please "على العارضة أثناء وجود عملية تخزين البيانات في تقدم. لاتقم بإجراء أي عملية تشغيل أخرى بينما تعرض الرسالة. أن تحويل لوحة المفاتيح الرقمية أو إزالة كارت الذاكرة يمكن أن يتسبب في حذف ً يمكن أن تتسبب في بيانات لوحة المفاتيح الرقمية او أن تصبح مشوهة. أنه أيضا أخفاق لوحة المفاتيح الرقمية في التحويل لوضع التشغيل عندما يكون الزر -1L .ً إذا حدث هذا، أرجع إلى "قناص الخلل" (POWER (مضغوطا (صفحة -114AR(.**

# **بدء تسجيل اللمسة-الواحدة (REC EASY(**

يمكنك REC EASY من بدء تسجيل عزف لوحة المفاتيح بواسطة تشغيل زر واحد فقط.

## المعلاحظة

- REC EASY هي وظيفة لمتعاقب الأغاني. من أجل التفاصيل عن استخدام متعاقب الأغاني، أنظر "ما الذي يمكن أن تفعله مع متعاقب الأغاني" (صفحة AR-66).
- يمكن إستخدام REC EASY لتسجيل عزف لوحة المفاتيح التي تستخدم الضبط المسبق الموسيقي (صفحة AR-50). من أجل التفاصيل، أنظر "كيفية إستخدام ً ضبط مسبق موسيقي" REC EASY لتسجيل الأداء مستخدما (صفحة 66-AR).

## **كيفية إستخدام REC EASY للتسجيل**

## **.<sup>١</sup> قم يترتيب ضوابط لوحة المفاتيح الرقمية من أجل أدائك.**

- قم بترتيب الضوابط التالية: إختيار النغمة و الإيقاع، سرعة الإيقاع، الطبقة والتجزيء، تهيئة التزامن (عند إستخدام المصاحبة التلقائية)، الخلاط، ألخ. من أجل التفاصيل حول الضوابط التي يمكن ترتيبها، أنظر "بدء التسجيل" تحت عنوان "مسار النظام و محتوى التسجيل الشائع من المسار 01 إلى المسار 16" (صفحة AR-67) و "محتوى تسجيل مسار النظام" (صفحة AR-67).
- أجراء الخطوة ٢ أدناه يدخل وضع تهيئة التسجيل. بعد ذلك، سوف يبدأ التسجيل حينما تقوم بعزف شيء ما على لوحة المفاتيح. بعد الخطوة ،٢ خذ حذرك بأنك لاتقوم عن طريق الخطأ بالضغط على مفتاح لوحة المفاتيح و تبدأ التسجيل عن غير قصد.

### **.<sup>٢</sup> اضغط الزر (RECORD (-4C.**

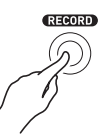

سوف يبدأ الزر في الوميض و سوف تظهر شاشة REC EASY • الموضحة أدناه على العارضة.

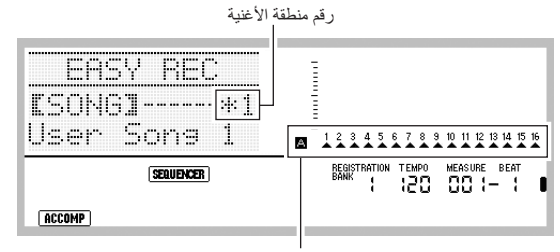

سوف يشير السهم (▲) لجميع الأجزاء داخل المجموعة A. هذا يشير إلى أن لوحة المفاتيح الرقمية تكون حالياً في تهيئة تسجيل مسار النظام (صفحة AR-66).

العلامة النجمية (\* • ) المجاورة لرقم منطقة الأغنية يشير إلى أن هناك بيانات بالفعل مسجلة داخل المنطقة. إختيار منطقة أغنية ما و التي تحتوي بالفعل على بيانات مسجلة و البدء في تسجيل بيانات جديدة سوف يتسبب في أن تحذف بيانات مسار النظام الموجود.

#### **.<sup>٣</sup> أجري الخطوات التالية لترتيب الضربة و الضوابط الاخرى.**

(١) أثناء الإستمرار في الضغط على الزر **(FUNCTION (-13R**، اضغط .**C-13 (MENU)** الزر هذا سوف يعرض قائمة مثل الواحدة الموضحة أدناه، مع وجود العلامة 0

مجاورة ل "Beat) "الضربة).

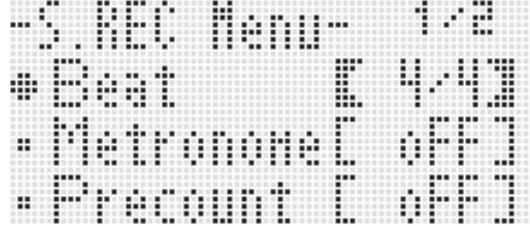

- (٢) استخدم القرص أو الأزرار **(+ ,–) -14R** لترتيب ضبط الضربة. يمكنك تحديد ضبط الضربة من ٤/٢ إلى ،٤/٨ ومن ٨/٢ إلى .٨/١٦
- (٣) استخدم الزر **(**y **(-17R** لتحريك العلامة 0 إلى "Metronome "و ثم استخدم الأزرار **(+ ,–) -14R** لتحويل بندول الإيقاع لوضع التشغيل أو الإيقاف. تحويل بندول الإيقاع لوضع التشغيل يتسبب في أن يصدر صوت العد أثناء التسجيل، ولكن ليس أثناء إعادة العزف.
- (٤) استخدم الزر **(**y **(-17R** لتحريك العلامة 0 إلى "Precount "و ثم استخدم الأزرار **(+ ,–) -14R** لتحويل ماقبل العد لوضع التشغيل أو الإيقاف تحويل ماقبل العد لوضع التشغيل يدخل عد ميزان موسيقي –واحد قبل بدء التسجيل عندما تقوم بالضغط على الزر **(STOP/START (-17L** في الخطوة رقم .٤
	- (٥) اضغط الزر **(EXIT (-15R** لكي تخرج القائمة.
- **.<sup>٤</sup> أبدا عزف شيء ما على لوحة المفاتيح.**
- يبدأ التسجيل أتوماتيكياً عندما تقوم بإجراء أي واحدة من عمليات التشغيل التالية.
	- العزف على لوحة المفاتيح
	- الضغط على الزر **(INTRO (-13L**، **-14L L-15** الزر أو ،**)NORMAL/FILL-IN) (VARIATION/FILL-IN)**
- الضغط على الزر **(STOP/START (-17L**. لإدخال إستراحة أو أكثر قبل البدء في التسجيل، اضغط الزر **(STOP/START (-17L** لبدء التسجيل، و ثم ابدأ عزف لوحة المفاتيح عند النقطة التي تريدها.
- بدء التسجيل سوف يتسبب في تغيير الزر **(RECORD (-4C** من الوميض إلى الإضاءة. أثناء التسجيل، سوف توضح العارضة الميزان الموسيقي الحالي (MEASURE (و الضربة (BEAT(.
- .ً عمليات تشغيل عجلة **BEND PITCH) -1S (**و البدال يتم تسجيلها إيضا
- عندما يصل التسجيل نقطة ما حيث يوجد أقل من ١٠٠ نوتة لسعة الذاكرة المتبقية، فسوف تبدا قيم الميزان الموسيقي الحالي (MEASURE (و الضربة (BEAT) في الوميض.
	- **.<sup>٥</sup> لكي توقف التسجيل، اضغط الزر (STOP/START (-17L.**
	- بعد توقف التسجيل، تظهر شاشة وضع متعاقب الأغاني الأبتدائي على العارضة.

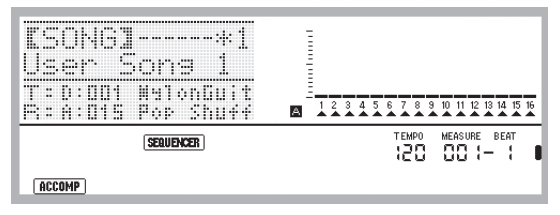

- عند هذا الوقت يمكنك الضغط على الزر **(STOP/START (-17L** لإعادة تشغيل ما الذي قمت بتسجيله في التو. لمعرفة التفاصيل حول إعادة عزف المحتويات المسجلة، أنظر "إعادة عزف أغنية مسجلة" (صفحة AR-73).
	- **.<sup>٦</sup> لكي تخرج متعاقب الأغاني، اضغط الزر -3C .R-15 (EXIT) الزر او) SONG SEQUENCER)**

**ً ضبط كيفية إستخدام REC EASY لتسجيل الأداء مستخدما مسبق موسيقي**

- **.<sup>١</sup> أجري الخطوات من ١ إلى ٤ تحت عنوان "كيفية إجراء إستخدام ضبط مسبق موسيقي" (صفحة -50AR(.**
	- **.<sup>٢</sup> اضغط الزر (RECORD (-4C.**

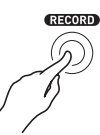

- سوف يبدأ الزر في الوميض و سوف تظهر شاشة REC EASY على العارضة.
- **ً الضبط المسبق الموسيقي. من .<sup>٣</sup> أبدا في عزف أي شيء مستخدما أجل التفاضيل، أنظر "كيفية إجراء إستخدام ضبط مسبق موسيقي" (صفحة -50AR(.**
- هذا سوف يبدأ التسجيل، بالتوازي مع المصـاحبة التلقائية تبعاً لتعاقب الوتر للضبط المسبق.
- بدء التسجيل سوف يتسبب في تغيير الزر **(RECORD (-4C** من الوميض إلى الإضاءة. أثناء التسجيل، سوف توضح العارضة الميزان الموسيقي الحالي (MEASURE) و الضربة (BEAT)
	- **.<sup>٤</sup> لكي توقف التسجيل، اضغط الزر (STOP/START (-17L.**
	- بعد توقف التسجيل، تظهر شاشة وضع متعاقب الأغاني الأبتدائي على العارضة
- عند هذا الوقت يمكنك الضغط على الزر **(STOP/START (-17L** لإعادة تشغيل ما الذي قمت بتسجيله في التو. لمعرفة التفاصيل حول إعادة عزف المحتويات المسجلة، أنظر "عزف أغنية مسجلة" (صفحة -73AR(
	- **.<sup>٥</sup> لكي تخرج متعاقب الأغاني، اضغط الزر -3C .R-15 (EXIT) الزر او) SONG SEQUENCER)**

## **ما الذي يمكن أن تفعله مع متعاقب الأغاني**

الإستخدام الأبسط لمتعاقب الأغاني هو لتسجيل الأداء أثناء قيامك بعزفه. من أجل التفاصيل، أنظر "كيفية إستخدام EASY REC للتسجيل" (صفحة AR-64). واقعياً كل شيء تقوم بعزفه على لوحة المفاتيح يمكن أن تسجله بواسطة متعاقب الأغاني. يمكنك إستخدام متعاقب الأغاني لكس تجري تسجيل لمسار-متعدد من ١٧ مسار مختلف و تجميعهم داخل أغنية نهائية. على سبيل المثال، يمكنك ً أولا تسجيل مسار البيانو، متبوعاً بمسار الباص، ثم مسار الجيتار او المسارات التي تميز خصائص الآلات الموسيقية الأخرى.

## **الاغاني، المسارات، و الأجزاء**

ً يمكن صنع أغنية واحدة من حتى ١٧ مسار. المسارات ١٧ يتم تقطيعهم كما هو موضحا في الجدول أدناه.

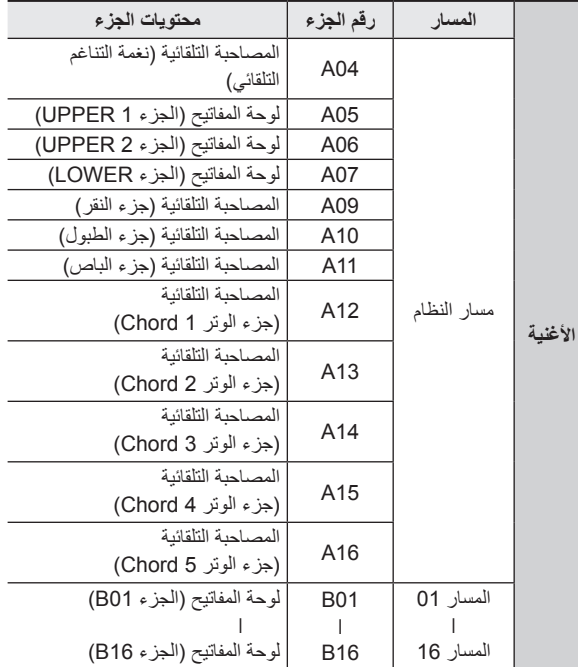

- تستخدم لوحة المفاتيح الرقمية أجزاء متعددة في وقت متزامن لكي تصدر صوت المصاحبة التلقائية، نغمة الطبقة للوحة المفاتيح، و نغمة التجزيء للوحة المفاتيح في نفس الوقت. يستخدم مسار النظام لتسجيل النوت الموسيقية لهذه الأجزاء داخل موقع منفرد.
- المسارات من 01 إلى 16 كل منهم يتبع جزء آلة موسيقية منفردة. كل مسار يستخدم لتسجيل النوت لكل جزء منفرد على حده.
- الأجزاء الموضحة في الجدول اعلاه تتبع أجزاء الخلاط. من أجل التفاصيل، أنظر "استخدام الخلاط" (صفحة -39AR(.
	- الجزء 10B هو جزء صوت الطبلة فقط.

### **مسار النظام و محتوى التسجيل الشائع من المسار 01 إلى المسار 16**

#### ■ **بدء التسجيل**

- ضوابط النوتة
- إختيار الإيقاع
- ضبط سرعة الإيقاع
- ضبط السلم الموسيقي
- ضوابط الخلاط أدناه
- جميع عوامل الأجزاء من 04A إلى 07A من 01B إلى 16B) ماعدا تشغيل/ إيقاف الجزء).
- عوامل الأجزاء من 09A إلى 16A– : تشغيل/إيقاف الجزء، التنغيم الخشن، التنغيم الناعم، قابلية عمل السلم الموسيقي، خط DSP.
	- عوامل DSP– : مستوى الصوت، التدوير، إرسال الإصداء
		- ضوابط التأثيرات
		- مستوى الصوت المصاحب

#### ■ **أثناء التسجيل**

- عزف لوحة المفاتيح
- عمليات إنحناء درجة النغم
	- عمليات البدال

#### **محتوى تسجيل مسار النظام**

#### ■ **بدء التسجيل**

- النغمات الخاصة بالأجزاء 1 UPPER، 2 UPPER، و LOWER
	- تشغيل / إيقاف الطبقة و التجزيء
		- ضبط نقطة التجزيء
- تغيير الجواب الموسيقي للأجزاء 1 UPPER، 2 UPPER، و LOWER
	- ضوابط بنود قائمة الوظيفة أدناه (صفحة -97AR( – ماسك تعاقب النغمات، سرعة تعاقب النغمات، جزء تعاقب النغمات
		- التناغم التلقائي أو تشغيل/إيقاف تعاقب النغمات و النوع
			- تهيئة التزامن ( العادي، الأختلاف، الإدخال)
		- الضبط المسبق الموسيقي ( فقط عند إستخدام REC EASY .(

#### ■ **أثناء التسجيل**

- إختيار الإيقاع
- ضبط سرعة الإيقاع
- جميع البنود تحت عنوان "بدء التسجيل" أعلاه، فيما عدا الخاص بضوابط بند قائمة الوظيفة و ضبط نقطة التجزيء.
	- عزف الوتر مستخدماً لوحة مفاتيح الوتر
- عمليات متحكم الإيقاع أدناه **L-15** ،**L-14 (NORMAL/FILL-IN)** ،**L-13 (INTRO)** الازرار عمليات .**L-16 (SYNCHRO/ENDING)** و ،**)VARIATION/FILL-IN)**
	- الضوابط المستدعاة من ذاكرة التسجيل
	- إستدعاء الضوابط مستخدماً الضبط المسبق للمسة الواحدة

## لحملاحظة

• نتيجة لطريقة ترتيب أجزاء الأغنية ، الضوابط المرتبة بتسجيل الإستدعاء يتم تطبيقها للأجزاء المرقمة المختلفة عن تلك النعينة لها عندما يكون الضبط محفوظ، كما هو موضحاً أدناه.

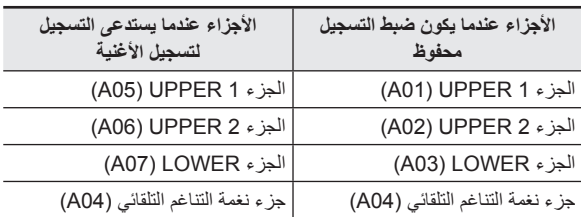

من اجل التفاصيل حول ترتيب أجزاء الأغاني، أنظر "الاغاني، المسارات، و الأجزاء" (صفحة AR-66).

• اللحظة التي تقوم فيها بطلب ضبط تسجيل ما أو ضبط مسبق للمسة واحدة أثناء التسجيل، معلومات الضبط المسجلة بواسطة ضبط التسجيل أو ضبط مسبق للمسة واحدة يتم تسجيلها على مسار النظام. ضبط التسجيل أو ضبط مسبق للمسة واحدة نفسها لايتم تسجيلها.

### **محتوى التسجيل من المسار 01 إلى المسار 16**

- **بدء التسجيل**
- إختيار نغمة الجزء للمسار

#### ■ **أثناء التسجيل**

- أختيارنغمة الجزء للمسار
- ضوابط الخلاط أدناه
- جميع عوامل الأجزاء من 01B إلى 16B) ماعدا تشغيل/إيقاف الجزء).

## **ضوابط اللوحة وضوابط الواجهة**

قبل بدء التسجيل بواسطة متعاقب الأغاني، فأنك تحتاج لإختيار النغمة و الإيقاع، و أيضاً ترتيب الضوابط الأخرى مثل سرعة الإيقاع، ضوابط الخلاط، ألخ. هذه يطلق عليها "ضوابط اللوحة" لانهم يتم ترتيبهم مستخدماً لوحة التحكم الخاصة بلوحة المفاتيح الرقمية. عندما تبدأ التسجيل، ضوابط اللوحة يتم تخزينها داخل واجهة الأغنية. الضوابط داخل واجهة الأغنية يطلق عليها "ضوابط الواجهة"

- ضوابط "بدء التسجيل" تحت عنوان "مسار النظام و محتوى التسجيل الشائع من المسار 01 إلى المسار 16" (صفحة AR-67)، "محتوى تسجيل مسار النظام" (صفحة -67AR (و "محتوى التسجيل من المسار 01 إلى المسار 16" (صفحة AR-67) يتم تخزينهم كضوابط واجهة.
- يمكن تغيير ضوابط الواجهة فقط بعد إكتمال تسجيل الأغنية. من أجل التفاصيل، أنظر "استخدام تسجيل اللوحة لتعيد كتابة ضوابط واجهة الأغنية" (صفحة AR-72).

## **تسجيل المسارات المنفردة**

هذا القسم يشرح كيفية التسجيل على نظام المسار و كيفية التسجيل على المسار من 01 إلى .16 من أجل التفاصيل حول ترتيب المسار و ما الذي يتم تسجيله على كل مسار، أنظر "ما الذي يمكن أن تفعله مع متعاقب الأغاني" (صفحة AR-66).

**كيفية تسجيل الأداء على مسار النظام**

**متعاقب الأغاني. .<sup>١</sup> اضغط الزر (SEQUENCER SONG (-3C لكي تدخل وضع**

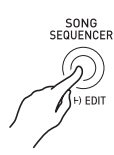

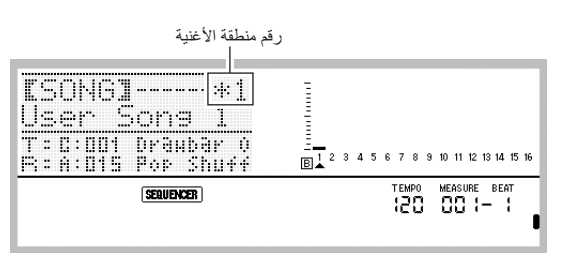

- العلامة النجمية (\* ) المجاورة لرقم منطقة الأغنية تشير إلى أن هناك بالفعل بيانات مخزنة داخل تلك المنطقة.
- الحرف L الموجود في مقياس المستوى يشير إلى أن مسار النظام مختار حالياً، بينما <u>B</u> تشير إلى مسار آخر (من 01 إلى 16) يكون مختاراً. في حالة <mark>B</mark>)، فان المؤشر (▲) يشير إلى أي مسار يكون مختاراً.
- الصندوق الأسود ( ) داخل مقياس المستوى فوق رقم المسار يشير إلى أنه يوجد بالفعل بيانات مسجلة داخل ذلك المسار.
- **.<sup>٢</sup> استخدم القرص أو الأزرار (+ ,–) -14R لإختيار رقم منطقة الأغنية.** • إختيار منطقة أغنية ما التي تحتوي بالفعل على بيانات مسجلة سوف تستدعي في الحال ضوابط الواجهة للأغنية (صفحة -67AR(.
	- **.<sup>٣</sup> اضغط الزر (RECORD (-4C.**

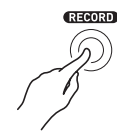

- سوف يبدا الزر في الوميض وسوف تدخل لوحة المفاتيح الرقمية وضع تهيئة التسجيل، و الذي يعني أن التسجيل سوف يبدا حينما تقوم بعزف شيء ما على لوحة المفاتيح. حتى الخطوة رقم ،٧ خذ حذرك بأنك لاتقم عن طريق الخطأ بالضغط على مفتاح لوحة المفاتيح و تبدا بدون قصد عملية التسجيل.
	- **.<sup>٤</sup> استخدم الأزرار (**i **,**u **(-17R لإختيار مسار النظام.**
- إذا كان مسار النظام يحتوي بالفعل على بيانات مسجلة، االبدء في التسجيل في الخطوة رقم ٧ أدناه سوف يتسبب في حذف بيانات مسار النظام الحالي.

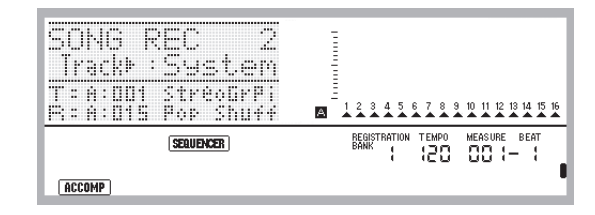

### **ً لأدائك.**

• قم بترتيب الضوابط التالية: إختيار النغمة <sup>و</sup> الإيقاع، سرعة الإيقاع، الطبقة <sup>و</sup> **.<sup>٥</sup> قم بترتيب ضوابط اللوحة كما هو متطلبا** التجزيء، تهيئة التزامن (عند إستخدام المصاحبة التلقائية)، الخلاط، ألخ. من أجل التفاصيل حول الضوابط التي يمكن ترتيبها، أنظر "بدء التسجيل" تحت عنوان "مسار النظام و محتوي التسجيل الشائع من المسار 01 إلى المسار 16" (صفحة AR-67) و "محتوى تسجيل مسار النظام" (صفحة AR-67). لمعرفة المعلومات حول ضوابط الخلاط، أنظر "ضوابط الخلاط داخل وضع متعاقب الأغاني" (صفحة AR-72).

### **.<sup>٦</sup> أجري الخطوات التالية لترتيب الضربة و الضوابط الاخرى.**

(١) أثناء الإستمرار في الضغط على الزر **(FUNCTION (-13R**، اضغط .**C-13 (MENU)** الزر

هذا سوف يعرض قائمة مثل الواحدة الموضحة أدناه، مع وجود العلامة 0 مجاورة ل"Beat) "الضربة).

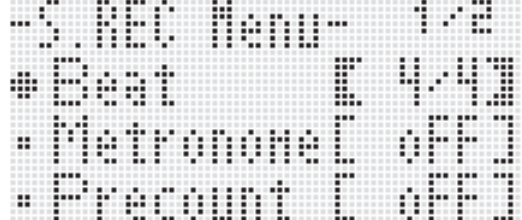

- (٢) استخدم القرص أو الأزرار **(+ ,–) -14R** لترتيب ضبط الضربة. يمكنك تحديد ضبط الضربة من ٤/٢ إلى ،٤/٨ و من ٨/٢ إلى .٨/١٦
- (٣) استخدم الزر **(**y **(-17R** لتحريك العلامة 0 إلى "Metronome "و ثم استخدم الأزرار **(+ ,–) -14R** لتحويل بندول الإيقاع لوضع التشغيل أو الإيقاف.

تحويل بندول الإيقاع لوضع التشغيل يتسبب في أن يصدر صوت العد أثناء التسجيل، ولكن ليس أثناء إعادة العزف.

(٤) استخدم الزر **(**y **(-17R** لتحريك العلامة 0 إلى "Precount "و ثم استخدم الأزرار **(+ ,–) -14R** لتحويل ماقبل العد لوضع التشغيل أو الإيقاف.

تحويل ماقبل العد لوضع التشغيل يدخل عد ميزان موسيقي واحد قبل بدء التسجيل عندما تقوم بالضغط على الزر **(STOP/START (-17L** في الخطوة رقم .٧

(٥) اضغط الزر **(EXIT (-15R** لكي تخرج القائمة.

## لحملاحظة

صفحة ٢ من شاشة القائمة تمتلك الضبط "RecType" • ، ولكن هذا الضبط لايمكن إستخدامه عند تسجيل أداء ما على مسار النظام.

- **.<sup>٧</sup> أبدا عزف شيء ما على لوحة المفاتيح.**
- ببدأ التسجيلُ أتوماتيكياً عندما تقوم بإجراء أي واحدة من عمليات التشغيل التالية – العزف على لوحة المفاتيح
	- الضغط على الزر **(INTRO (-13L**، **-14L L-15** الزر أو ،**)NORMAL/FILL-IN) (VARIATION/FILL-IN)**
	- الضغط على الزر **(STOP/START (-17L** . لإدخال إستراحة أو أكثر قبل البدء في التسجيل، اضغط الزر **(STOP/START (-17L** لبدء التسجيل، و ثم ابدأ عزف لوحة المفاتيح عند النقطة التي تريدها.
	- بدء التسجيل سوف يتسبب في تغيير الزر **(RECORD (-4C** من الوميض إلى الإضاءة. أثناء التسجيل، سوف توضح العارضة الميزان الموسيقي الحالي (MEASURE) و الضربة (BEAT).
	- .ً عمليات تشغيل عجلة **BEND PITCH) -1S (**و البدال يتم تسجيلها إيضا
- عندما يصل التسجيل نقطة ما حيث يوجد أقل من ١٠٠ نوتة لسعة الذاكرة المتبقية، فسوف تبدأ قيم الميزان الموسيقي الحالي (MEASURE (و الضربة (BEAT) في الوميض.
- **.<sup>٨</sup> لكي توقف التسجيل، اضغط الزر (STOP/START (-17L.** عند هذا الوقت يمكنك الضغط على الزر **(STOP/START (-17L** • لإعادة تشغيل ما الذي قمت بتسجيله في التو. لمعرفة التفاصيل حول إعادة عزف المحتويات المسجلة، أنظر "عزف أغنية مسجلة" (صفحة AR-73).
	- **.<sup>٩</sup> لكي تخرج متعاقب الأغاني، اضغط الزر -3C .R-15 (EXIT) الزر أو) SONG SEQUENCER)**
- **كيفية التسجيل على المسار من 01 إلى المسار 16**
- **متعاقب الأغاني. .<sup>١</sup> اضغط الزر (SEQUENCER SONG (-3C لكي تدخل وضع**

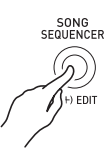

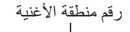

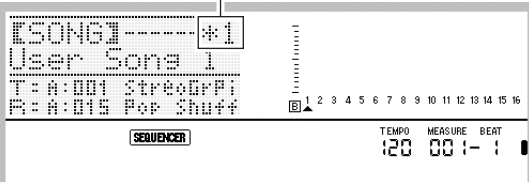

- العلامة النجمية (\* ) المجاورة لرقم منطقة الأغنية تشير إلى أن هناك بالفعل بيانات مخزنة داخل تلك المنطقة.
- الحرف L الموجود في مقياس المستوى يشير إلى أن مسار النظام مختار حالياً، بينما <mark>B</mark> تشير إلى مسار آخر (من 01 إلى 16) يكون مختاراً. في
- حالة <mark>B</mark>)، و الذي يكون فيها المسار مختاراً يشار إليه بموضع المؤشر (▲). الصندوق الأسود ( • ) داخل مقياس المستوى فوق رقم المسار يشير إلى أنه يوجد بالفعل بيانات مسجلة داخل ذلك المسار.
- **.<sup>٢</sup> استخدم القرص أو الأزرار (+ ,–) -14R لإختيار رقم منطقة الأغنية.**
- إختيار منطقة أغنية ما التي تحتوي بالفعل على بيانات مسجلة سوف تستدعي في الحال ضوابط الواجهة للأغنية (صفحة -67AR(.
	- **.<sup>٣</sup> اضغط الزر (RECORD (-4C.**

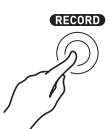

• سوف يبدأ الزر في الوميض و سوف تدخل لوحة المفاتيح الرقمية وضع تهيئة التسجيل، و الذي يعني أن التسجيل سوف يبدأ حينما تقوم بعزف شيء ما على لوحة المفاتيح. حتى الخطوة رقم ،٧ خذ حذرك بأنك لاتقم عن طريق الخطأ بالضغط على مفتاح لوحة المفاتيح و تبدأ بدون قصد عملية التسجيل.

**.<sup>٤</sup> استخدم الأزرار (**i **,**u **(-17R لإختيار مسار ما (من المسار 01 إلى المسار 16).**

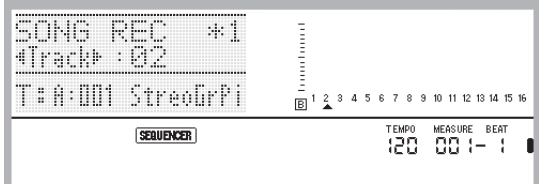

- **ً لأدائك. .<sup>٥</sup> قم بترتيب ضوابط اللوحة كما هو متطلبا**
- قم بترتيب الضوابط التالية: إختيار النغمة و الإيقاع، سرعة الإيقاع، الخلاط، ألخ. من أجل التفاصيل حول الضوابط التي يمكن ترتيبها، أنظر "بدء التسجيل" تحت عنوان "مسار النظام و محتوى التسجيل الشائع من المسار 01 إلى المسار 16" (صفحة -67AR(، و "محتوى التسجيل من المسار 01 إلى المسار 16" (صفحة -67AR (لمعرفة المعلومات حول ضوابط الخلاط، أنظر "ضوابط الخلاط في وضع متعاقب الأغاني" (صفحة AR-72).
	- **.<sup>٦</sup> أجري الخطوات التالية لترتيب الضربة و الضوابط الاخرى.**
	- (١) أثناء الإستمرار في الضغط على الزر **(FUNCTION (-13R**، اضغط .**C-13 (MENU)** الزر

هذا سوف يعرض قائمة مثل الواحدة الموضحة أدناه، مع وجود العلامة 0 مجاورة ل"Beat) "الضربة).

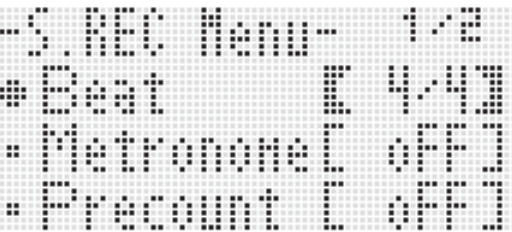

- (٢) استخدم القرص أو الأزرار **(+ ,–) -14R** لترتيب ضبط الضربة. يمكنك تحديد ضبط الضربة من ٤/٢ إلى ،٤/٨ و من ٨/٢ إلى .٨/١٦
- (٣) استخدم الزر **(**y **(-17R** لتحريك العلامة 0 إلى "Metronome "و ثم استخدم الأزرار **(+ ,–) -14R** لتحويل بندول الإيقاع لوضع التشغيل أو الإيقاف.

تحويل بندول الإيقاع لوضع التشغيل يتسبب في أن يصدر صوت العد أثناء التسجيل، ولكن ليس أثناء إعادة العزف.

- (٤) استخدم الزر **(**y **(-17R** لتحريك العلامة 0 إلى "Precount "و ثم استخدم الأزرار **(+ ,–) -14R** لتحويل ماقبل العد لوضع التشغيل أو الإيقاف. تحويل ماقبل العد لوضع التشغيل يدخل عد ميزان موسيقي –واحد قبل بدء التسجيل عندما تقوم بالضغط على الزر **(STOP/START (-17L** في الخطوة رقم .٧
- (٥) استخدم الزر **(**y **(-17R** لتحريك العلامة 0 إلى "RecType "و ثم استخدم الأزرار **(+ ,–) -14R** لإختيار "REPL "أو "OVDB".

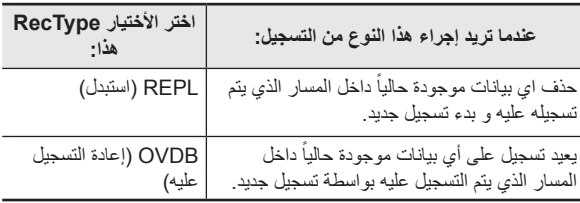

(٦) اضغط الزر **(EXIT (-15R** لكي تخرج القائمة.

- 
- هذا سوف يبدأ التسجيل <sup>و</sup> يتسبب في تغيير الزر **(RECORD (-4C .<sup>٧</sup> أبدأ في عزف شيء ما على لوحة المفاتيح.** من الوميض إلى الإضاءة. أثناء التسجيل، سوف توضح العارضة الميزان الموسيقي الحالي (MEASURE) و الضربة (BEAT).
- لإدخال إستراحة أو أكثر قبل البدء في التسجيل، اضغط الزر **-17L (STOP/START (**لكي تبدأ التسجيل، وثم أبدأ في عزف لوحة المفاتيح عند .<br>النقطة التي تريدها.
	- .ً العجلة **BEND PITCH) -1S (**و البدال يتم تسجيلها إيضا
- عندما يصل التسجيل إلى نقطة ما حيث يوجد أقل من ١٠٠ نوتة لسعة الذاكرة المتبقية، فسوف تبدأ قيم الميزان الموسيقي الحالي (MEASURE (و الضربة (BEAT) في الوميض.

#### **.<sup>٨</sup> لكي توقف التسجيل، اضغط الزر (STOP/START (-17L.**

- عند هذا الوقت يمكنك الضغط على الزر **(STOP/START (-17L** لإعادة تشغيل ما الذي قمت بتسجيله في التو. لمعرفة التفاصيل حول إعادة عزف المحتوي المسجل، أنظر "إعادة عزف أغنية مسجلة" (صفحة AR-73).
	- **.<sup>٩</sup> لكي تخرج متعاقب الأغاني، اضغط الزر -3C .R-15 (EXIT) الزر او) SONG SEQUENCER)**

**كيفية حذف محتوى مسار مفرد في الحال بعد تسجيله**

**.<sup>١</sup> أثناء وجود الشاشة الأبتدائية لوضع متعاقب الأغنية على العارضة بعدإكتمال تسجيل المسار، استمر في الضغط على الزر -13R (FUNCTION (أثناء القيام بضغطك على الزر (MENU (-13C.** هذا يعرض قائمة متعاقب الأغاني مع وجود العلامة 0 • تقع عند ."ClearTrack"

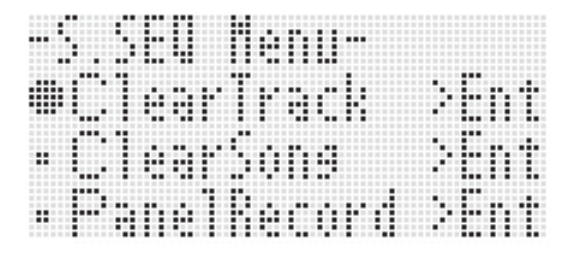

- **.<sup>٢</sup> اضغط الزر (ENTER (-16R.**
- هذا يتسبب في ظهور شاشة "Track Clear" . عند هذا الوقت فأن المسار المستهدف لعملية المسح هو المسار الذي قمت بتسجيله في التو.
	- **.<sup>٣</sup> اضغط الزر (ENTER (-16R.**
	- هذا سوف يتسبب في ظهور رسالة التأكيد "?Sure" .
	- **(NO (للإلغاء. .<sup>٤</sup> اضغط الزر (YES (-14R لمسح بيانات المسار أو الزر -14R**

### كمعلاحظة

• لمعرفة المعلومات عن كيفية إختيار مسار محدد و مسح محتواه، أنظر "كيفية مسح مسار مفرد" (صفحة AR-79).

### **كيفية مسح أغنية مفردة في الحال بعد تسجيلها**

- **.<sup>١</sup> أثناء وجود الشاشة الأبتدائية لوضع متعاقب الأغنية على العارضة بعدإكتمال تسجيل المسار، استمر في الضغط على الزر -13R (FUNCTION )** أثناء القيام بضغطك على الزر (C-13 (MENU • هذا يعرض قائمة متعاقب الأغاني
	- **.<sup>٢</sup> استخدم الزر (**y **,**t **(-17R لتحريك العلامة** 0 **إلى "ClearSong "و ثم اضغط الزر (ENTER (-16R.**
- هذا يتسبب في ظهور شاشة "Song Clear" . عند هذا الوقت فأن الأغنية المستهدفة لعملية المسح هو الأغنية التي قمت بتسجيلها في التو.
	- **.<sup>٣</sup> اضغط الزر (ENTER (-16R.**
	- هذا سوف يتسبب في ظهور رسالة التأكيد "?Sure" .
	- **.<sup>٤</sup> اضغط الزر (YES (-14R لمسح بيانات المسار أو الزر -14R (NO (للإلغاء.**

#### لحملاحظة

• لمعرفة المعلومات عن كيفية إختيار أغنية محددة و مسح محتواها، أنظر "كيفية مسح الأغنية" (صفحة AR-76).
#### **ضوابط الخلاط في وضع متعاقب الأغاني**

يمكنك الوصول إلى الخلاط أثناء إعادة العزف، تهيئة إعادة العزف، أو تهيئة التسجيل (يومض الزر **(RECORD (-4C**(، أو أثناء وجوده في تقدم (يضيء الزر **-4C (RECORD**(**(**. اضغط الزر **(MIXER (-5C** لعرض شاشة الخلاط. للعودة إلى شاشة وضع متعاقب الأغاني، اضغط الزر **(MIXER (-5C** مرة أخرى أو اضغط .**R-15 (EXIT)** الزر

الجدول أدناه يوضح أجزاء الخلاط التابعة إلى أجزاء متعاقب الأغاني.

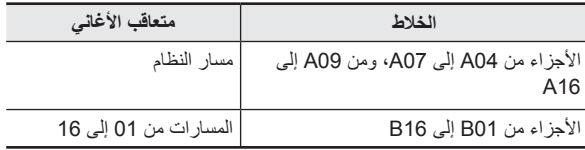

#### **عمليات تشغيل الخلاط المدعمة أثناء إعادة العزف أو تهيئة إعادة العزف**

يمكن ترتيب جميع ضوابط الخلاط أثناء إعادة العزف أو تهيئة إعادة العزف، معرضة للإحتياطات التالية.

- إذا رغبت في تغيير ضوابط الخلاط أثناء تهيئة إعادة العزف، قم بتغييرهم بعد إختيار الأغنية التي تريد إعادة عزفها. إذا قمت بتغيير ضوابط الخلاط و ثم بعد ذلك تغيير إختيار الأغنية، فأن ضوابط الواجهة للأغنية المختارة حديثاً سوف تستدعي وسو ف يتغير ضوابط الخلاط تبعاً لذلك.
- ضوابط الخلاط فقط التي يمكنك تغييرها أثناء تهيئة إعادة العزف هي تلك التي تشتمل داخل واجهة الأغنية للأغنية المختارة حالياً. إذا تغيرت ضوابط الخلاط جزئياً أثناء الأستمر ار في تسجيل الأغنية، فأن ضوابط الخلاط المسجلة أخير أ سوف تحل محل أي ضوابط قد صنعتها أثناء تهيئة إعادة العزف.

#### **عمليات الخلاط المدعمة أثناء تهيئة التسجيل**

ضوابط الخلاط للأجزاء الموضحة أدناه (فيما عدا تشغيل/إيقاف الجزء) تكون مدعمة، إعتماداً على المسار الذي يتم التسجيل عليه. يتم تسجيل الضوابط على ضوابط الواجهة (صفحة -67AR(، بنفس الطريقة يتم تخزين الضوابط عندما يبدأ التسجيل.

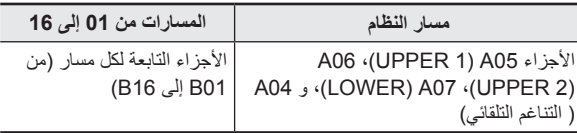

#### **عمليات الخلاط المدعمة أثناء التسجيل**

لايمكن ترتيب ضوابط الخلاط أثناء العزف على مسار النظام. ترتيبات ضوابط الخلاط (فيما عدا تشغيل/ إيقاف الجزء) تكون مدعمة لجزء ما (من 01B إلى 16B (والتابعة لمسار ما عند تسجيل على أي مسار موضح من 01 إلى .16 أي تغيير في ظبط ما للخلاط على شاشة الخلاط يتم تسجيله بمجرد عمله.

> من أجل التفاصيل حول عمليات و وظائف الخلاط، أنظر "استخدام الخلاط" (صفحة AR-39).

# **استخدام تسجيل اللوحة لإعادة كتابة ضوابط واجهة الأغنية**

واجهة كل أغنية تحتوي على "ضوابط الواجهة"، والتي تكون الضوابط التي تؤثر على لوحة المفاتيح الرقمية عند إجراء التسجيل. يمكنك إستخدام عملية "تسجيل اللوحة "لإعادة كتابة ضوابط واجهة الأغنية مع الضبط الحالي للوحة المفاتيح الرقمية. البنود التالية هي ضوابط الواجهة التي يمكن إعادة كتابتها مستخدماً عملية تسجيل اللوحة.

- إختيار الإيقاع
- ضبط سعة الإيقاع
- ضبط السلم الموسيقي
- ضوابط الخلاط أدناه
- جميع عوامل الأجزاء من 04A إلى 07A و من 01B إلى 16B) فيما عدا تشغيل/ إيقاف الجزء)
- عوامل الأجزاء من 09A إلى 16A: تشغيل/إيقاف الجزء، التنغيم الخشن، التنغيم الناعم، قابلية عمل السلم الموسيقي، الخط DSP
	- عوامل DSP: مستوى الصوت، التدوير، إرسال الإصداء
		- ضوابط التأثيرات
			- مستوى الصوت المصاحب
	- إختيارات نغمة الجزء 1 UPPER، نغمة الجزء 2 UPPER، و نغمة الجزء LOWER

**كيفية إجراء عملية تسجيل اللوحة**

**متعاقب الأغاني. .<sup>١</sup> اضغط الزر (SEQUENCER SONG (-3C لكي تدخل وضع**

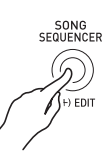

- **.<sup>٢</sup> استخدم القرص أو الأزرار (+ ,–) -14R لإختيار رقم منطقة الأغنية.**
	- **كتابتها كضوابط للواجهة. .<sup>٣</sup> قم بترتيب ضوابط اللوحة بحيث يعكسوا الضوابط التي ترغب في**
	- يمكنك ترتيب الضوابط التالية: ضوابط الخلاط، سرعة الإيقاع، إيقاع مسار النظام، إختيار نغمة المسار، ألخ.
- لتغيير نغمات الأجزاء 1 UPPER، 2 UPPER، و LOWER لمسار النظام أو ضوابط الخلاط، استخدم الخلاط لتغيير الضوابط الخاصة بالأجزاء .(LOWER) A07 و ،)UPPER 2) A06 ،(UPPER 1) A05
- **.<sup>٤</sup> بعد أن تكون ضوابط جميع اللوحات بالطريقة التي ترغبها، أستمر في الضغط على الزر (FUNCTION (-13R أثناء قيامك بالضغط على .C-13 (MENU) الزر**

• هذا يعرض قائمة متعاقب الأغاني.

**.<sup>٥</sup> استخدم الزر (**y **(-17R لتحريك العلامة** 0 **إلى"PanelRecord".**

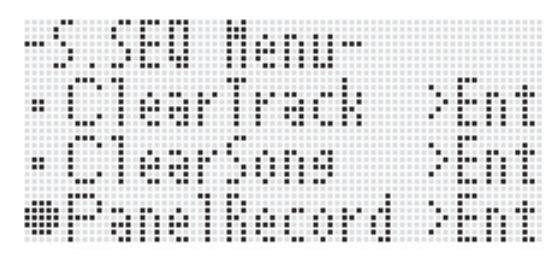

- **1** . اضغط الزر R-16 (ENTER).
- **.<sup>٧</sup> في الإستجابة للرسالة "?Sure "التي تظهر، اضغط الزر -14R (YES (لكي تقوم بتنفيذ عملية تسجيل الوحة أو الزر (NO (-14R للإلغاء.**

### **عزف أغنية مسجلة**

هذا القسم يشرح كيفية إجراء العمليات التالية على الأغاني المسجلة داخل وضع متعاقب الأغاني.

- أغزف أغنية ما
- التقديم السريع، الترجيع السريع، التوقف المؤقت، إلغاء التوقف المؤقت
	- عزف جزء محدد من أغنية ما
	- تكرار العزف لقسم محدد من الأغنية
		- تعيين اسم للأغنية
			- حذف الأغنية

**كيفية عزف أغنية مسجلة**

**متعاقب الأغاني. .<sup>١</sup> اضغط الزر (SEQUENCER SONG (-3C لكي تدخل وضع**

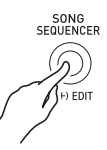

- **.<sup>٢</sup> استخدم القرص أو الأزرار (+ −,) -14R لإختيار رقم منطقة الأغنية.**
	- \* [ ] قم بترتيب ضوابط الخلاط، سرعة الإيقاع، و ضوابط اللوحة الأخرى<br>التي ترغب في إستخدامها من أجل إعادة العزف.
- لتغيير نغمات الأجزاء 1 UPPER، 2 UPPER، و LOWER لمسار النظام أو ضوابط الخلاط، استخدم الخلاط لتغيير الضوابط الخاصة بالأجزاء .(LOWER) A07 و ،)UPPER 2) A06 ،(UPPER 1) A05
- الضوابط المذكورة أعلاه غير مطلوبة إذا كنت ترغب في عزف الأغنية كما كانت مسجلة.
- 
- هذا يبدأ إعادة العزف. العمليات التالية تكون مدعمة أثناء إعادة العزف. **.<sup>٤</sup> اضغط الزر (STOP/START (-17L.**

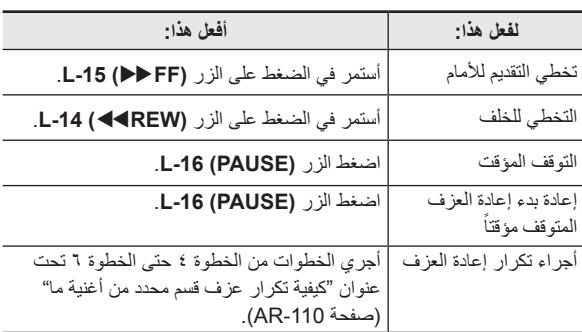

- حتى أثناء وجود إعادة العزف متوقفاً مؤقتاً، فأنك مازال يمكنك إجراء التقديم السريع لإعادة العزف بالأستمرار في الضغط على الزر **(**d**FF (-15L** أو الترجيع السريع لإعادة العزف بالإستمرار في الضغط على الزر **-14L** ً من الزرين يعود إلى التوقف المؤقت. **(**s**REW(**. تحرير ايا
- أثناء وجود إعادة العزف في تقدم أو تهيئة إعادة العزف، يمكنك إستخدام الأزرار **(**i **,**u **(-17R** لكي تختار المسار الذي تريده. العزف على ً مفاتيح لوحة المفاتيح يصدر صوت الأجزاء التي تتبع المسار المختار حاليا (من 04A إلى 07A لمسار النظام).
- تتوقف إعادة العزف أتوماتيكياً عندما يصل إلى نهاية الأغنية. لكي توقف إعادة العزف من الأستمرار في طريقه، اضغط الزر **(STOP/START (-17L**.

#### **إختيار وعزف نغمة ما**

- **كيفية عزف جزء محدد بمفرده**
- **متعاقب الأغاني. .<sup>١</sup> اضغط الزر (SEQUENCER SONG (-3C لكي تدخل وضع**
- **.<sup>٢</sup> استخدم القرص أو الأزرار (+ ,–) -14R لإختيار رقم منطقة الأغنية.**
	- **.<sup>٣</sup> اضغط الزر (MIXER (-5C لعرض شاشة الخلاط.**
	- **.<sup>٤</sup> استخدم الأزرار (**i **,**u **(-17R لإختيار الجزء الذي تريد عزفه (من 04A إلى 16A، و من 01B إلى 16B(.** • على سبيل المثال، لعزف الميلودي فقط الذي تم تسجيله مستخدماً الجزء 1 UPPER وتسجيله داخل مسار النظام، اختر الجزء 05A. من أجل التفاصيل حول محتوى كل جزء، أنظر "كيف يتم تنظيم الأجزاء" (صفحة AR-39).
- **.<sup>٥</sup> استخدم الأزرار (**y **,**t **(-17R لتحريك الأقواس السميكة (**[ ]**) إلى "Part".**

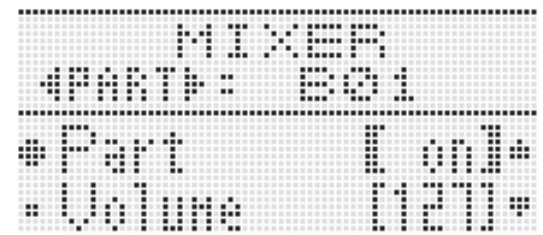

- **.<sup>٦</sup> اضغط الأزرار (+ ,–) -14R في نفس الوقت.**
- هذا يتسبب في تغيير الضبط إلى "Sol) " سولو).
	-
- هذا يبدأ إعادة العزف فقط للجزء الذي قمت بإختياره في الخطوة رقم <sup>٤</sup> . **.<sup>٧</sup> اضغط الزر (STOP/START (-17L.**
- يتوقف إعادة العزف أتوماتيكياُ عندما يصل إلى نهاية أغنية ما. لكي توقف إعادة العزف من الإستمرار في طريقه، اضغط الزر **-17L**  .**(START/STOP)**

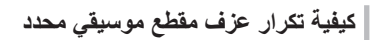

**محدد المكان الموضحة أدناه على العارضة. .<sup>١</sup> أستمر في الضغط على الزر (REPEAT (-13R حتى تظهر شاشة**

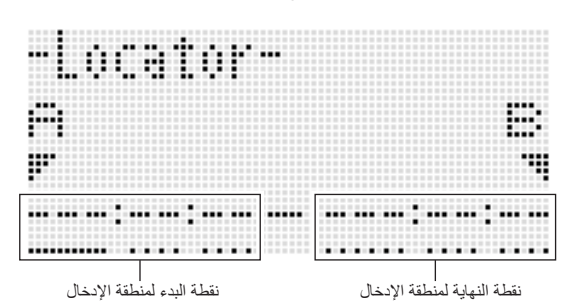

- **.<sup>٢</sup> قم بتحديد ميزان موسيقي كنقطة بداية للمقطوعة الموسيقية لكي يتم تكرار عزفها.**
- (١) اضغط الزر **(+) -14R**. هذا سوف يدخل "001:01:00" إلى داخل نقطة البدء لمنطقة الإدخال (A(، و تتسبب في بدء العلامة في الوميض.
	- (٢) استخدم القرص أو الأزرار **(+ ,–) -14R** لتحديد رقم الميزان الموسيقي للبدء.
- **.<sup>٣</sup> تحديد ميزان موسيقي كنقطة نهاية للمقطوعة الموسيقية لكي يتم تكرار عزفها.**
	- (١) اضغط الزر **(**i **(-17R** ثلاث مرات لتحريك العلامة إلى نقطة النهاية لمنطقة الإدخال.
- اضغط الزر **(+) R-14**. نقطة النهاية لمنطقة الإدخال (B) توضح مبدئياً الميزان الموسيقي الذي يكون ميزان موسيقي واحد بعد نقطة البدء. (٢) استخدم القرص أو الأزرار **(+ ,–) -14R** لتحديد رقم الميزان الموسيقي
	- للنهاية.
		- **2** . اضغط الزر R-16 (ENTER).
		- هذا يتسبب في توقف وميض العلامة
		- **.<sup>٥</sup> اضغط الزر (EXIT (-15R لكي تخرج شاشة محدد المكان.**
	- **.<sup>٦</sup> أجري الخطوات التالية لبدء العزف المتكرر للمقطوعة الموسيقية.**
		- (١) اضغط الزر **(REPEAT**) L-13. هذا يتسبب في ظهور المؤشر (REPEAT) على العارضة. .**L-17 (START/STOP)** الزر اضغط) ٢(
			- المقطوعة الموسيقية المحددة يعاد عزفها في حلقة.

#### **.<sup>٧</sup> لإيقاف إعادة العزف، اضغط الزر (STOP/START (-17L.**

#### لمملاحظة

- الضغط على الزر **(EXIT (-15R** بدون الضغط على الزر **(ENTER (-16R** في الخطوة رقم ٤ أعلاه سوف يلغي عملية ضبط المقطوعة الموسيقية و يغلق شاشة محدد المكان.
- نقطة البدء ونقطة النهاية المحددتين على شاشة محدد المكان بواسطة عملية التشغيل المذكورة أعلاه سوف تعرض كقيم إجبارية أبتدائية عندما تقوم بعرض شاشة التحرير في الحدث التالي.
	- "كيفية حذف جميع الأحداث داخل مدى محدد لمسار ما" (صفحة -87AR(
		- "كيفية نسخ الأحداث ضمن مدى محدد على الموقع المرغوب" (صفحة 88-AR)
		- "كيفية الحساب الكمي لجميع أحداث النوت ضمن مدى محدد لمسار ما" (صفحة AR-90)
			- "كيفية حذف جميع أحداث منحنى ضمن مدى محدد لمسار ما" (صفحة AR-91)

هذا يمكنك من تكرار العزف و فحص المقطع الموسيقي ولذلك يمكنك إجراء عملية التشغيل المذكورة أعلاه من أجل تحريره.

# **تحرير الأغنية**

العمليات التالية تكون مدعمة أثناء تحرير الأغنية.

- حذف أغنية محددة أو جميع الأغاني
- نسخ أغنية ما من منطقة واحدة إلى أخرى
- حذف موازين موسيقية محددة من أغنية ما
- إدخال مازيين موسيقية فارغة داخل أغنية ما
- إستخلاص المحتوى المسجل لمسار النظام من المسار 04 إلى المسار 07 أو من 09 إلى 16
	- إعادة تسمية الأغاني

#### **كيفية بدء عملية محرر الأغنية**

- **.<sup>١</sup> اضغط الزر (SEQUENCER SONG (-3C لكي تدخل وضع متعاقب الأغاني.**
- **.٢ أثناء الأستمرار في الضغط على الزر (FUNCTION (-13R، اضغط الزر (EDIT (-3C لكي تعرض محرر القائمة.**

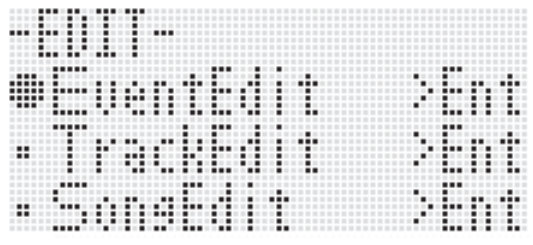

**.<sup>٣</sup> استخدم الزر (**y **(-17R لكي تحرك العلامة** 0 **إلى "Edit Song "و ثم اضغط الزر (ENTER (-16R.**

• هذا يعرض قائمة محرر الأغنية الموضحة أدناه.

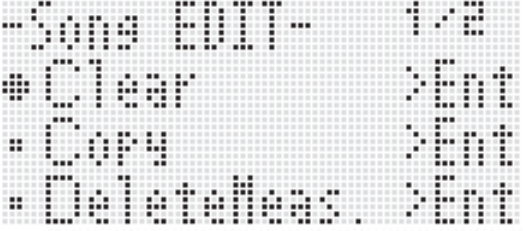

#### **إختيار وعزف نغمة ما**

#### **كيفية مسح الأغنية**

- **.<sup>١</sup> إجري الطريقة تحت عنوان "كيفية بدء عملية محرر الأغنية" بصفحة -75AR لعرض قائمة محرر الأغنية، مع وجود العلامة** 0 **تقع عند ."Clear"**
	- **1** . اضغط الزر R-16 (ENTER). هذا يعرض الشاشة "Song Clear" • .
- **التى ترغب في مسحها. .<sup>٣</sup> استخدم القرص أو الأزرار (+ ,–) -14R لتحديد رقم منطقة الأغنية**

العلامة النجمية (\* • ) المجاورة لرقم منطقة الأغنية يشير إلى أن هناك بالفعل بيانات مسجلة داخل تلك المنطقة.

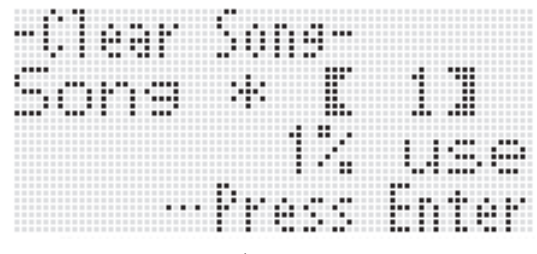

- يمكنك إختيار "All " هنا لمسح جميع الأغاني.
	- **2** . اضغط الزر R-16 (ENTER).
- **.<sup>٥</sup> في الإستجابة للرسالة "?Sure "التي تظهر، اضغط الزر -14R (YES (لكي تقوم بالمسح أو الزر (NO (-14R للإلغاء.**

**كيفية نسخ أغنية من منطقة واحدة إلى أخرى**

- **.<sup>١</sup> إجري الطريقة تحت عنوان "كيفية بدء عملية محرر الأغنية" بصفحة -75AR لعرض قائمة محرر الأغنية.**
- **.٢ استخدم الزر (**y **,**t **(-17R لتحريك العلامة** 0 **إلى "Copy "و ثم اضغط الزر (ENTER (-16R.**
	- هذا يعرض شاشة "Song Copy" . عند هذا الوقت سوف تقع الاقواس السميكة ([ ]) عند الضبط "Copy".
- **.<sup>٣</sup> استخدم القرص أو الأزرار (+ ,–) -14R لتحديد رقم منطقة الأغنية التي ترغب في النسخ منها.**
- **.<sup>٤</sup> اضغط الزر (**y **(-17R لتحريك الأقواس السميكة (**[ ]**) إلى "To".**

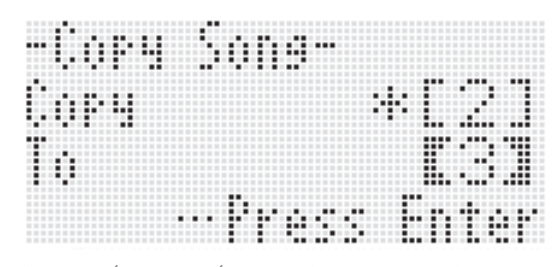

- العلامة النجمية (\* ) المجاورة لرقم منطقة الأغنية تشير إلى أن هناك بالفعل بيانات مسجلة داخل تلك المنطقة.
- **.<sup>٥</sup> استخدم القرص أو الأزرار (+ ,–) -14R لتحديد رقم منطقة الأغنية التي ترغب في النسخ عليها.**

#### **7** , اضغط الزر R-16 (ENTER).

- إذا كان نسخ مكان وصول منطقة الأغنية لايحتوي على بيانات مسجلة، فأن عملية النسخ يتم إجرائها في الحال.
- إذا كانت منطقة الأغنية لمكان النسخ يحتوي بالفعل على بيانات مسجلة، فأن رساله التأكيد الموضحة أدناه تظهر لتسأل إذا كنت ترغب في إعادة الكتابة فوق البيانات الموجودة.

in e u ħmm AИ ÷ WWW ÆО ŧ 1 J ľ Na 44 ł 直接的

اضغط الزر **(YES (-14R** لإجراء عملية النسخ و إعادة الكتابة فوق الأغنية الموجودة أو الزر **(NO (-14R** للإلغاء.

**كيفية حذف ميزان موسيقي محدد من الأغنية**

- أ \_ أجري الطريقة تحت عنوان "كيفية بدء عملية محرر الأغنية" بصفحة<br>AR-75 لعرض قائمة محرر الأغنية.
	- **.٢ استخدم الزر (**y **,**t **(-17R لتحريك العلامة** 0 **إلى ".DeleteMeas "وثم اضغط الزر (ENTER (-16R.** هذا يتسبب في ظهور الشاشة "Measure Delete" • . عند هذا الوقت فأن الأقواس السميكة ([ ]) سوف تقع عند الضبط "Measure".
	- **للأغنية الذي ترغب في حذفه. .<sup>٣</sup> استخدم القرص أو الأزرار (+ ,–) -14R لتحديد الميزان الموسيقي**
		- **.٤ اضغط الزر (**y **(-17R لتحريك الأقواس السميكة (**[ ]**) إلى ."Size"**

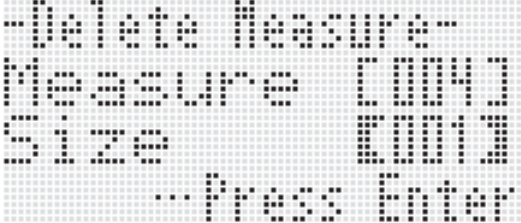

- **.<sup>٥</sup> استخدم القرص أو الأزرار (+ ,–) -14R لتحديد عدد الموازين الموسيقية التي ترغب في حذفها.**
- **.٦ بعد أن يكون كل شيء بالطريقة التي ترغبها، اضغط الزر -16R .(ENTER)**
- Y , في الإستجابة للرسالة "Sure?" التي تظهر، اضغط الزر R-14<br>(YES) لكي تتم عملية الحذف أو الزر R-14 (NO) للإلغاء.

**كيفية إدخال ميزان موسيقي فارغ داخل أغنية ما**

- أ \_ أجري الطريقة تحت عنوان "كيفية بدء عملية محرر الأغنية" بصفحة<br>AR-75 لعرض قائمة محرر الأغنية.
	- **.٢ استخدم الزر (**y **,**t **(-17R لتحريك العلامة** 0 **إلى ".InsertMeas "و ثم اضغط الزر (ENTER (-16R.** هذا يتسبب في ظهور الشاشة "Measure Insert" • . عند هذا الوقت فأن الأقواس السميكة ([ ]) سوف تقع عند الضبط "Measure".
		- 1/ . استخدم القرص أو الأزرار (+ ,—) R-14 لتحديد رقم الميزان<br>الموسيقى للأغنية و الذي من عنده ترغب في الإنخال لكي تبدأ ـ
		- **.٤ اضغط الزر (**y **(-17R لتحريك الأقواس السميكة (**[ ]**) إلى ."Size"**
		- **الموسيقية التي ترغب في إدخالها. .<sup>٥</sup> استخدم القرص أو الأزرار (+ ,–) -14R لتحديد عدد الموازين**
- على سبيل المثال، تحديد 002 للميزان الموسيقي "Measure "و 003 للحجم "Size "سوف يدخل ثلاثة موازيين موسيقية فارغة في مقدمة الميزان الموسيقي ٢ للأغنية.
	- **.<sup>٦</sup> بعد أن يكون كل شيء بالطريقة التي ترغبها، اضغط الزر -16R .(ENTER)**
	- **.٧ في الإستجابة للرسالة "?Sure "التي تظهر، اضغط الزر -14R (YES (لكي تقوم بالإدخال أو الزر (NO (-14R للإلغاء.**

#### **كيفية إستخراج المحتوى المسجل لمسار النظام إلى المسار من 04 إلى 07 أو من 09 إلى 16**

كما هو مشروحاً بالتفاصيل تحت عنوان "الأغاني، المسارات، و الأجزاء" (صفحة AR-66)، مسار النظام هو مسار منفرد، بينما عزف لوحة المفاتيح و بيانات المصاحبة التلقائية يتم تسجيلها بشكل منفرد على أجزاء متعددة (من 04A وحتى 07A، من 09A وحتى 16A(. بيانات هذه الأجزاء يتم إستخراجها على المسارات من 04 وحتي 07 و من 09 وحتى 16، مع جزء واحد يتبع بشكل منفرد لمسار واحد من البيانات. هذا يجعل من السهل تحرير كل جزء مصاحب بشكل منفرد.

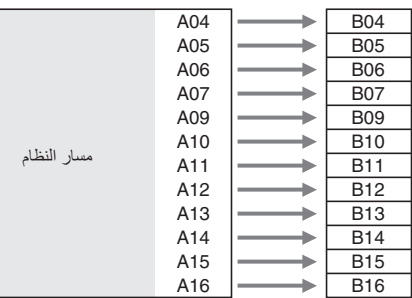

# **هام!**

- **ً داخل مسار النظام إجراء هذه العملية سوف يحذف جميع البيانات المخزنة حاليا فيما عدا البيانات الخاصة بسرعة الإيقاع.**
- **ً داخل المسارات من 04 أن إجراء هذه العملية يحذف جميع البيانات المسجلة حاليا إلى 07 و من 09 إلى ،16 ويكتب فوقها بالبيانات داخل مسار النظام.**
- **.<sup>١</sup> أجري الطريقة تحت عنوان "كيفية بدء تشغيل محرر الأغنية" بصفحة -75AR لعرض قائمة محرر الأغنية.**
- **.٢ استخدم الزر (**y **,**t **(-17R لتحريك العلامة** 0 **إلى "Extract " و ثم اضغط الزر (ENTER (-16R.**
	- هذا يعرض الشاشة "Extract " مثل تلك الواحدة الموضحة أدناه.

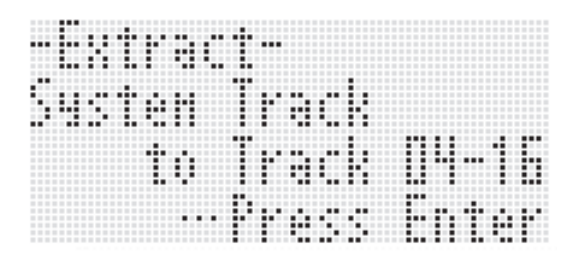

- **.<sup>٣</sup> اضغط الزر (ENTER (-16R.**
- ءً , في الإستجابة إلى الرسالة "?Sure" التي تظهر، اضغط الزر R-14<br>(YES) لكي تبدأ الإستخراج أو الزر (R-14 (NO للإلغاء.
- **كيفية إعادة تسمية الأغنية**
- أ \_ أجر ي الطريقة تحت عنوان ''كيفية بدء تشغيل محرر الأغنية'' بصفحة<br>AR-75 لعرض قائمة محرر الأغنية.
- **.٢ استخدم الزر (**y **(-17R لتحريك العلامة** 0 **إلى "Rename "وثم** اضغط الزر R-16 (ENTER).
	- هذا يعرض الشاشة "Rename" .

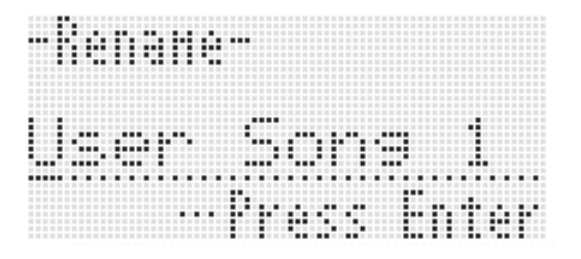

- **.<sup>٣</sup> استخدم الأزرار (**i **,**u **(-17R لكي تحرك العلامة إلى موضع حرف الأسم الذي ترغب في تغييره، وثم استخدم القرص أو الأزرار (+ ,–) -14R لإختيار الحرف الذي تريده.**
- أنظر "حروف الإدخال المدعمة" (صفحة -124AR ( لمعرفة المعلومات حول الحروف التي يمكنك إدخالها للأسم.
	- لإدخال مسافة ما، اضغط كل من الزرين **(+ ,–) -14R** في نفس الوقت.
	- **.<sup>٤</sup> بعد أن يكون كل شيء بالطريقة التي ترغبها، اضغط الزر -16R .(ENTER)**
- **.<sup>٥</sup> في الإستجابة إلى الرسالة "?Sure "التي تظهر، اضغط الزر -14R (YES (لإعادة تسمية الأغنية أو الزر (NO (-14R للإلغاء.**

# **تحرير المسار**

العمليات التالية تكون مدعمة أثناء تحرير مسار النظام للمسار، المسارات من 01 وحتى .(16

- مسح مسار منفرد
- نسخ مسار واحد على مسار آخر ( المسارات من 01 إلى 16 فقط)
- إتحاد مسارين داخل مسار منفرد (المسارات من 01 إلى 16 فقط)

#### **كيفية بدء عملية محرر المسار**

- **.<sup>١</sup> اضغط الزر (SEQUENCER SONG (-3C لكي تدخل وضع متعاقب الأغنية.**
- **.<sup>٢</sup> أثناء الأستمرار في الضغط على (FUNCTION (-13R، اضغط الزر (EDIT (-3C لعرض قائمة المحرر.**
	- **.<sup>٣</sup> استخدم الزر (**y **,**t **(-17R لتحريك العلامة** 0 **إلى "TrackEdit "وثم اضغط الزر (ENTER (-16R.** • هذا يعرض قائمة محرر المسار الموضح أدناه.

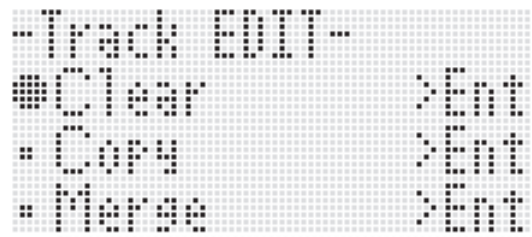

- **كيفية مسح مسار مفرد**
- أ \_ أجري الطريقة تحت عنوان ''كيفية بدء تشغيل محرر المسار''<br>بصفحة AR-79 لعرض قائمة محرر المسار
	- **.٢ اضغط الزر (ENTER (-16R.**
	- هذا يتسبب في ظهور الشاشة "Track Clear" .

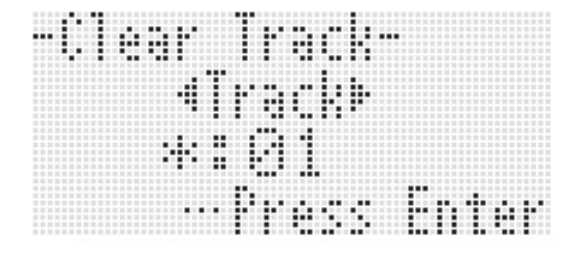

- **ترغب في مسحه. .<sup>٣</sup> استخدم القرص أو الأزرار (**i **,**u **(-17R لتحديد المسار الذي**
- الصندوق الاسود ( ) الموجود أعلى رقم المسار داخل مقياس المستوى يشير إلى أن هناك بالفعل بيانات مسجلة داخل تلك المسار.
	- يمكنك أيضاً إختيار مساراً ما مستخدماً القرص أو الأزرار (+ ,**–) R-14.** 
		- **2** . اضغط الزر R-16 (ENTER).
		- **.<sup>٥</sup> في الإستجابة للرسالة "?Sure "التي تظهر، اضغط الزر -14R (YES (لكي تقوم بالمسح أو الزر (NO (-14R للإلغاء.**

**كيفية نسخ مسار واحد على مسار آخر (المسارات من 01 إلى 16 فقط)**

- أ \_ أجري الطريقة تحت عنوان "كيفية بدء عملية محرر المسار"<br>بصفحة AR-79 لعرض قائمة محرر المسار
- **.٢ استخدم الزر (**y **,**t **(-17R لتحريك العلامة** 0 **إلى "Copy " وثم اضغط الزر (ENTER (-16R.** هذا يتسبب في ظهور الشاشة "Track Copy" • . عند هذا الوقت سوف تقع الأقواس السميكة ([ ]) عند الضبط "Copy".
- **.<sup>٣</sup> استخدم القرص أو الأزرار (+ ,–) -14R لتحديد رقم المسار الذي ترغب في النسخ منه.**
- **.<sup>٤</sup> اضغط الزر (**y **(-17R لتحريك الأقواس السميكة (**[ ]**) إلى "To".**  العلامة النجمية (\* • ) المجاورة لرقم المسار تشير إلى أن هناك بالفعل بيانات مسجلة داخل ذلك المسار.
	- **.<sup>٥</sup> استخدم القرص أو الأزرار (+ ,–) -14R لتحديد رقم المسار الذي ترغب في النسخ عليه.**
	- **.<sup>٦</sup> بعد أن يكون كل شيء بالطريقة التي ترغبها، اضغط الزر -16R .(ENTER)**
	- إذا كان مكان نسخ المسار لايحتوى على بيانات مسجلة، فأن عملية النسخ يتم إجرائها في الحال.
		- إذا كان مكان نسخ المسار يحتوى بالفعل على بيانات مسجلة، فسوف تظهر رسالة التأكيد الموضحة أدناه تسأل إذا كنت ترغب في إعادة الكتابة على البيانات الموجودة.

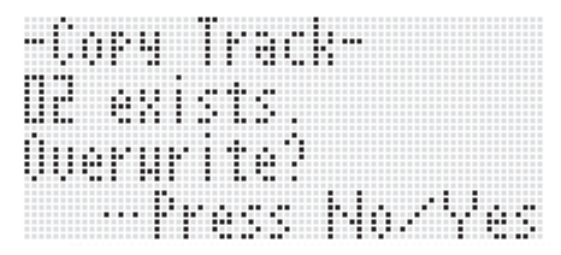

اضغط الزر **(YES (-14R** لإجراء عملية النسخ وإعادة الكتابة على المسار الموجود أو الزر **(NO (-14R** للإلغاء.

**كيفية إتحاد مسارين داخل مسار منفرد (المسارات من 01 إلى 16 فقط)**

- أ \_ في وضع متعاقب الأغاني، استخدم الأزرار (ح , ܐ) R-17 لإختيار<br>المسار المرقم بالرقم الاقل من تلك المسارات التي تريد إتحادهم. على سبيل المثال، سوف نقوم بإتحاد المسار رقم 03 والمسار رقم 05 • إلى داخل المسار رقم 06. هنا، قم بإختيار المسار رقم 03.
- f \_ أجري الخطوة رقم ٢ و ٣ من الطريقة تحت عنوان "كيفية بدء عملية<br>محرر المسار" بصفحة AR-79 لعرض قائمة محرر المسار
- **.<sup>٣</sup> استخدم الزر (**y **(-17R لتحريك العلامة** 0 **إلى "Merge "وثم اضغط الزر R-16 (ENTER).**
- هذا يعرض الشاشة "Track Merge " مثل الواحدة الموضحة أدناه. عند هذا الوقت سوف تقع الأقواس السميكة ([ ]) عند الضبط .

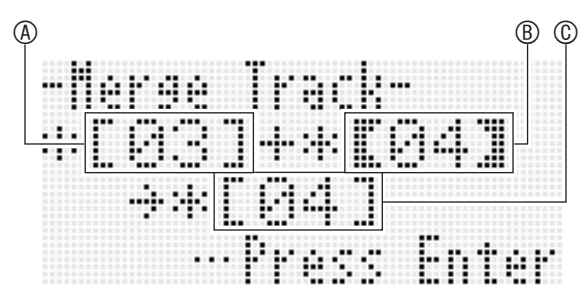

: واحد من المسارات الذي يتم إتحاده (المسار الذي قمت بإختياره في الخطوة رقم ١ هو الإختيار الإجباري الأبتدائي).

@: المسار الآخر الذي يتم إتحاده.<br>@: مكان المسار للمسار ين المتحدين.

- **.<sup>٤</sup> استخدم القرص او الأزرار (+ ,–) -14R لتحديد 05 (المسار رقم 05) ل .**
	- تغيير قيمة (@ يتسبب أيضاً في تغيير قيمة (@ ـ
- **. .<sup>٥</sup> اضغط الزر (**<sup>i</sup> **أو** <sup>t</sup> **(-17R لتحريك الأقواس السميكة (**[ ]**) إلى**
	- **06) <sup>ل</sup> . .<sup>٦</sup> استخدم القرص او الأزرار (+ ,–) -14R لتحديد 06 (المسار رقم**

- **.<sup>٧</sup> بعد أن يكون كل شيء بالطريقة التي ترغبها، اضغط الزر -16R .(ENTER)**
- إذا كان مكان الوصول للمسار لايحتوي على بيانات مسجلة، فأن الإتحاد بين .ُ المسارات يبدأ فورا
- إذا كان مكان الوصول للمسار يحتوي بالفعل على بيانات مسجلة. فأن رسالة التأكيد الموضحة أدناه تظهر وتسأل إذا كنت ترغب في الكتابة على البيانات الموجودة.

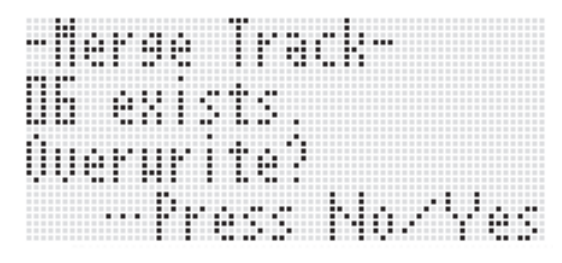

اضغط الزر **(YES (-14R** لإجراء العملية والكتابة فوق المسار الموجود أو الزر **(NO R-14) للإلغاء**.

# لحمادهظة

• أن إجراء الطريقة المذكورة أعلاه لايقوم بمسح محتويات مسارين المصدر. إذا لم تحتاج محتوى مسار ما بعد ذلك، يمكنك مسحه بإستخدام الطريقة تحت عنوان "كيفية مسح مسار مفرد" (صفحة AR-79).

# **تحرير الأحداث**

متعاقب الأغاني يقوم بتسجيل جميع عمليات التشغيل للوحة المفاتيح الرقمية التي تقوم بإجرائها أثناء العزف كا "أحداث"، والتي تكون الوحدة الأصغر من البيانات التي تصنع منها الاغنية. عزف نوتة موسيقية مفردة على لوحة المفاتيح، على سبيل المثال، يخزن الأحداث التالية: ميزان موسيقي البدء للنوتة الموسيقية، الضربة، والمسار، درجة نغم النوتة، طول النوتة، و شدة النوتة الموسيقية.

العمليات التالية تكون مدعمة أثناء تحرير الحدث.

- حذف الأحداث
	- إدخال الأحداث
- نسخ الأحداث ضمن مدى محدد للموقع المرغوب
	- حساب كمي\* لأحداث النوت
		- حذف أحداث منحنى درجة النغم
		- ضبط قيم سرعة الحدث للنوتة
		-
- ضبط قيم وقت بوابة الحدث للنوتة إختيار نوع الأحداث التي تظهر على شاشة محرر الحدث (Select View( •
	- إدخال أو حذف أحداث الضربات
		-
		- الإدخال المباشر لأحداث النوت (إدخال الضبط)
- \* الحساب الكمي هي عملية تضبط أتوماتيكياً النوتة في توقيتها لحدث النوتة لكي تتطابق مع النوتة المرجعية.
- **كيفية بدء عملية محرر الحدث**
- **.<sup>١</sup> اضغط الزر (SEQUENCER SONG (-3C لكي تدخل وضع متعاقب الأغاني.**
- **.٢ أثناء الأستمرار في الضغط على الزر (FUNCTION (-13R، اضغط الزر (EDIT (-3C لكي تعرض قائمة المحرر.**
	-
	- هذا يعرض قائمة محرر الحدث الموضحة أدناه. **.<sup>٣</sup> اضغط الزر (ENTER (-16R.**

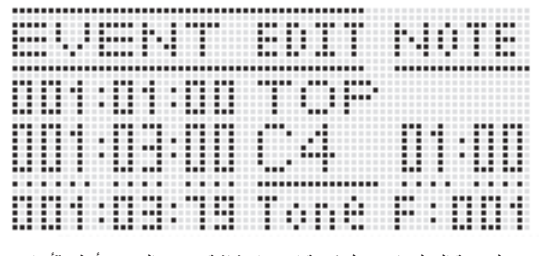

• لمعرفة المعلومات حول كيفية إستخدام شاشة محرر الحدث، أنظر "أنواع الأحداث و محتوى الشاشة" (صفحة AR-82).

- **.<sup>٤</sup> أثناء الأستمرار في الضغط على الزر (FUNCTION (-13R، اضغط .C-13 (MENU) الزر**
	- هذا يعرض قائمة محرر الحدث الموضحة أدناه

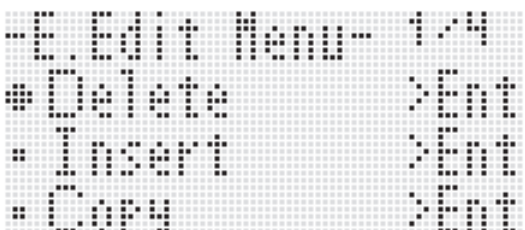

• بعد ذلك، اختر بند القائمة الذي يتبع نوع عملية التشغيل التي تريد إجرائها. التفاصيل حول كل عملية مقدمة في الطرق الموجودة في هذا القسم.

#### **أنواع الأحداث و محتوى الشاشة**

تعرض شاشة محرر الحدث الأحداث المنفردة التي تصنع الأغنية كقيم و حروف كما هو موضحاً في شاشة العينة الموضحة أدناه.

الحدث الذي يتم تحريره (الحدث المختار) (منتصف الشاشة)

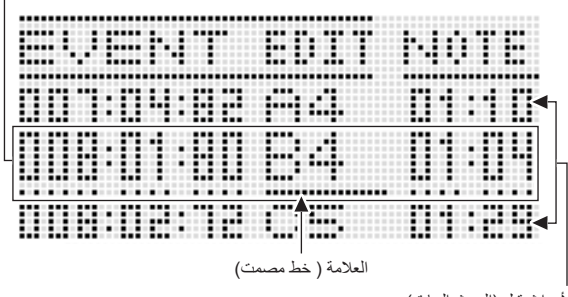

الأحداث قبل (الحدث السابق) و بعد (الحدث التالي) للحدث الحالي

توضح شاشة محرر الحدث ثلاثة أحداث في المرة الواحدة. الحدث الموجود في خط المنتصف هو الحدث المختار. يمكنك تغيير القيمة حيث تقع العلامة ذو الخط المصمت. الخط المتقطع أسفل قيمة ضبط ما تشير إلى أن العلامة يمكن أن تتحرك إلى تلك القيمة.

#### ■ **قراءة بيانات الحدث**

هنا سوف نستخدم نوعين من أنواع الأحداث المعروضة لشرح كيفية قراءة بيانات الحدث.

مثال ١ • : حدث النوتة

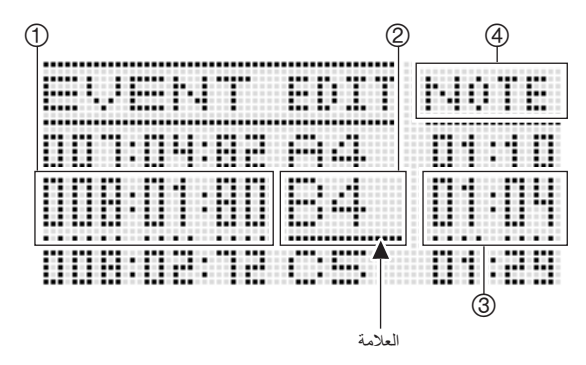

مثال ٢ • : حدث منحنى درجة النغم

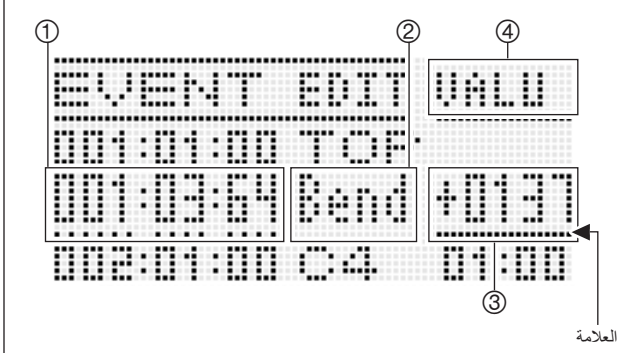

الآتي يشرح المعنى لكل موضع للشاشة.

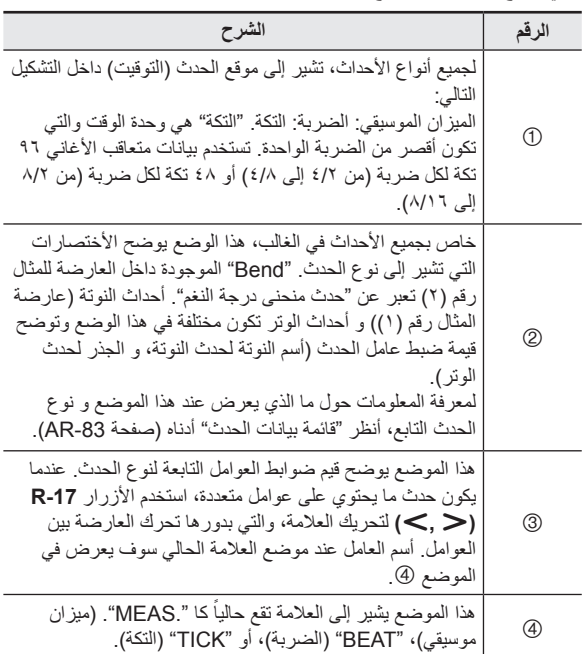

#### ■ **قائمة بيانات الحدث**

- الجدول التالي يوضح أنواع الأحداث التابعة للأختصارات التي تظهر على العارضة، وبالمثل العوامل لكل نوع حدث و امدية الضوابط.
- العارضة " العارضة" و" العارضة" داخل رؤوس الجدول تابعة لمواضع الشاشة ، و تحت عنوان "قراءة بيانات الحدث" (صفحة -82AR(.
- " العارضة أثناء الإدخال" داخل رؤوس الجدول تشير إلى أسم نوع الحدث المشتمل داخل الاقواص السميكة ([ ]) عند الخطوة رقم ٣ من طريقة إدخال الحدث تحت عنوان "كيفية إدخال حدث ما" (صفحة 88-AR).

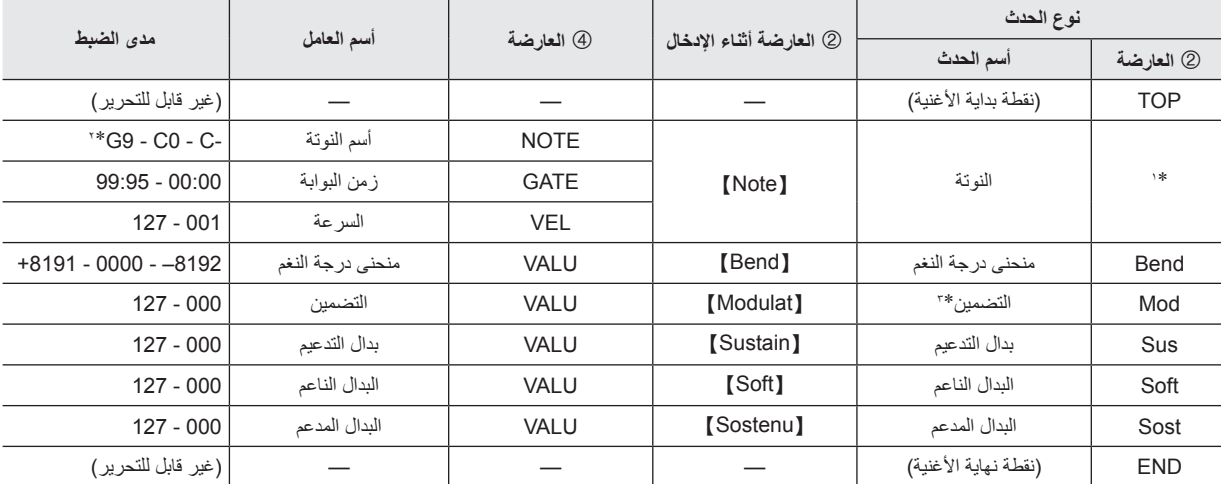

#### **مسار النظام والأحداث الشائعة للمسارات من 01 إلى 16**

حدث نوتة ما لايعرض كأسم للحدث عند الموضع ، ولكن بالأحرى كأسم للنوتة (4C، ألخ.) \*١

\*٢ الحرف "-C "الموجود على العارضة يشير إلى -1C) جواب موسيقي أقل من 0C(.

\*٣ يمكن إضافة هذا الحدث فقط مع العملية تحت عنوان "كيفية إدخال حدث ما" (صفحة -88AR(. أنه يطبق الهزازة.

#### **أحداث المسارات من 01 إلى 16**

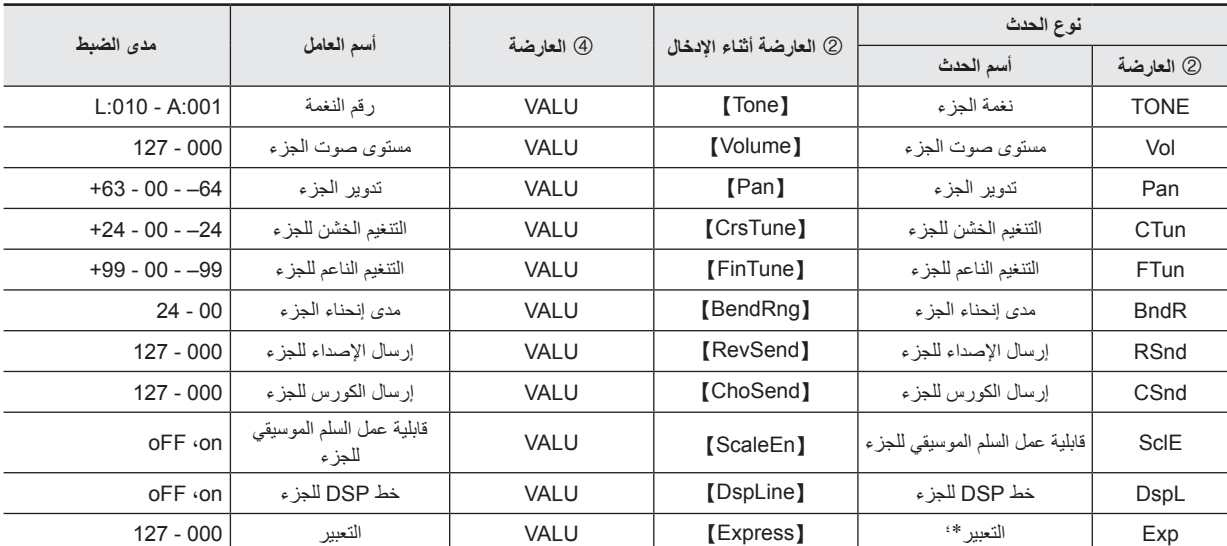

\*٤ يمكن إضافة هذا الحدث فقط مع العملية تحت عنوان "كيفية إدخال حدث ما" (صفحة -88AR(. أنه يغير مستوى الصوت.

**إختيار وعزف نغمة ما**

■ **الأحداث لمسار النظام**

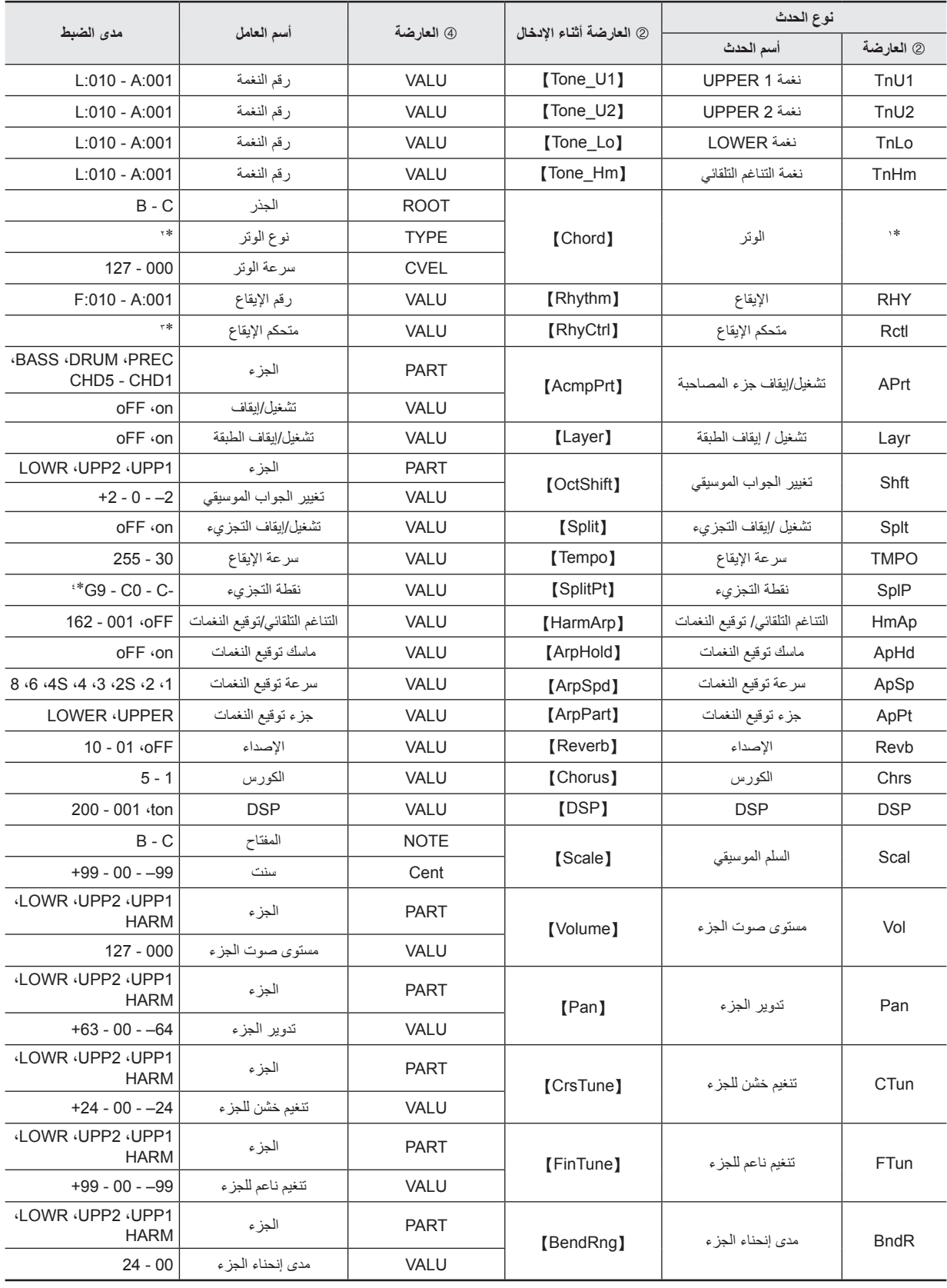

g

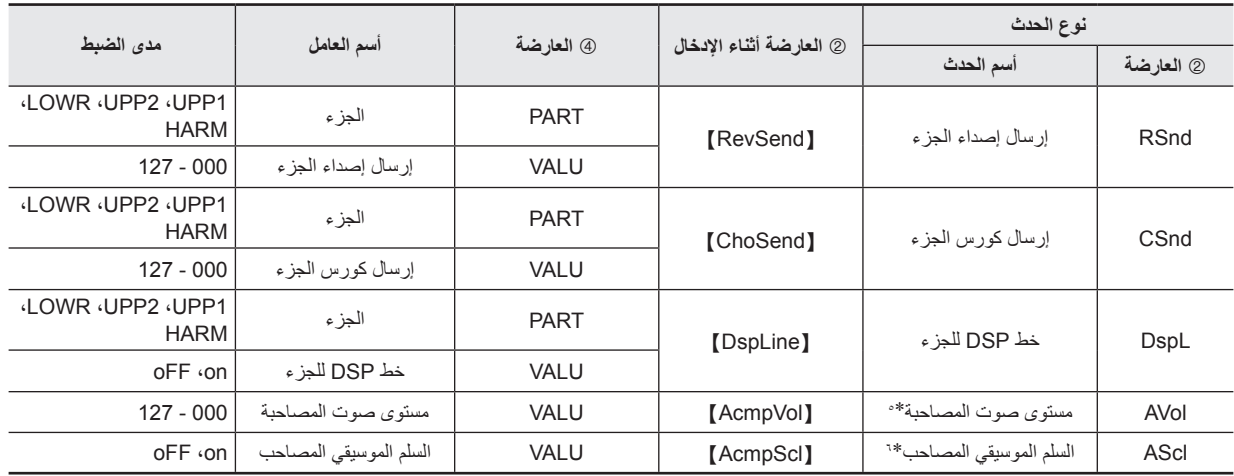

\*١ حدث وتر ما لايعرض كأسم للحدث عند الموضع لي، ولكن بالأحرى كأسم لجذر الوتر (C، ألخ.)

\*٢ أنظر "دليل العزف بالأصابع" الموجود في (صفحة -124AR(.

\*٣ Intro: نمط الإدخال، norml: النمط العادي، Vari: نمط الإختلاف، nFlOn: تشغيل الحشو العادي، nFloF: إيقاف الحشو العادي، vFlOn: تشغيل حشو الإختلاف، vFloF: إيقاف حشو الإختلاف، Endin: نمط الإنهاء

\*٤ الحرف "C- "الموجود على العارضة يشير إلى -1C) جواب موسيقي أقل من 0C(.

\*٥ هذا الضبط تابع لبند قائمة الوظيفة ".AccompVol) "صفحة -99AR(.

\*٦ من أجل التفاصيل ، أنظر "تحديد إذا كانت ضوابط السلم الموسيقي الحالي يجب أن يتم تطبيقهم على المصاحبة التلقائية أم لا (السلم الموسيقي المصاحب)" (صفحة -22AR(.

#### **كيفية إختيار مسار ما للتحرير**

أ \_ أجرى الخطوات من ١ إلى ٣ من الطريقة تحت عنوان "كيفية بدء عملية محرر الحدث" بصفحة AR-81 لعرض شاشة محرر الحدث

<sup>1</sup> . أستمر في الضغط على الزر (FUNCTION) 13-17، استخدم الأزرار (حـ , R-17 (× لإختيار المسار الذي ترغب في تحريره.

**كيفية إعادة عزف أغنية ما من شاشة محرر الحدث (Play Quick(**

#### أ \_ إجري الخطوات من ١ إلى ٣ من الطريقة الموجودة تحت عنوان "كيفية بدء عملية محرر الحدث" بصفحة AR-81.

#### **.L-17 (START/STOP) الزر اضغط .<sup>٢</sup>**

- .ً هذا يبدأ إعادة عزف الأغنية التي يتم تحريرها من أول ميزان موسيقي حيث تقع العلامة حاليا
- يتوقف إعادة العزف أتوماتيكياً عندما يصل إلى نهاية أغنية ما. لكي توقف إعادة العزف من الأستمرار في طريقه، اضغط الزر **(START/STOP) 1-\_1.**

**كيفية إختيار أنواع الأحداث التي تظهر على شاشة محرر الحدث (View Select)**

- **.<sup>١</sup> إجري الطريقة الموجودة تحت عنوان "كيفية بدء عملية محرر الحدث" بصفحة -81AR.**
	- **.<sup>٢</sup> استخدم الزر (**i **(-17R لعرض الصفحة الثالثة الخاصة بقائمة محرر الحدث، مع وجود العلامة** 0 **عند "ViewSelect".**
		- **. P** ـ اضغط الزر R-16 (ENTER).
		- هذا يعرض شاشة "Select View".

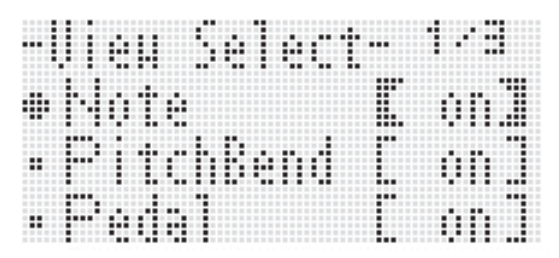

**.<sup>٤</sup> استخدم الأزرار (**y **,**t **(-17R لتحريك العلامة** 0 **بين بنود الضوابط، و استخدم القرص أو الأزرار (+ ,–) -14R لتبديل الضبط ً بين "on) "يعرض) و "oFF) "يختفي). المختار حاليا** • الجدول أدناه يوضح الحدث الذي يتبع لكل بند من بنود الضبط.

![](_page_86_Picture_779.jpeg)

• لمعرفة المعلومات حول كل حدث، أنظر "أنواع الأحداث و محتوى الشاشة" (صفحة AR-82).

**.<sup>٥</sup> اضغط الزر (EXIT (-15R لتطبيق الضوابط و خروج شاشة ."View Select"**

#### **كيفية تحرير حدث موجود**

- **ترغب في القيام بتحريره. .<sup>١</sup> أعرض شاشة محرر الحدث للمسار الذي يحتوي على الحدث الذي** • أنظر "كيفية إختيار مسار ما للتحرير" (صفحة -85AR(.
- **.<sup>٢</sup> استخدم الأزرار (**y **,**t **(-17R لتحريك العلامة إلى الحدث الذي ترغب في تحريره.**
- ۳ . استخدم الأزرار (حـ , R-17) R-17 لنحريك العلامة، وثم استخدم<br>القرص أو الأزرار (+ ,—) R-14 لنغيير القيمة عند موضع العلامة. • تومض العلامة أثناء عملية تغيير قيمة ما.
- أثناء تسجيل حدث النوتة، يمكنك تغيير درجة النغم للنوتة بالضغط على مفتاح لوحة المفاتيح. إذا كانت العلامة تقع عند الموضع "VEL"، فأن قيمة السرعة سوف تتغير عند نفس الوقت كدرجة نغم للنوتة.
	- هذا يتسبب في توقف العلامة عن الوميض. **.<sup>٤</sup> لكي تطبق القيمة المتغيرة، اضغط الزر (ENTER (-16R.**

#### **كيفية حذف حدث منفرد**

- **ترغب في القيام بحذفه. .<sup>١</sup> أعرض شاشة محرر الحدث للمسار الذي يحتوي على الحدث الذي**
	- أنظر "كيفية إختيار مسار ما للتحرير" (صفحة -85AR(.
- **ترغب في حذفه. .<sup>٢</sup> استخدم الأزرار (**<sup>y</sup> **،**t **(-17R لتحريك العلامة إلى الحدث الذي**
	- **.<sup>٣</sup> اضغط الزر (DELETE (-8C.**
- سوف يحذف الحدث الموجود عند موضع العلامة الحالية بمجرد أن تقوم بالضغط على الزر **(DELETE (-8C**.

**كيفية حذف جميع الأحداث داخل مسار ما**

- **ترغب في القيام بحذفها. .<sup>١</sup> أعرض شاشة محرر الحدث للمسار الذي يحتوي على الأحداث التي** أنظر "كيفية إختيار مسار ما للتحرير" (صفحة -85AR( • .
- **.<sup>٢</sup> أثناء الأستمرار في الضغط على الزر (FUNCTION (-13R، اضغط الزر (MENU (-13C لكي تعرض قائمة محرر الحدث.**
	- **.٣ استخدم الأزرار (**y **,**t **(-17R لتحريك العلامة** 0 **إلى "Delete "و ثم اضغط الزر (ENTER (-16R.** هذا يعرض الشاشة "Delete" • .

![](_page_87_Figure_5.jpeg)

- **.<sup>٤</sup> استخدم القرص أو الأزرار (+ ,–) -14R لتغيير الضبط الموجود داخل الأقواس السميكة (**[ ]**) إلى "All"، وثم اضغط الزر -16R .(ENTER)**
- 0 <sub>-</sub> في الإستجابة للرسالة "?Sure؟" التي تظهر، اضغط الزر R-14<br>YES) لكي تقوم بإجراء الحذف أو الزر (NO R-14 للإلغاء

**كيفية حذف جميع الأحداث داخل مدى محدد لمسار ما**

- **.<sup>١</sup> أعرض شاشة محرر الحدث للمسار الذي يحتوي على الأحداث التي ترغب في القيام بحذفها.** أنظر "كيفية إختيار مسار ما للتحرير" (صفحة -85AR( • .
- **،ً يمكنك إجراء عملية إعادة عزف أغنية ما عند هذا .<sup>٢</sup> إذا كان متطلبا الوقت لكي تفحص المدى الذي تريد إختياره لعملية الحذف.**
- أنظر "كيفية إعادة عزف أغنية ما من شاشة محرر الحدث (Play Quick "( (صفحة 85-AR).
- **.<sup>٣</sup> أثناء الأستمرار في الضغط على الزر (FUNCTION (-13R، اضغط الزر (MENU (-13C لكي تعرض قائمة محرر الحدث.**
	- **.<sup>٤</sup> استخدم الأزرار (**y **,**t **(-17R لتحريك العلامة** 0 **إلى "Delete "و ثم اضغط الزر (ENTER (-16R.** هذا يعرض الشاشة "Delete" • .
- **.<sup>٥</sup> استخدم القرص أو الأزرار (+ ,–) -14R لتغيير الضبط الموجود داخل الأقواس السميكة (**[ ]**) إلى "Locator".**
	- هذا يعرض شاشة مواصفات المدى مثل تلك الواحدة الموضحة أدناه.
	- إذا كان لديك بالفعل تحديد لمدى ما مستخدماً شاشة محدد الموقع (صفحة AR-74)، فأن هذا المدى سوف يعرض على شاشة مواصفات
	- المدى.

![](_page_87_Figure_18.jpeg)

- **.<sup>٦</sup> استخدم الزر (**i **,**u **(-17R لتحريك العلامة، وثم استخدم القرص |أو الأزرار (+ ,–) -14R لتغيير القيمة الموجودة عند موضع العلامة.** • الحدث الواقع عند التوقيت المحدد بواسطة نقطة نهاية المدى سوف لايتم حذفه.
	- **.<sup>٧</sup> بعد أن يكون كل شيء بالطريقة التي ترغبها، اضغط الزر -16R .(ENTER)**
	- A . في الإستجابة للرسالة "?Sure" التي تظهر، اضغط الزر R-14<br>(YES) لكي تقوم بإجراء الحذف أو الزر (NO R-14 للإلغاء.

#### **إختيار وعزف نغمة ما**

#### **كيفية إدخال حدث ما**

- **بداخله. .<sup>١</sup> أعرض شاشة محرر الحدث للمسار حيث ترغب في إدخال الحدث**
	- أنظر "كيفية إختيار مسار ما للتحرير" (صفحة -85AR( .
- **.<sup>٢</sup> استخدم الأزرار (**y **,**t **(-17R لتحريك العلامة إلى الموضع حيث ترغب في إدخال حدث ما داخله.**
- سوف يتم إدخال الحدث الجديد عند نفس التوقيت كحدث حيث تقع العلامة. يمكنك عمل تنغيم ناعم للتوقيت بعد قيامك بإدخال الحدث الجديد.

#### **.<sup>٣</sup> اضغط الزر (INSERT (-9C.**

• هذا يدخل الحدث عند الموقع المحدد و يعرض شاشة ما مثل تلك الواحدة الموضحة أدناه.

نوع النوتة ( خاص بحدث النوتة فقط)

![](_page_88_Figure_9.jpeg)

# • لمعرفة المعلومات حول الأحداث التي بمكن تحديدها، أنظر "أنواع الأحداث <sup>و</sup> **.<sup>٤</sup> استخدم القرص أو الأزرار (+ ,–) -14R لإختيار نوع حدث ما.**

- محتوى الشاشة" (صفحة AR-82).
- عندما يكون حدث نوتة ما محدد كنوع للحدث، قم بتحديد نوع النوتة (طول النوتة) مستخدماً الأزرار الموضحة في الجدول أدناه. قم بتحديد درجة النغم للنوتة في الخطوة رقم ٦ من هذه الطريقة.

![](_page_88_Picture_980.jpeg)

\* بالنسبة للنوت المنقطة و الثلاث نغمات التي تؤدى بوقت نغمتين، ً أولا اختر النوتة و ثم أضف النقطة أو الثلاثية. لتحديد ربع نوتة المنقطة، على سبيل المثال، اضغط الزر **(**2**) -3R** وثم اضغط الزر **(•) -4R**.

**.<sup>٥</sup> بعد أن يكون كل شيء بالطريقة التي ترغبها، اضغط الزر -16R .(ENTER)**

• هذا يدخل الحدث المحدد.

![](_page_88_Picture_981.jpeg)

- **.ً .<sup>٦</sup> اضبط الضبط الخاص بالحدث كما هو مرغوبا**
- استخدم الزر **(**i **,**u **(-17R** لتحريك العلامة، و ثم استخدم القرص أو الأزرار **(+ ,–) -14R** لتغيير القيمة عند موضع العلامة. تومض العلامة أثناء عملية تغيير القيمة.
- لمعرفة المعلومات حول أنواع البيانات و أمدية قيم الضبط الخاصة بالأحداث التي يمكن تحريرها، أنظر "أنواع الأحداث و محتوى الشاشة" (صفحة AR-82).
	- هذا يتسبب في توقف العلامة عن الوميض. **.<sup>٧</sup> لكي تقوم بتطبيق بيانات الحدث، اضغط الزر (ENTER (-16R.**

#### كمعلاحظة

• يمكنك أيضاً إجراء العملية في الخطوة رقم ٣ بتحريك العلامة ● إلى "Insert" على قائمة محرر الحدث و ثم اضغط الزر **(ENTER (-16R**.

**كيفية نسخ الأحداث ضمن مدى محدد على الموقع المرغوب**

- **.<sup>١</sup> أعرض شاشة محرر الحدث للمسار الذي يحتوي على الأحداث التي ترغب في نسخها.**
	- أنظر "كيفية إختيار مسار ما للتحرير" (صفحة -85AR( .
- **،ً يمكنك إجراء عملية إعادة عزف أغنية ما لكي تفحص .<sup>٢</sup> إذا كان متطلبا المدى الذي تريد إختياره لعملية النسخ و موقع النسخ.**

![](_page_88_Figure_28.jpeg)

أنظر "كيفية إعادة عزف أغنية ما من شاشة محرر الحدث (Play Quick "( • (صفحة 85-AR).

- **.<sup>٣</sup> اضغط الزر (COPY (-10C.**
- هذا يعرض الشاشة "Copy" .
- إذا كان لديك بالفعل تحديد لمدى ما مستخدماً شاشة محدد الموقع (صفحة -74AR(، فأن هذا المدى سوف يعرض على شاشة مواصفات المدى.

![](_page_89_Figure_4.jpeg)

- **.<sup>٤</sup> استخدم الزر (**i **,**u **(-17R لتحريك العلامة، و ثم استخدم القرص أو الأزرار (+ ,–) -14R لتغيير القيمة عند موضع العلامة.**
	- **.<sup>٥</sup> بعد أن يكون كل شيء بالطريقة التي ترغبها، اضغط الزر -16R .(ENTER)**
	- **7 <sub>.</sub> في الإستجابة للرسالة "?Sure** " التي تظهر، اضغط الزر R-14<br>YES) لكي تقوم بإجراء النسخ أو الزر R-14 (NO) لكي تقوم بإجراء
	- الضغط على الزر **(YES (-14R** يقوم بتنفيذ عملية النسخ. تظهر الرسالة "Complete "وتعود العارضة إلى الشاشة "Copy "بعد إكتمال عملية النسخ.
- عند هذا الوقت، تتحرك قيمة " نقطة مكان النسخ" على شاشة محدد الموقع لإتجاه الأمام بطول محدد بواسطة " نسخ مدى المصدر".

![](_page_89_Picture_787.jpeg)

إذا كنت ترغب في الأستمرار بنسخ نفس مدى مصدر النسخ على موقع آخر، قم بتكرار الخطوتين رقم ٥ ورقم ٦ مرة أخرى.

**.<sup>٧</sup> للعودة إلى شاشة محرر الحدث، اضغط الزر (EXIT (-15R.**

**كيفية الحساب الكمي لحدث نوتة منفرد**

- **عمل حساب كمي له. .<sup>١</sup> أعرض شاشة محرر الحدث للمسار الذي يشمل الحدث الذي ترغب في** أنظر "كيفية إختيار مسار ما للتحرير" (صفحة -85AR( • .
	- **.<sup>٢</sup> استخدم الأزرار (**y **,**t **(-17R لتحريك العلامة إلى الحدث الذي ترغب في عمل حساب كمي له.**
		- **.٣ اضغط الزر (QUANTIZE (-11C.** هذا يعرض الشاشة "Quantize" • .

![](_page_89_Picture_788.jpeg)

- **.<sup>٧</sup> استخدم القرص أو الأزرار (+ ,–) -14R لتغيير الضبط داخل الأقواس السميكة (**[ ]**) إلى "Cursor".**
	- **.٨ قم بتحديد النوتة التي ترغب في إستخدامها كنوتة مرجعية للحساب الكمي.**

![](_page_89_Picture_789.jpeg)

- \* بالنسبة إلى الثلاث نغمات التي تؤدى بوقت نغمتين، ً أولا اختر النوتة و ثم أضف الثلاث نغمات. لتحديد عمل الثلاث نغمات للنوت الربعية، على سبيل المثال، اضغط الزر **(**2**) -3R** وثم اضغط الزر **(**,**) -10R**.
	- **.<sup>٦</sup> بعد أن يكون كل شيء بالطريقة التي تريدها، اضغط الزر -16R .(ENTER)**

• هذا يجري الحساب الكمي و يعود إلى شاشة محرر الحدث.

**كيفية الحساب الكمي لجميع أحداث النوت داخل مسار ما**

- **له. .<sup>١</sup> أعرض شاشة محرر الحدث للمسار الذي ترغب في عمل حساب كمي** أنظر "كيفية إختيار مسار ما للتحرير" (صفحة -85AR( • .
	- **.<sup>٢</sup> اضغط الزر (QUANTIZE (-11C.** هذا يعرض الشاشة "Quantize" • .
- **.<sup>٣</sup> استخدم القرص أو الأزرار (+ ,–) -14R لتغيير الضبط داخل الأقواس السميكة (**[ ]**) إلى "All".**
	- **.٤ أجري الخطوة رقم ٥ تحت عنوان "كيفية الحساب الكمي لحدث نوتة منفرد" بصفحة -89AR.**
- **مع تطبيق الحساب الكمي. .<sup>٥</sup> اضغط الزر (STOP/START (-17L عندما ترغب في إعادة العزف** • لاحظ أن البيانات الفعلية تظل بدون تغيير حتى الآن.
	- **7 .** اضغط الزر R-16 (ENTER).
	- **.<sup>٧</sup> في الإستجابة للرسالة "?Sure "التي تظهر، اضغط الزر -14R (YES (لكي تقوم بإجراء الحساب الكمي أو الزر (NO (-14R للإلغاء.**

**كيفية الحساب الكمي لجميع أحداث النوت ضمن مدى محدد لمسار ما**

- **.<sup>١</sup> أعرض شاشة محرر الحدث للمسار الذي يشتمل على الأحداث التي ترغب في عمل حساب كمي لها.** أنظر "كيفية إختيار مسار ما للتحرير" (صفحة -85AR( • .
- ٢ [ إذا كان متطلباً، يمكنك إجراء عملية إعادة عزف أغنية ما عند هذا<br>الوقت لكي تفحص المدى الذي تريد إختياره لعملية الحساب الكمي. أنظر "كيفية إعادة عزف أغنية ما من شاشة محرر الحدث (Play Quick "( • (صفحة 85-AR).
	- **.<sup>٣</sup> اضغط الزر (QUANTIZE (-11C.**
		- هذا يعرض الشاشة "Quantize" .
- **.<sup>٤</sup> استخدم القرص أو الأزرار (+ ,–) -14R لتغيير الضبط داخل الأقواس السميكة (**[ ]**) إلى "Locator".**
	- هذا يعرض شاشة مواصفات المدى مثل تلك الواحدة الموضحة أدناه. • إذا كان لديك بالفعل تحديد لمدى ما مستخدماً شاشة محدد الموقع (صفحة AR-74)، فأن هذا المدى سوف يعرض على شاشة مواصفات المدى.

![](_page_90_Figure_16.jpeg)

- <sup>0</sup> . استخدم الزر (ح , ≫) R-17 لتحريك العلامة، و ثم استخدم القرص<br>أو الأزرار (+ ,←) R-14 لتغيير القيمة عند موضع العلامة.
	- **.٦ أجري الخطوة رقم ٥ تحت عنوان "كيفية الحساب الكمي لحدث نوتة منفرد" بصفحة -89AR.**
- **.٧ اضغط الزر (STOP/START (-17L عندما ترغب في إعادة العزف مع تطبيق الحساب الكمي.** • لاحظ أن البيانات الفعلية تظل بدون تغيير حتى الآن.
	- **.<sup>٨</sup> بعد أن يكون كل شيء بالطريقة التي تريدها، اضغط الزر -16R .(ENTER)**
	- **.٩ في الإستجابة للرسالة "?Sure "التي تظهر، اضغط الزر -14R (YES (لكي تقوم بإجراء الحساب الكمي أو الزر (NO (-14R للإلغاء.**

#### **حذف أحداث منحنى درجة النغم**

يمكنك إستخدام الطرق في هذا القسم لحذف جميع أحداث منحنى درجة النغم من مسار ما أو من مدى محدد داخل مسار ما.

#### كمعلاحظة

- لحذف أحداث منحنى درجة النغم المفردة، أجري عملية التشغيل تحت عنوان "كيفية حذف حدث مفرد" (صفحة AR-86).
- بعد حذف أحداث منحنى درجة النغم داخل مسار واحد من المسار 01 و حتى المسار 16، يمكنك إعادة النسخ لعمليات منحنى درجة النغم الجديدة (عجلة **BEND PITCH) -1S** (**(**لذلك المسار، لفعل ذلك، استخدم الطريقة تحت عنوان "كيفية التسجيل على المسار من 01 إلى المسار 16" (صفحة -69AR(، واختر "OVDB) "إعادة النسخ) للضبط "RecType "في الخطوة رقم -٦(٣).
- حيث أن "OVDB "لايمكن إختياره ل "RecType " عند التسجيل على نظام المسار، سوف لاتكون غير قادر على إعادة نسخ عمليات منحنى درجة النغم بعد حذف أحداث منحنى درجة النغم من على نظام المسار. يمكنك استخدام الطريقة تحت عنو ان "كيفية إدخال حدث ما" (صفحة AR-88) لإدخال أحداث منحنى در جة النغم.
	- **كيفية حذف جميع أحداث منحنى درجة النغم داخل مسار ما**
	- **درجة النغم التي ترغب في حذفها. .<sup>١</sup> أعرض شاشة محرر الحدث للمسار الذي يشتمل على أحداث منحنى** أنظر "كيفية إختيار مسار ما للتحرير" (صفحة -85AR( • .
- **.<sup>٢</sup> أثناء الأستمرار في الضغط على الزر (FUNCTION (-13R، اضغط الزر (MENU (-13C لعرض قائمة محرر الحدث.**
	- **.٣ استخدم الزر (**y **,**t **(-17R لكي تحرك العلامة** 0 **إلى "DeleteBender "و ثم اضغط الزر (ENTER (-16R.** هذا يتسبب في ظهور الشاشة "Bender Delete" • .

![](_page_91_Figure_11.jpeg)

- **.<sup>٤</sup> استخدم القرص أو الأزرار (+ ,–) -14R لتغيير الضبط داخل الأقواس السميكة (**[ ]**) إلى "ALL"، وثم اضغط الزر (ENTER (-16R.**
	- **.<sup>٥</sup> في الإستجابة للرسالة "?Sure "التي تظهر، اضغط الزر -14R (YES (لكي تحذف أو الزر (NO (-14R للإلغاء.**
- **كيفية حذف جميع أحداث منحنى ضمن مدى محدد لمسار ما**
- **.١ أعرض شاشة محرر الحدث للمسار الذي يشتمل على أحداث منحنى درجة النغم التي ترغب في حذفها.** أنظر "كيفية إختيار مسار ما للتحرير" (صفحة -85AR( • .
- **،ً يمكنك إجراء عملية إعادة عزف أغنية ما عند هذا .<sup>٢</sup> إذا كان متطلبا الوقت لكي تفحص المدى الذي تريد إختياره لعملية الحذف.** أنظر "كيفية إعادة عزف أغنية ما من شاشة محرر الحدث (Play Quick "( • (صفحة 85-AR).
- **.<sup>٣</sup> أثناء الأستمرار في الضغط على الزر (FUNCTION (-13R، اضغط الزر (MENU (-13C لعرض قائمة محرر الحدث.**
	- **.٤ استخدم الزر (**y **,**t **(-17R لكي تحرك العلامة** 0 **إلى "DeleteBender "و ثم اضغط الزر (ENTER (-16R.** هذا يتسبب في ظهور الشاشة "Bender Delete" • .
- **.<sup>٥</sup> استخدم القرص أو الأزرار (+ ,–) -14R لتغيير الضبط داخل الأقواس السميكة (**[ ]**) إلى "Locator".**
	- هذا يعرض شاشة مواصفات المدى مثل تلك الواحدة الموضحة أدناه.
	- إذا كان لديك بالفعل تحديد لمدى ما مستخدماً شاشة محدد الموقع (صفحة -74AR(، فأن هذا المدى سوف يعرض على شاشة مواصفات

![](_page_91_Figure_22.jpeg)

![](_page_91_Figure_23.jpeg)

- <sup>7</sup> . استخدم الزر (<, ,>) R-17 لتحريك العلامة، وثم استخدم القرص<br>أو الأزرار (+ ,–) R-14 لتغيير القيمة عند موضع العلامة<sub>.</sub>
	- **.٧ بعد أن يكون كل شيء بالطريقة التي تريدها، اضغط الزر -16R .(ENTER)**
	- **.٨ في الإستجابة للرسالة "?Sure "التي تظهر، اضغط الزر -14R (YES (لكي تقوم بعملية الحذف أو الزر (NO (-14R للإلغاء.**

#### **كيفية ضبط قيمة السرعة لحدث نوتة ما**

- **.<sup>١</sup> أعرض شاشة محرر الحدث للمسار الذي ترغب في تحريره.** انظر "كيفية إختيار مسار ما للتحرير" (صفحة -85AR( • .
- **ً على نوع الضبط الذي ترغب في عمله، أجري أحدى العمليات .<sup>٢</sup> إعتمادا الموضحة أدناه.**

![](_page_92_Picture_842.jpeg)

- **.<sup>٣</sup> أثناء الأستمرار في الضغط على الزر (FUNCTION (-13R، اضغط الزر (MENU (-13C لعرض قائمة محرر الحدث.**
	- **.٤ استخدم الزر (**y **,**t **(-17R لتحريك العلامة** 0 **إلى ".VelocityMod "و ثم اضغط الزر (ENTER (-16R.** هذا يعرض شاشة "Modify Velocity" • .

![](_page_92_Figure_7.jpeg)

**.<sup>٥</sup> استخدم القرص أو الأزرار (+ ,–) -14R لتغيير الوضع المشار إليه داخل الأقواس السميكة (**[ ]**).**

![](_page_92_Picture_843.jpeg)

ً • ، استخدم الأزرار **-17R** أثناء وجود الوضع "Locator "مختارا **(**i **,**u**(**، القرص، أو الأزرار **(+ ,–) -14R** لتحديد المدى الذي تريد ضبط قيمة سرعة حدث النوتة له.

- 
- هذا سوف يعرض شاشة الضبط مثل تلك الواحدة الموضحة أدناه. **.<sup>٦</sup> اضغط الزر (ENTER (-16R.**

![](_page_92_Picture_844.jpeg)

• الآتي يشرح المعاني و أمدية الضوابط للبنود الموجودة على الشاشة. الضوابط المعلمة بالعلامة النجمية (\*) داخل العمود "مدى الضبط" هي ضوابط إجبارية أبتدائية.

![](_page_92_Picture_845.jpeg)

- **.<sup>٧</sup> لتغيير الضبط إلى القيمة المرغوبة، اضغط الزر (ENTER (-16R.**
	- **.<sup>٨</sup> في الإستجابة للرسالة "?Sure "التي تظهر، اضغط الزر -14R (YES (لتنفيذ الضبط أو الزر (NO (-14R للإلغاء.**

**كيفية ضبط قيمة وقت البوابة لحدث نوتة ما**

- **.<sup>١</sup> أجري الخطوات من ١ إلى ٥ تحت عنوان "كيفية ضبط قيمة السرعة لحدث نوتة ما" بصفحة -92AR. في الخطوة رقم ،٤ اختر ".GatetimeMod "ً بدلا من ".VelocityMod".**
	- هذا سوف يعرض شاشة الضبط مثل الواحدة الموضحة أدناه. **.<sup>٢</sup> اضغط الزر (ENTER (-16R.**
		-

![](_page_93_Figure_5.jpeg)

• الآتي يشرح المعاني و أمدية الضوابط للبنود الموجودة على الشاشة. الضوابط المعلمة بالعلامة النجمية (\*) داخل العمود "مدى الضبط" هي ضوابط إجبارية أبتدائية.

![](_page_93_Picture_677.jpeg)

- **.<sup>٣</sup> لتغيير الضبط إلى القيمة المرغوبة، اضغط الزر (ENTER (-16R.**
	- ءً . في الإستجابة للرسالة "Sure?" التي تظهر، اضغط الزر R-14<br>YES) لننفيذ الضبط أو الزر (NO) R-14 للإلغاء.
- **كيفية حذف حدث الضربة**
- أ \_ أجري الطريقة تحت عنوان "كيفية بدء عملية محرر الحدث" بصفحة<br>AR-81 لكي تعرض قائمة محرر الحدث.
- **.<sup>٢</sup> استخدم الزر (**y **(-17R لكي تحرك العلامة** 0 **إلى "Beat "و ثم** اضغط الزر R-16 (ENTER). هذا يعرض الشاشة "Beat" • .

![](_page_93_Figure_13.jpeg)

- **ترغب في حذفها. .<sup>٣</sup> استخدم الأزرار (**y **,**t **(-17R لتحريك العلامة إلى الضربة التي**
	- **.٤ اضغط الزر (DELETE (-8C.**
- سوف يحذف الحدث الموجود عند موضع العلامة الحالية بمجرد أن تقوم بالضغط على الزر **(DELETE (-8C**.

#### **إختيار وعزف نغمة ما**

#### **كيفية إدخال حدث الضربة**

- **.<sup>١</sup> أجري الخطوتين ١ و ٢ تحت عنوان "كيفية حذف حدث الضربة" (صفحة -93AR(.**
- **.٢ حرك العلامة إلى حدث الضربة التي تأتي مباشرة قبل الموقع الذي ترغب في إدخال حدث الضربة الجديدة بداخله.**

#### **.٣ اضغط الزر (INSERT (-9C.**

- هذا سوف يدخل حدث الضربة الجديد إلى داخل الميزان الموسيقي التالي بعد موضع العلامة الذي قمت بإختياره في الخطوة رقم ٢، والذي لايحتوي على حدث الضربة. إذا، على سبيل المثال يوجد هناك أحداث للضربات بالفعل داخل الموازيين الموسيقية ١٦ و ،١٧ فأن إختيار حدث الضربة داخل الميزان الموسيقي ١٦ مع العلامة والضغط على الزر **(INSERT (-9C** سوف يدخل الضربة الجديدة إلى داخل الميزان الموسيقي رقم .١٨
	- **.ً .<sup>٤</sup> قم بتغيير الميزان الموسيقي لحدث الضربة والضربة كما هو متطلبا** استخدم الزر **(**i **,**u **(-17R** • لتحريك العلامة، وثم استخدم القرص أو الأزرار **(+ ,–) -14R** لتغيير القيمة عند موضع العلامة. تومض العلامة أثناء عملية تغيير القيمة. الضغط على الزر **(ENTER لP-16** يعمل على تطبيق الضبط و يتسبب في توقف العلامة عن الوميض.
		- **.<sup>٥</sup> للعودة إلى شاشة محرر الحدث، اضغط الزر (EXIT (-15R.**

#### **الإدخال المباشر لأحداث النوت (إدخال الخطوة)**

إدخال الخطوة هي وظيفة لمحرر الحدث. يمكنك إستخدام إدخال الخطوة لتحديد الطول و ً درجة النغم لكل نوتة موسيقية على حده (حدث النوتة). داخل مسار النظام، بمكنك أيضا إجراء إدخال الخطوة لأوتار المصاحبة التلقائية (أحداث الأوتار) بالمثل.

#### لحملاحظة

• أن إجراء إدخال الخطوة داخل مسارما والذي بالفعل يشمل بيانات مسجلة سوف لايتم حذف البيانات الموجودة. هذا يعني أنه يمكنك إستخدام إدخال الخطوة للإضافة إلى البيانات المسجلة الموجودة.

#### **كيفية إجراء إدخال الخطوة**

- **الخطوة. .<sup>١</sup> أعرض شاشة محرر الحدث للمسار حيث ترغب في إجراء إدخال**
	- أنظر "كيفية إختيار مسار ما للتحرير" (صفحة -85AR( .

#### **.<sup>٢</sup> اضغط الزر (STEP (-12C.**

• هذا سوف يعرض شاشة ضبط ما مثل تلك الواحدة الموضحة أدناه. العلامة دائماً تومض اثناء عملية إدخال الخطوة.

![](_page_94_Picture_909.jpeg)

#### **.<sup>٣</sup> قم بترتيب ضوابط إدخال الخطوة.**

(١) أثناء الأستمرار في الضغط على الزر **(FUNCTION (-13R**، اضغط .**C-13 (MENU)** الزر

![](_page_94_Picture_910.jpeg)

![](_page_94_Picture_911.jpeg)

- (٢) استخدم الأزرار **(**y **,**t **(-17R** لتحريك العلامة 0 إلى بند الضبط الذي ترغب في تغييره.
	- (٣) استخدم القرص أو الأزرار **(+ ,–) -14R** لتغيير قيمة الضبط. لمعرفة المعلومات حول المعاني و أمدية الضوابط للبنود الموجودة على الشاشة، أنظر "بنود ضوابط قائمة الإدخال" (صفحة AR-95). (٤) اضغط الزر **(EXIT (-15R** لكي تخرج القائمة.
	- **.<sup>٤</sup> استخدم الأزرار (**d**FF (-15L و (**s**REW (-14L لتحريك العلامة إلى الموقع والذي منه ترغب في إجراء عملية إدخال الخطوة.**
		- سوف تتحرك العلامة بخطوات مقدراها ميزان موسيقي –واحد.
- <sup>0</sup> . استخدم الأزرار من (0) R-1 إلى (•) R-4 و الأزرار من ((ل) R-7 إلى (¬3-) R-10 لتحديد طول النوتة الموسيقية التي ترغب في إدخالها.
	- لمعرفة المعلومات حول كيفية تحديد أطوال النوت، انظر الخطوة رقم ٤ تحت عنوان "كيفية إدخال حدث ما" (صفحة -88AR(.
		- يمكنك إجراء عمليات التشغيل التالية أثناء إدخال الخطوة لكي تدخل الأربطة و الأستراحات.

![](_page_95_Picture_1070.jpeg)

**7 ٪ منخط مفتاح لوحة المفاتيح التي تتبع النوتة التي ترغب في إدخالها.**<br>• يتم إدخال النوتة بمجرد أن تقوم بالضغط على مفتاح لوحة المفاتيح، وسوف تتحرك العلامة بمفال بمفت بتحديده في الخطوة رقم ٥ إلى الميزان الموسيقي: الضربة: التكة التالي. من هنا يمكنك إدخال النوتة التالية، إذا رغبت.

**1⁄ , كرر الخطوتين ٥ و ٦ لإنخال النوت التي تريدها.**<br>• (ذا كنت ترغب في إدخال سلسلة من النوت الموسيقية والتي من نفس الطول، فم يتخطى الخطوة رقم ٥ و أجري الخطوة رقم ٦ فقط

# • هذا يعود إلى شاشة محرر النغمة. **.<sup>٨</sup> بعد إدخال جميع النوت التي تريدها، اضغط الزر (EXIT (-15R أو الزر (**y **,**t **(-17R.**

#### **بنود ضوابط قائمة الإدخال**

الضغط على الزر **(MENU (-13C** اثناء الأستمرار في الضغط على الزر **(FUNCTION (-13R** أثناء إدخال الخطوة سوف يعرض قائمة الإدخال. الآتي يشرح المعاني و أمدية الضوابط لبنود قائمة الإدخال. الضوابط المعلمة بالعلامة النجمية (\*) داخل العمود "مدى الضبط" هي ضوابط إجبارية أبتدائية.

![](_page_95_Picture_1071.jpeg)

![](_page_96_Figure_0.jpeg)

تحتوي قائمة الوظيفة عل بنود للتنغيم وضوابط اللمس، تشغيل / إيقاف المحلي، والضوابط الشاملة الأخرى التي تحتاج للتغيير النادر نسبياً الخاص بك. أنها تشمل أيضاً بعض عمليات تشغيل كارت الذاكرة (التشكيل، ألخ).

# **استخدام قائمة الوظيفة**

هذا القسم يشرح عمليات قائمة الوظيفة. من أجل التفاصيل حول بنود قائمة الوظيفة، أنظر "ضوابط قائمة الوظيفة" (صفحة -97AR(.

#### **كيفية تغيير ضبط بند قائمة الوظيفة**

**.<sup>١</sup> اضغط الزر (FUNCTION (-13R.**

![](_page_96_Picture_6.jpeg)

• هذا يعرض قائمة الوظيفة مثل تلك الواحدة الموضحة أدناه.

![](_page_96_Figure_8.jpeg)

- **.<sup>٢</sup> لضبط الضبط "Tune) "التنغيم)، استخدم القرص أو الأزرار -14R (+ ,–) لتغيير القيمة الموجودة داخل الأقواس السميكة (**[ ]**).**
- الضغط على الأزرار **(+ ,–) -14R** في نفس الوقت يعود بالضبط إلى قيمته الإجبارية الأبتدائية.
- **.<sup>٣</sup> بنود الضبط من "Performance "وأدناه هي مجموعات تشمل بنود ضوابط متعددة. استخدم الطريقة التالية لتغيير الضوابط للبنود في كل مجموعة.**
- (١) استخدم الأزرار **(**y **,**t **(-17R** لتحريك العلامة 0 إلى أسم المجموعة المرغوبة وثم اضغط الزر **(ENTER (-16R**.

![](_page_96_Figure_13.jpeg)

![](_page_96_Figure_14.jpeg)

- مثال: المجموعة Performance
- (٢) استخدم الأزرار **(**i **,**u **,**y **,**t **(-17R** لتحريك العلامة 0 إلى الذي ترغب في تغييره.
	- (٣) استخدم القرص أو الأزرار **(+ ,–) -14R** لتغيير قيمة الضبط.
- الضغط على الأزرار **(+ ,–) -14R** في نفس الوقت يعود بالبند إلى ضبطه الإجباري الأبتدائي. (٤) للعودة إلى قائمة الوظيفة، اضغط الزر **(EXIT (-15R**.

#### **.<sup>٤</sup> لكي تخرج قائمة الوظيفة، اضغط الزر (FUNCTION (-13R أو .R-15 (EXIT) الزر**

# **هام!**

- **لاحظ أن جميع ضوابط قائمة الوظيفة التي قمت بترتيبها تعود إلى ضوابطها الإجبارية الأبتدائية حينما تقوم بتحويل لوحة المفاتيح الرقمية لوضع الإيقاف. يمكنك ترتيب لوحة المفاتيح الرقمية بحيث أن تتذكر آخر ضوابط لها أو لتطبيق ً في كل مرة تقوم بتحويلها لوضع التشغيل. من الضوابط الإجبارية المحددة مسبقا أجل التفاصيل، أنظر "AutoResume) الإستعادة التلقائية)" (صفحة -100AR (و "Default) الضوابط الإجبارية)" (صفحة -100AR(.**
	- **ً تخزين بعض ضوابط قائمة الوظيفة على ذاكرة التسجيل. من أجل يمكن أيضا التفاصيل، أنظر "تخزين ضوابط لوحة المفاتيح على ذاكرة التسجيل" (صفحة -62AR(.**

# **ضوابط قائمة الوظيفة**

هذا القسم يشرح المعنى لكل بند من بنود ضوابط قائمة الوظيفة، ويقدم معلومات حول أمدية الضوابط و القيم الإجبارية الأبتدائية.

لكل بند، الضبط الإجباري الأبتدائي يشار إليه بالعلامة النجمية (\* • ).

### **Tune) التنغيم)**

يقوم بالتنغيم الناعم لجميع تنغيم لوحة المفاتيح بخطوات مقدرها ٠,١ هرتز. **A4=415.5 - 440.0**\* **- 465.9Hz**

#### **مجموعة Performance) الأداء/المصاحبة)**

# لأملاحظة

• يمكنك مباشرة عرض شاشة المجموعة هذه بدون الذهاب خلال قائمة الوظيفة. أثناء عرض القدرة الابتدائية على الشاشة، أستمر في الضغط على الزر **-13R (FUNCTION)** أثناء القيام بالضغط على الزر **(MENU (-13** 

![](_page_97_Picture_870.jpeg)

#### **Touch) إستجابة اللمس)**

اختر واحد من الضوابط أدناه لتحديد العلاقة بين ضغط المفتاح و مستوى صوت النوتة الموسيقية.

**oFF**: مستوى صوت النوتة ثابت بغض النظر عن الضغط الواقع على لوحة المفاتيح. **١**\* : عادي

**٢** : صوت قوي حتى مع الضغط الخفيف

#### **TchOffVel) سرعة إيقاف اللمس)**

يحدد ضبط قيمة السرعة عندما يكون ضبط اللمس في وضع الإيقاف. **000 - 100**\* **- 127**

#### **Assign.Ped) تعيين البدال)**

يحدد عملية تشغيل البدال المتصل بالمقبس **-3T**  .**(SUSTAIN/ASSIGNABLE JACK) SUS** \*: بدال التدعيم **SSt** : بدال سيستينوتو **SFt** : بدال ناعم **rHy** : بدء الإيقاع/ مفتاح الإيقاف

#### **BendRange) مدى الإنحناء)**

يحدد مدى التغير في درجة النغم الذي يحدث عند إدارة عجلة **(-1S (** .**PITCH BEND من 00 إلى 02**\* **إلى 24 نصف نغمة**

#### **ArpegHold) ماسك توقيع النغمات)**

يحدد كيفية تشغيل توقيع النغمات تبعاً لمفاتيح لوحة المفاتيح المضغوطة عندما يكون توقيع النغمات (صفحة AR-23) يكون في الإستخدام. **oFF** \*: يعزف توقيع النغمات أثناء وجود مفاتيح وتر ما مضغوطة على لوحة المفاتيح **on** : يعزف توقيع النغمات بعد أن يتم تحرير مفاتيح لوحة المفاتيح.

#### لحملاحظة

عندما تكون "on " • مختارة لهذا الضبط، يمكنك تحويل عزف توقيع النغمات لوضع الإيقاف بالضغط على الزر **-18R** 

**(ARPEGGIATOR/HARMONIZE AUTO (**لكي تجعل توقيع النغمات غير قادر على العمل، أو يمكنك تغيير هذا الضبط إلى "oFF".

#### **ArpegSpeed) سرعة توقيع النغمات)**

يحدد ماهي عدد المرات التي يجب أن يصدرفيها صوت النغمات أو الأوتار ضمن الضربة الواحدة لمقطوعات توقيع النغمات المعزوفة بواسطة توقيع النغمات السريعة (صفحة AR-23).

#### **8 ،6 ،4S ،**\***4 ،3 ،2S ،2 ،1**

قيمة الضبط تشير إلى عدد المرات ضمن الضربة الواحدة. القيام بإختيار ما و الذي يكون فقط قيمة سوف يصدر صوت النوتة بعدد من المرات ضمن الضربة الواحدة. إختيار "4"، على سبيل المثال، سوف يعزف مع الإيقاع الراهج الم القيام بإختيار ما والذي يشمل الحرف "S "سوف يعزف خليط ما. S2 6 2 يعزف و 4S يعزف الرائرالي

### لأملاحظة

• أمكانية الضوابط لهذا البند يعتمد على نوع توقيع النغملت السريعة. أرجع إلى "الملحق" المنفصل من أجل التفاصيل.

#### **ArpegPart) جزء توقيع النغمات)**

يحدد إذا كان عزف توقيع النغمات يجب أن يستخدم للوحة المفاتيح للجزء UPPER أو للوحة المفاتيح الجزء LOWER عندما يكون توقيع النغمات (صفحة 23-AR) مستخدماً بينما تكون لوحة المفاتيح مجزأة بين النغمتين (صفحة AR-15). UPPER الجزء :\* **Upp** LOWER الجزء : **Low**

#### **RegFltAcmp) مرشح التسجيل : المصاحبة)**

يحدد إذا كانت ضوابط المصاحبة مستدعية (oFF (\*عندما يكون ضبط التسجيل مستدعى (صفحة AR-62)، أو إذا كانت ضوابط المصاحبة غير مستدعية (on).

#### **RegFltScal) مرشح التسجيل : السلم الموسيقي)**

يحدد إذا كانت ضوابط السلم الموسيقي مستدعية (oFF (\*عندما يكون ضبط التسجيل مستدعى (صفحة AR-62)، أو إذا كانت ضوابط السلم الموسيقي غير مستدعية (on).

### **مجموعة CardUtl/Play) إعادة العزف، منفعة الكارت)**

### للملادظة

• يمكنك مباشرة عرض شاشة المجموعة هذه بدون الذهاب خلال قائمة الوظيفة. أثناء الوجود في وضع الكارت (صفحة AR-103)، أستمر في الضغط على الزر **(FUNCTION أ**ثناء القيام بالضغط على الزر **(MENU (-13** 

![](_page_98_Picture_943.jpeg)

#### **PreCount) صوت ماقبل العد للأغنية)**

يحدد إذا كان ماقبل العد يجب أن يصدر صوته (on (عندما يبدا إعادة العزف لأغنية ما في وضع الكارت (صفحة AR-103) أو إذا كان ماقبل العد يجب أن لا يصدر صوته .(\*oFF)

#### **SongRepeat) عزف تكرار الأغنية)**

يحدد إذا كان ملف الأغنية المفرد يجب أن يتكرر عزفه (on (أثناء إعادة العزف داخل وضع الكارت (صفحة AR-103) أو إذا كان ملف الأغنية يجب ألا يتكرر عزفه .(\*oFF)

#### **AllData) جميع البيانات)**

يمكنك بعملية واحدة تخزين جميع بيانات المستخدم الموجودة داخل ذاكرة لوحة المفاتيح الرقمية على كارت الذاكرة، أو تحميل جميع بيانات المستخدم من كارت الذاكرة إلى ذاكرة لوحة المفاتيح الرقمية.

أنظر "كيفية التخزين بعملية واحدة جميع بيانات لوحة المفاتيح الرقمية على كارت الذاكرة" (صفحة AR-105) و "كيفية التحميل بعملية واحدة جميع بيانات لوحة المفاتيح الرقمية من كارت الذاكرة" (صفحة AR-106) لمزيداً من المعلومات<sub>.</sub>

#### **CardFormat) تشكيل الكارت)**

انظر "تشكيل كارت الذاكرة" (صفحة AR-103).

#### **FileDelete) حذف الملف)**

أنظر "كيفية حذف ملف ما من كارت الذاكرة" (صفحة AR-107).

#### **FileRename) إعادة تسمية الملف)**

أنظر "كيفية إعادة تسمية ملف ما على كارت الذاكرة" (صفحة AR-107).

## **مجموعة Volume) مستوى الصوت)**

![](_page_99_Figure_2.jpeg)

#### لمملاحظة

• من أجل التفاصيل حول "الأجزاء" المذكورة هنا، أنظر "كيف يتم تنظيم الأجزاء" (صفحة AR-39).

#### **.AccompVol) مستوى صوت المصاحبة التلقائية)**

يضبط مستوى صوت المصاحبة التلقائية (مستوى الصوت الرئيسي للأجزاء من 09A وحتى 16A(. هذا الضبط لايؤثر على مستوى صوت لوحة المفاتيح (الأجزاء من .(A03 وحتى A01 **000 - 115**\* **- 127**

#### **.SongVol) مستوى صوت الأغنية)**

يضبط مستوى الصوت الرئيسي لإعادة عزف ملف الأغنية داخل وضع الكارت (صفحة AR-103). هذا الضبط لايؤثر على مستوى صوت لوحة المفاتيح (الأجزاء من 01A وحتى 03A (أو مستوى صوت المصاحبة التلقائية (الأجزاء من 09A وحتى .(A16

#### **000 - 127**\*

#### **.MetroVol) مستوى صوت بندول الإيقاع)**

يضبط مستوى صوت بندول الإيقاع. هذا الضبط مرتبط مع مستوى صوت الجزء 08A ( مستوى صوت الجزء) والذي يمكن ضبطه مع الخلاط (صفحة -39AR(. **000 - 100**\* **- 127**

#### **المجموعة MIDI**

![](_page_99_Figure_13.jpeg)

#### **KeyboardCh) قناة لوحة المفاتيح)**

يختار القناة لإرسال بيانات MIDI لعزف لوحة المفاتيح إلى جهاز خارجي (قناة لوحة المفاتيح). **01**\* **- 16**

#### **LocalCtrl) التحكم المحلي)**

يحدد ما إذا كان الضغط على مفتاح ما يصدر صوت مصدر الصوت الداخلي (on (\* أو ما إذا كانت لوحة المفاتيح و مصدر الصوت الداخلي يجب أن يكونوا غير متصلين  $(OFF)$ 

#### **AccompOut) خرج MIDI المصاحبة)**

يحدد إذا كانت بيانات MIDI المصاحبة التلقائية يجب أن ترسل لجهاز خارجي (on (أو لا ترسل إلى جهاز خارجي (oFF\*).

#### **المجموعة General) أخري)**

![](_page_99_Picture_628.jpeg)

### **Contrast) تباين العارضة LCD(**

يضبط تباين العارضة. **01 - 09**\* **- 17**

#### **AutoPower) إيقاف القدرة التلقائي)**

يحدد إذا كان إيقاف القدرة التلقائي (صفحة AR-13) قابل للعمل (on\*) أو مبطل عن العمل (oFF(. حتى إذا كانت "on "مختارة لهذا الضبط، فأنك يمكن أن تبطل إيقاف القدرة التلقائي عن العمل مؤقتاً بالإستمرار في الضغط على الزر L-**4 (DANCE/ROCK/POPS] A ([**أثناء قيامك بالضغط على الزر **-1L (POWER (**لتحويل القدرة لوضع التشغيل.

#### **AutoResume) الإستعادة التلقائية)**

يحدد ما إذا كانت لوحة المفاتيح الرقمية يجب أن تتذكر ضبطها عندما تحولها لوضع الإيقاف وتستعيده في المرة التالية التي تقوم فيها بتحويلها لوضع التشغيل. oFF\* : تستعيد تشغيل القدرة إجبارياً عندما تكون القدرة محولة لوضع التشغيل<sub>.</sub>

**on** : تتذكر الضبط عندما تكون القدرة في وضع الإيقاف و تستعيده عندما تعود القدرة لوضع التشغيل.

#### لرمادخلة

- لمعرفة المعلومات حول بنود الضوابط التي يتم إستعادتها عندما تكون الإستعادة التلقائية قابلة للعمل، أنظر "قائمة العوامل" (صفحة -127AR(.
- مبدئياً، الضوابط الإجبارية لتشغيل القدرة هي نفسها مثل الضوابط الإجبارية للمصنع. يمكنك إيضاً إستخدام الطريقة أدناه لتحديد الضوابط الإجبارية الأخرى لتشغيل القدرة لكي تلائم إحتياجاتك.

#### **Default) الضوابط الإجبارية)**

يمكنك إستخدام بند الضبط لفعل الآتي.

- إعادة كتابة الضوابط الإجبارية لتشغيل القدرة مع الضبط الحالي للوحة المفاتيح الرقمية (تسجيل الضوابط الإجبارية).
- عودة الضوابط الإجبارية لتشغيل القدرة إلى الضوابط الإجبارية للمصنع (مسح الضوابط الإجبارية).

#### ■ **كيفية تسجيل أو مسح الضوابط الإجبارية**

- **.١ اضغط الزر (FUNCTION (-13R لكي تعرض قائمة الوظيفة.**
	- **.<sup>٢</sup> استخدم الأزرار (**y **,**i **(-17R لتحريك العلامة** 0 **إلى "General "وثم اضغط الزر (ENTER (-16R.**
- **.٣ استخدم الزر (**y **,**t **(-17R لتحريك العلامة** 0 **إلى "Default " وثم اضغط الزر (ENTER (-16R.**

• هذا يعرض شاشة الضبط الإجباري مثل الواحدة الموضحة أدناه.

![](_page_100_Figure_16.jpeg)

#### **.<sup>٤</sup> استخدم الأزرار (**y **,**t **(-17R لإختيار العملية التي تريدها.**

![](_page_100_Picture_836.jpeg)

• لمعرفة المعلومات حول بنود الضوابط التي يتم تسجيلها كضوابط إجبارية، انظر "قائمة العوامل" (صفحة AR-127).

#### **.<sup>٥</sup> بعد أن يكون كل شيء بالطريقة التي ترغبها، اضغط الزر -16R .(ENTER)**

تظهر الرسالة "Complete " • وتعود العارضة إلى الشاشة قبل قيامك بالضغط على الزر **(ENTER (-16R** في الخطوة رقم .٣

#### **.<sup>٦</sup> لكي تخرج قائمة الوظيفة، اضغط الزر (FUNCTION (-13R.**

#### للمعظة

• إذا كنت ترغب في أن تستعيد الضوابط الإجبارية حينما تتحول القدرة لوضع التشغيل، اختر "oFF "للضبط "AutoResume) "صفحة -100AR(.

#### **Initialize) العودة للوضع الأبتدائي)**

يمكن إستخدام هذا البند لعودة جميع البيانات والضوابط للوضع الأبتدائي، أو ضوابط العوامل فقط.

#### كمعلاحظة

• لمعرفة المعلومات حول ماهي الضوابط التي تعود إلى الوضع الابتدائي عندما تكون "Parameter "مختارة للعودة للوضع الأبتدائي في الخطوة رقم ٤ من الطريقة المذكورة أدناه، أنظر "قائمة العوامل" (صفحة AR-127).

- **كيفية عودة جميع البيانات و الضوابط للوضع الأبتدائي (أو ضوابط العوامل فقط)**
- **.<sup>١</sup> اضغط الزر (FUNCTION (-13R لكي تعرض قائمة الوظيفة.**
	- **.<sup>٢</sup> استخدم الأزرار (**y **,**i **(-17R لتحريك العلامة** 0 **إلى "General "و ثم اضغط الزر (ENTER (-16R.**
- **.٣ استخدم الأزرار (**y **,**i **(-17R لتحريك العلامة** 0 **إلى "Initialize "و ثم اضغط الزر (ENTER (-16R.** • هذا يعرض شاشة العودة للوضع الأبتدائي مثل تلك الواحدة الموضحة أدناه.

-Initialize-#Paraneter >Ënt - 811 >Bmt

- **ً من "All) "جميع .<sup>٤</sup> استخدم الأزرار (**y **,**t **(-17R لإختيار أيا الضوابط) أو "Parameter ) "ضوابط العوامل فقط).**
- **.<sup>٥</sup> لتنفيذ عملية العودة للوضع الابتدائي، اضغط الزر (ENTER (-16R.**

![](_page_102_Figure_0.jpeg)

يمكنك تخزين بيانات منطقة المستخدم للوحة المفاتيح الرقمية على كارت الذاكرة و تحميل البيانات من كارت الذاكرة إلى ذاكرة لوحة المفاتيح الرقمية. يمكنك أيضاً عزف ملفات الموسيقى (الملفات MIDI (المخزنة على الكارت على لوحة المفاتيح الرقمية.

#### <sup>إ</sup> ملاحظة |

• استخدم كارت الذاكرة SD أو كارت الذاكرة SDHC مع سعة ما قدرها ٣٢ جيجا بايت أو اقل. استخدام كارت ذاكرة تكون سعته أكبر من ٣٢ جيجا بايت و الأنواع الأخرى من كروت الذاكرة غير مدعمة.

#### **أنواع البيانات المدعمة**

![](_page_102_Picture_1224.jpeg)

![](_page_102_Picture_1225.jpeg)

• التخزين فقط.

- لمعرفة المعلومات حول التخزين و الإستيراد لبنود البيانات المفردة، أنظر "تحزين بيانات لوحة المفاتيح الرقمية على كارت الذاكرة" (صفحة -104AR(. و "تحميل البيانات من كارت الذاكرة" (صفحة 106-AR).
- من أجل التفاصيل حول تخزين و تحميل جميع البيانات، أنظر "كيفية التخزين بعملية واحدة جميع بيانات لوحة المفاتيح الرقمية على كارت الذاكرة" (صفحة -105AR ( و "كيفية التحميل بعملية واحدة جميع بيانات لوحة المفاتيح الرقمية من كارت الذاكرة" (صفحة AR-106).

#### ■ **البيانات التي يمكن إعادة عزفها مباشرة من كارت الذاكرة**

![](_page_102_Picture_1226.jpeg)

#### **إحتياطات الكارت وشقب الكارت**

- تأكد من ملاحظة الإحتياطات المقدمة داخل الوثائق التي تأتي مع كارت الذاكرة.
- تحتوي كروت الذاكرة على مفتاح لحماية-الكتابة. استخدمه عندما ترغب في حماية البيانات الموجودة على الكارت من الحذف العارض (بدون قصد).
- تجنب إستخدام كارت الذاكرة تحت الظروف التالية. مثل تلك الظروف يمكن أن تشوه البيانات المخزنة على كارت الذاكرة.
- المناطق المعرضة لدرجات الحرارة العالية، الرطوبة العالية، او الغازات الآكلة. – المناطق المعرضة للشحنة الكهربية الساكنة القوية و الضوضاء الرقمية.
- لا تقم مطلقاً بلمس الموصلات الخاصة بكارت الذاكرة عند القيام بتحميله أو إزالته من لوحة المفاتيح الرقمية.
- سوف تظل الرسالة "Wait Please " على العارضة اثناء وجود عملية حفظ البيانات في تقدم. لاتقم بإجراء أي عملية تشغيل أخرى أثناء عرضها. تحويل لوحة المفاتيح الرقمية لوضع الإيقاف أو إزالة كارت الذاكرة يمكن أن يتسبب في أن تحذف بيانات لوحة المفاتيح الرقمية أو أن تصبح مشوهة. أنه أيضاً يمكن أن يتسبب في ان تخفق لوحة المفاتيح الرقمية في التحول لوضع التشغيل عندما يضغط على الزر **(POWER) L-1**.
	- إذا حدث هذا، أرجع إلى "قناص الخلل" (صفحة AR-114).
- لا تقم مطلقاً بإدخال أي شيء بجانب كارت الذاكرة إلى داخل شقب الكارت. أن فعل ذلك يخلق خطر العجز او القصور.
- أن شحنة الكهربية الساكنة من أصابعك أو من شقب كارت الذاكرة يمكن أن تسبب عجز أو قصور للوحة المفاتيح الرقمية. إذا حدث هذا، قم بتحويل لوحة المفاتيح لوضع الإيقاف ثم بعد ذلك أعيدها لوضع التشغيل مرة أخرى.
- كارت الذاكرة يمكن أن يصبح دافيء بعض الشيءبعد فترة إستخدام طويلة داخل شقب الكارت. هذا طبيعي ولايشير إلى وجود عجز أو قصور.

# **تحميل و إزالة كارت الذاكرة**

# **هام!**

- **يجب وضع كارت الذاكرة بشكل صحيح عندما تقوم بتحميله داخل لوحة المفاتيح الرقمية. المحاولة بالقوة في إدخال كارت الذاكرة غير موجه بشكل صحيح داخل الشقب يمكن أن يتلف كارت الذاكرة و الشقب.**
- **ً لأعلى (بحيث يمكنك مشاهدتها)، .<sup>١</sup> مع وجود مقدمة كارت الذاكرة مواجها قم بإدخاله بحذر داخل شقب الكارت بلوحة المفاتيح الرقمية (-1T (حتى يتوقف مع صوت طقطقة.**

![](_page_103_Figure_5.jpeg)

#### **.<sup>٢</sup> لنزع كارت الذاكرة اضغطه لداخل الشقب اكثر.**

• هذا سوف يتسبب في فصل تعلق كارت الذاكرة و يخرج جزئياً للخارج. أجذب كارت الذاكرة بقية طريقه إلى خارج الشقب.

# **إدخال وضع الكارت**

أدخل وضع الكارت عندما ترغب في إجراء عمليات تشغيل كارت الذاكرة.

أثناء الوجود في وضع الإيقاع (صفحة -7AR (اضغط الزر **(CARD (-7C** • لكي تدخل وضع الكارت.

![](_page_103_Figure_11.jpeg)

هذا سوف يتسبب في إختفاء المؤشر (RHYTHM) من على العارضة وفي ظهور المؤشر (CARD)

![](_page_103_Figure_13.jpeg)

إذا ظهرت الرسالة "Card No "على العارضة، فأنه يعني أنه لايوجد كارت ذاكرة داخل شقب الكارت. من أجل التفاصيل حول ما الذي يظهر على العارضة أثناء وجود كارت محمل بالداخل، أنظر "عزف ملف موسيقي من كارت الذاكرة" (صفحة AR-108).

لكي تخرج وضع الكارت، اضغط الزر **(CARD (-7C** • مرة أخرى. هذا سوف يتسبب في إختفاء المؤشر (CARD) من على العارضة و في ظهور المؤشر .<br>المؤشر .RHYTHM

#### **تشكيل كارت الذاكرة**

# **هام!**

- **قم بتشكيل كارت الذاكرة قبل قيامك بإستخدامه لأول مرة.**
- **قبل قيامك بتشكيل كارت الذاكرة، تأكد من أنه لايمتلك على بيانات ذات قيمة مخزنة**
- **بداخله.** • **عملية التشكيل التى تجرى لكارت الذاكرة بواسطة لوحة المفاتيح الرقمية هذه هي ً من على كارت "تشكيل سريع". إذا كنت ترغب في حذف جميع البيانات تماما الذاكرة، قم بتشكله على الكمبيوتر الخاص بك أو بعض الأجهزة الأخرى.**
	- **بلوحة المفاتيح الرقمية. .<sup>١</sup> إدخل كارت الذاكرة الذي تريد عمل تشكيل له إلى داخل شقب الكارت**
	- تأكد من أن الكارت قابل للكتابة عليه. أفحص موضع مفتاح حماية الكتابة الخاص بالكارت لكي تتأكد من أنه ليس في موضع حماية الكتابة.
		- **.<sup>٢</sup> اضغط الزر (CARD (-7C لكي تدخل وضع الكارت.**
- **.<sup>٣</sup> أثناء الأستمرار في الضغط على الزر (FUNCTION (-13R، اضغط .C-13 (MENU) الزر**
	- هذا يعرض شاشة قائمة الوظيفة "CardUtl/Play" .

**.<sup>٤</sup> استخدم الأزرار (**y **,**t **(-17R لتحريك العلامة** 0 **إلى ."CardFormat"**

![](_page_104_Picture_790.jpeg)

- **0** . اضغط الزر R-16 (ENTER).
- هذا سوف يتسبب في ظهور رسالة التأكيد "?Sure" .
- **.<sup>٦</sup> اضغط الزر (YES (-14R لكي تقوم بتشكيل كارت الذاكرة أو الزر .للإلغاء R-14 (NO)**
- سوف تظل الرسالة "Wait Please " على العارضة أثناء إجراء عملية التشكيل. لاتقم بإجراء أي عملية تشغيل للوحة المفاتيح الرقمية أثناء وجود هذه الرسالة معروضة على العارضة. تظهر العبارة "Complete "على العارضة بعد إكتمال عملية التشكيل.
	- التشكيل قد يأخذ وقت طويل لبضعة دقائق لكي يكتمل.

**تخزين بيانات لوحة المفاتيح الرقمية على كارت الذاكرة**

**كيفية تخزين بيانات لوحة المفاتيح الرقمية على كارت الذاكرة**

- **.<sup>١</sup> ادخل كارت الذاكرة إلى داخل شقب الكارت.**
- **.<sup>٢</sup> إذا كانت لوحة المفاتيح الرقمية في وضع الكارت، اضغط الزر -7C (CARD (لكي تخرج وضع الكارت.**
- **ً على نوع البيانات التي ترغب في تخزينها على كارت الذاكرة، .٣ إعتمادا أجري واحدة من الخطوات الموضحة أدناه.**
	- يتم تخزين جميع ضوابط التسجيل للبنوك كعملية تخزين واحدة. البيانات الأخرى يتم تخزينها داخل وحدات مناطق (بند البيانات).

![](_page_104_Picture_791.jpeg)

- **.<sup>٤</sup> أثناء الإستمرار في الضغط على الزر (FUNCTION (-13R، اضغط .C-7 (LOAD/SAVE) الزر**
- هذا يتسبب في ظهور الشاشة "Load Xxxx\*"١ مثل تلك الواحدة الموضحة أدناه. شاشة العينة أدناه توضح الشاشة التي تظهر من شاشة الإيقاع.

![](_page_104_Figure_17.jpeg)

**. .<sup>٥</sup> اضغط الزر (**y **(-17R للتغيير إلى الشاشة "Save Xxxx**\***"<sup>١</sup>**

![](_page_105_Figure_2.jpeg)

- لتخزين أغنية متعاقب الأغاني داخل التشكيل SMF، اضغط الزر **-17R (**y **(**مرة واحدة أخرى هنا لكي تعرض الشاشة "SmfSave Seq". يمكنك التحويل بين الشاشات "Load Xxxx"، و "Save Seq"، و .**R-17 (**t**,** y**)** الأزرار ً مستخدما" Seq SmfSave"
- **.<sup>٦</sup> إدخل اسم الملف لتعيينه إلى البيانات عندما يتم تخزينها.** قم بتغيير أسم الملف الإجباري الأبتدائي "xxx.USERNAME\*"<sup>٢</sup> كما هو مشروحاً أدناه.
- (١) استخدم الأزرار **(**i **,**u **(-17R** لتحريك العلامة إلى الحرف الذي ترغب في تغييره.
	- (٢) استخدم القرص أو الأزرار **(+ ,–) -14R** لتغيير الحرف.
		- الحروف التي يمكنك إختيارها تكون موضحة أناه.

![](_page_105_Picture_1130.jpeg)

- **.<sup>٧</sup> بعد أن يكون كل شيء بالطريقة التي تريدها، اضغط الزر -16R .(ENTER)**
- **.٨ في الإستجابة للرسالة "?Sure "التي تظهر، اضغط الزر -14R (YES (للتخزين أو الزر (NO (-14R للإلغاء**
- \*١ الجزء "Xxxx "من أسم الملف يعتمد على نوع البيانات التي تقوم بتخزينها. \*٢ الجزء "xxx "من أسم الملف هو أمتداد لأسم الملف والذي يعتمد على نوع البيانات التي تقوم بتخزينها.

# ملاحظة

• أن إجراء الطريقة المذكورة أعلاه لكتابة أغنية لمتعاقب الأغاني على ملف ذو تشكيل SMF سوف يخزن البيانات على هيئة بيانات تشكيل 0 SMF) ١٦ قناة). بيانات ً على القنوات من SMF مسار النظام من 01A و حتى 16A يتم تخزينها تباعا CH01 إلى CH،16 بينما مسارات الأغاني من 01 و حتى 16 يتم تخزينها تباعاً على القنوات من SMF 01CH إلى 16CH. لاحظ أن عملية التخزين تعطي أولوية للبيانات في المسارات من 01 إلى 16. إذا كان يوجد بيانات داخل أي مسارات من 01 إلى 16 و تكون "On "مختارة للضبط "Off/On Part "لمسار ما و الذي يحتوي على بيانات (من 01A إلى 16A ( لنفس بيانات المسار المرقم سوف لايتم حفظه. أيضاً، أحداث النوت للمسارات التي تكون محولة لوضع الإيقاف مستخدمة الخلاط لايتم تخزينها.

**كيفية التخزين بعملية واحدة جميع بيانات لوحة المفاتيح الرقمية على كارت الذاكرة**

- **.<sup>١</sup> اضغط الزر (CARD (-7C لكي تدخل وضع الكارت.**
- **.<sup>٢</sup> أثناء الاستمرار في الضغط على الزر (FUNCTION (-13R، اضغط .C-13 (MENU) الزر** هذا يعرض شاشة قائمة الوظيفة "CardUtl/Play" • .
	- **.<sup>٣</sup> استخدم الأزرار (**y **,**t **(-17R لتحريك العلامة** 0 **إلى "AllData "و ثم أضغط الزر (ENTER (-16R.**
	- **.٤ عندما تظهر الشاشة "Load All"، استخدم الزر (**y **(-17R للتغيير إلى الشاشة "Save All".**

![](_page_105_Figure_19.jpeg)

باقي الخطوات هي نفسها مثل تلك الخطوات من الخطوة رقم ٦ • تحت عنوان "كيفية تخزين بيانات لوحة المفاتيح الرقمية على كارت الذاكرة" (صفحة AR-104).

#### ■ **تخزين بيانات كارت الذاكرة**

الطريقة المذكورة أعلاه تخزن بيانات لوحة المفاتيح الرقمية داخل مجلد يسمى MUSICDAT على كارت الذاكرة.

- يتم تخليق المجلد MUSICDAT أتوماتيكياً عندما تقوم بتشكيل كارت الذاكرة على لوحة المفاتيج الرقمية (صفحة AR-103).
	- لاحظ أن الملفات الغير موجودة داخل المجلد MUSICDAT لايمكن تحميلها، حذفها، أو إعادة تسميتها بواسطة لوحة المفاتيح الرقمية هذه. أنك أيضاً لاتكون قادراً عل تحميل أو حذف أي ملف مخزن داخلٌ أي تحت مجلد داخل المجلد .MUSICDAT

# **تحميل البيانات من كارت الذاكرة**

# **هام!**

• **تأكد من أن جميع البيانات التي ترغب في تحميلها داخل المجلد MUSICDAT على كارت الذاكرة.**

**كيفية تحميل البيانات على ذاكرة لوحة المفاتيح الرقمية من كارت الذاكرة**

- **.<sup>١</sup> إدخل كارت الذاكرة إلى داخل شقب الكارت.**
- **.<sup>٢</sup> إذا كانت لوحة المفاتيح الرقمية في وضع الكارت، اضغط الزر -7C (CARD (لكي تخرج وضع الكارت.**
- **.<sup>٣</sup> أرجع إلى الجدول في الخطوة رقم ٣ من الطريقة تحت عنوان "كيفية تخزين بيانات لوحة المفاتيح الرقمية على كارت الذاكرة" (صفحة -104AR(، أجري الطريقة المتطلبة لنوع البيانات التي ترغب في تحميلها من على الكارت.**
	- يتم تخزين جميع ضوابط التسجيل للبنوك كعملية تخزين واحدة. البيانات الأخرى يتم تخزينها داخل وحدات مناطق (بند البيانات).
- **.<sup>٤</sup> أثناء الأستمرار في الضغط على الزر (FUNCTION (-13R، اضغط .C-7 (LOAD/SAVE) الزر**
	- هذا يتسبب في ظهور الشاشة "Load Xxxx \*"مثل تلك الواحدة الموضحة أدناه. شاشة العينة أدناه توضح الشاشة التي تظهر من شاشة الإيقاع.

![](_page_106_Figure_11.jpeg)

- **في إستيراده. .<sup>٥</sup> استخدم القرص أو الأزرار (+ ,–) -14R لعرض الملف الذي ترغب**
	- **7 ,** اضغط الزر R-16 (ENTER).
	- **.<sup>٧</sup> في الإستجابة للرسالة "?Sure "التي تظهر، اضغط الزر -14R (YES (للتحميل أو الزر (NO (-14R للإلغاء.**
	- \* الجزء "Xxxx "من أسم الملف يعتمد على نوع البيانات الموجودة على كارت الذاكرة.

**كيفية التحميل بعملية واحدة جميع بيانات لوحة المفاتيح الرقمية من كارت الذاكرة**

- **.<sup>١</sup> اضغط الزر (CARD (-7C لكي تدخل وضع الكارت.**
- **.<sup>٢</sup> أثناء الاستمرار في الضغط على الزر (FUNCTION (-13R، اضغط .C-13 (MENU) الزر**
	- هذا يعرض شاشة قائمة الوظيفة "CardUtl/Play" .
	- **.<sup>٣</sup> استخدم الأزرار (**y **,**t **(-17R لتحريك العلامة** 0 **إلى "AllData "وثم أضغط الزر (ENTER (-16R.**
		- هذا يعرض الشاشة "Load All" .
	- باقي الخطوات هي نفسها مثل تلك الخطوات من الخطوة رقم ٥ تحت عنوان "كيفية تحميل بيانات على ذاكرة لوحة المفاتيح الرقمية من كارت الذاكرة".

# **كيفية حذف ملف ما من كارت الذاكرة**

- **.<sup>١</sup> أدخل كارت الذاكرة إلى داخل شقب الكارت.**
- **.<sup>٢</sup> اضغط الزر (CARD (-7C لكي تدخل وضع الكارت.**
- **.<sup>٣</sup> أثناء الاستمرار في الضغط على الزر (FUNCTION (-13R، اضغط .C-13 (MENU) الزر** هذا يعرض شاشة قائمة الوظيفة "CardUtl/Play" • .
	- **.<sup>٤</sup> استخدم الأزرار (**y **,**t **(-17R لتحريك العلامة** 0 **إلى "FileDelete "و ثم أضغط الزر (ENTER (-16R.** • هذا يعرض شاشة ما لتحديد الملف الذي يجب حذفه.

![](_page_107_Figure_6.jpeg)

- **في حذفه. .<sup>٥</sup> استخدم القرص أو الأزرار (+ ,–) -14R لعرض الملف الذي ترغب**
	- **1** . اضغط الزر R-16 (ENTER).
	- Y \_ في الإستجابة للرسالة "?Sure" التي تظهر، اضغط الزر R-14<br>YES) للحذف أو الزر (NO) R-14 للإلغاء
- الضغط على الزر **(YES (-14R** يعرض الرسالة "Wait Please " (مشيرة إلى أن العملية في حالة تقدم). لاتقم بإجراء أي عملية تشغيل أثناء وجود هذه الرسالة على العارضة. تظهر الرسالة "Complete "على العارضة بعد أكتمال العملية.

# **كيفية إعادة تسمية ملف ما على كارت الذاكرة**

- **.<sup>١</sup> أدخل كارت الذاكرة إلى داخل شقب الكارت.**
- **.<sup>٢</sup> اضغط الزر (CARD (-7C لكي تدخل وضع الكارت.**
- **.<sup>٣</sup> أثناء الاستمرار في الضغط على الزر (FUNCTION (-13R، اضغط .C-13 (MENU) الزر** هذا يعرض شاشة قائمة الوظيفة "CardUtl/Play" • .
	- **.<sup>٤</sup> استخدم الأزرار (**y **,**i **(-17R لتحريك العلامة** 0 **إلى "FileRename "وثم أضغط الزر (ENTER (-16R.** • هذا يعرض شاشة ما لتحديد الملف الذي تريد إعادة تسميته.
	- **.<sup>٥</sup> استخدم القرص أو الأزرار (+ ,–) -14R لعرض الملف الذي ترغب في إعادة تسميته.**
	- **.<sup>٦</sup> استخدم الأزرار (**i **,**u **(-17R لتحريك العلامة إلى موضع حرف الأسم الذي ترغب في تغييره، وثم استخدم القرص أو الأزرار -14R (+ ,–) لإختيار الحرف الذي تريده.**
		- **.<sup>٧</sup> بعد أن يكون الأسم بالطريقة التي ترغبها، اضغط الزر -16R .(ENTER)**
		- **.<sup>٨</sup> في الإستجابة للرسالة "?Sure "التي تظهر، اضغط الزر -14R (YES (لإعادة تسمية الملف أو الزر (NO (-14R للإلغاء.**
		- الضغط على الزر **(YES (-14R** يعرض الرسالة "Wait Please " (مشيرة إلى أن العملية في حالة تقدم). لاتقم بإجراء أي عملية تشغيل أثناء وجود هذه الرسالة على العارضة. تظهر الرسالة "Complete "على العارضة بعد أكتمال العملية.
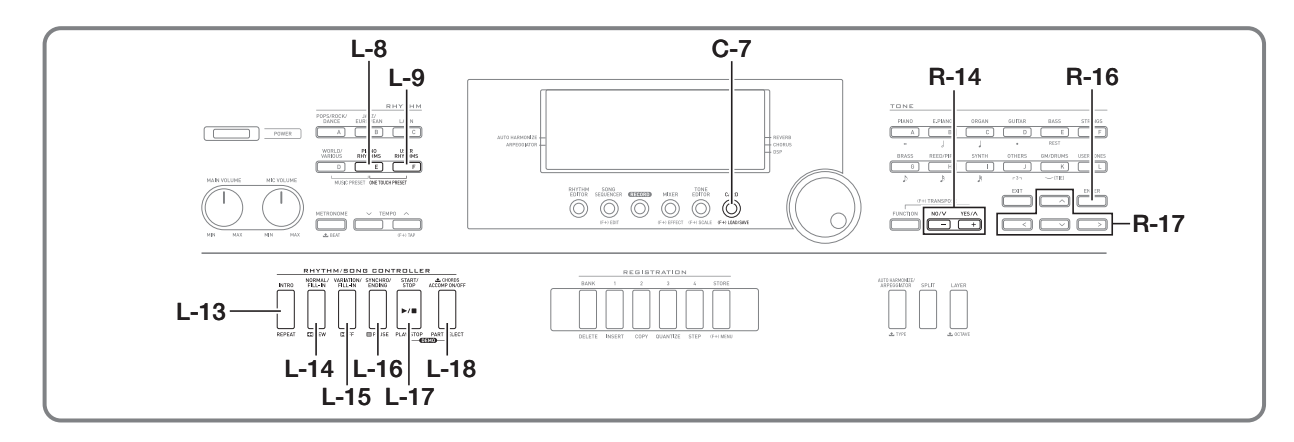

#### **عزف ملف موسيقي من كارت الذاكرة**

يمكنك إستخدام لوحة المفاتيح الرقمية لعزف ملفات موسيقية قد قمت بتخزينها على كارت الذاكرة بواسطة الكمبيوتر الخاص بك.

#### **هام!**

- **الملفات الموسيقية المدعمة هي من التشكيل SMF 0 أو 1 لملفات MIDI .(MID)**
- **إعادة عزف الملفات الصوتية (WAV، 3MP، ألخ.) تكون غير مدعمة.**

#### لحملاحظة

• عند نفس وقت بداية إعادة العزف، فأن ضبط تغيير السلم الموسيقي (صفحة AR-18) سوف يتغير إلى 00 و ضبط التحكم المحلي (صفحة AR-99) سوف يتغير إلى "on".

#### **كيفية عزف ملف موسيقي من كارت الذاكرة**

- **.<sup>١</sup> قم بتشكيل كارت الذاكرة على لوحة المفاتيح الرقمية (صفحة -103AR(.**
- هذا سوف يتسبب في تخليق المجلد المسمى MUSICDAT أوتوماتيكياً داخل الدليل الجذري للكارت.
- **.<sup>٢</sup> استخدم الكمبيوتر الخاص بك لنسخ الملف الموسيقي الذي تريد تشغيله على الملف MUSICDAT الذي قمت بتخليقه في الخطوة رقم .١** • أنظر التنويه "هام!" الموجود أعلاه لمعرفة المعلومات حول أنواع الملفات المدعمة.
	- **.<sup>٣</sup> إدخل كارت الذاكرة إلى داخل شقب الكارت.**
	- **.<sup>٤</sup> اضغط الزر (CARD (-7C لكي تدخل وضع الكارت.**

**.<sup>٥</sup> استخدم القرص أو الأزرار (+ ,–) -14R لإختيار الملف الموسيقي الذي ترغب في عزفه.**

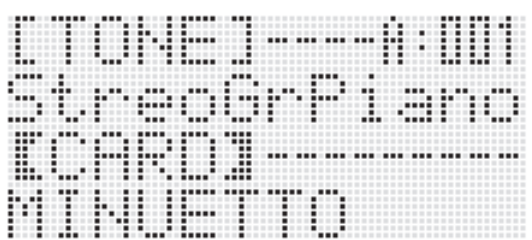

- **.<sup>٦</sup> لكي تبدا إعادة العزف، اضغط الزر (STOP/PLAY (-17L.**
- لإجراء عملية التقديم السريع للأمام، أستمر في الضغط على الزر **-15L (**d**FF(**. يتحرك رقم الميزان الموسيقي الموجود في الزاوية اليمنى السفلى من العارضة بسرعة عالية أثناء وجود الزّر **(D→FF مضغ**وطاً<sub>-</sub> أن تحرير الزر يستعيد مباشرة إعادة العزف العادي من عند تلك النقطة.
- لإجراء عملية الترجيع السريع للخلف، أستمر في الضغط على الزر **-14L (**s**REW(**. يصمت الصوت و يتحرك رقم الميزان الموسيقي الموجود في الزاوية اليمنى السفلى من العارضة بسرعة عالية أثناء وجود الزر **-14L**  .ً أن تحرير الزر مباشرة يستعيد إعادة العزف العادي **(**s**REW (**مضغوطا .ً من بداية الميزان الموسيقي الذي يكون رقمه معروضا
- .ً اضغط مرة الضغط على الزر **(PAUSE (-16L** يوقف إعادة العزف مؤقتا أخرى لكي تستعيد إعادة العزف.
	- **.<sup>٧</sup> لكي توقف إعادة العزف، اضغط الزر (STOP/PLAY (-17L.**

#### **تحويل جزء اليد الواحدة لوضع الإيقاف و العزف بجزء اليد الأخرى على لوحة المفاتيح (إيقاف الجزء)**

عند عزف ملف موسيقي لقطعة موسيقية للبيانو و التي تحتوي على جزئي اليد اليسرى واليد اليمنى مسجلين داخل قنوات MIDI منفصلة، يمكنك تحويل إعادة العزف لوضع الإيقاف لواحد من الجزئين و عزفه على لوحة المفاتيح بالتوازي مع إعادة عزف الجزء الآخر.

**.<sup>١</sup> إدخل وضع الكارت و اختر الملف MIDI الذي ترغب في عزفه.**

#### **.L-18 (PART SELECT) الزر اضغط .<sup>٢</sup>**

هذا يعرض شاشة "Select Part " • مثل تلك الواحدة الموضحة أدناه، مع وجود العلامة 0 مجاورة إلى "L Part".

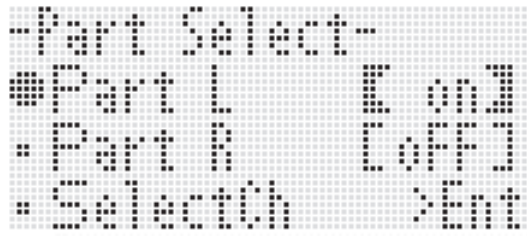

- **.<sup>٣</sup> استخدم الأزرار (**y **,**t **(-17R لتحريك العلامة** 0 **بين "L Part) "جزء اليد-اليسرى) و "R Part) "جزء اليد-اليمنى)، و ً استخدم القرص و الأزرار (+ ,–) -14R لتحويل الجزء المختار حاليا لوضع التشغيل أو الإيقاف.**
	- **.<sup>٤</sup> استخدم الزر (**y **(-17R لتحريك العلامة** 0 **إلى"SelectCh "** وثم اضغط الزر R-16 (ENTER). • هذا يتسبب في ظهور الشاشة الموضحة أدناه.

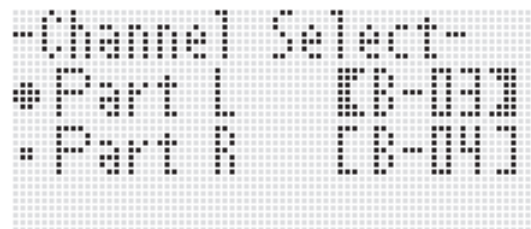

- **.<sup>٥</sup> استخدم الأزرار (**y **,**t **(-17R لتحريك العلامة** 0 **بين "L Part) "جزء اليد-اليسرى) و "R Part) "جزء اليد-اليمنى)، و استخدم القرص و الأزرار (+ ,–) -14R لتحديد قناة MIDI للجزء .ً المختار حاليا**
- **.<sup>٦</sup> اضغط الزر (SELECT PART (-18L لكي تخرج شاشة تشغيل/ إيقاف الجزء.**
- **.<sup>٧</sup> لكي تبدأ إعادة العزف، اضغط الزر (STOP/PLAY (-17L.**
- هذا يبدأ إعادة عزف الجزء الذي قمت بتحويله لوضع التشغيل في الخطوة رقم .٣

**.<sup>٨</sup> لكي توقف إعادة العزف اضغط الزر (STOP/PLAY (-17L.**

#### كمعلاحظة

• ضبط تشغيل/إيقاف الجزء يرجع إلى الضبط الإجباري الأبتدائي (كلا الجزئين في وضع التشغيل) حينما تقوم بإختيار ملف موسيقي مختلف.

#### **العزف على لوحة المفاتيح بالتوازي مع إعادة العزف لملف موسيقي على كارت الذاكرة**

يمكنك إجراء عمليات التشغيل التالية و العزف على لوحة المفاتيح بالتوازي مع إعادة العزف لملف موسيقي موجود على كارت الذاكرة.

اختر نغمات الجزء 1 UPPER، الجزء 2 UPPER، و الجزء LOWER • . • حدد الطبقة، تشغيل/ إيقاف التجزيء، و نقطة التجزيء.

الطرق لإجراء هذه العمليات هي نفسها مثل تلك التي تجرى في وضع الإيقاع. من أجل التفاصيل حول العملية، أنظر "الطبقات و التجزيء للنغمات" (صفحة -15AR(.

يمكنك أيضـاً إستخدام الطريقة أدناه للتعيين بسهولة نفس النغمة كما في جزء اليد- اليمنى أو جزء اليد- اليسرى لملف موسيقي إلى لوحة المفاتيح (نغمة الجزء 1 UPPER (من أجل العزف اليدوي.

■ **كيفية تعيين نفس النغمة كجزء لليد-اليمنى أو جزء اليد-اليسرى لملف موسيقي إلى لوحة المفاتيح**

- **.<sup>١</sup> أجري الطريقة تحت عنوان "تحويل جزء اليد الواحدة لوضع الإيقاف و العزف بجزء اليد الأخرى على لوحة المفاتيح (إيقاف الجزء)" (صفحة -109AR (لتحويل الجزء الذي ترغب في عزفه على لوحة المفاتيح لوضع الإيقاف.**
	- هذه الخطوة غير مطلوبة إذا كنت ترغب في العزف بالتوازي على لوحة المفاتيح أثناء إعادة العزف لكلا جزئي اليد.
		- **.<sup>٢</sup> أثناء الأستمرار في الضغط على الزر -8L L-9 الزر اضغط ،])E] PIANO RHYTHMS) .([F] USER RHYTHMS)**
- هذا يعين نغمة الجزء الذي تم تحويله لوضع الإيقاف إلى الجزء 1 UPPER .
	- إذا كان كلا الجزئين في وضع التشغيل أو الإيقاف، فأن جزء اليد –اليمنى ً للجزء 1 UPPER. للملف الموسيقي يكون معينا
- **.<sup>٣</sup> هذا يبدأ إعادة عزف الملف الموسيقي. أعزف الجزء الذي تريده على لوحة المفاتيح.**

#### **كيفية تكرار عزف قسم محدد من أغنية ما**

- **.<sup>١</sup> أدخل وضع الكارت و أختر الملف MIDI الذي تريد عزفه.**
- **.<sup>٢</sup> اضغط الزر (STOP/PLAY (-17L لكي تبدا إعادة العزف.**
- **.<sup>٣</sup> عندما يصل إعادة العزف إلى الميزان الموسيقي الذي ترغب في تحديده كنقطة بداية التكرار، اضغط الزر (REPEAT (-13L.** سوف يومض المؤشر? • على العارضة.
- **.<sup>٤</sup> عندما يصل إعادة العزف إلى الميزان الموسيقي الذي ترغب في تحديده كنقطة نهاية التكرار، اضغط الزر (REPEAT (-13L.**
- سوف يتوقف المؤشر? عن الوميض و سوف يبدأ تكرار إعادة عزف الموازيين الموسيقية ضمن المدى الذي قمت بتحديده في الخطوة رقم ٣ و .٤
- مدى التكرار هو من بداية الميزان الموسيقي الذي قمت بتحديده في الخطوة رقم ٣ إلى نهاية الميزان الموسيقي الذي قمت بتحديده في الخطوة رقم .٤
- إذا لم تقم بتحديد نقطة النهاية فأن نهاية الاغنية سوف يصبح هو نقطة النهاية.

#### **.<sup>٥</sup> لكي توقف إعادة العزف، اضغط الزر (STOP/PLAY (-17L.**

- الضغط على الزر **(STOP/PLAY (-17L** مرة أخرى سوف يعيد بدء تكرار إعادة العزف مستخدماً نفس نقاط البداية و النهاية.
	- يتم مسح مدى التكرار عندما تختار ملف موسيقي مختلف.

#### **كيفية تغيير سرعة إيقاع إعادة العزف**

أنظر "كيفية تغيير ضبط سرعة الإيقاع" (صفحة AR-19).

#### **ً لمستوى صوت كيفية ضبط مستوى صوت إعادة العزف تبعا عزف لوحة المفاتيح**

أنظر ".SongVol (مستوى صوت الأغنية)" (صفحة AR-99). لمعرفة المعلومات حول كيفية ترتيب الضوابط، أنظر "كيفية تغيير ضبط بند قائمة الوظيفة" (صفحة AR-96).

#### **كيفية إصدار صوت ماقبل-العد عند بدء إعادة العزف**

أنظر "PreCount (صوت ماقبل العد للأغنية)" (صفحة AR-98). لمعرفة المعلومات حول كيفية ترتيب الضوابط، أنظر "كيفية تغيير ضبط بند قائمة الوظيفة" (صفحة AR-96).

# **رسائل الخطأ**

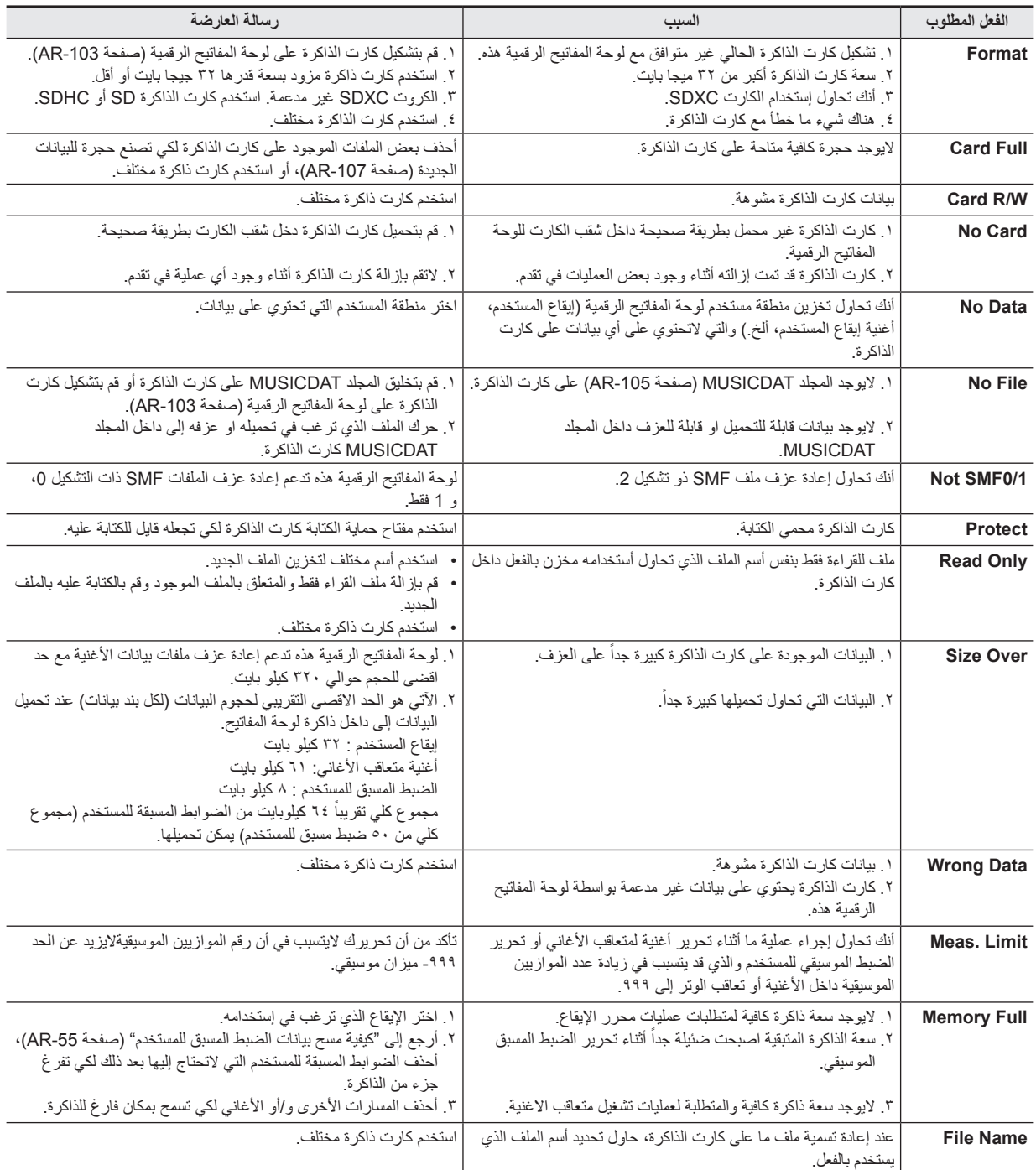

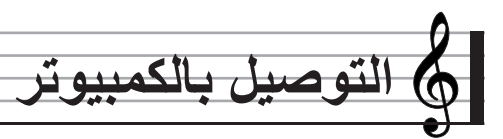

يمكنك توصيل لوحة المفاتيح الرقمية بالكمبيوتر و تبادل بيانات MIDI فيما بينهم. سمكنك إرسال بيانات العزف من لوحة المفاتيح الرقمية إلى سوفت وير موسيقي يعمل داخل الكمبيوتر الخاص بك، أو يمكنك إرسال بيانات MIDI من الكمبيوتر الخاص بك إلى لوحة المفاتيح الرقمية من أجل إعادة العزف.

#### **الحد الأدنى لمتطلبات نظام الكمبيوتر**

الآتي يوضح الحد الأدنى لمتطلبات نظام الكمبيوتر من أجل أرسال وإستقبال بيانات MIDI. أفحص لكي تتأكد من أن الكمبيوتر يذعن مع هذه المتطلبات قبل القيام بتوصيل لوحة المفاتيح الرقمية به.

- **التشغيل نظام** <sup>١</sup>) \*أحدث أو SP2) Windows® XP <sup>٢</sup>\* Windows Vista® <sup>٣</sup>\* Windows 7® X® OS Mac) ،10.3.9 ،10.4.11 أو أحدث، 10.5.8 أو أحدث، 10.6.3 أو أحدث)
	- \*:١ XP Windows إصدار منزلي XP Windows إحترافي (-٣٢ بيت)
	- (بيت -٣٢ (Windows Vista :٢\* \*:٣ 7 Windows) -٣٢ بيت، -٦٤ بيت)
		- **منفذ USB**

# **هام!**

**ً بتوصيل كمبيوتر ما لايتوافق مع المتطلبات المذكورة أعلاه. ان فعل** • **لاتقم مطلقا ذلك يمكن ان يسبب مشاكل مع الكمبيوتر الخاص بك.**

**توصيل لوحة المفاتيح الرقمية بالكمبيوتر الخاص بك**

# **هام!**

- **تأكد من أنك تتبع الخطوات في الطريقة أدناه بالضبط. التوصيل الغير صحيح يمكن أن يجعل إرسال و إستقبال البيانات ً مستحيلا.**
	- **.<sup>١</sup> قم بتحويل لوحة المفاتيح الرقمية لوضع الإيقاف و ثم أبدا تشغيل الكمبيوتر**
		- لاتقم بتشغيل السوفت وير الموسيقي الموجود على الكمبيوتر الآن!

**ً لتوصيله بلوحة المفاتيح الرقمية. .<sup>٢</sup> بعد القيام ببدء تشغيل الكمبيوتر الخاص بك، استخدم الكابل USB المتاح تجاريا**

منفذ USB للوحة المفاتيح الرقمية

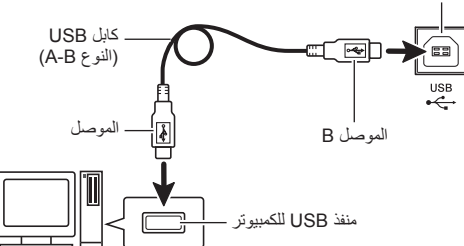

#### **.<sup>٣</sup> قم بتحويل لوحة المفاتيح الرقمية لوضع التشغيل.**

- إذا كان هذا أول مرة تقوم فيها بتوصيل لوحة المفاتيح الرقمية بالكمبيوتر الخاص بك، فأن مشغل السوفت وير لإرسال و إستقبال البيانات سوف يتم .ً تثبيته على الكمبيوتر الخاص بك أتوماتيكيا
	- **.<sup>٤</sup> ابدأ تشغيل السوفت وير الموسيقي بالكمبيوتر.**
- **.<sup>٥</sup> قم بترتيب ضوابط السوفت وير الموسيقي لإختيار واحد من الآتي كجهاز MIDI.**

،Windows Vista ،Windows 7 خاص (: CASIO USB-MIDI (Mac OS X

"أجهزة صوتية USB "أو "USB أجهزة صوتية" : (خاص ب (Windows XP

• لمعرفة المعلومات حول كيفية إختيار جهاز MIDI، أنظر وثائق المستخدم التي تأتي مع السوفت وير الموسيقي الذي تقوم بإستخدامه.

#### **هام!**

• **تأكد من تحويل لوحة المفاتيح الرقمية لوضع التشغيل ً أولا قبل بدء تشغيل السوفت وير الموسيقي بالكمبيوتر الخاص بك.**

#### لحملاحظة

- بمجرد أن تكون قادراً على التوصيل بنجاح لأول مرة ، فأنه لايوجد مشكلة مع ترك الكابل USB ً متصلا عندما تقوم بتحويل الكمبيوتر الخاص بك و/أو لوحة المفاتيح الرقمية لوضع الإيقاف.
- يمكنك تغيير ضبط MIDI للوحة المفاتيح الرقمية بتغيير قناة إرسال بيانات MIDI أو الضوابط الأخرى. من أجل التفاصيل، أنظر"مجموعة MIDI "تحت عنوان "ضوابط قائمة الوظيفة" (صفحة -97AR(.
- لمعرفة المعلومات حول العلاقة بين كل جزء للوحة المفاتيح الرقمية (صفحة -39AR (و قنوات IN MIDI و OUT MIDI ، أنظر "تعيين قناة MIDI لكل جزء" (صفحة AR-126).
	- لوحة المفاتيح الرقمية هذه تتوافق مع (GM (1 Level MIDI General .
	- لمعرفة تفاصيل المواصفات و التوصيلات التي تطبق على إرسال وإستقبال بيانات MIDI بواسطة لوحة المفاتيح الرقمية هذه، أنظر أحدث المعلومات المدعمة و المقدمة بواسطة موقع الويب عند العنوان URL التالي.

#### **http://world.casio.com/**

#### **تخزين و تحميل بيانات ذاكرة لوحة المفاتيح الرقمية**

يمكنك نقل أغاني متعاقب الأغاني، إيقاعات المستخدم، و البيانات الأخرى داخل ذاكرة لوحة المفاتيح الرقمية إلى الكمبيوتر من أجل التخزين. يمكنك أيضـاً تحميل بيانات المصاحبة التلقائية التي قمت بتحميلها من موقع الويب كاسيو CASIO إلى لوحة المفاتيح الرقمية، و التي تزود بشكل عظيم أنماط المصاحبة التلقائية المتاحة لديك. تطبيق مدير البيانات الخاص يكون متطلباً لكي تقوم بنقل البيانات من و إلى لوحة المفاتيح الرقمية.

#### **أنواع البيانات المدعمة لمدير البيانات المحملة لنقل البيانات**

نفس انواع البيانات التي يمكنك التخزين على او الإستدعاء من كارت الذاكرة (صفحة -102AR (يمكن نقلها إلى أو من لوحة المفاتيح الرقمية.

**كيفية تحميل مدير البيانات**

- **.<sup>١</sup> أذهب إلى الموقع WORLDWIDE CASIO عند العنوان URL التالي. http://world.casio.com/**
	- **.<sup>٢</sup> عند الموقع، اختر المنطقة الجغرافية أو القطر.**
- **.<sup>٣</sup> بعد الوصول إلى موقع المنطقة، أبحث عن الحد الأدنى لمتطلبات نظام الكمبيوتر اللازمة لمدير البيانات لهذا المنتج.**
- يجب عليك أن تكون قادر أ على يجب عليك أن تكون قادر أ على إيجاد الر ابط لمعلومات مدير البيانات على صفحة مقدمة المنتج لهذا المنتج. إذا لم تستطيع إيجاد مثل هذا الرابط، استخدم شكل البحث لموقع المنطقة التي تقع فيها لكي تدخل أسم الموديل لهذا المنتج و تبحث عنه. • لاحظ أن محتويات الموقع معرضة للتغيير بدون سابق إشعار.
- **الخاصة بمدير البيانات. .<sup>٤</sup> أفحص نظام الكمبيوتر الخاص بك ليتوافق مع الحد الأدنى للمتطلبات**
- **.<sup>٥</sup> قم بتحميل مدير البيانات و دليل المستخدم الخاص به على الكمبيوتر.**
- **.<sup>٦</sup> أتبع الطريقة الموجودة بدليل المستخدم الذي قمت بتحميله في الخطوة رقم ٥ لكي تقوم بتثبيت وإستخدام مدير البيانات.**
- يمكنك تحميل البيانات المصاحبة من نظام تمديد بيانات الأنترنت للموقع CASIO MUSIC SITE كاسيوالموسيقي (**/com.casio.music://http** (وقم بتحميله إلى داخل ذاكرة لوحة المفاتيح الرقمية هذه. لاحظ أنه لايوجد هناك اي بيانات مصاحبة مصممة خصيصاً لهذا المنتج، ولذلك يجب عليك إستخدام البيانات الخاصة بالموديلات الأخرى.

#### كحملاحظة ا

• حيث أن البيانات المصاحبة هي للموديلات الأخرى، قفد تجد بعض الأشياء الغير طبيعية عند عزفها على هذا الموديل.

# **المرجع**

# **قناص الخلل**

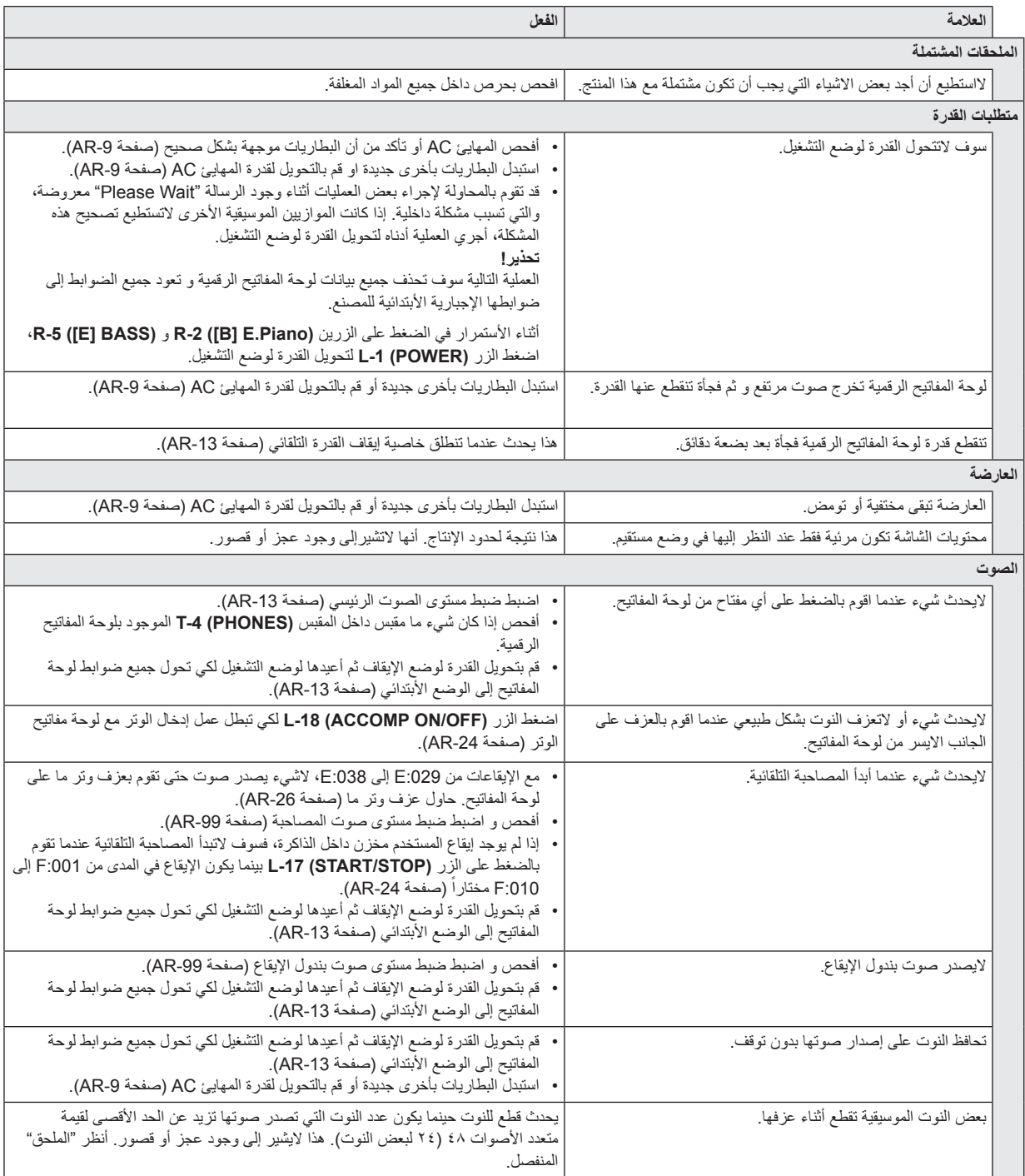

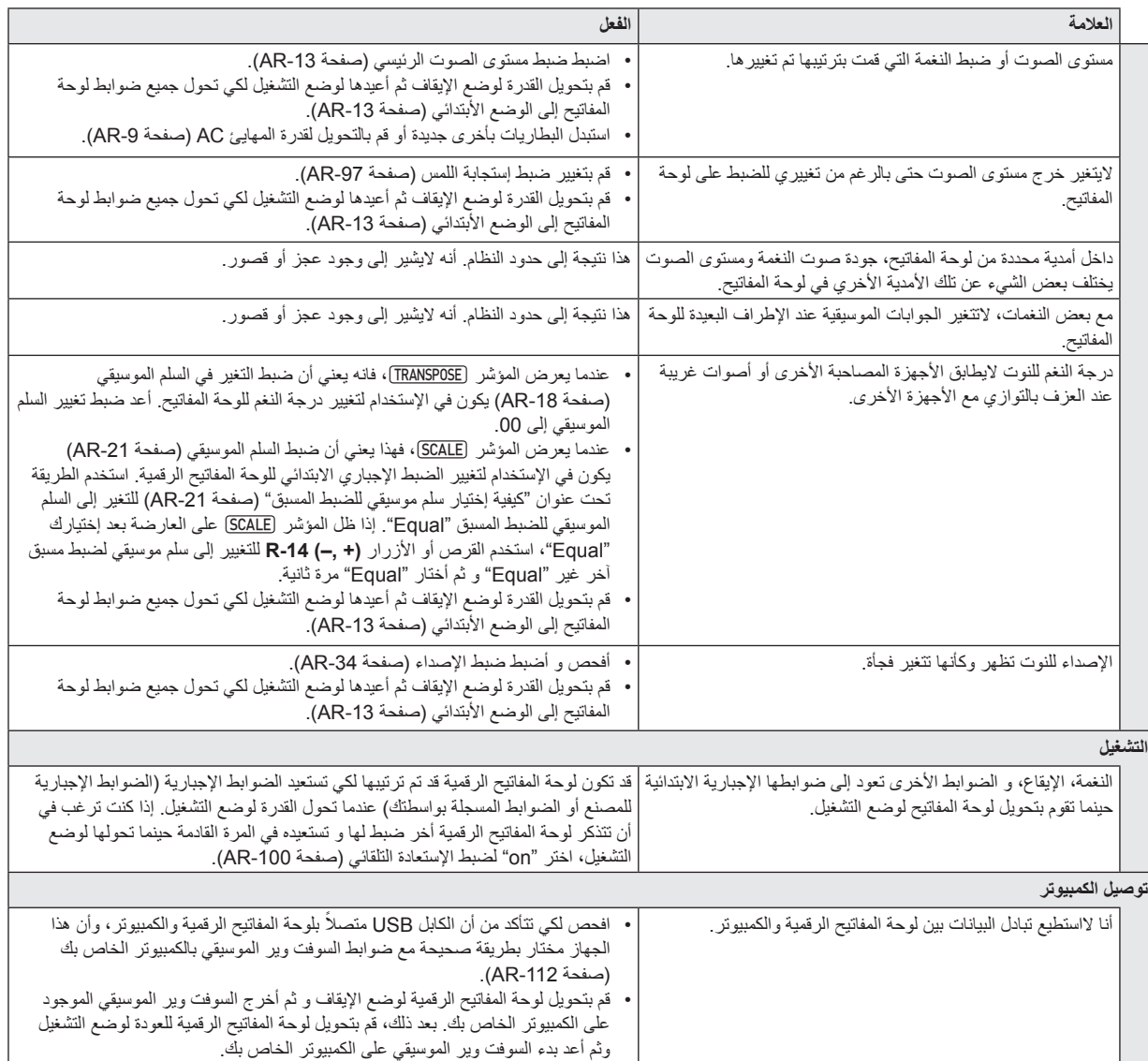

# **المواصفات**

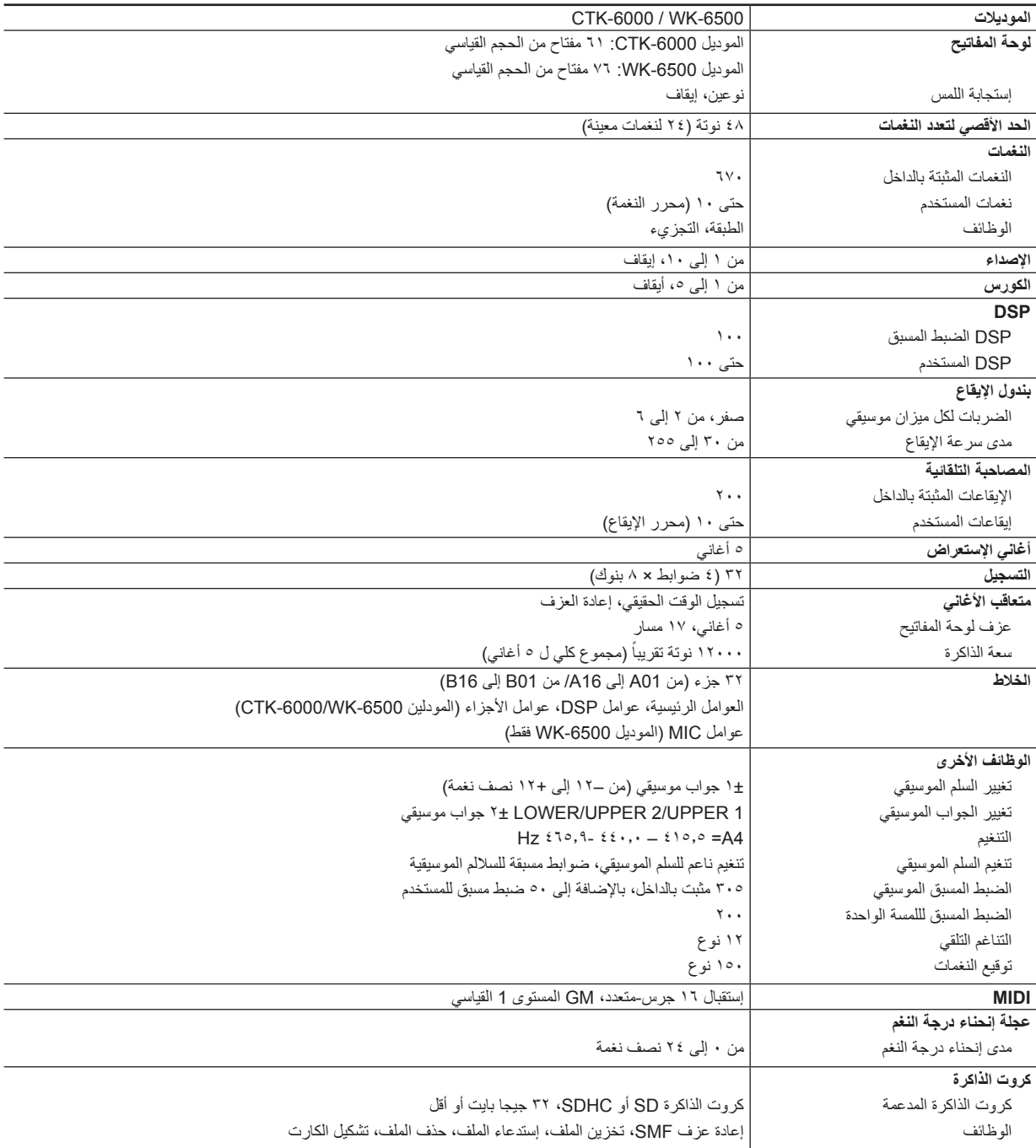

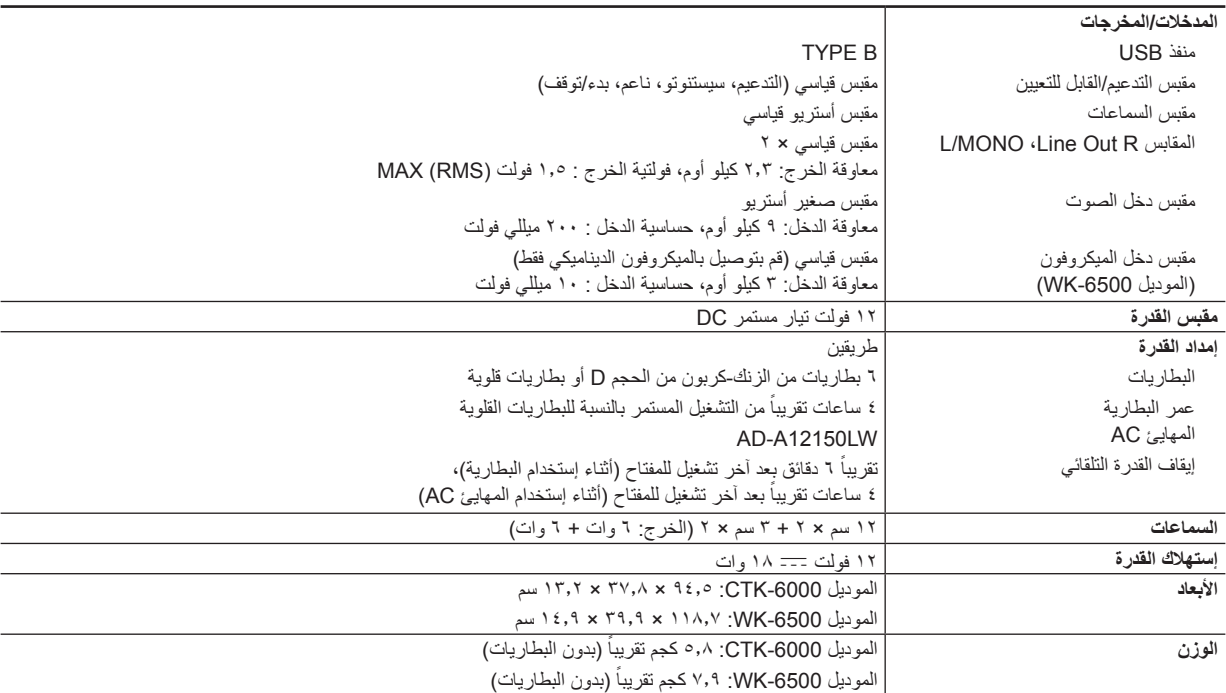

• التصميم والمواصفات معرضة للتغيير بدون سايق إشعار.

#### **إحتياطات التشغيل**

تأكد من قرأءة وملاحظة إحتياطات التشغيل التالية.

#### ■ **الموقع**

تجنب المواقع التالية لهذا المنتج.

- المناطق المعرضة لضوء الشمس المباشر و الرطوبة العالية
- المناطق المعرضة لدرجات الحرارة العالية جداً أو المنخفضة جداً
- قريباً من الراديو، التلفاز TV، مشغل الفيديو، أو المولف الأجهزة المذكورة أعلاه سوف لاتسبب عجز أو قصور للمنتج، ولكن المنتج يمكن ان يسبب تداخل في الصوت أو الفيديو للجهاز المجاور.

#### ■ **صيانة المستخدم**

- لاتستخدم مطلقاً البنزين، الكحول، التنر، أو المذيبات الكيميائية الأخرى لتنظيف المنتج.
- لتنظيف المنتج أو لوحة المفاتيح الخاصة به، أمسح بواسطة قطعة قماش ناعمة ومبللة في محلول ضعيف من الماء و محلول متعادل مخفف. أعصر جميع الرطوبة الزائدة من قطعة القماش قبل قيامك بالمسح.

#### ■ **الملحقات المشتملة والإختيارية**

استخدم فقط الملحقات التي تكون محددة للإستخدام مع هذا المنتج. استخدام الملحقات الغير معتمدة يخلق خطر الحريق، الصدمة الكهربائية، والإصابة الشخصية.

#### ■ **إحتياطات معاملة المهايئ AC**

- استخدم مأخذ القدرة الذي يكون سهل الوصول إليه بحيث يمكنك نزع قابس المهايئ AC عندما يحدث عجز أو قصور أو حينما على اي حال تريد فعل ذلك.
- المهايئ AC مصمم للإستخدام داخل المنزل أو الأماكن المغلقة فقط. لاتقم بإستخدامه حيث قد يتعرض إلى الأرتشاش بالماء أو الرطوبة. لاتقم بوضع أي إناء، مثل مزهرية الزهور والتي تحتوي على سائل فوق المهايئ AC.
	- قم بتخزين المهايئ AC في مكان جاف.
	- استخدم المهايئ AC في مكان مفتوح وجيد التهوية.
- لاتقم مطلقاً بتغطية المهابئ AC بالصحف اليومية، مفرش الطاولة، والستائر، أو أي شيء آخر مشابه.
	- قم بنزع قابس المهايئ AC من مأخذ القدرة إذا كنت لاتخطط في إستخدام المنتج لفترة طويلة من الزمن.
		- لاتحاول مطلقاً في تصليح المهايئ AC أو تعديله بأي طريقة<sub>.</sub>
			- بيئة تشغيل المهايئ AC درجة الحرارة: من صفر إلى ٤٠ درجة مئوية الرطوبة: من ٪١٠ إلى ٪٩٠ RH
				- قطبية الخرج: &

#### ■ **خطوط اللحام**

قد تشاهد خطوط على السطح الخارجي للمنتج. أنها هي "خطوط اللحام" التي تنتج من عملية صنع القوالب البلاستيكية. أنها لاتكون شروخ أو خدوش.

#### ■ **آداب الآلة الموسيقية**

دائماً راعي الآخرين حولك عندما تقوم بإستخدام هذا المنتج. خذ حذرك بشكل خاص عند العزف في وقت متأخر من الليل للحفاظ على مستوى الصوت عند مستويات لاتزعج الآخرين. يمكن أن تأخذ بعض الخطوات الأخرى عند العزف في وقت متأخر من الليل بأن تغلق النوافذ وأستخدام سماعات الرأس.

#### **قائمة تأثيرات DSP**

#### **قائمة DSP للضبط المسبق**

الجدول أدناه يوضح الضوابط المسبقة DSP التي يمكن إختيارها بواسطة الطريقة تحت عنوان "كيفية استخدام DSP) "صفحة -36AR(.

العمود "الرقم" يوضح أرقام DSP، بينما "أسم الشاشة" يوضح أسم DSP • الذي يظهر على العارضة.

• الضوابط DSP للوحة المفاتيح الرقمية هذه تتكون من ٤٦ "نوع" موضحين داخل "قائمة نوع DSP) "صفحة -120AR(. الضبط المسبق DSP هو الإختلاف الذي يكون مشتق من ٤٦ نوع هذه.

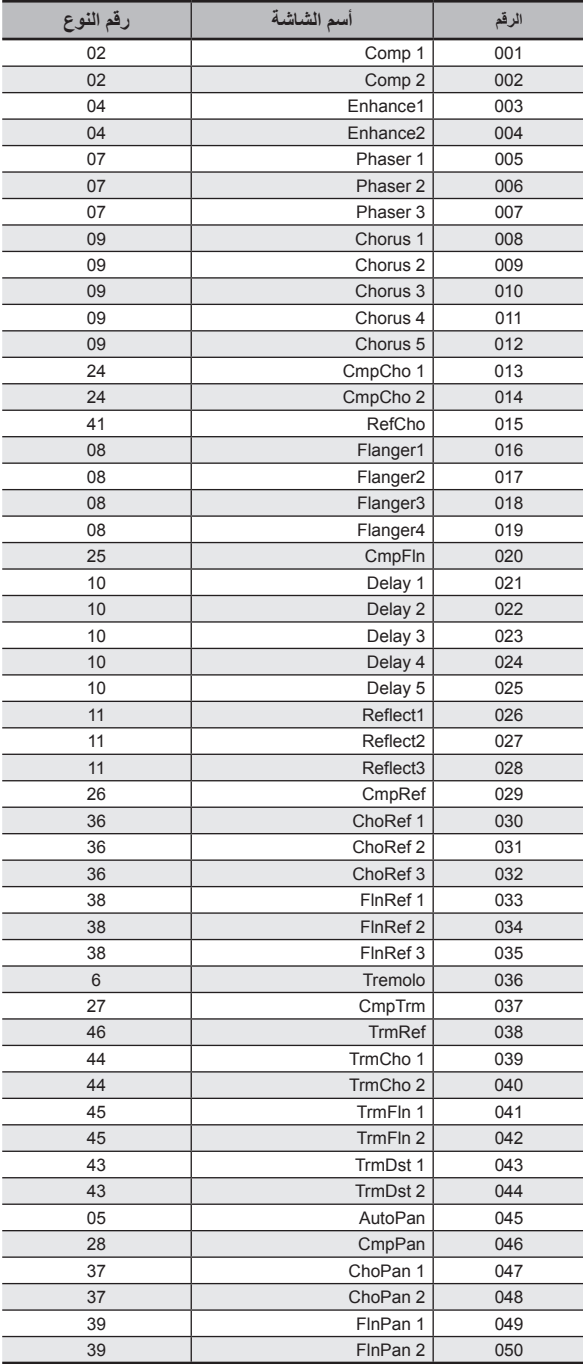

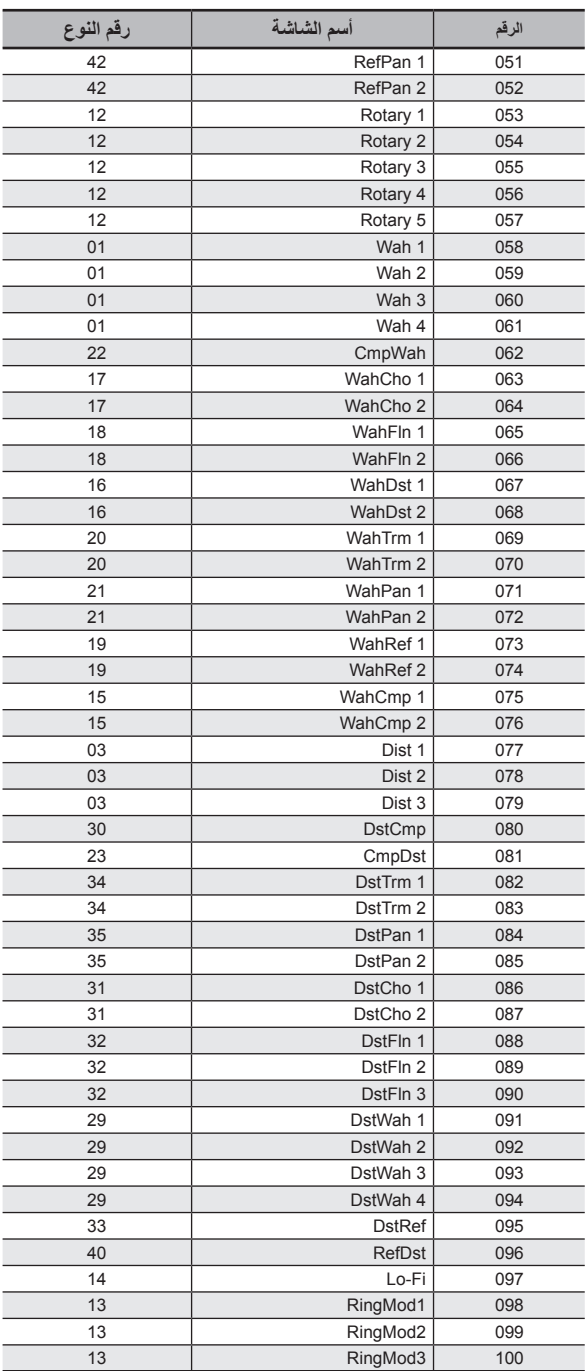

#### **قائمة نوع DSP**

جميع الضوابط المسبقة DSP للوحة المفاتيح الرقمية هذه تتبع إلى واحد من أنواع DSP الموضحة في الجدول أدناه. عند تخليق DSP للمستخدم (صفحة AR-37) أو عند إستخدام محرر النغمة (صفحة -45AR (لتحرير DSP المطبق على نغمة ما، فأنك تحتاج لإختيار واحد من أنواع DSP الموجودة داخل الجدول.

- أرقام الأنواع من ٠١ إلى ١٤ هي أنواع منفردة من DSP، بينما الأرقام من ١٥إلى ٤٦ هي أنواع مزدوجة من DSP. النوع المفرد من DSP هو الواحد المزود بالتركيب المفرد، بينما النوع المزدوج هو إتحاد بين نوعين مفردين من DSP.
- أسم DSP المزدوج يتتكون بواسطة أسمين DSP مفردين مكونين، في الترتيب الذي يطبقوا فيه. على سبيل المثال، النوع ١٥يسمى "Compressor-Wah "يتصل على الخط ب "Wah "و "Compressor"، في تتابع.

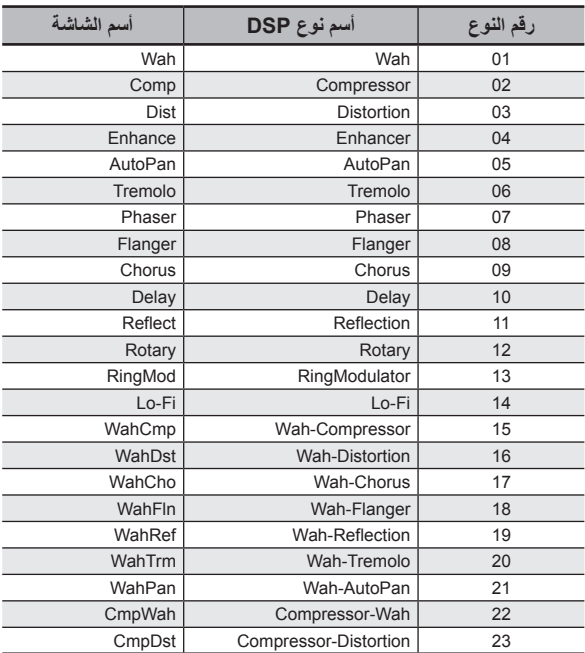

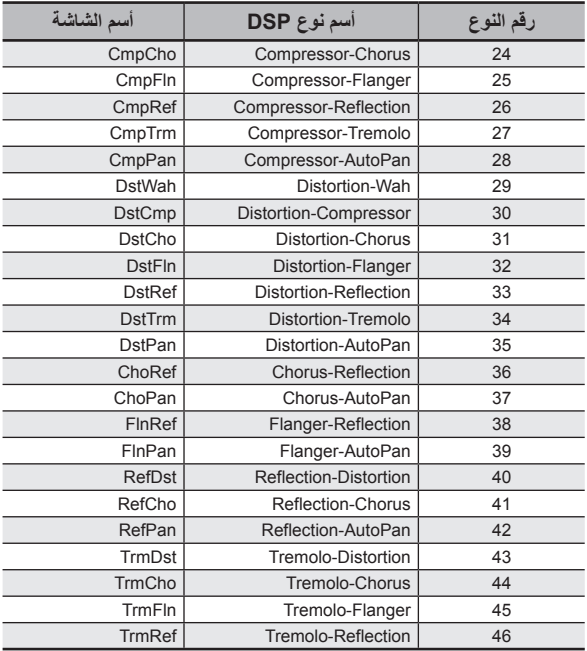

• من أجل التفاصيل حول العوامل التي يمكن ترتيبها مع كل نوع من DSP، أرجع إلى الأقسام الموضحة في الجدول أدناه.

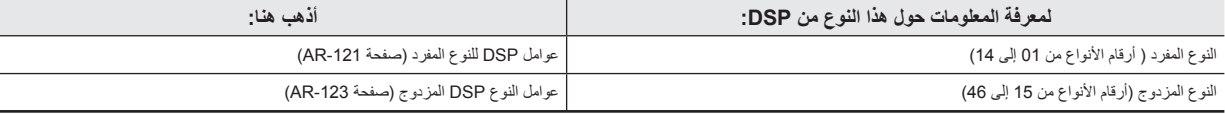

#### **قائمة عوامل DSP**

#### ■ **عوامل DSP للنوع المفرد**

#### *Wah :01*

هذا هو تأثير "wah" والذي يمكن أن يؤثر أتوماتيكياً على التردد مستخدماً LFO. **العوامل و قيم الأمدية:**

- ١ :التذبذب (من ٠ إلى ١٢٧)
- يضبط شدة التذبذب ٢ :يدوي (من ٠ إلى ١٢٧)
- يضبط التردد المرجعي للمرشح wah ٣ :معدل LFO) من ٠ إلى ١٢٧)
	- يضبط معدل LFO
	- ٤ :عمق LFO) من ٠ إلى ١٢٧) يضبط عمق LFO
- ٥ :شكل موجة LFO ) إيقاف، الجيب ، المثلثي، العشوائي) يختار شكل موجة LFO

#### *Compressor :02*

يضغط الإشارة الداخلة، والتي يمكن أن تمتلك تأثير إخماد مستوى الإختلاف و تجعل من المستحيل تدعيم الأصوات المخمدة أطول.

#### **العوامل و قيم الأمدية:**

- ١ :التذبذب (من ٠ إلى ١٢٧) يضبط الضاغط للإشارة الصوتية.
- ٢ :التفعيل (من ٠ إلى ١٢٧) يضبط كمية التفعيل للإشارة المدخلة. القيمة الأصغر تتسبب في الحث لتشغيل الضاغطة، والتي تخمد أو تقلص من التفعيل للإشارة المدخلة. القيم الأكبر تؤخر عملية تشغيل الضاغطة، والتي تتسبب في أن إشارة الإدخال بحدث لها إخراج كما هي.
- ٣ :التحرير (من ٠ إلى ١٢٧) يضبط الوقت من عند النقطة التي تسقط فيها إشارة الإدخال أقل من مستوى محدد حتى تتوقف عملية تشغيل الضاغطة. عندما يكون الشعور بالتفعيل هو المرغوب ( لايوجد ضغط على بداية الصوت)، اضبط هذا العامل إلى القيمة الأقل بقدر الأمكان. لكي تمتلك ضغط مطبق في جميع الأوقات، اضبط قيمة عالية.
	- ٤ :المستوى (من ٠ إلى ١٢٧) يضبط مستوى الخرج.
	- ٥ :المستهل (من ٠ إلى ١٢٧) يضبط مستوى الصوت الذي عنده تبدأ عملية الضغط.

#### *Distortion :03*

التشوه الرقمي الذي يطبق النغمة التوافقية على الإشارة المدخلة و يقوم بتشويها. **العوامل وقيم الأمدية:**

- ١ :المستوى (من ٠ إلى ١٢٧) يضبط مستوى الخرج.
- ٢ :المنحنى (من ٠ إلى ١٢٧) يختار منحنى التشوه.

#### *Enhancer :04*

تحريك الطور لأصوات المدى –المنخفض و أصوات المدى –العالي لإشارة الإدخال لكي تحسن من مظاهرها.

- **العوامل وقيم الأمدية:**
- ١ :التردد المنخفض (من ٠ إلى ١٢٧) يضبط التردد المحسن للمدى المنخفض.
- ٢ :الطور المنخفض (من ٠ إلى ١٢٧) يضبط كمية تحريك الطور لمحسن المدى –المنخفض.
	- ٣ :التردد العالي (من ٠ إلى ١٢٧) يضبط التردد المحسن للمدى العالي.
	- ٤ :الطور العالي (من ٠ إلى ١٢٧) يضبط كمية تحريك الطور لمحسن المدى –العالي.

#### *Auto Pan :05*

.LFO ً يجري التدوير اليسار- اليمين المستمر لإشارة الإدخال مستخدما **العوامل وقيم الأمدية:**

- ١ :معدل LFO) من ٠ إلى ١٢٧) يضبط معدل التدوير.
- ٢ :عمق LFO) من ٠ إلى ١٢٧) يضبط عمق التدوير.
- ٣ :شكل موجة LFO ) الجيب، المثلثي) يختار شكل موجة LFO.

#### *Tremolo :06*

.LFO ً يضبط مستوى الصوت لإشارة الإدخال مستخدما **العوامل وأمدية القيم:**

- ١ :معدل LFO ) من ٠ إلى ١٢٧) يضبط معدل الهزازة.
- ٢ :عمق LFO ) من ٠ إلى ١٢٧) يضبط عمق الهزازة.
- ٣ :شكل الموجة LFO) الجيب، المثلثي) يختار شكل الموجة LFO.

#### *Phaser :07*

ينتج نبضات محددة، صوت عريض بواسطة إستخدام LFO لتغيير طور إشارة الإدخال

و ثم خلطها مع إشارة الإدخال الإصلية.

#### **العوامل وأمدية القيم:**

- ١ :التذبذب ( من ٠ إلى ١٢٧) يضبط شدة التذبذب.
- ٢ :معدل LFO ) من ٠ إلى ١٢٧) يضبط معدل LFO.
- ٣ :عمق LFO ) من ٠ إلى ١٢٧) يضبط عمق LFO.
- ٤ :شكل الموجة ( الجيب، المثلثي، العشوائي) يختار شكل موجة LFO.

#### *Flanger :08*

يطبق النبض البري والإصداء المعدنى للأصوات. شكل الموجة LFO قابلة للإختيار. **العوامل وأمدية القيم:**

- ١ :معدل LFO) من ٠ إلى ١٢٧) يضبط معدل LFO.
- ٢ :عمق LFO) من ٠ إلى ١٢٧) يضبط عمق LFO.
- ٣ :شكل موجة LFO) الجيب، المثلثي، العشوائي) يختار شكل موجة LFO.
	- ٤ :التغذية الإسترجاعية (من ٠ إلى ١٢٧) يضبط شدة التغذية الإسترجاعية

#### *Chorus :09*

يعطى عمق للأصوات وأتساع. نوع الكورس قابل للإختيار. **العوامل وأمدية القيم:**

- ١ :معدل LFO) من ٠ إلى ١٢٧) يضبط معدل LFO.
- ٢ :عمق LFO) من ٠ إلى ١٢٧) يضبط عمق LFO.
- ٣ :شكل الموجة (الجيب، المثلثي) يختار شكل موجة LFO.
- ٤ :التغذية الإسترجاعية (من ٠ إلى ١٢٧) يضبط شدة التغذية الإسترجاعية
	- ٥ :النوع (إحادي، أستريو، ثلاثي) يختار نوع الكورس.

#### *Delay :10*

يؤخر إشارة الإدخال ويغذيها مرة أخرى لخلق تأثير التكرار و يعطي أصوات أكثر إتساع.

**العوامل وأمدية القيم:**

- ١ :وقت التأخير (من ٠ إلى ١٢٧) يضبط وقت التأخير.
- ٢ :التغذية الإسترجاعية (من ٠ إلى ١٢٧) يضبط تكرار التأخير.
- ٣ :نسبة القناة اليسرى (من ٠ إلى ١٢٧) يضبط وقت التأخير للقناة اليسرى. هذه القيمة هي نسبة القيمة المحددة لوقت التأخير.
- ٤ :نسبة القناة اليمنى (من ٠ إلى ١٢٧) يضبط وقت التأخير للقناة اليمنى. هذه القيمة هي نسبة القيمة المحددة لوقت التأخير. (٥ ،٤ ،٣ ،٢ ،١ ،٠) Wet Level: ٥
	- يضبط مستوى صوت التأخير.
		- ٦ :النوع (،١ ٢) يختار نوع التأخير.
	- ١ :تكرار التأخير يحدد بواسطة وقت التأخير.
	- ٢ :تكرار التأخير يحدد بواسطة وقت التأخير و النسبة R/L.

#### **هام!**

عند ضبط وقت التأخير و النوع، ضوابط معينة يمكن أن تنتج في تحويل الصوت داخل التأخير.

#### *Reflection :11*

مؤثر ما الذي يستخرج الإنعكاسات المبكرة من الإصداء. يطبق الوجود اسمعي على الأصوات.

#### **العوامل وقيم الأمدية:**

- ١ :النوع (،١ ،٢ ،٣ ،٤ ،٥ ،٦ ،٧ ٨) يختار من بين ثمانية أنماط للإنعكاس متاحة.
	- ٢ :التغذية الإسترجاعية (من ٠ إلى ١٢٧) يضبط التكرار للأصوات المنعكسة.

#### *Rotary :12*

هذا هو محاكي السماعة الدوراة.

#### **العوامل وأمدية القيم:**

- ١ :زيادة مضاعفة السرعة (،٠ ،١ ،٢ ٣) يضبط زيادة مضاعفة السرعة.
- ٢ :مستوى مضاعفة السرعة (من ٠ إلى ١٢٧) يضبط مستوى خرج مضاعفة السرعة.
	- ٣ :السرعة (بطئ، سريع)
- تحويل وضع السرعة بين البطيء والسريع.
	- ٤ :الفرملة ( يدور، توقف) يوقف دوران السماعة.
	- ٥ :سقوط التسارع (من ٠ إلى ١٢٧)
- يضبط التسار ع عندما يكون وضع السرعة محولاً من السريع إلى البطيء. ٦ :أرتفاع التسارع (من ٠ إلى ١٢٧)
- يضبط التسارع عندما يكون وضع السرعة محولاً من البطيء إلى السريع. ٧ :المعدل البطيء (من ٠ إلى ١٢٧)
	- يضبط سرعة دوران السماعة في وضع السرعة البطيئة. ٨ :المعدل السريع (من ٠ إلى ١٢٧)
	- يضبط سرعة دوران السماعة في وضع السرعة السريعة.

#### *Ring Modulator :13*

يضرب إشارة الإدخال مع إشارة التذبذب الداخلية لكي يخلق صوت معدني. **العوامل و أمدية القيم:**

- ١ :التردد OSC) من ٠ إلى ١٢٧) يضبط التردد المرجعي لإشارة المذبذب.
	- ٢ :معدل LFO) من ٠ إلى ١٢٧) يضبط معدل LFO.
	- ٣ :عمق LFO) من ٠ إلى ١٢٧) يضبط عمق LFO.
		- ٤ :النوع (،١ ،٢ ٣)
- ١ :يخرج إشارة التضمين للحلقة فقط .
- ٢ :يخرج إشارة التضمين للحلقة و إشارة الإدخال.
- ٣ :يخرج إشارة ما مع تأثير الكورس المطبق على ٢ (إشارة التضمين للحلقة و إشارة الإدخال).

#### *Lo-Fi :14*

يطبق الأنواع المختلفة للشوشرة على إشارة الإدخال لكي ينتج الصوت Fi-Lo الإرتجاعي.

يشتمل على التفاوت في طبقة الصوت والدفيف للتموج الدوراني مثل التي داخل الشرائط والتسجيلات، مولد الشوشرة ١ والذي ينتج نوع الراديو FM المستمر، ومولد الشوشرة ٢ والذي ينتج شوشرة الشروخ لأنواع العزف المسجل.

#### **العوامل وأمدية القيم:**

- ١ :معدل التفاوت في طبقة الصوت والدفيف (من ٠ إلى ١٢٧) يضبط معدل التفاوت في طبقة الصوت والدفيف.
- ٢ :عمق التفاوت في طبقة الصوت والدفيف (من ٠ إلى ١٢٧) يضبط عمق التفاوت في طبقة الصوت والدفيف.
	- ٣ :مستوى الشوشرة ١ (،٠ ،١ ،٢ ،٣ ،٤ ٥) يضبط مستوى مولد الشوشرة .١
	- ٤ :مستوى الشوشرة ٢ (،٠ ،١ ،٢ ،٣ ،٤ ٥) يضبط مستوى مولد الشوشرة .٢
	- ٥ :كثافة الشوشرة ٢ (،٠ ،١ ،٢ ،٣ ،٤ ٥) يضبط التردد لمولد الشوشرة .٢ ٦ :فترة صغيرة (،٠ ،١ ،٢ ٣)
	- يشوهه الصوت. الرقم الأكبر ينتج تشوه أكبر.

#### **هام!**

إرتفاع مستوى الشوشرة أثناء عدم إصدار صوت النوتة الموسيقية سوف يتسبب في إصدار صوت الشوشرة، حتى إذا لم يوجد إشارة الإدخال.

#### ■ **عوامل DSP للنوع المزدوج**

ضوابط DSP للنوع المزدوج يتم ترتيبها بإتحاد نوعيين مختلفين من DSP للنوع المفرد. استخدم الطريقة أدناه لتحديد ماهي العوامل التي يمكن ترتيبها لكل DSP من النوع المزدوج، و العملية ، و أمدية الضوابط لضوابط DSP من النوع المزدوج. مثال: رقم النوع :٢٩ Wah-Distortion

- .١ أسم نوع DSP يمتلك جزئين: جزء الجانب الأيسر و جزء الجانب الأيمن. "Wah" و" Distortion" 3 Distortion-Wah
- .٢ أوجد ماهي العوامل التي يمكنك ترتيبها بالبحث خلال جزء الجانب الأيسر من DSP للنوع المزدوج داخل العمود "أسم النوع" من الجدول أدناه.

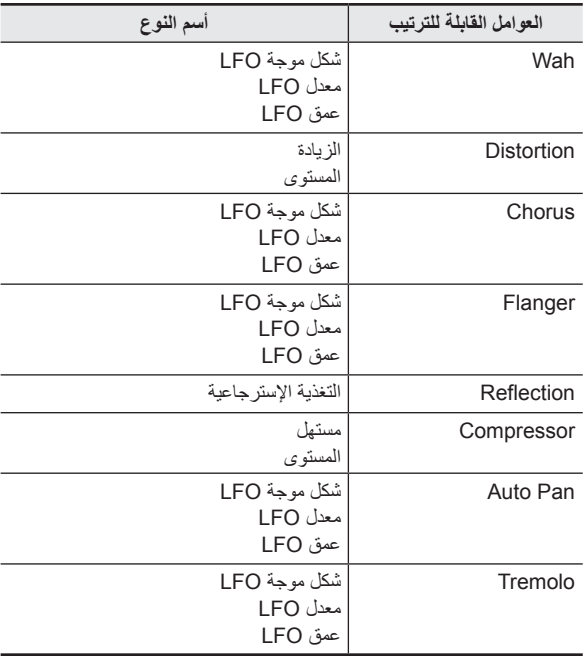

- .٣ أوجد نفس أسماء الأنواع في الجدول تحت عنوان "عوامل DSP من النوع المفرد" بالصفحات من -121AR إلى -123AR، و لاحظ العملية و أمدية الضوابط للبنود التي تكون نفسها مثل تلك الموضحة في العمود "العوامل القابلة للترتيب" من الجدول الموجود أعلاه.
- في المثال الخاص بنا "Wah-Distortion" ، الجانب الأيسر من الأسم هو "Distortion "ولذلك يمكنا المشاهدة في الجدول أعلاه أن العوامل "زيادة" و "المستوى" يمكن ترتيبهم. يمكنك إيجاد العمليات و أمدية الضوابط الخاصة ب "زيادة" و "المستوى" بالرجوع إلى ":03 Distortion "بصفحة -121AR.
- .٤ بعد ذلك، كرر الخطوتين ٢ و ٣ أعلاه بالنسبة لجزء الجانب الأيمن من أسم عامل DSP للنوع المزدوج.
	- أرقام العوامل التي تظهر على شاشة ضبط العامل تبدا من ،١ و يزداد الرقم بمقدار واحد لكل عامل متتالي. أرقام العوامل للمثال الخاص بنا "Wah-Distortion "سوف يكون كما هو موضح أدناه. :١ زيادة
		- :٢ المستوى
		- :٣ شكل موجة LFO
			- :٤ معدل LFO
			- :٥ عمق LFO

## **دليل العزف بالأصابع**

#### **Fingered 2 ،Fingered 1 الأوتار**

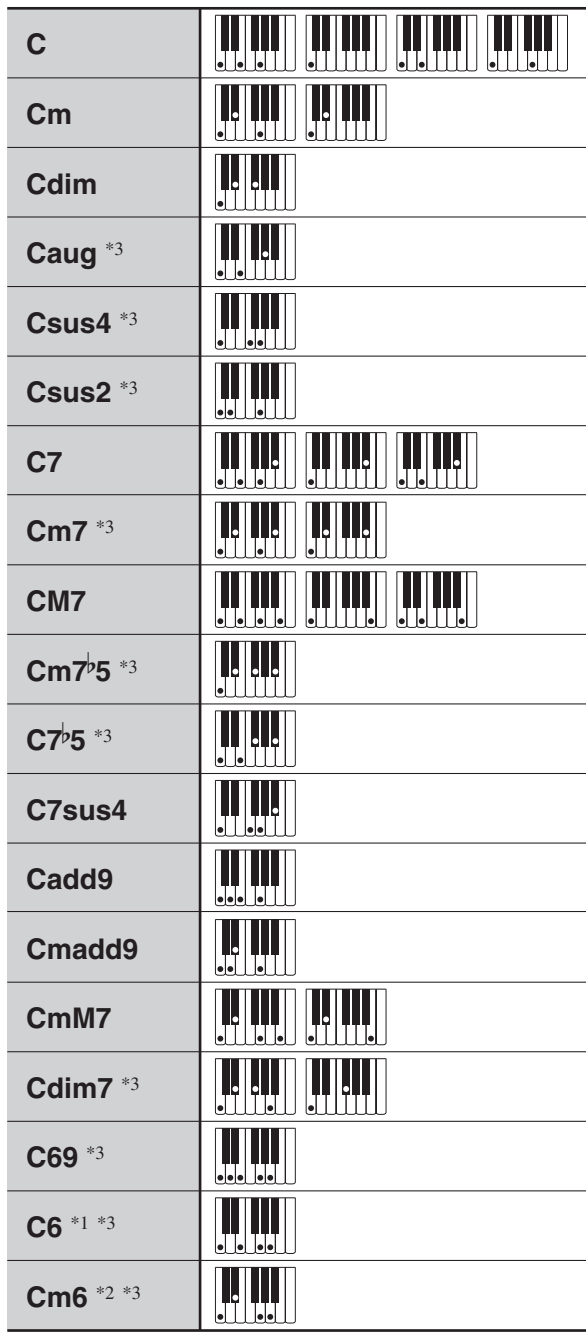

\*١ مع 2 Fingered، يفسر كا 7Am.

.Am7 \*٢ مع 2 Fingered، يفسر كا 5

\*٣ معكوسة من الغير مدعمة في بعض الحالات.

#### **Full Range و Fingered 3 أوتار**

بالإضافة إلى الأوتار التي يمكن أن تعزف بالأصابع بواسطة 1 Fingered و .ً 2 Fingered، فان الأوتار التالية تأخذ في الاعتبار أيضا

C# C D C E C F C G C  $A^b$ C  $B^{\flat}$ C B C C<sup>#</sup>m C Dm C <u>Gm</u> C Am C  $B^{\flat}$ m C <u>Ddim</u> C  $A^{\flat}7$ C F7 C Fm7 C <u>Gm7</u> C A<sup>b</sup>add9 <u>. 2 . 2 . 2 . 2 . 2 . 2 . 2 . 2 .</u> Fm <sup>C</sup> --- -- - -- - -

#### كمعلاحظة

- مع 3 Fingered، فأن نوتة العزف بالأصابع الأقل تفسر كنوتة أساسية. الأشكال المعكوسة لاتكون مدعمة.
	- مع الوتر Range Full، عندما تكون نوتة العزف بالأصابع الأقل على مسافة محددة من النوتة المجاورة، فسوف يفسر الوتر كوتر جزئي.
- ليس مثل 1 Fingered، ،2 ،3 الوتر Range Full يتطلب الضغط على أخر ثلاثة مفاتيح لكي تشكل الوتر.

#### **حروف الإدخال المدعمة**

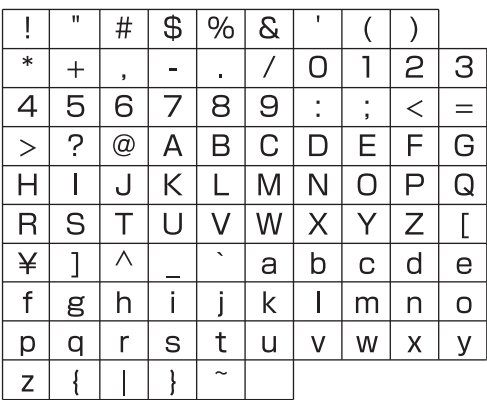

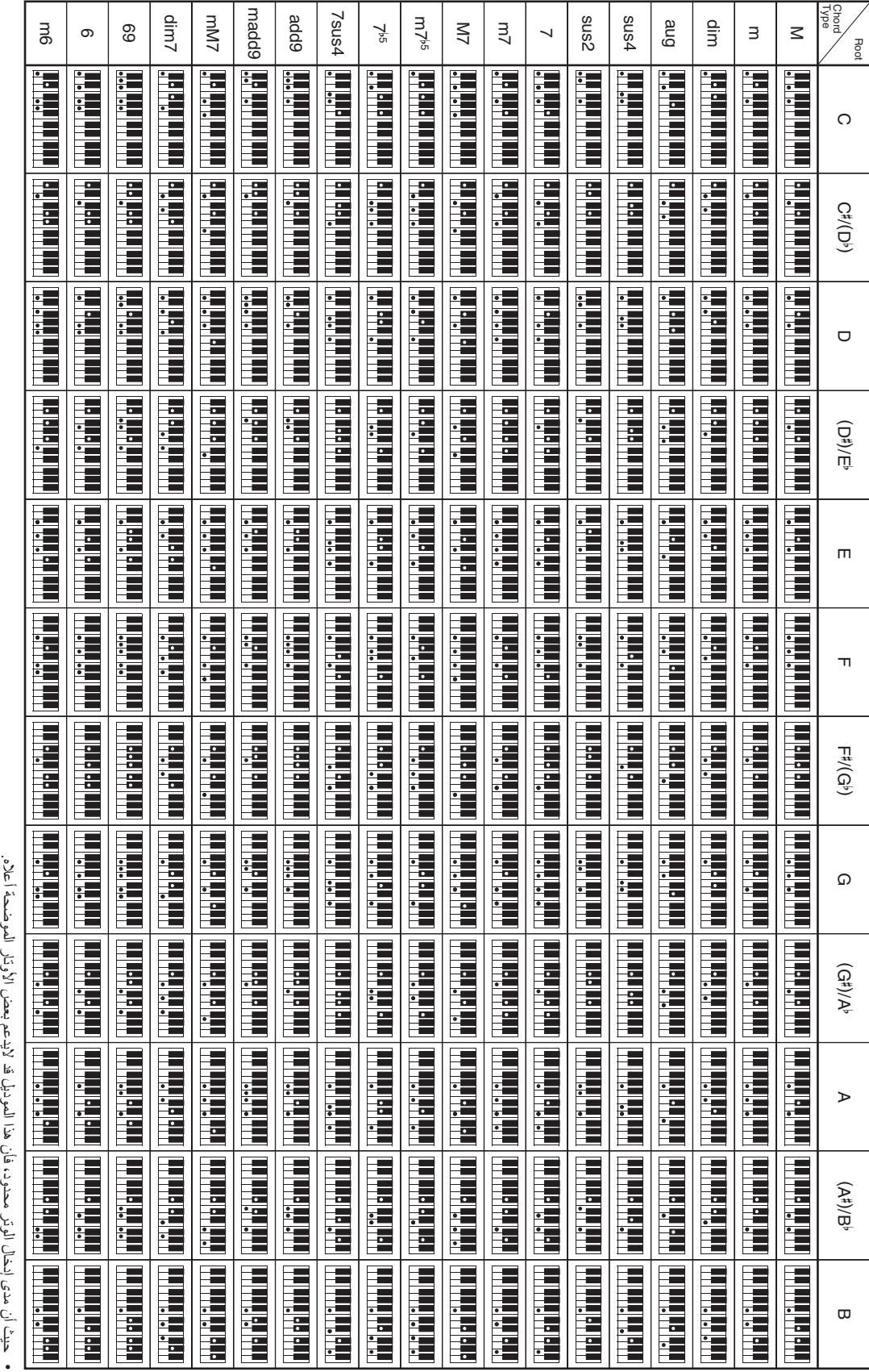

**قائمة مثال الوتر**

قائمة مثال الوتر

حبث ان مدى إدخال الوتر محدود، فان هذا الموديل قد لايدعم بعض الأوتار الموضحة أعلاه. • حيث أن مدى إدخال الوتر محدود، فأن هذا الموديل قد لايدعم بعض الأوتار الموضحة أعلاه

#### **تعيين قناة MIDI لكل جزء**

الآتي يوضح العلاقة بين قنوات MIDI OUT و MIDI OUT و كل جزء.

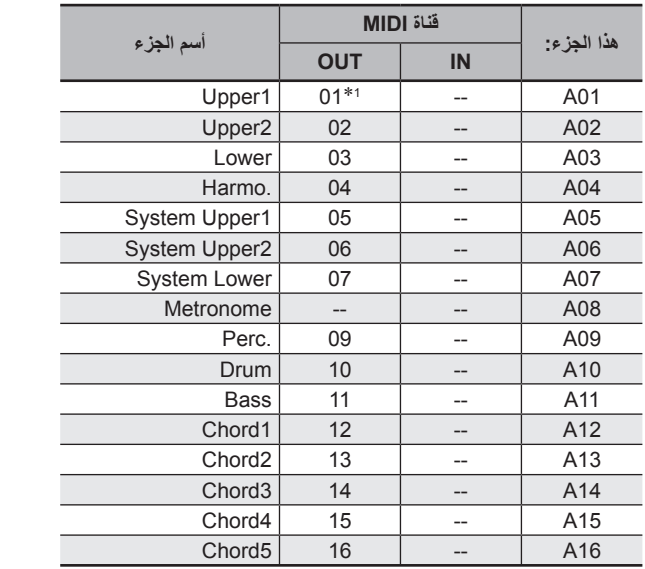

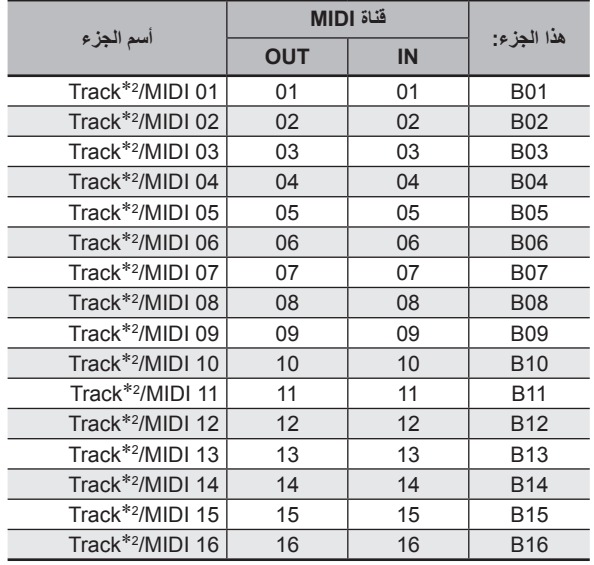

\*1 قناة OUT MIDI للجزء 01A تعتمد على ضبط قناة لوحة المفاتيح. من اجل التفاصيل أنظر "KeyboardCh) قناة لوحة المفاتيح)" (صفحة -99AR(. SONG SEQUENCER مسار 2\*

#### كمعلاحظة

من أجل التفاصيل حول الأجزاء، انظر "كيف يتم تنظيم الأجزاء" (صفحة -39AR( • .

## **قائمة العوامل**

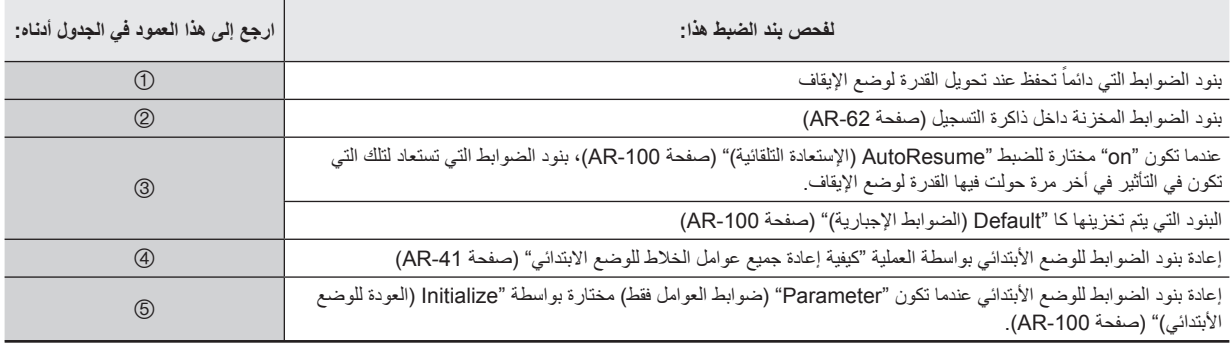

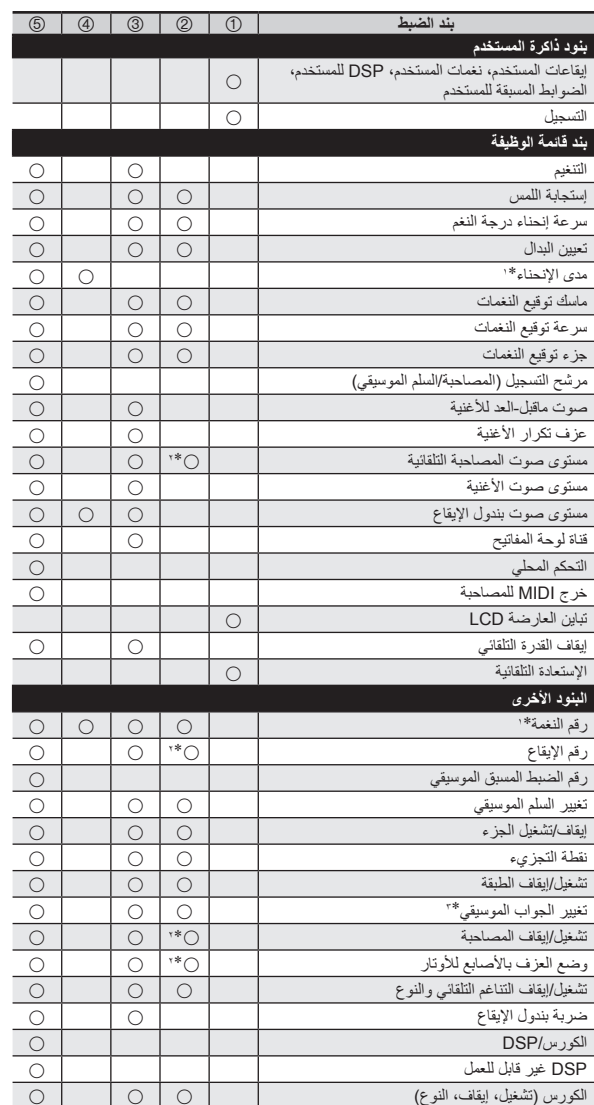

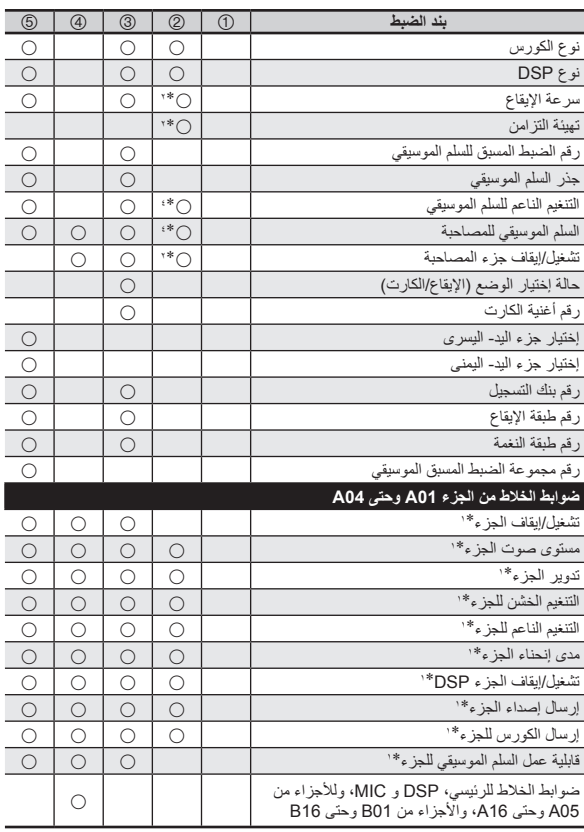

- \*١ ترتب لكل جزء من الأجزاء التالية: من 01A إلى 04A) 1 UPPER، 2 UPPER، LOWER، التناغم التلقائي).
- \*٢ لاتستدعى عندما تكون "on "مختارة ل "RegFltAcmp) "صفحة -98AR(.
- \*٣ ترتب لكل جزء من الأجزاء التالية: من 01A إلى 03A) 1 UPPER، .(LOWER ،UPPER 2
- \*٤ لاتستدعى عندما تكون "on "مختارة ل "RegFltScal) "صفحة -98AR(.

Models: CTK-6000 / WK-6500 **Models: CTK-6000 / WK-6500**

Version: 1.0 **Version : 1.0**

# MIDI Implementation Chart **MIDI Implementation Chart**

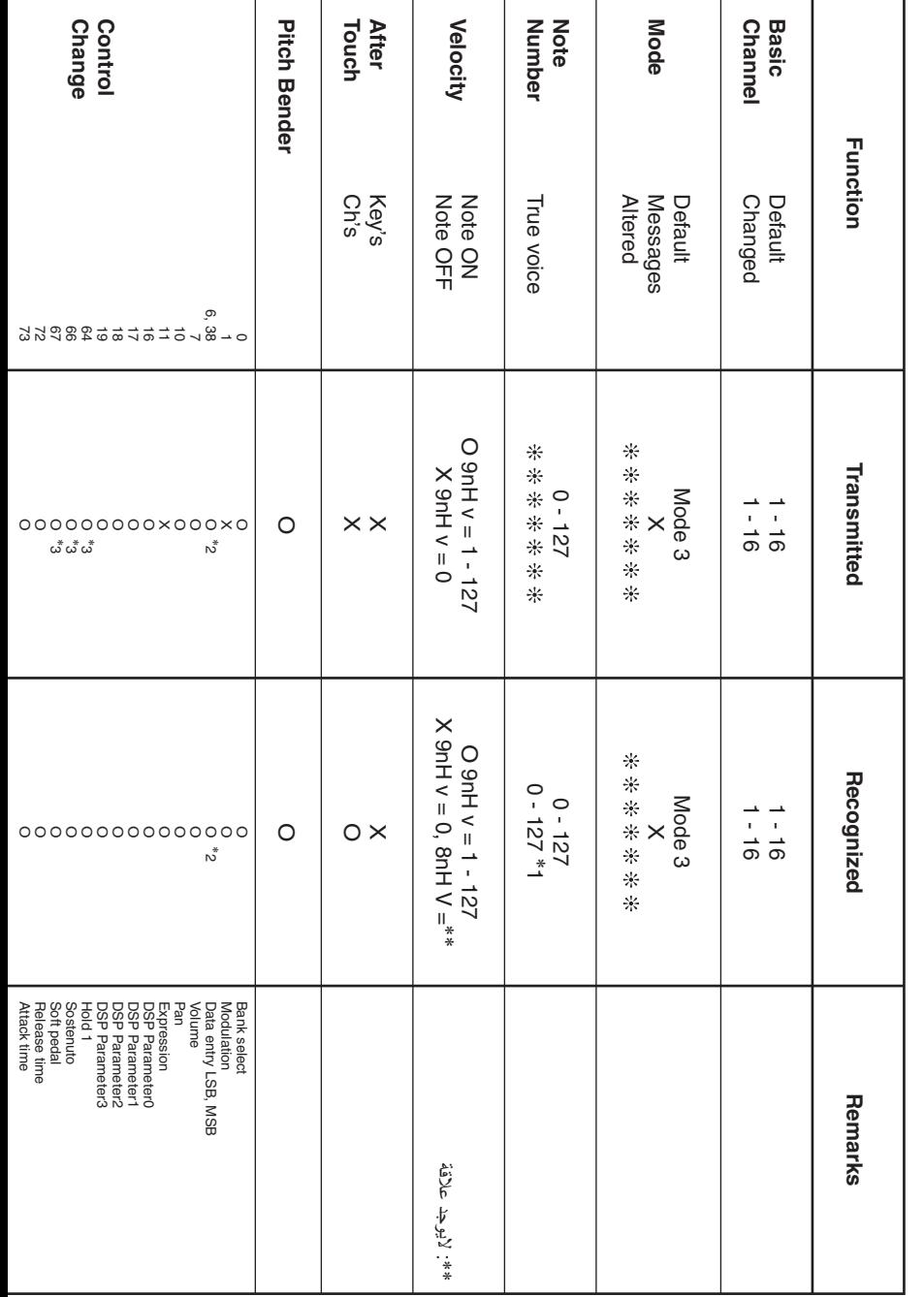

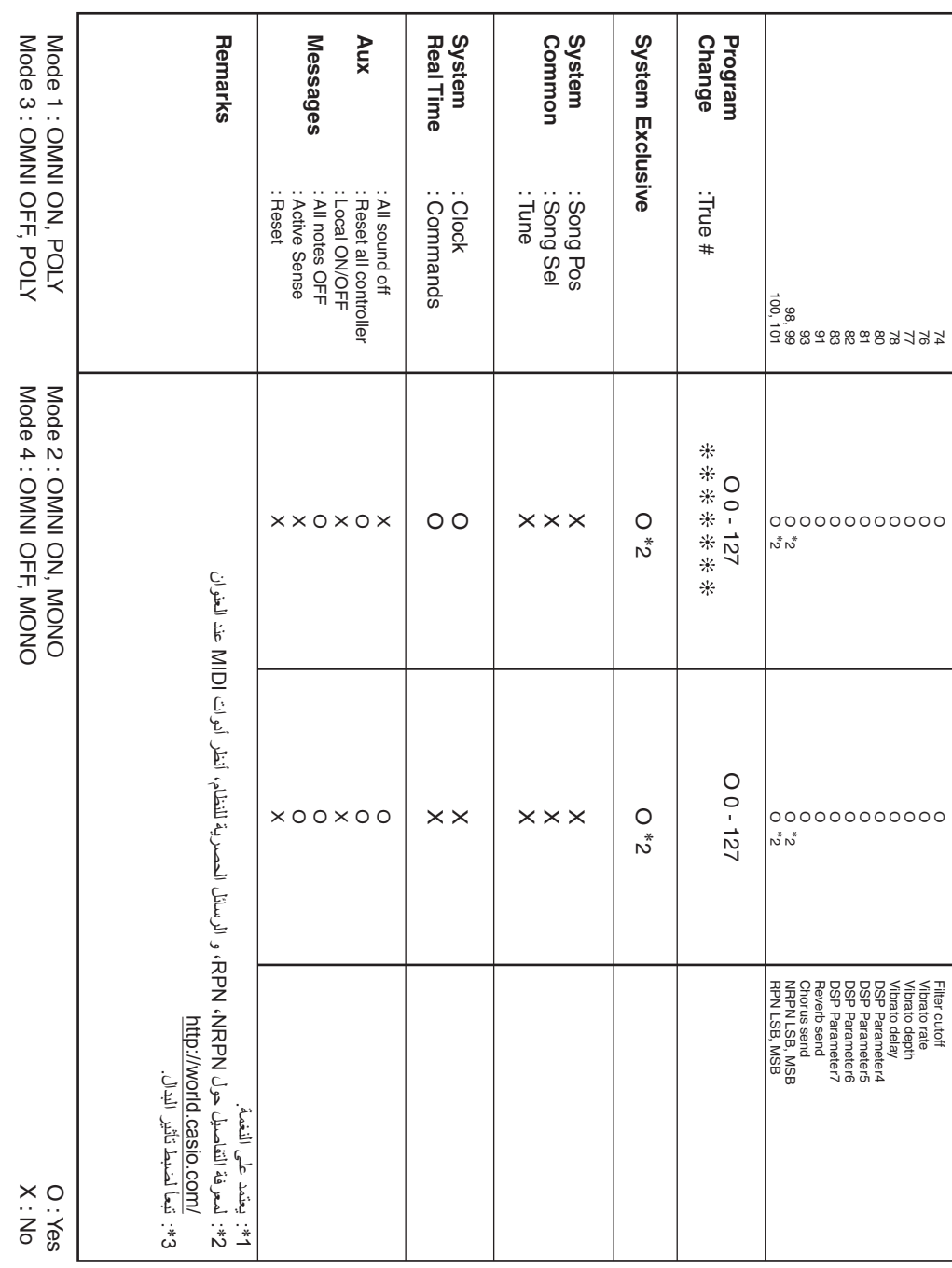

B

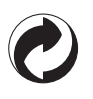

هذه العلامة الدائرية تشير إلى قانون التأكد من الحماية البيئية فى ألمانيا.

# **CASIO.**

**CASIO COMPUTER CO., LTD.** 6-2, Hon-machi 1-chome Shibuya-ku, Tokyo 151-8543, Japan

K | MA1011-B Printed in China CTK6000/WK6500AR1B